# **Latitude 3520**

Servisní manuál

**Regulační model: P108F Regulační typ: P108F001/P108F002 Duben 2022 Rev. A03**

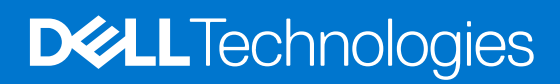

#### Poznámky, upozornění a varování

**POZNÁMKA:** POZNÁMKA označuje důležité informace, které umožňují lepší využití produktu.

**VÝSTRAHA: UPOZORNĚNÍ varuje před možným poškozením hardwaru nebo ztrátou dat a obsahuje pokyny, jak těmto problémům předejít.**

**VAROVÁNÍ: VAROVÁNÍ upozorňuje na potenciální poškození majetku a riziko úrazu nebo smrti.**

© 2021 Dell Inc. nebo dceřiné společnosti Všechna práva vyhrazena. Dell, EMC a ostatní ochranné známky jsou ochranné známky společnosti Dell Inc. nebo dceřiných společností. Ostatní ochranné známky mohou být ochranné známky svých vlastníků.

# Obsah

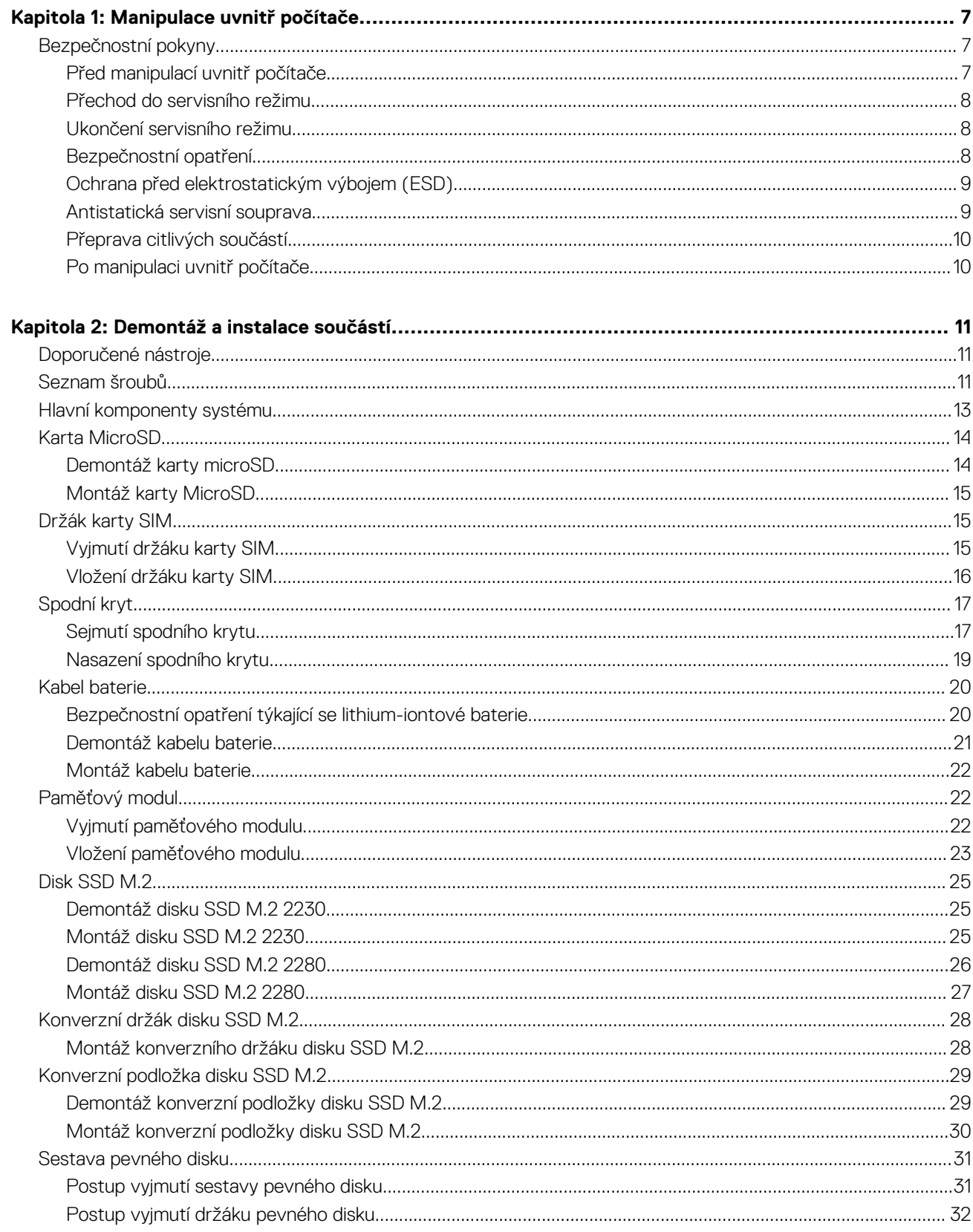

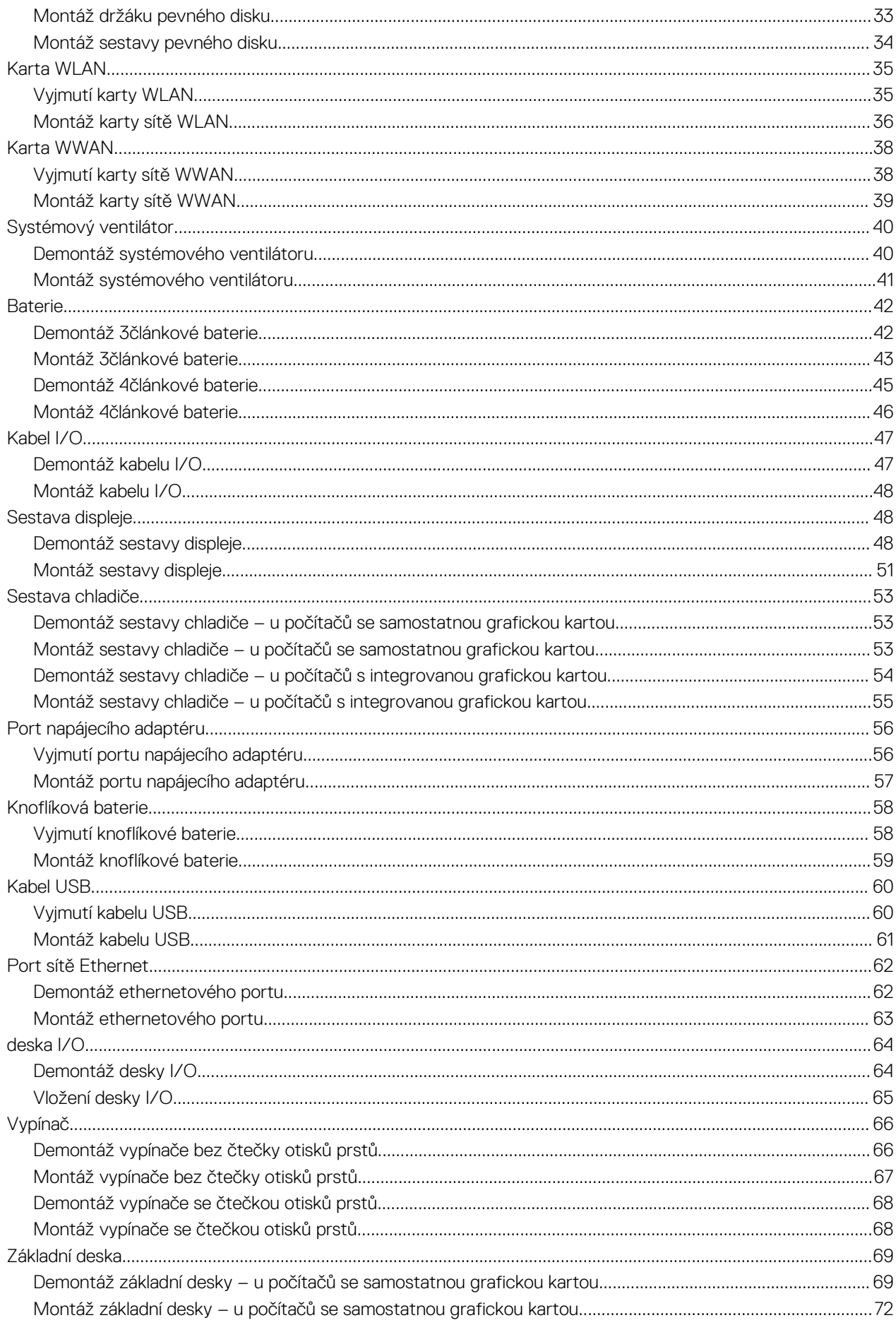

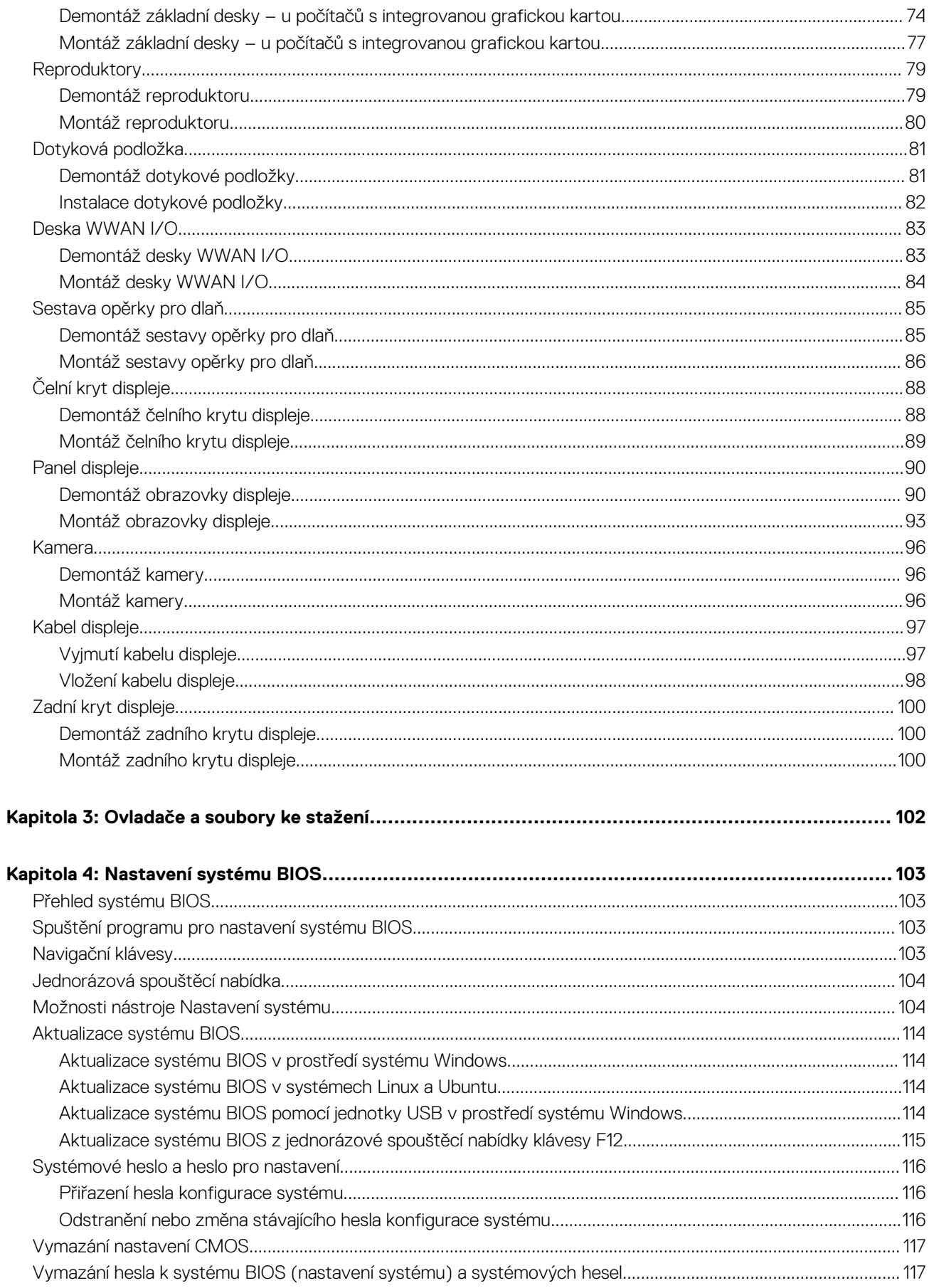

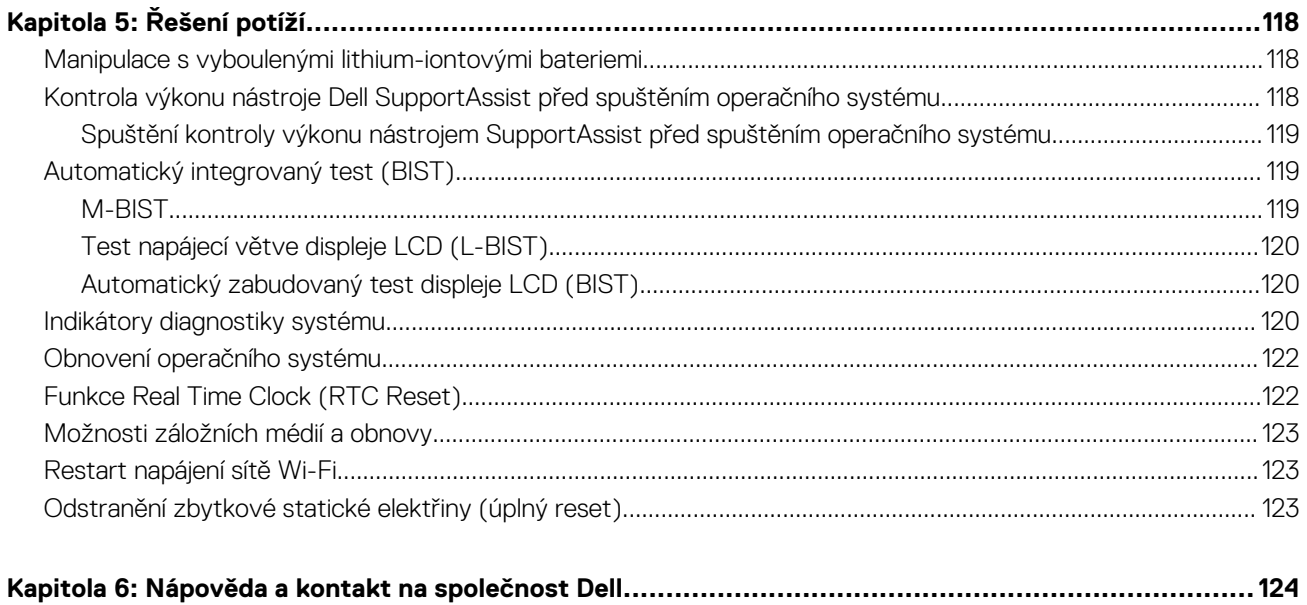

# **Manipulace uvnitř počítače**

# <span id="page-6-0"></span>**Bezpečnostní pokyny**

#### **Požadavky**

Dodržováním následujících bezpečnostních zásad zabráníte možnému poškození počítače a zajistíte vlastní bezpečnost. Není-li uvedeno jinak, každý postup uvedený v tomto dokumentu vyžaduje splnění následujících podmínek:

- Přečetli jste si bezpečnostní informace dodané s počítačem.
- Komponentu je možné nahradit nebo (v případě zakoupení samostatně) nainstalovat pomocí postupu pro odebrání provedeném v obráceném pořadí.

#### **O této úloze**

**VAROVÁNÍ: Před manipulací uvnitř počítače si přečtěte bezpečnostní informace dodané s počítačem. Další informace o vzorových bezpečnostních postupech naleznete na [domovské stránce Soulad s předpisy](https://www.dell.com/learn/regulatory-compliance).**

**VÝSTRAHA: Mnohé z oprav smí provádět pouze certifikovaný servisní technik. Sami byste měli pouze řešit menší potíže a provádět jednoduché opravy, ke kterým vás opravňuje dokumentace k produktu nebo ke kterým vás vyzve tým servisu a podpory online či telefonicky. Na škody způsobené neoprávněným servisním zásahem se nevztahuje záruka společnosti Dell. Přečtěte si a dodržujte bezpečnostní pokyny dodané s produktem.**

**VÝSTRAHA: Aby nedošlo k elektrostatickému výboji, použijte uzemňovací náramek nebo se opakovaně dotýkejte nenatřeného kovového povrchu, když se dotýkáte konektoru na zadní straně počítače.**

**VÝSTRAHA: Zacházejte se součástmi a kartami opatrně. Nedotýkejte se součástí ani kontaktů na kartě. Držte kartu za okraje nebo za montážní svorku. Komponenty, jako je například procesor, držte za okraje, ne za kolíky.**

**VÝSTRAHA: Při odpojování kabelu vytahujte kabel za konektor nebo za vytahovací poutko, ne za vlastní kabel. Konektory některých kabelů mají upevňovací západku. Pokud odpojujete tento typ kabelu, před jeho vytažením západku zmáčkněte. Když oddělujete konektory od sebe, zarovnejte je tak, aby nedošlo k ohnutí kolíků. Také před připojením kabelu se ujistěte, že jsou oba konektory správně zarovnané.**

**POZNÁMKA:** Než otevřete kryt počítače nebo jeho panely, odpojte veškeré zdroje napájení. Poté, co dokončíte práci uvnitř počítače, namontujte všechny kryty, panely a šrouby a teprve poté připojte počítač ke zdroji napájení.

**VÝSTRAHA: Při manipulaci s lithium-iontovými bateriemi v noteboocích postupujte opatrně. Vyboulené baterie by se neměly používat. Je třeba je vyměnit a vhodným způsobem zlikvidovat.**

**POZNÁMKA:** Barva počítače a některých součástí se může lišit od barev uvedených v tomto dokumentu.

## **Před manipulací uvnitř počítače**

#### **Kroky**

- 1. Uložte a zavřete všechny otevřené soubory a ukončete všechny spuštěné aplikace.
- 2. Vypněte počítač. Klikněte na tlačítko: **Start** > **Napájení** > **Vypnout**.

**POZNÁMKA:** Používáte-li jiný operační systém, vyhledejte pokyny ohledně jeho vypnutí v příslušné dokumentaci.

- 3. Odpojte počítač a všechna připojená zařízení od elektrických zásuvek.
- 4. Odpojte od počítače všechna připojená síťová a periferní zařízení, jako například klávesnici, myš a monitor.
- 5. Vyjměte z počítače všechny paměťové karty nebo optické disky (pokud je potřeba).

<span id="page-7-0"></span>6. Po odpojení počítače uzemněte základní desku stisknutím tlačítka napájení a jeho přidržením po dobu 5 sekund.

**VÝSTRAHA: Položte počítač na rovný, měkký a čistý povrch, abyste zabránili poškrábání displeje.**

7. Položte počítač čelem dolů.

## **Přechod do servisního režimu**

**Servisní režim** umožňuje uživatelům okamžitě odpojit elektrickou energii od počítače a provést opravy, aniž by bylo nutné odpojovat kabel baterie od základní desky.

Přechod do **servisního režimu:**

- 1. Vypněte počítač a odpojte napájecí adaptér.
- 2. Přidržte klávesu **<B>** a poté stiskněte na 3 sekundy vypínač nebo dokud se na obrazovce nezobrazí logo společnosti Dell.
- 3. Pokračujte stisknutím libovolné klávesy.
	- **POZNÁMKA:** Není-li odpojen napájecí adaptér, zobrazí se na obrazovce výzva k odpojení adaptéru. Odpojte napájecí adaptér a stisknutím libovolné klávesy pokračujte v proceduře **Servisní režim**.
	- **POZNÁMKA:** Procedura **Servisní režim** automaticky přeskočí následující krok, jestliže výrobce předem nenastaví **číslo vlastníka počítače**.
- 4. Až se na obrazovce zobrazí zpráva, že je možné pokračovat, pokračujte stisknutím libovolné klávesy. Počítač vydá tři krátká pípnutí a ihned se vypne.

Jakmile se počítač vypne, můžete provést výměny bez odpojení kabelu baterie od základní desky.

# **Ukončení servisního režimu**

**Servisní režim** umožňuje uživatelům okamžitě odpojit elektrickou energii od počítače a provést opravy, aniž by bylo nutné odpojovat kabel baterie od základní desky.

Ukončení **servisního režimu**:

- 1. Připojte napájecí adaptér k portu napájecího adaptéru v počítači.
- 2. Stisknutím vypínače zapněte počítač. Počítač se automaticky vrátí do běžného funkčního režimu.

# **Bezpečnostní opatření**

Kapitola o bezpečnostních opatřeních popisuje hlavní kroky, které je třeba podniknout před zahájením jakékoli demontáže.

Před veškerými montážemi a opravami, jež zahrnují demontáž a opětovnou montáž, si prostudujte následující bezpečnostní opatření:

- Systém a všechna k němu připojená periferní zařízení vypněte.
- Systém a všechna k němu připojená periferní zařízení odpojte od napájení střídavým proudem.
- Od systému odpojte všechny síťové, telefonní a komunikační kabely.
- Při práci uvnitř jakéhokoli používejte antistatickou servisní soupravu, která chrání před elektrostatickým výbojem (ESD).
- Každou součást po demontáži umístěte na antistatickou podložku.
- Noste obuv s nevodivou gumovou podrážkou. Snížíte tím riziko úrazu elektrickým proudem.

## Pohotovostní napájení

Produkty Dell s pohotovostním napájením je nutné před otevřením jejich krytu odpojit od napájecího zdroje. Systémy s pohotovostním napájením jsou pod napětím i tehdy, když jsou vypnuté. Toto vnitřní napájení umožňuje systém na dálku zapnout (funkce Wake on LAN) nebo přepnout do režimu spánku a nabízí další pokročilé funkce pro řízení spotřeby.

Po odpojení kabelu by mělo k odstranění zbytkové energie na základní desce stačit na 15 sekund stisknout a podržet tlačítko napájení.

## <span id="page-8-0"></span>Vodivé propojení

Vodivé propojení je způsob připojení dvou či více uzemňovacích vodičů ke stejnému elektrickému potenciálu. K jeho vytvoření použijte antistatickou servisní soupravu. Propojovací vodič je třeba připojit k holému kovu, nikoli k lakovanému nebo nekovovému povrchu. Poutko na zápěstí si musíte řádně upevnit a musí být v kontaktu s vaší pokožkou. Před vytvořením vodivého propojení si sundejte veškeré šperky (např. hodinky, náramky či prsteny).

# **Ochrana před elektrostatickým výbojem (ESD)**

Statická elektřina představuje významné riziko při manipulaci s elektronickými součástmi, zejména pak s citlivými díly, jako jsou rozšiřovací karty, procesory, paměťové moduly DIMM nebo systémové desky. Pouhé velmi malé výboje statické elektřiny dokážou obvody poškodit způsobem, který na první pohled není patrný, ale může způsobovat občasné problémy či zkrácení životnosti produktu. Neustále rostoucí požadavky na nižší spotřebu a vyšší hustotu způsobují, že se ze statické elektřiny stává stále větší problém.

Vzhledem ke zvýšené hustotě polovodičů jsou poslední produkty společnosti Dell náchylnější na poškození statickou elektřinou. Z toho důvodu již některé dříve schválené postupy manipulace s díly nadále nelze uplatňovat.

Poškození statickou elektřinou může způsobovat dva typy poruch – katastrofické a občasné.

- **Katastrofické** Katastrofické poruchy představují přibližně 20 % poruch způsobených statickou elektřinou. Takové poruchy způsobují okamžité a úplné vyřazení zařízení z provozu. Příkladem katastrofické poruchy je zásah paměťového modulu DIMM statickou elektřinou, jehož důsledkem je příznak "Žádný test POST / žádné video" doprovázený zvukovým signálem, jenž značí chybějící nebo nefunkční paměť.
- **Občasné** Občasné poruchy představují přibližně 80 % poruch způsobených statickou elektřinou. Ve většině případů tyto poruchy nejsou okamžitě rozeznatelné. Paměťový modul DIMM je zasažen statickou elektřinou, ale trasování je pouze oslabeno a navenek nevykazuje známky poškození. Oslabená trasa se může tavit celé týdny či měsíce a během toho může docházet ke zhoršování integrity paměti, občasným chybám atd.

Poškození statickou elektřinou můžete předejít následujícím způsobem:

- Nasaďte si antistatické poutko na zápěstí, které je řádně uzemněno pomocí vodiče. Použití antistatických poutek na zápěstí bez uzemnění pomocí vodiče nadále není povoleno, protože neposkytuje odpovídající ochranu. Dotykem šasi před manipulací s díly nezajistíte odpovídající ochranu součástí, jež jsou vůči statické elektřině obzvlášť citlivé.
- Se všemi součástmi, které jsou citlivé na elektrostatické výboje, manipulujte v oblasti, kde nehrozí kontakt se statickou elektřinou. Pokud je to možné, použijte antistatické podlahové podložky a podložky na pracovní stůl.
- Součást citlivou na elektrostatické výboje vyjměte z antistatického obalu až tehdy, když budete připraveni ji nainstalovat v počítači. Před rozbalením antistatického obalu odstraňte ze svého těla statickou elektřinu.
- Součást citlivou na elektrostatické výboje před přepravou umístěte do antistatické nádoby nebo obalu.

## **Antistatická servisní souprava**

Nemonitorovaná servisní souprava je nejčastěji používanou servisní soupravou. Každá servisní souprava sestává ze tří hlavních součástí: antistatické podložky, poutka na zápěstí a propojovacího vodiče.

#### Součásti antistatické servisní soupravy

Součásti antistatické servisní soupravy jsou následující:

- **Antistatická podložka** Antistatická podložka je elektricky nevodivá a při servisních zákrocích slouží k odkládání dílů. Před použitím antistatické podložky je třeba si řádně nasadit poutko na zápěstí a propojovacím vodičem je připojit k této rohožce nebo jakémukoli holému plechovému dílu systému, na kterém pracujete. Jakmile budete takto řádně připraveni, náhradní díly lze vyjmout z antistatického obalu a umístit přímo na podložku. Dílům citlivým na statickou elektřinu nic nehrozí, pokud je máte v ruce, na antistatické rohožce, v systému nebo v obalu.
- **Poutko na zápěstí a propojovací vodič** Poutko na zápěstí lze propojovacím vodičem připojit přímo k holému plechovému dílu hardwaru (pokud antistatická podložka není potřeba) nebo k antistatické podložce, jež chrání hardware, který jste na ni umístili. Fyzickému propojení poutka na zápěstí, propojovacího vodiče, vaší pokožky, antistatické podložky a hardwaru se říká vodivé propojení. Používejte pouze servisní soupravy s poutkem na zápěstí, podložkou a propojovacím vodičem. Nikdy nepoužívejte poutka na zápěstí bez vodiče. Mějte vždy na paměti, že vnitřní vodiče poutka na zápěstí jsou náchylné na běžné opotřebení a musí být pravidelně kontrolovány příslušnou zkoušečkou, aby nedošlo k nechtěnému poškození hardwaru statickou elektřinou. Poutko na zápěstí a propojovací vodič doporučujeme přezkušovat jednou týdně.
- **Zkoušečka antistatického poutka na zápěstí** Vodiče uvnitř antistatického poutka se postupem času opotřebovávají. Pokud používáte nemonitorovanou servisní soupravu, poutko na zápěstí doporučujeme přezkušovat před každým servisním zákrokem a nejméně jednou týdně. Nejlépe se k tomu hodí zkoušečka poutek na zápěstí. Pokud vlastní zkoušečku poutek na zápěstí nemáte,

<span id="page-9-0"></span>zeptejte se, jestli ji nemají ve vaší oblastní pobočce. Chcete-li poutko na zápěstí přezkoušet, připojte je propojovacím vodičem ke zkoušečce a stiskněte příslušné tlačítko. Pokud zkouška dopadne úspěšně, rozsvítí se zelený indikátor LED, pokud nikoli, rozsvítí se červený indikátor LED a ozve se zvuková výstraha.

- **Izolační prvky**  Zařízení citlivá na statickou elektřinu (např. plastové kryty chladičů) je nezbytně nutné udržovat v dostatečné vzdálenosti od vnitřních dílů, které slouží jako izolátory a často jsou velmi nabité.
- **Pracovní prostředí**  Před použitím antistatické servisní soupravy posuďte situaci na pracovišti u zákazníka. Například při servisu serverů se souprava používá jiným způsobem než při servisu stolních a přenosných počítačů. Servery jsou obvykle umístěny v racku v datovém centru, zatímco stolní a přenosné počítače se obvykle nacházejí na stolech v kancelářích či kancelářských kójích. K práci vždy zvolte velkou, otevřenou a rovnou plochu, na které se nic nenachází a kam se antistatická souprava společně s opravovaným systémem snadno vejdou. Na pracovišti by také neměly být žádné izolační prvky, které by mohly způsobit zásah statickou elektřinou. Při manipulací s jakýmikoli hardwarovými součástmi je nutné veškeré izolátory v pracovní oblasti (jako je polystyren či jiné plasty) vždy umístit do minimální vzdálenosti 30 centimetrů (12 palců) od citlivých dílů.
- **Antistatický obal**  Veškerá zařízení citlivá na statickou elektřinu musí být přepravována a předávána v antistatickém obalu. Doporučuje se použití kovových staticky stíněných obalů. Poškozenou součást je třeba vrátit ve stejném antistatickém obalu, v jakém jste obdrželi náhradní díl. Antistatický obal je nutné přehnout a zalepit lepicí páskou. Také je nutné použít pěnový obalový materiál, který byl součástí balení náhradního dílu. Zařízení citlivá na statickou elektřinu vyjměte z obalu pouze na pracovním povrchu, který chrání před statickou elektřinou. Tato zařízení nikdy neumisťujte na antistatický obal, protože antistatické stínění funguje pouze uvnitř tohoto obalu. Součásti vždy držte v ruce nebo umístěte na antistatickou podložku, do systému nebo do antistatického obalu.
- Přeprava citlivých součástí Přepravované součásti (např. náhradní díly nebo díly vracené společnosti Dell), které jsou citlivé na statické elektřinu, je bezpodmínečně nutné chránit v antistatických obalech.

### Shrnutí ochrany před statickou elektřinou

Doporučuje se, aby všichni technici při servisních zákrocích na produktech Dell vždy používali běžné antistatické poutko na zápěstí s propojovacím uzemňovacím vodičem a antistatickou podložkou. Dále je nezbytně nutné, aby technici při servisu chránili citlivé součásti od všech izolátorů a aby k přepravě těchto součástí používali antistatické obaly.

# **Přeprava citlivých součástí**

Přepravované součásti (např. náhradní díly nebo díly vracené společnosti Dell), které jsou citlivé na statické elektřinu, je bezpodmínečně nutné chránit v antistatických obalech.

# **Po manipulaci uvnitř počítače**

#### **O této úloze**

**POZNÁMKA:** Pokud šrouby uvnitř počítače zůstanou uvolněné nebo volně ležet, můžete počítač vážně poškodit.

#### **Kroky**

- 1. Našroubujte všechny šrouby a ujistěte se, že žádné nezůstaly volně uvnitř počítače.
- 2. Připojte všechna externí zařízení, periferní zařízení a kabely, které jste odpojili před prací uvnitř počítače.
- 3. Vraťte zpět všechny karty, disky a ostatní části, které jste odebrali před prací v počítači.
- 4. Připojte počítač a všechna připojená zařízení do elektrických zásuvek.
- 5. Zapněte počítač.

# **2**

# **Demontáž a instalace součástí**

<span id="page-10-0"></span>**POZNÁMKA:** Obrázky v tomto dokumentu se mohou lišit od vašeho počítače v závislosti na sestavě, kterou jste si objednali.

# **Doporučené nástroje**

Postupy uvedené v tomto dokumentu mohou vyžadovat použití následujících nástrojů:

- Křížový šroubovák č. 0
- Plastová jehla

# **Seznam šroubů**

V následující tabulce je uveden seznam šroubů a obrázek šroubů.

#### **Tabulka 1. Seznam šroubů**

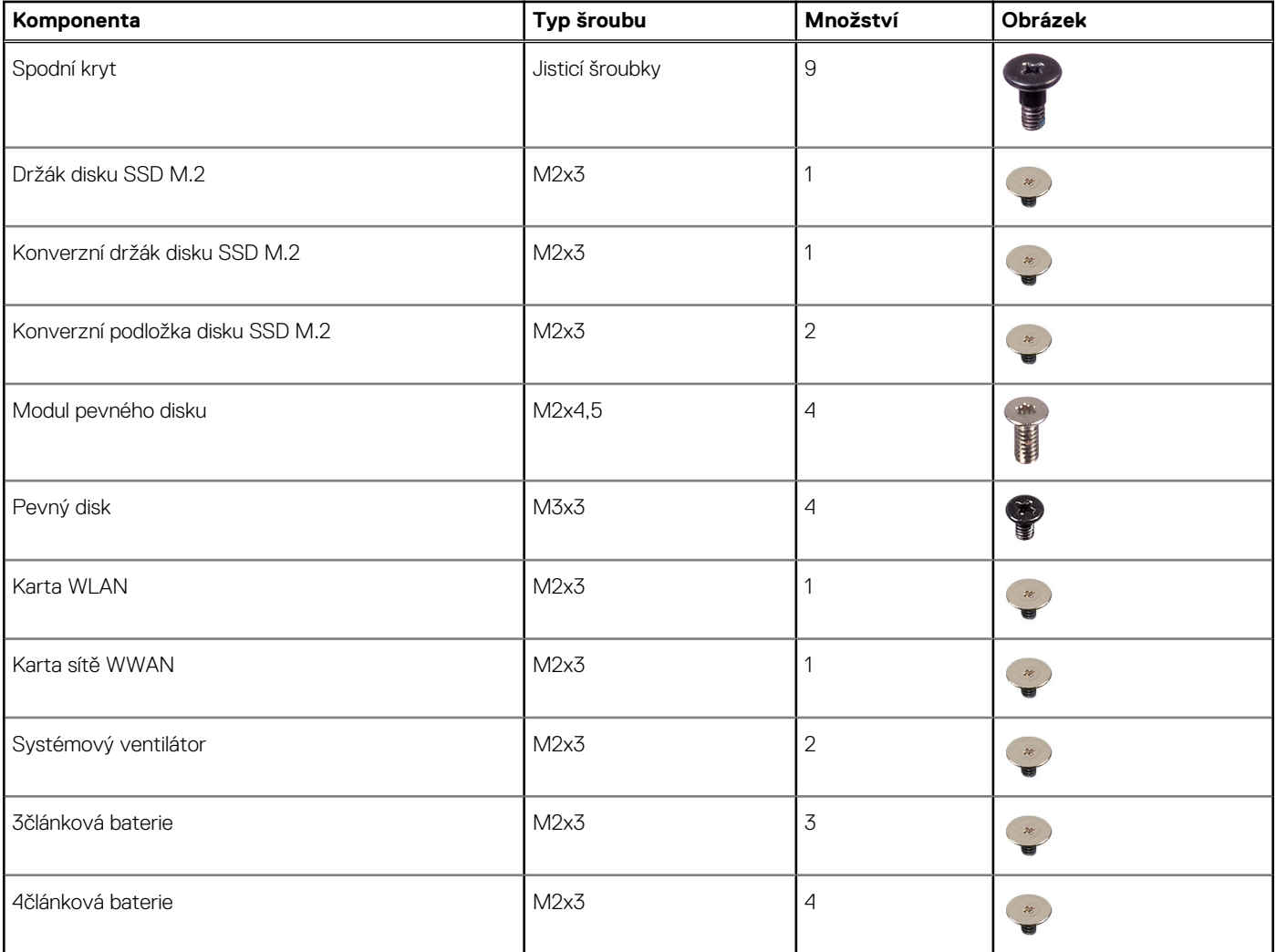

#### **Tabulka 1. Seznam šroubů (pokračování)**

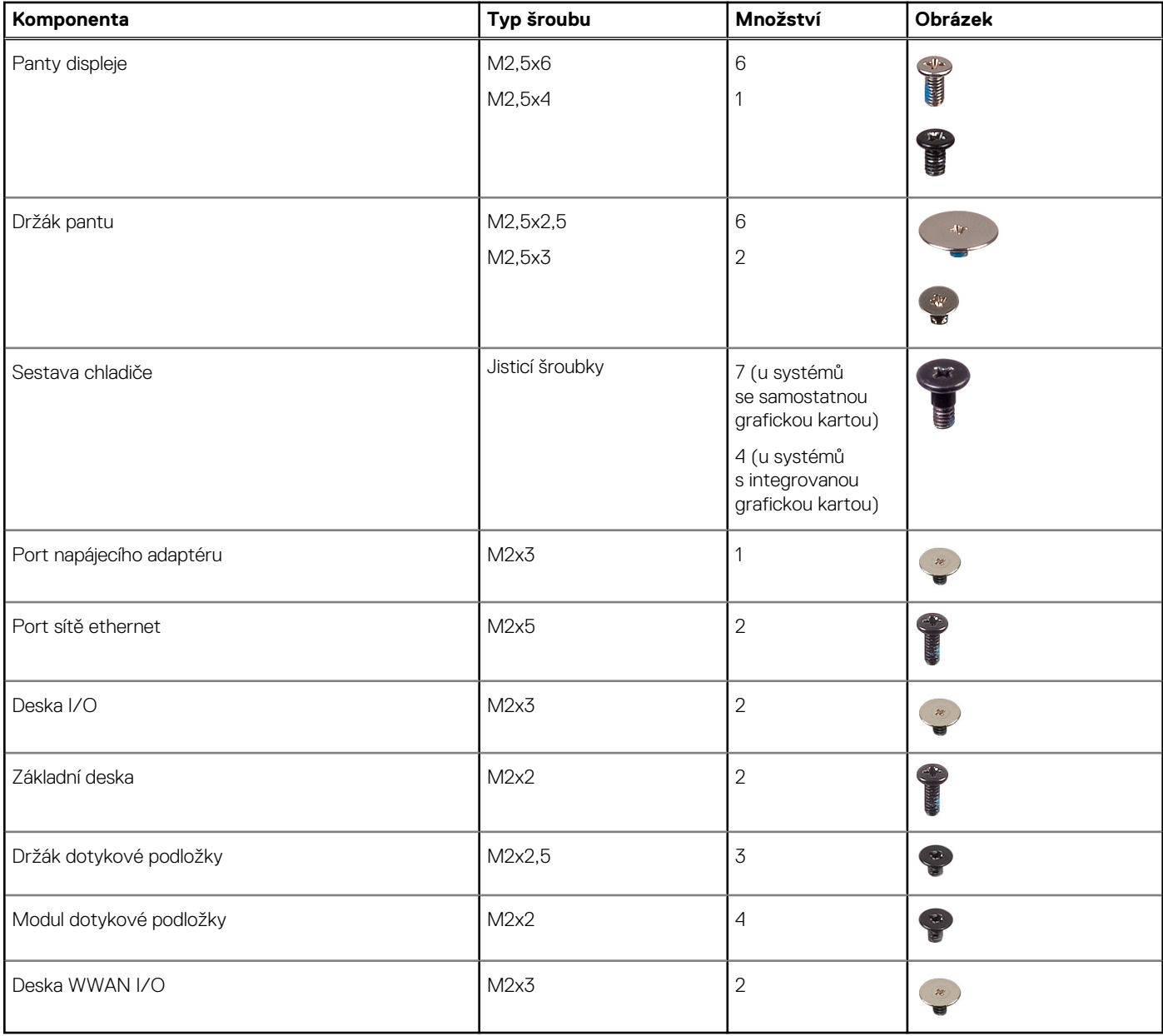

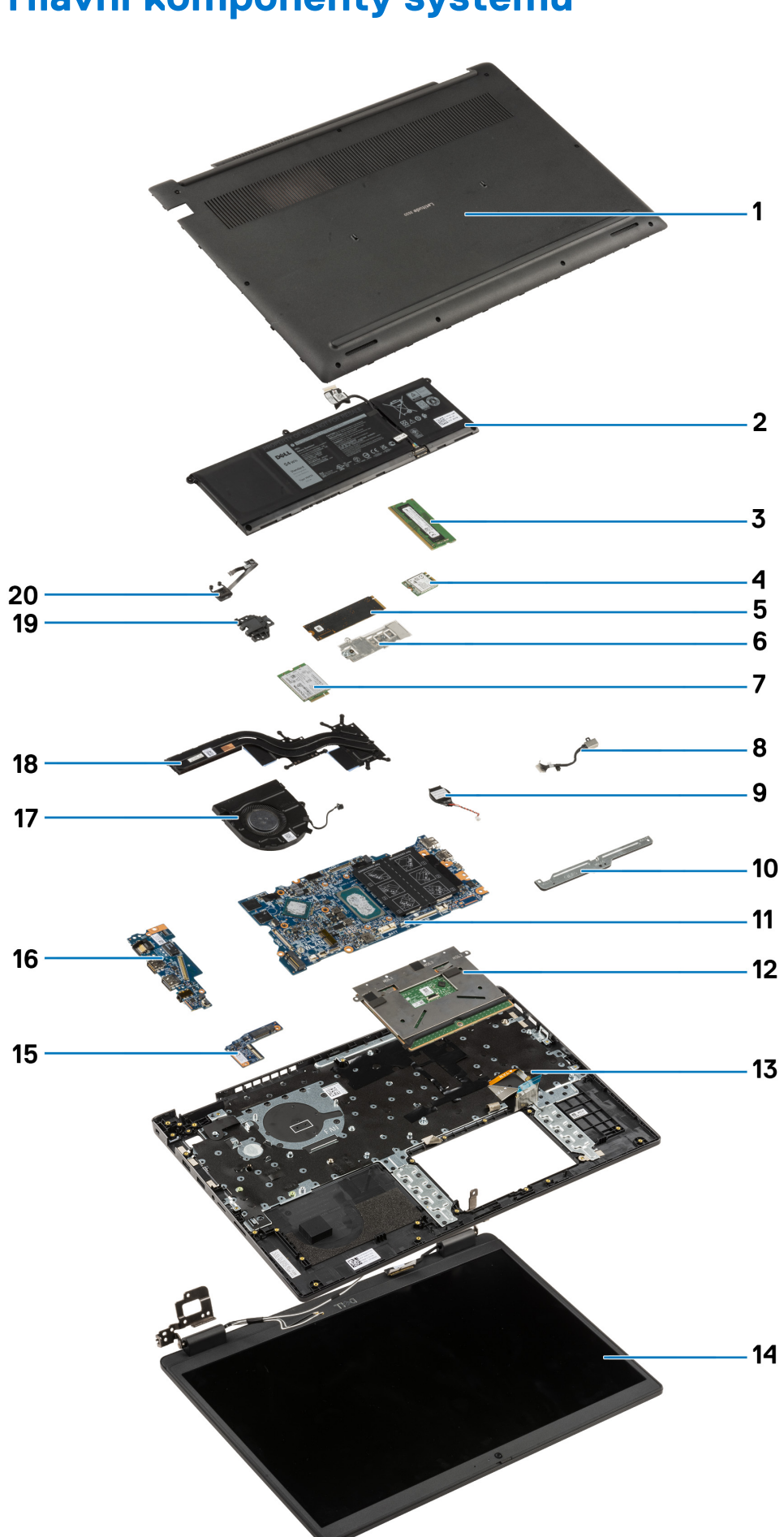

# <span id="page-12-0"></span>**Hlavní komponenty systému**

- <span id="page-13-0"></span>1. Spodní kryt
- 2. Baterie
- 3. Paměťový modul
- 4. Karta WLAN
- 5. Disk SSD
- 6. Konverzní držák disku SSD
- 7. Karta sítě WWAN
- 8. Port napájecího adaptéru
- 9. Knoflíková baterie
- 10. Držák dotykové podložky
- 11. Základní deska
- 12. Dotyková podložka
- 13. Šasi počítače / sestava opěrky pro dlaň
- 14. Sestava displeje
- 15. Deska WWAN I/O
- 16. Deska I/O
- 17. Systémový ventilátor
- 18. Sestava chladiče
- 19. Port sítě ethernet
- 20. Deska vypínače
- **POZNÁMKA:** Společnost Dell poskytuje seznam komponent a jejich čísel dílů k originální zakoupené konfiguraci systému. Tyto díly jsou dostupné na základě záručních krytí zakoupených zákazníkem. Možnosti nákupu vám sdělí váš obchodní zástupce společnosti Dell.

# **Karta MicroSD**

# **Demontáž karty microSD**

#### **Požadavky**

1. Postupujte podle pokynů v části [Před manipulací uvnitř počítače](#page-6-0).

#### **O této úloze**

Následující obrázek znázorňuje demontáž karty microSD.

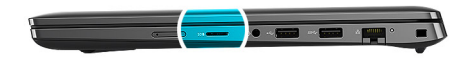

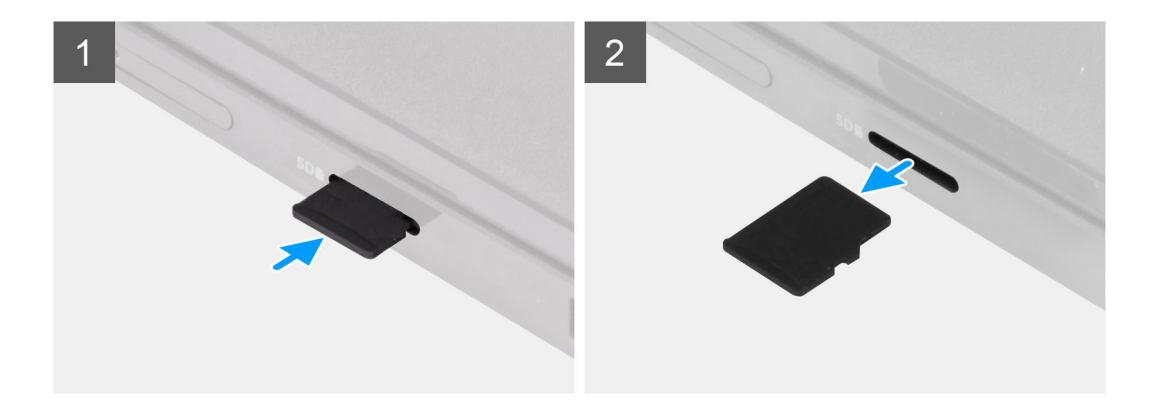

- <span id="page-14-0"></span>1. Stisknutím vyjměte kartu microSD ze slotu.
- 2. Vyjměte kartu microSD ze systému.

# **Montáž karty MicroSD**

#### **Požadavky**

Jestliže nahrazujete určitou součástku, vyjměte před montáží stávající součástku.

#### **O této úloze**

Následující obrázek znázorňuje montáž karty MicroSD.

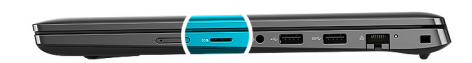

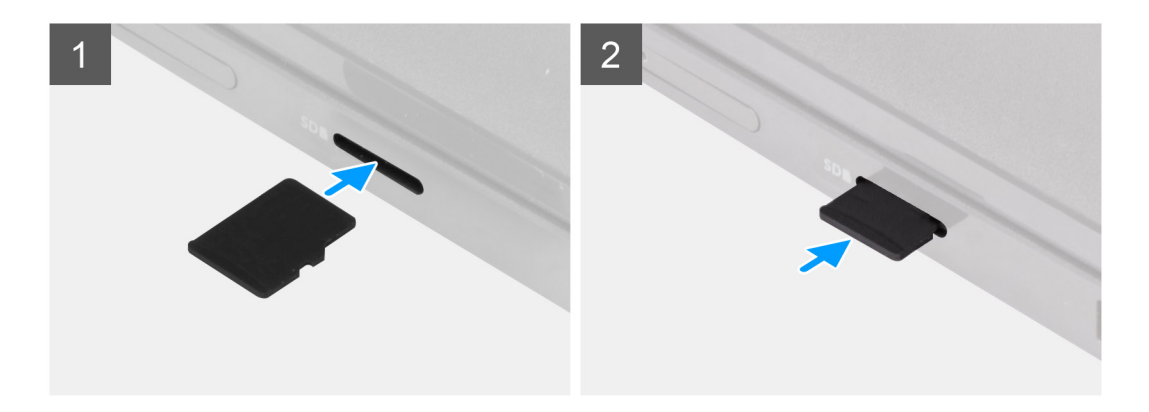

#### **Kroky**

Vložte kartu microSD do slotu tak, aby zacvakla na místo.

#### **Další kroky**

1. Postupujte podle pokynů v části [Po manipulaci uvnitř počítače.](#page-9-0)

# **Držák karty SIM**

# **Vyjmutí držáku karty SIM**

#### **Požadavky**

- 1. Postupujte podle pokynů v části [Před manipulací uvnitř počítače](#page-6-0).
- 2. Vyjměte [kartu microSD](#page-13-0).

#### **O této úloze**

**POZNÁMKA:** Následující postup platí jen pro systémy s povoleným připojením 4G LTE.

Následující obrázek ukazuje postup vyjmutí držáku karty SIM.

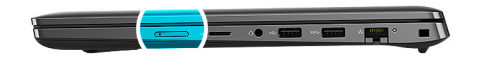

<span id="page-15-0"></span>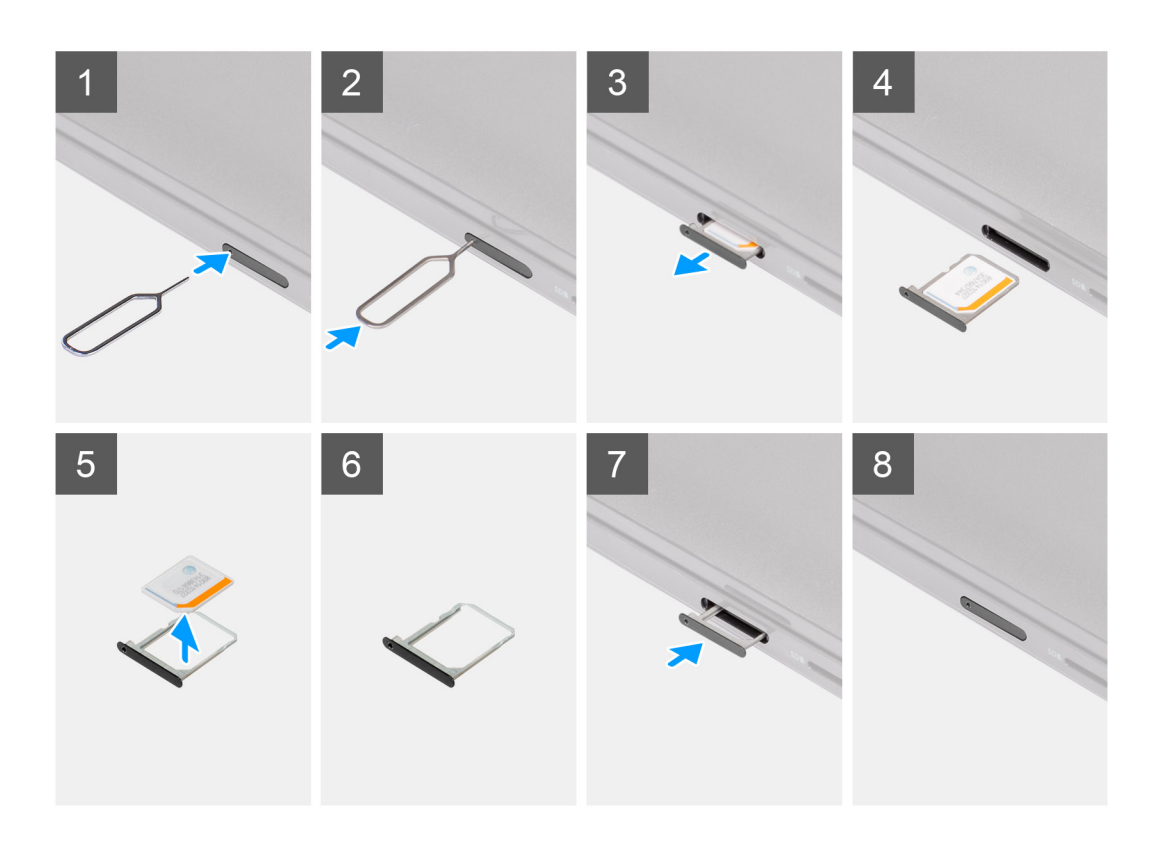

- 1. Vložte špendlík do uvolňovacího otvoru a uvolněte držák karty SIM.
- 2. Zatlačením kontaktu dovnitř uvolněte pojistku a vyjměte držák karty SIM.
- 3. Vysuňte držák karty SIM ze slotu v počítači.
- 4. Vyjměte kartu MicroSIM z držáku karty SIM.
- 5. Zasuňte držák karty SIM zpět do slotu v počítači.

# **Vložení držáku karty SIM**

#### **Požadavky**

Jestliže nahrazujete určitou komponentu, vyjměte před montáží potřebnou komponentu.

#### **O této úloze**

**POZNÁMKA:** Následující postup platí jen pro systémy s povoleným připojením 4G LTE.

Následující obrázek ukazuje postup instalace držáku karty SIM.

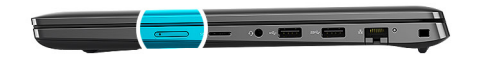

<span id="page-16-0"></span>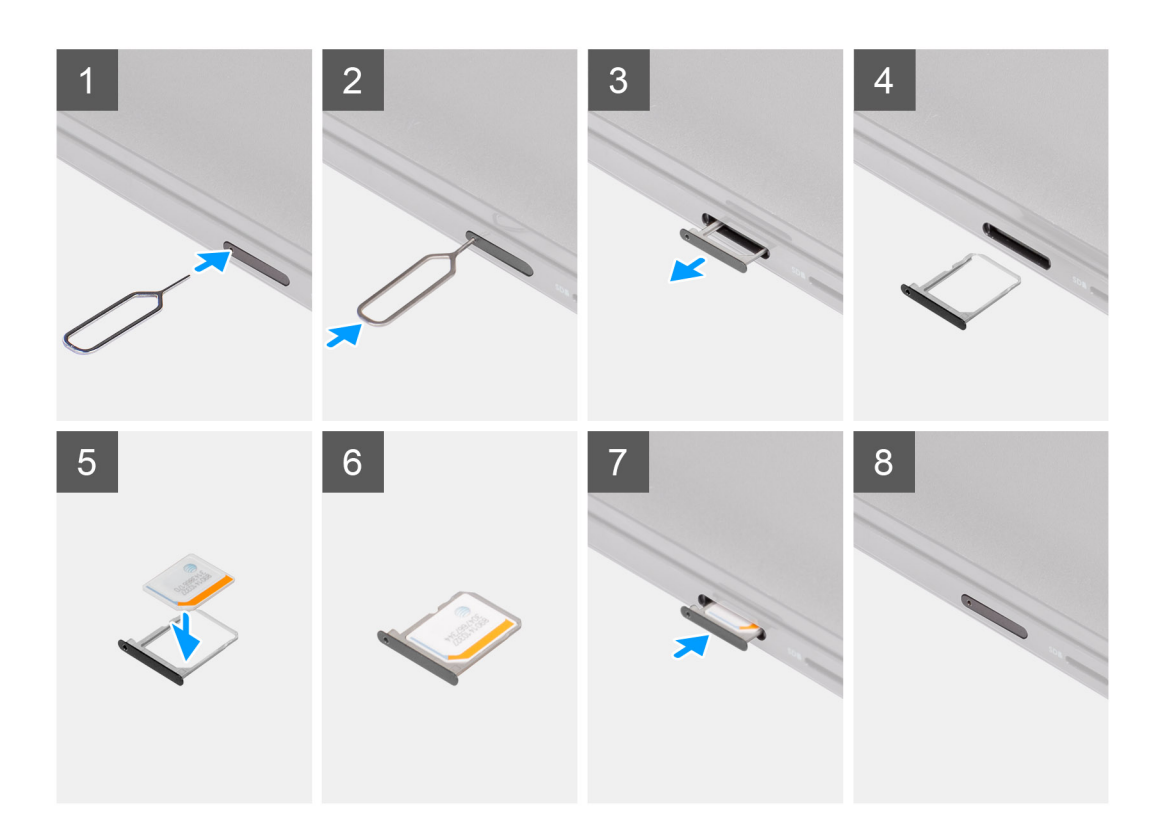

- 1. Vložte špendlík do uvolňovacího otvoru karty SIM a vyjměte držák karty SIM.
- 2. Zatlačením kontaktu dovnitř uvolněte pojistku a vyjměte držák karty SIM.
- 3. Vysuňte držák karty SIM ze slotu v počítači.
- 4. Zarovnejte a vložte kartu MicroSIM do vyhrazeného slotu v držáku karty SIM.
- 5. Zasuňte držák karty SIM zpět do slotu v počítači.

#### **Další kroky**

- 1. Vložte [kartu microSD](#page-14-0).
- 2. Postupujte podle pokynů v části [Po manipulaci uvnitř počítače.](#page-9-0)

# **Spodní kryt**

# **Sejmutí spodního krytu**

#### **Požadavky**

- 1. Postupujte podle pokynů v části [Před manipulací uvnitř počítače](#page-6-0).
- 2. Vyjměte [kartu microSD](#page-13-0).
- 3. Pro systémy s povoleným připojením 4G LTE vyjměte [držák pro kartu SIM](#page-14-0).
- 4. Přejděte do [servisního režimu.](#page-7-0)

#### **O této úloze**

Následující obrázky znázorňují umístění spodního krytu a ukazují postup demontáže.

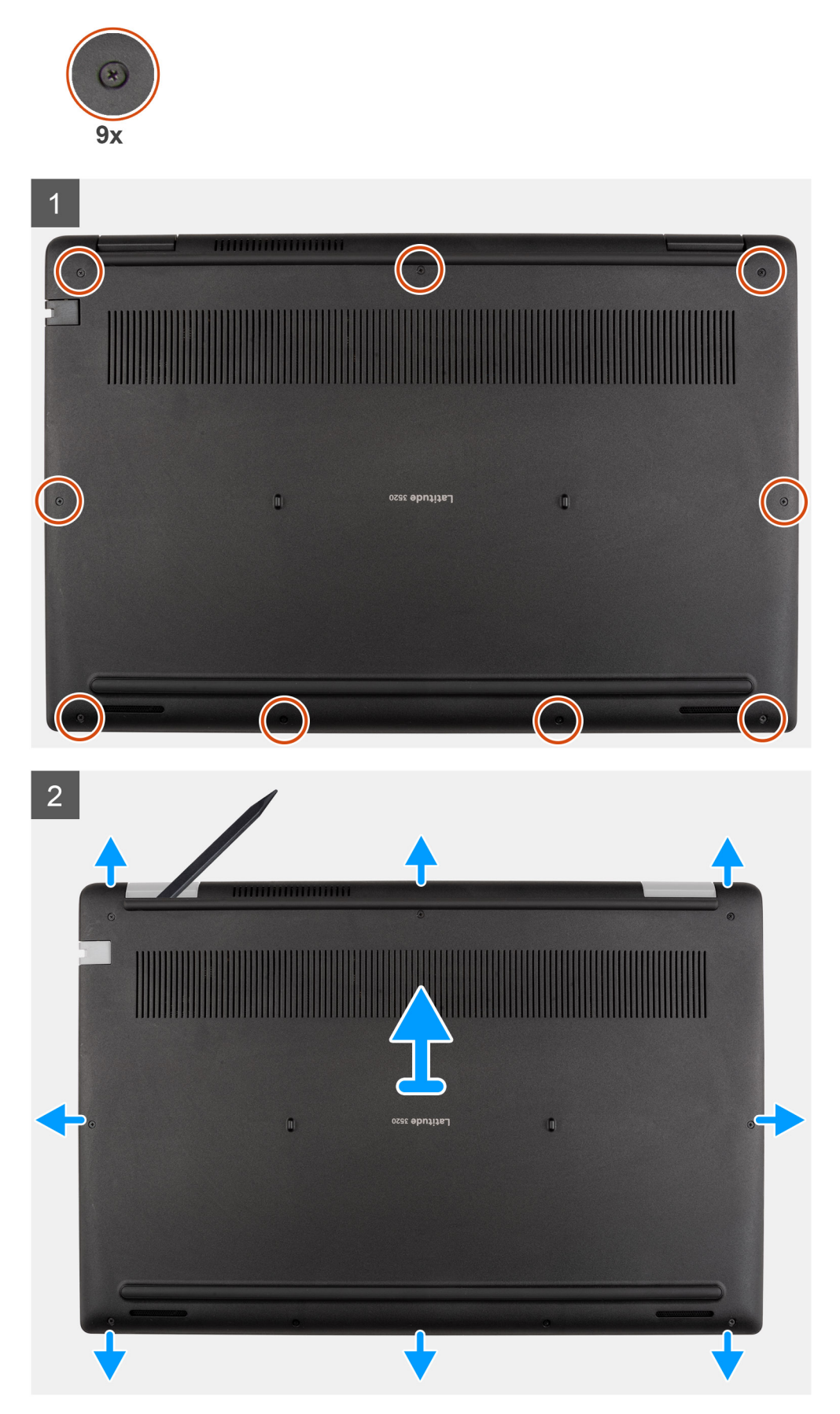

- <span id="page-18-0"></span>1. Vyšroubujte devět jisticích šroubů, které připevňují spodní kryt k sestavě opěrky pro dlaň.
- 2. Pomocí plastové jehly uvolněte spodní kryt, počínaje od zanořeného místa u zářezu ve tvaru písmene U poblíž pantů na horním okraji spodního krytu.
- 3. Opatrně zvedněte a vyjměte spodní kryt ze šasi.

**POZNÁMKA:** Při demontáži spodního krytu postupujte opatrně, jinak může dojít ke zlomení západek.

# **Nasazení spodního krytu**

#### **Požadavky**

Jestliže nahrazujete určitou součástku, vyjměte před montáží stávající součástku.

#### **O této úloze**

Následující obrázky znázorňují umístění baterie a postup montáže.

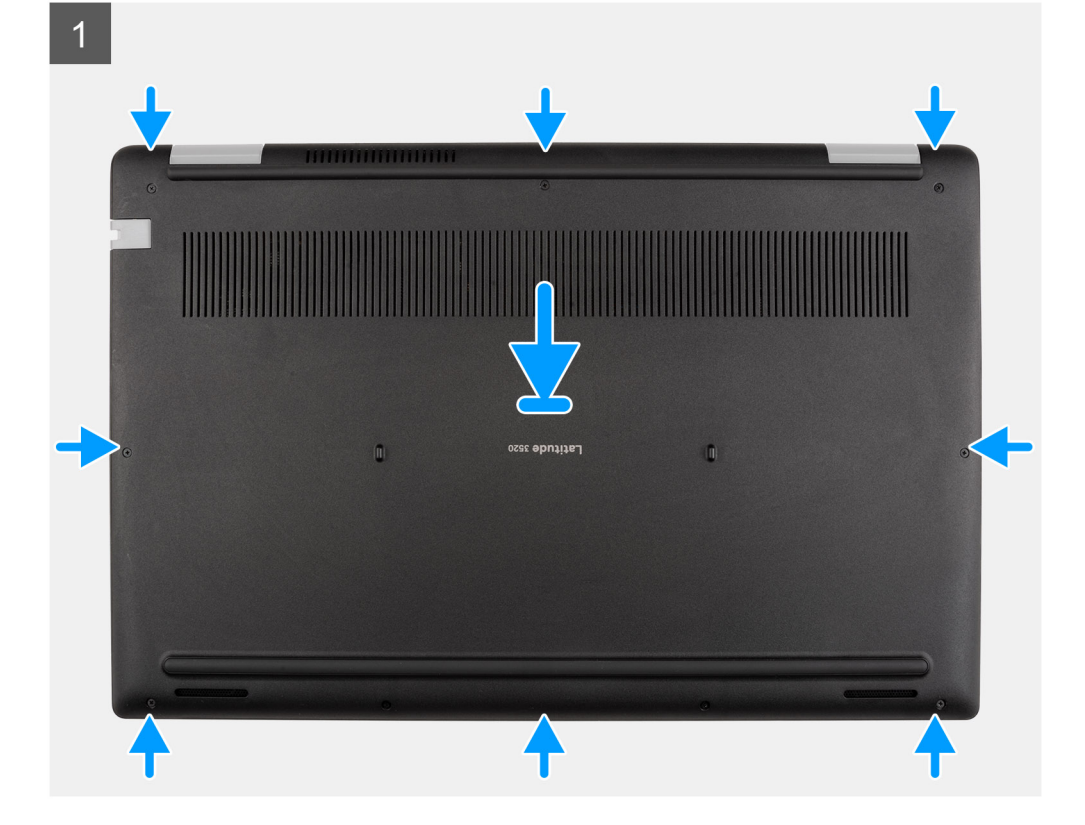

<span id="page-19-0"></span>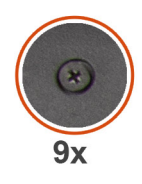

# $\overline{2}$ OZSE ODNIJET

#### **Kroky**

- 1. Zarovnejte a umístěte spodní kryt na sestavu opěrky pro dlaň a zacvakněte západky spodního krytu na místo.
- 2. Připevněte spodní kryt k počítači pomocí devíti jisticích šroubů.

#### **Další kroky**

- 1. Ukončete [servisní režim.](#page-7-0)
- 2. Pro systémy s povoleným připojením 4G LTE nainstalujte [držák pro kartu SIM](#page-15-0).
- 3. Vložte [kartu microSD](#page-14-0).
- 4. Postupujte podle pokynů v části [Po manipulaci uvnitř počítače.](#page-9-0)

# **Kabel baterie**

# **Bezpečnostní opatření týkající se lithium-iontové baterie**

#### **VÝSTRAHA:**

- **● Při manipulaci s lithium-iontovými bateriemi postupujte opatrně.**
- **● Před vyjmutím baterii zcela vybijte. Odpojte od systému napájecí adaptér a nechte počítač běžet pouze na baterii – baterie je plně vybitá, když se počítač po stisknutí vypínače již nezapne.**
- **● Nerozbíjejte, neupouštějte, nedeformujte ani neprobíjejte baterii cizími objekty.**
- **● Nevystavujte baterii vysokým teplotám a nerozebírejte bateriové sady a články.**
- **● Nevyvíjejte tlak na povrch baterie.**
- **● Neohýbejte baterii.**
- <span id="page-20-0"></span>**● Nepoužívejte k vypáčení nebo vytažení baterie žádné nástroje.**
- **● Během servisu tohoto produktu nesmí dojít ke ztrátě ani nesprávnému umístění žádného šroubu, aby nedošlo k neúmyslnému proražení nebo poškození baterie nebo jiných součástí systému.**
- **● Pokud se baterie zasekne v počítači následkem vyboulení, nepokoušejte se ji uvolnit propíchnutí, ohnutí nebo rozbití lithium-iontové baterie může být nebezpečné. V takovém případě kontaktujte technickou podporu společnosti Dell a vyžádejte si pomoc. Viz [www.dell.com/contactdell](https://www.dell.com/support).**
- **● Vždy objednávejte originální baterie na stránkách [www.dell.com](https://www.dell.com) nebo od autorizovaných partnerů a prodejců Dell.**
- **● Vyboulené baterie by se neměly používat. Je třeba je vyměnit a vhodným způsobem zlikvidovat. Pokyny k manipulaci a výměně vyboulených lithium-iontových baterií naleznete v části [Manipulace s vyboulenými lithium-iontovými](#page-117-0) [bateriemi](#page-117-0).**

## **Demontáž kabelu baterie**

#### **Požadavky**

- 1. Postupujte podle pokynů v části [Před manipulací uvnitř počítače](#page-6-0).
- 2. Vyjměte [kartu microSD](#page-13-0).
- 3. Pro systémy s povoleným připojením 4G LTE vyjměte [držák pro kartu SIM](#page-14-0).
- 4. Sejměte [spodní kryt.](#page-16-0)

#### **O této úloze**

Následující obrázky znázorňují umístění kabelu baterie a postup demontáže.

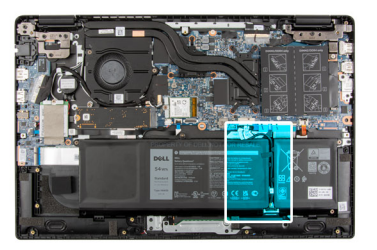

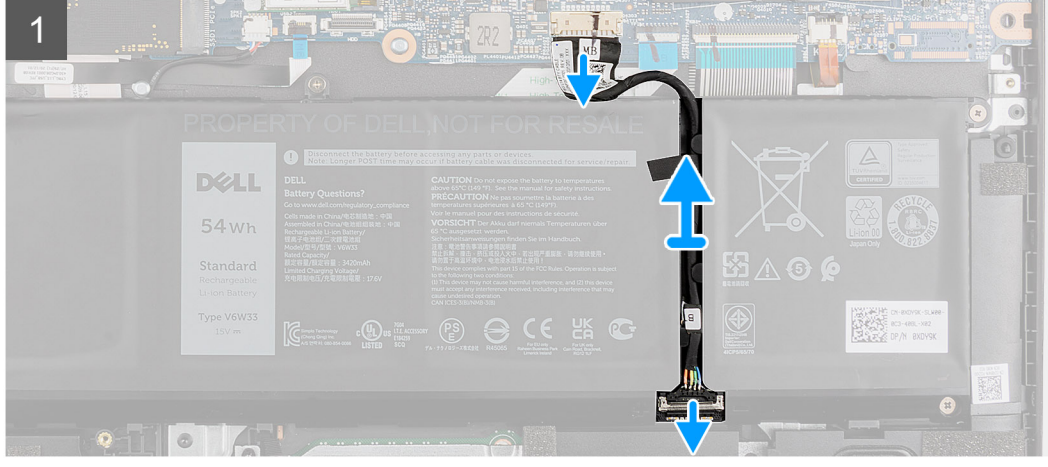

#### **Kroky**

- 1. Odpojte kabel baterie od konektoru na základní desce.
- 2. Posuňte kovovou část nad konektorem baterie a uvolněte ji.
- 3. Odlepte lepicí pásky a uvolněte kabel baterie z vodicí drážky na baterii.
- 4. Odpojte kabel baterie od konektoru na baterii.

# <span id="page-21-0"></span>**Montáž kabelu baterie**

#### **Požadavky**

Jestliže nahrazujete určitou součástku, vyjměte před montáží stávající součástku.

#### **O této úloze**

Následující obrázek znázorňuje umístění kabelu baterie a postup montáže.

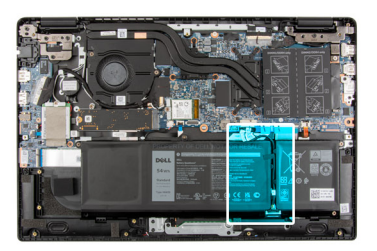

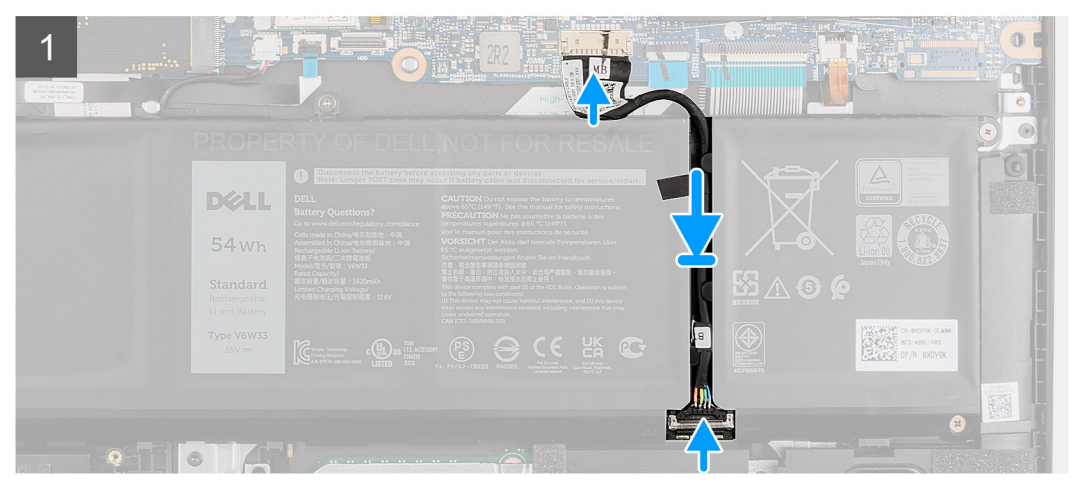

#### **Kroky**

- 1. Připojte kabel baterie ke konektoru na baterii.
- 2. Posuňte kovovou část nad konektorem na baterii a připevněte ji.
- 3. Protáhněte kabel baterie skrze vodicí držák na baterii a přilepte lepicí pásky.
- 4. Připojte kabel baterie ke konektoru na základní desce.

#### **Další kroky**

- 1. Nasaďte [spodní kryt](#page-18-0).
- 2. Pro systémy s povoleným připojením 4G LTE nainstalujte [držák pro kartu SIM](#page-15-0).
- 3. Vložte [kartu microSD](#page-14-0).
- 4. Postupujte podle pokynů v části [Po manipulaci uvnitř počítače.](#page-9-0)

# **Paměťový modul**

# **Vyjmutí paměťového modulu**

#### **Požadavky**

- 1. Postupujte podle pokynů v části [Před manipulací uvnitř počítače](#page-6-0).
- 2. Vyjměte [kartu microSD](#page-13-0).
- 3. Pro systémy s povoleným připojením 4G LTE vyjměte [držák pro kartu SIM](#page-14-0).
- <span id="page-22-0"></span>4. Přejděte do [servisního režimu.](#page-7-0)
- 5. Sejměte [spodní kryt.](#page-16-0)

#### **O této úloze**

Následující obrázek znázorňuje umístění paměťového modulu a postup demontáže.

**POZNÁMKA:** Poloha paměťového modulu se může lišit v závislosti na systému.

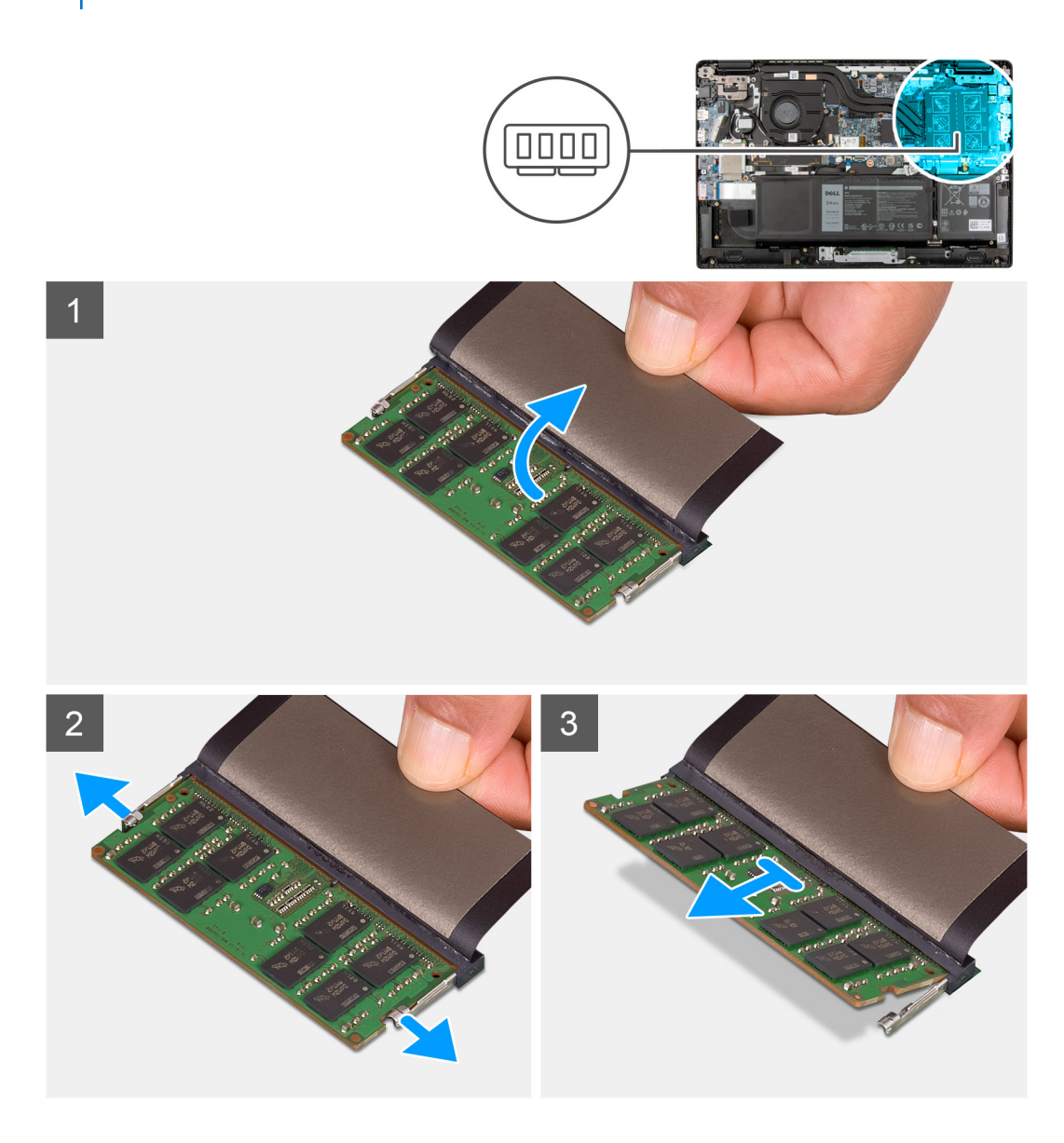

#### **Kroky**

- 1. Zvednutím mylarového pásku získáte přístup k paměťovému modulu.
- 2. Otevřete svorky upevňující slot paměťového modulu tak, aby se modul uvolnil.
- 3. Vyjměte paměťový modul ze slotu paměťového modulu.

# **Vložení paměťového modulu**

#### **Požadavky**

Jestliže nahrazujete určitou součástku, vyjměte před montáží stávající součástku.

#### **O této úloze**

Následující obrázek znázorňuje umístění paměťového modulu a postup montáže.

**POZNÁMKA:** Poloha paměťového modulu se může lišit v závislosti na systému.

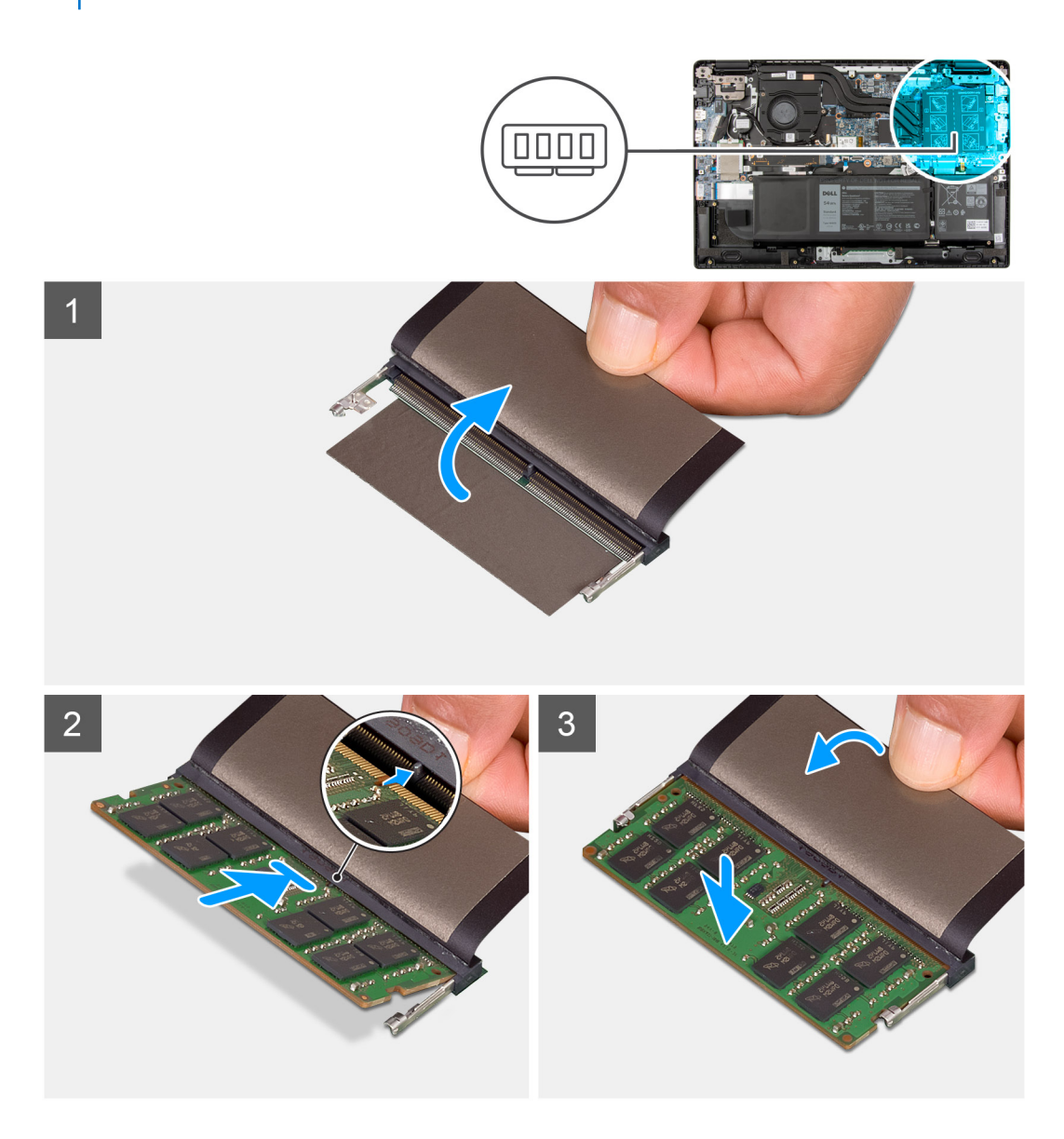

#### **Kroky**

- 1. Slot paměťového modulu najdete pod mylarovou páskou.
- 2. Zarovnejte zářez na hraně paměťového modulu s výčnělkem na slotu paměťového modulu.
- 3. Zasuňte paměťový modul pod úhlem pevně do slotu.
- 4. Zatlačte na paměťový modul směrem dolů, aby zapadl na místo.

**POZNÁMKA:** Jestliže neuslyšíte kliknutí, modul vyjměte a postup vkládání zopakujte.

#### **Další kroky**

- 1. Nasaďte [spodní kryt](#page-18-0).
- 2. Ukončete [servisní režim.](#page-7-0)
- 3. Pro systémy s povoleným připojením 4G LTE nainstalujte [držák pro kartu SIM](#page-15-0).
- 4. Vložte [kartu microSD](#page-14-0).
- 5. Postupujte podle pokynů v části [Po manipulaci uvnitř počítače.](#page-9-0)

# <span id="page-24-0"></span>**Disk SSD M.2**

# **Demontáž disku SSD M.2 2230**

#### **Požadavky**

- 1. Postupujte podle pokynů v části [Před manipulací uvnitř počítače](#page-6-0).
- 2. Vyjměte [kartu microSD](#page-13-0).
- 3. Pro systémy s povoleným připojením 4G LTE vyjměte [držák pro kartu SIM](#page-14-0).
- 4. Přejděte do [servisního režimu.](#page-7-0)
- 5. Sejměte [spodní kryt.](#page-16-0)

#### **O této úloze**

Následující obrázek znázorňuje umístění disku SSD a ukazuje postup demontáže.

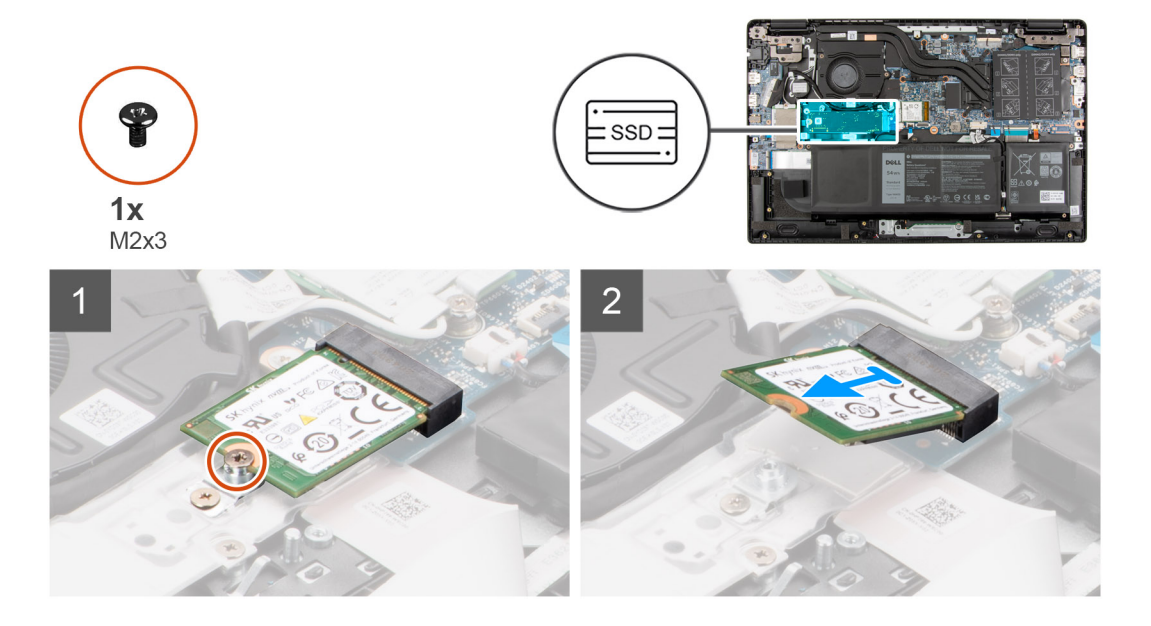

#### **Kroky**

- 1. Demontujte šroub (M2x3), kterým je disk SSD připevněn k základní desce.
- 2. Vysuňte disk SSD ze slotu disku SSD na základní desce.

## **Montáž disku SSD M.2 2230**

#### **Požadavky**

Jestliže nahrazujete určitou součástku, vyjměte před montáží stávající součástku.

#### **O této úloze**

Následující obrázek znázorňuje umístění disku SSD a ukazuje postup montáže.

<span id="page-25-0"></span>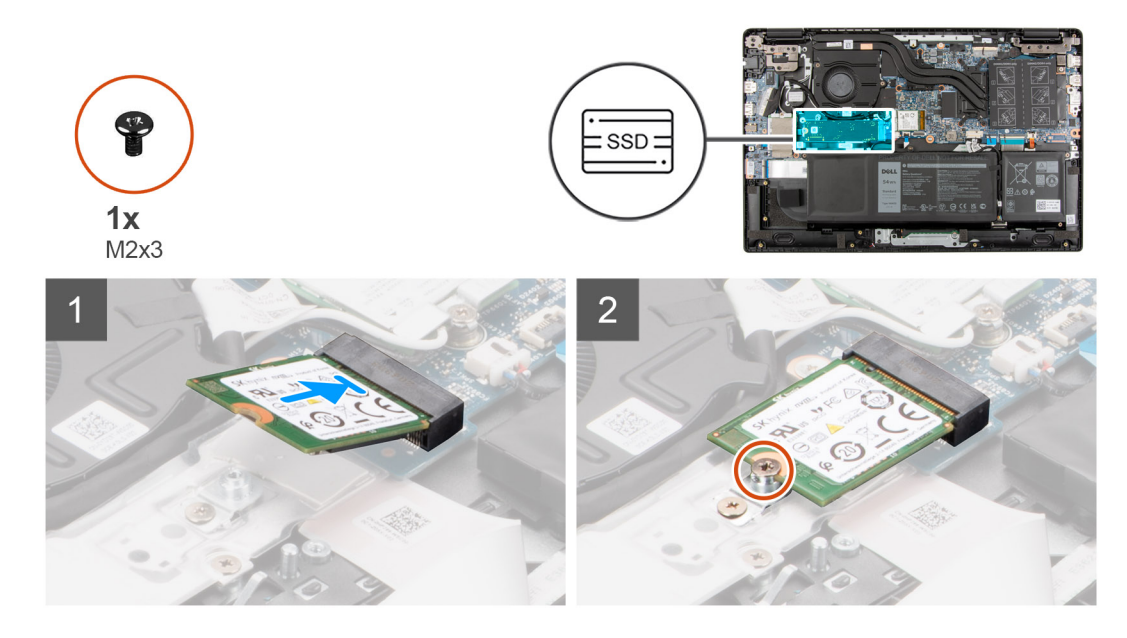

- 1. Zarovnejte zářez na disku SSD s výstupkem na slotu disku SSD.
- 2. Zasuňte disk SSD do slotu disku SSD na základní desce.
- 3. Zašroubujte šroub (M2x3), kterým je disk SSD připevněn k základní desce.

#### **Další kroky**

- 1. Nasaďte [spodní kryt](#page-18-0).
- 2. Ukončete [servisní režim.](#page-7-0)
- 3. Pro systémy s povoleným připojením 4G LTE nainstalujte [držák pro kartu SIM](#page-15-0).
- 4. Vložte [kartu microSD](#page-14-0).
- 5. Postupujte podle pokynů v části [Po manipulaci uvnitř počítače.](#page-9-0)

## **Demontáž disku SSD M.2 2280**

#### **Požadavky**

- 1. Postupujte podle pokynů v části [Před manipulací uvnitř počítače](#page-6-0).
- 2. Vyjměte [kartu microSD](#page-13-0).
- 3. Pro systémy s povoleným připojením 4G LTE vyjměte [držák pro kartu SIM](#page-14-0).
- 4. Přejděte do [servisního režimu.](#page-7-0)
- 5. Sejměte [spodní kryt.](#page-16-0)

#### **O této úloze**

Následující obrázek znázorňuje umístění disku SSD a ukazuje postup demontáže.

<span id="page-26-0"></span>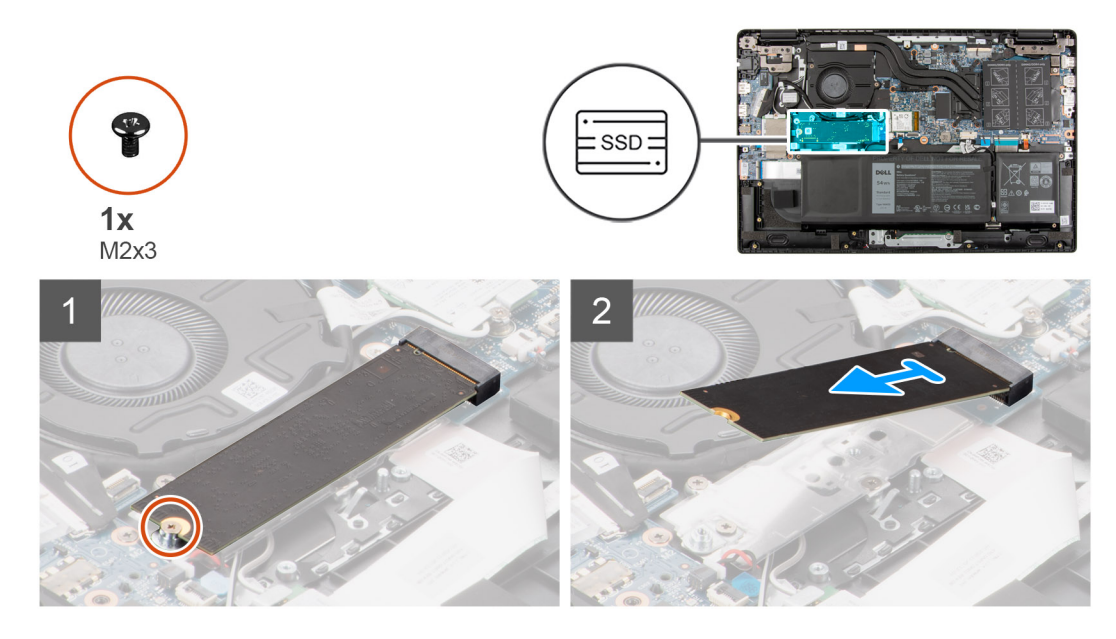

- 1. Demontujte šroub (M2x3), kterým je disk SSD připevněn k základní desce.
- 2. Vysuňte disk SSD ze slotu disku SSD na základní desce.

## **Montáž disku SSD M.2 2280**

#### **Požadavky**

Jestliže nahrazujete určitou součástku, vyjměte před montáží stávající součástku.

#### **O této úloze**

Následující obrázek znázorňuje umístění disku SSD a ukazuje postup montáže.

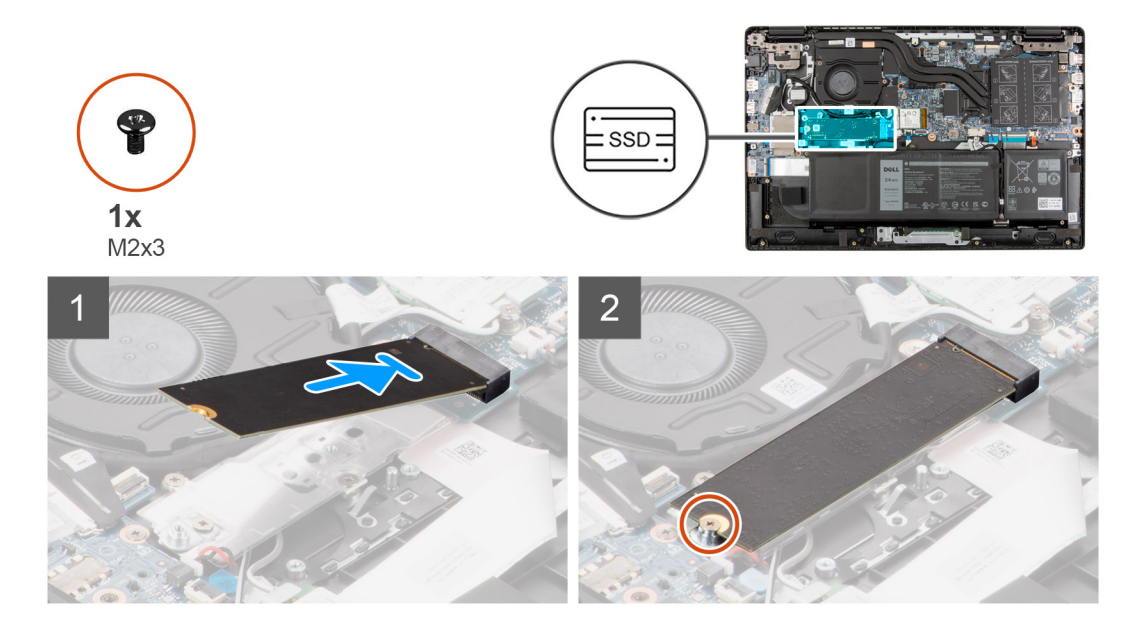

#### **Kroky**

- 1. Zarovnejte zářez na disku SSD s výstupkem na slotu disku SSD.
- 2. Zasuňte disk SSD do slotu disku SSD na základní desce.

<span id="page-27-0"></span>3. Zašroubujte šroub (M2x3), kterým je disk SSD připevněn k základní desce.

#### **Další kroky**

- 1. Nasaďte [spodní kryt](#page-18-0).
- 2. Ukončete [servisní režim.](#page-7-0)
- 3. Pro systémy s povoleným připojením 4G LTE nainstalujte [držák pro kartu SIM](#page-15-0).
- 4. Vložte [kartu microSD](#page-14-0).
- 5. Postupujte podle pokynů v části [Po manipulaci uvnitř počítače.](#page-9-0)

# **Konverzní držák disku SSD M.2**

# **Montáž konverzního držáku disku SSD M.2**

#### **Požadavky**

- 1. Postupujte podle pokynů v části [Před manipulací uvnitř počítače](#page-6-0).
- 2. Vyjměte [kartu microSD](#page-13-0).
- 3. Pro systémy s povoleným připojením 4G LTE vyjměte [držák pro kartu SIM](#page-14-0).
- 4. Přejděte do [servisního režimu.](#page-7-0)
- 5. Sejměte [spodní kryt.](#page-16-0)
- 6. Vyjměte [disk SSD M.2.](#page-24-0)

#### **O této úloze**

Následující obrázek znázorňuje polohu konverzního držáku disku SSD M.2 a způsob uchycení disků SSD různých délek.

**POZNÁMKA:** Následující obrázek platí pro systémy dodávané se samostatnou grafickou kartou. U systémů dodávaných s integrovanou grafickou kartou má základní deska jinou konfiguraci.

<span id="page-28-0"></span>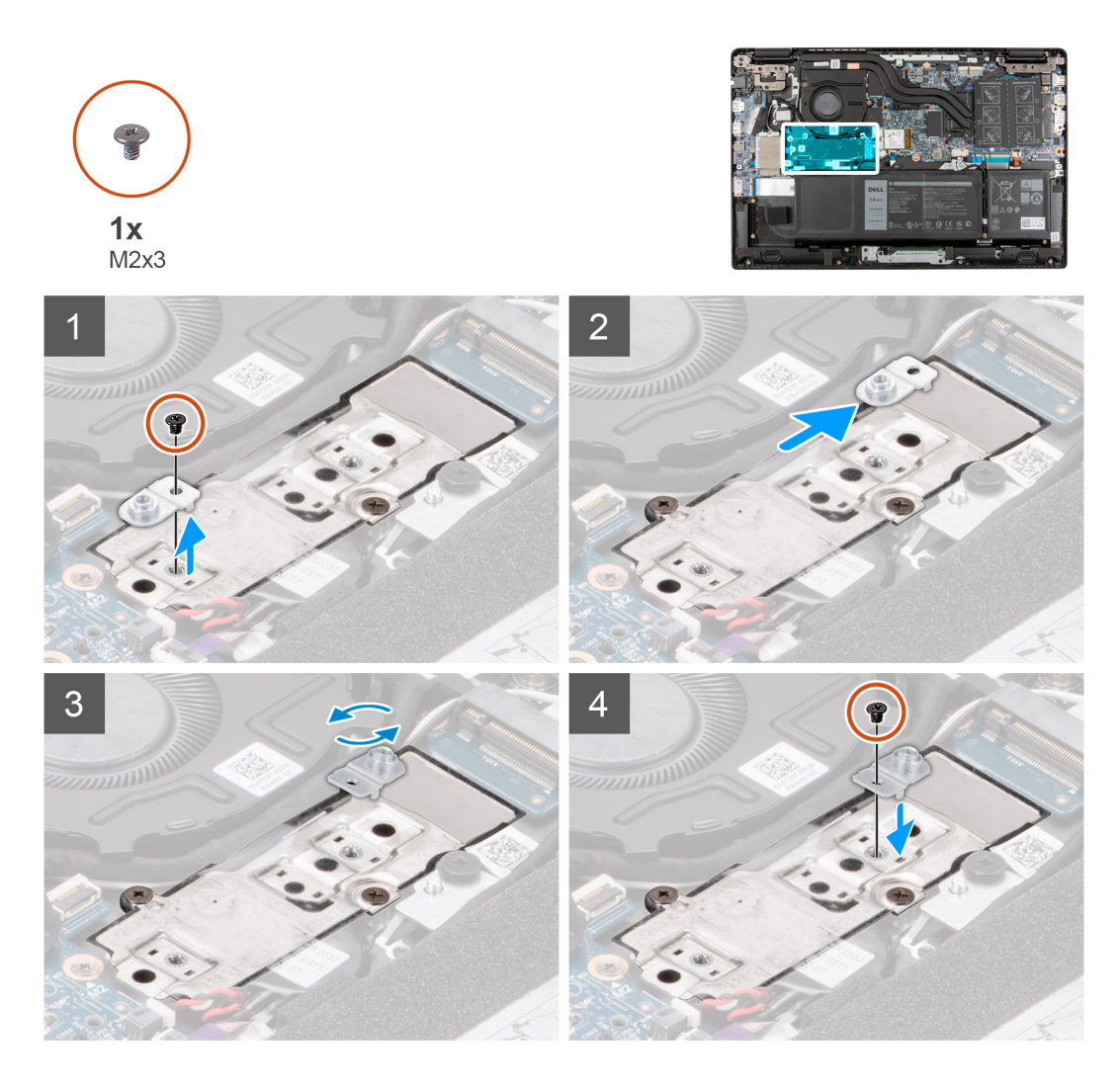

- 1. Vyšroubujte šroub (M2x3), kterým je konverzní držák disku SSD připevněn ke konverzní podložce disku SSD.
- 2. V závislosti na typu disku SSD (M.2 2230 / M.2 2280) otočte, zarovnejte a umístěte konverzní držák disku SSD do slotu.
- 3. Zašroubujte šroub (M2x3), kterým je konverzní držák disku SSD připevněn ke konverzní podložce disku SSD.

# **Konverzní podložka disku SSD M.2**

# **Demontáž konverzní podložky disku SSD M.2**

#### **Požadavky**

- 1. Postupujte podle pokynů v části [Před manipulací uvnitř počítače](#page-6-0).
- 2. Vyjměte [kartu microSD](#page-13-0).
- 3. Pro systémy s povoleným připojením 4G LTE vyjměte [držák pro kartu SIM](#page-14-0).
- 4. Přejděte do [servisního režimu.](#page-7-0)
- 5. Sejměte [spodní kryt.](#page-16-0)
- 6. Vyjměte [disk SSD M.2.](#page-24-0)

#### **O této úloze**

Následující obrázek znázorňuje umístění konverzní podložky disku SSD M.2 a postup demontáže.

<span id="page-29-0"></span>**POZNÁMKA:** Následující obrázek platí pro systémy dodávané se samostatnou grafickou kartou. U systémů dodávaných s integrovanou grafickou kartou má základní deska jinou konfiguraci.

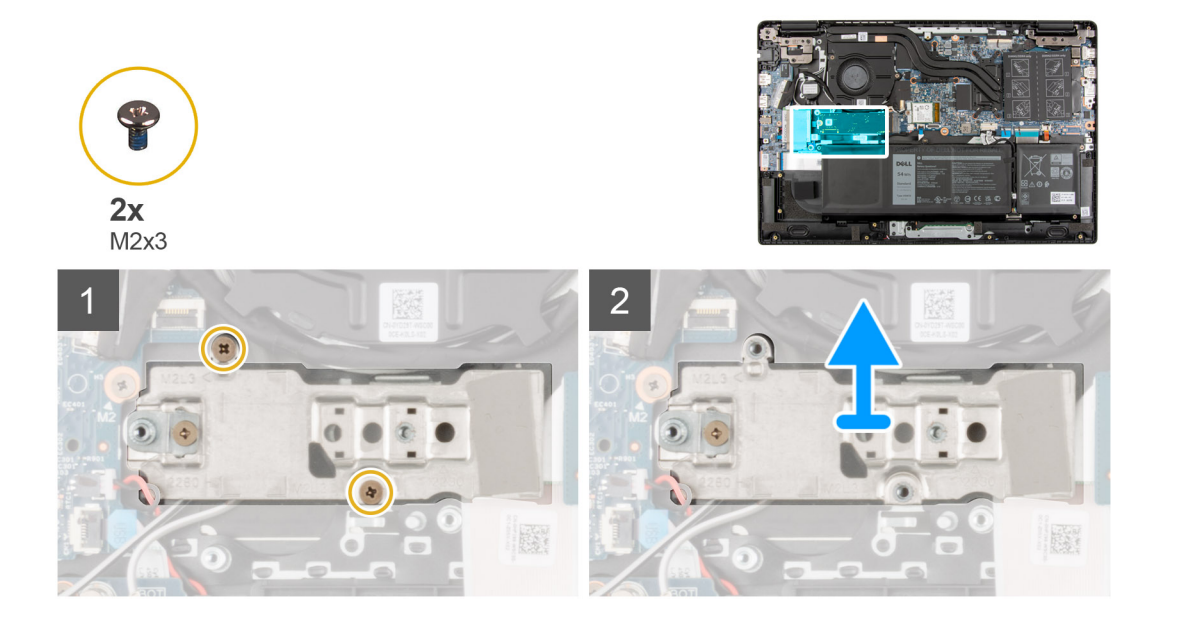

#### **Kroky**

- 1. Demontujte dva šrouby (M2x3), kterými je konverzní podložka disku SSD připevněna k základní desce.
- 2. Zvedněte a vyjměte konverzní podložku disku SSD ze slotu disku SSD na základní desce.

## **Montáž konverzní podložky disku SSD M.2**

#### **Požadavky**

Jestliže nahrazujete určitou součástku, vyjměte před montáží stávající součástku.

#### **O této úloze**

Následující obrázek znázorňuje umístění konverzní podložky disku SSD M.2 a postup montáže.

**CD POZNÁMKA:** Následující obrázek platí pro systémy dodávané se samostatnou grafickou kartou. U systémů dodávaných s integrovanou grafickou kartou má základní deska jinou konfiguraci.

<span id="page-30-0"></span>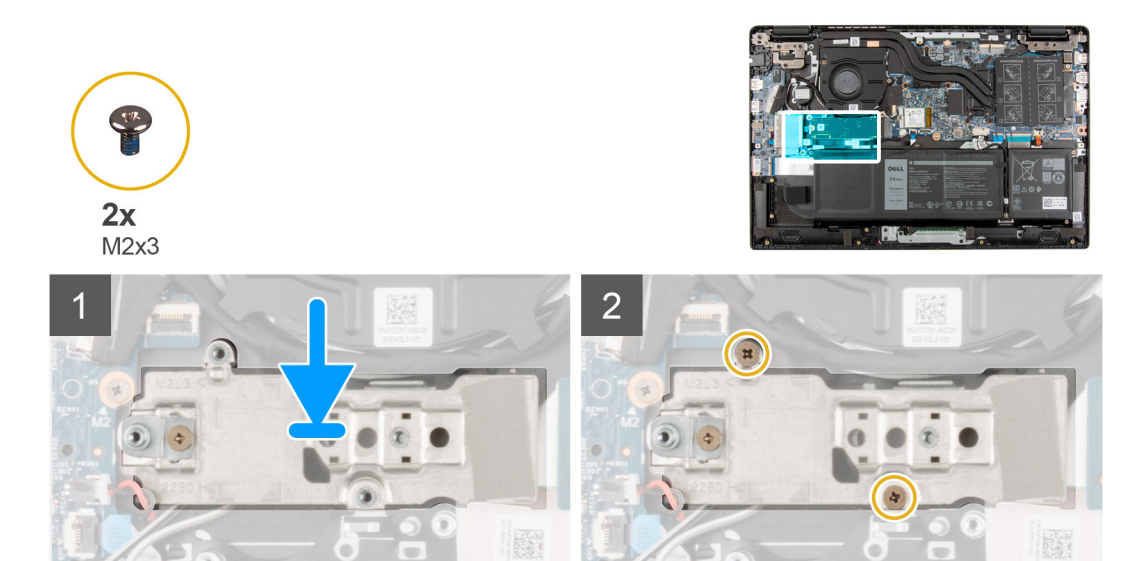

- 1. Zarovnejte konverzní podložku disku SSD a umístěte ji na základní desku.
- 2. Zašroubujte dva šrouby (M2x3), kterými je konverzní podložka disku SSD připevněna k základní desce.

#### **Další kroky**

- 1. Nainstalujte [disk SSD M.2.](#page-24-0)
- 2. Nasaďte [spodní kryt](#page-18-0).
- 3. Ukončete [servisní režim.](#page-7-0)
- 4. Pro systémy s povoleným připojením 4G LTE nainstalujte [držák pro kartu SIM](#page-15-0).
- 5. Vložte [kartu microSD](#page-14-0).
- 6. Postupujte podle pokynů v části [Po manipulaci uvnitř počítače.](#page-9-0)

# **Sestava pevného disku**

# **Postup vyjmutí sestavy pevného disku**

#### **Požadavky**

- 1. Postupujte podle pokynů v části [Před manipulací uvnitř počítače](#page-6-0).
- 2. Vyjměte [kartu microSD](#page-13-0).
- 3. Pro systémy s povoleným připojením 4G LTE vyjměte [držák pro kartu SIM](#page-14-0).
- 4. Přejděte do [servisního režimu.](#page-7-0)
- 5. Sejměte [spodní kryt.](#page-16-0)

#### **O této úloze**

Následující obrázek znázorňuje umístění sestavy pevného disku a postup demontáže.

**POZNÁMKA:** Následující postup platí pouze pro systémy dodávané s 3článkovou baterií.

<span id="page-31-0"></span>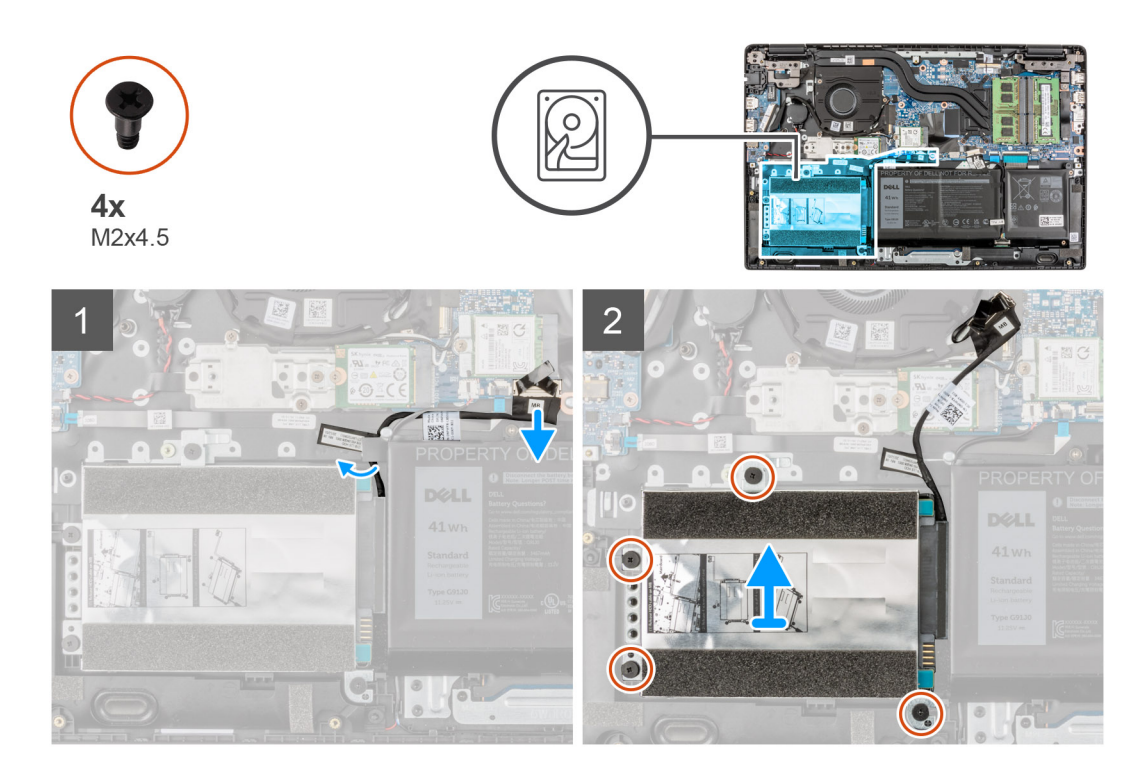

- 1. Zvedněte a odpojte kabel pevného disku od konektoru na základní desce.
- 2. Vyšroubujte čtyři šrouby (M2x4,5), kterými je sestava pevného disku připevněna k sestavě opěrky pro dlaň.
- 3. Zvedněte a vyjměte sestavu pevného disku ze slotu na sestavě opěrky pro dlaň.

# **Postup vyjmutí držáku pevného disku**

#### **Požadavky**

- 1. Postupujte podle pokynů v části [Před manipulací uvnitř počítače](#page-6-0).
- 2. Vyjměte [kartu microSD](#page-13-0).
- 3. Pro systémy s povoleným připojením 4G LTE vyjměte [držák pro kartu SIM](#page-14-0).
- 4. Přejděte do [servisního režimu.](#page-7-0)
- 5. Sejměte [spodní kryt.](#page-16-0)
- 6. Vyjměte [pevný disk.](#page-30-0)

#### **O této úloze**

Následující obrázek znázorňuje umístění držáku pevného disku a postup demontáže.

<span id="page-32-0"></span>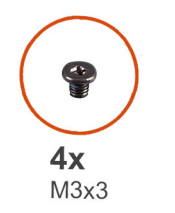

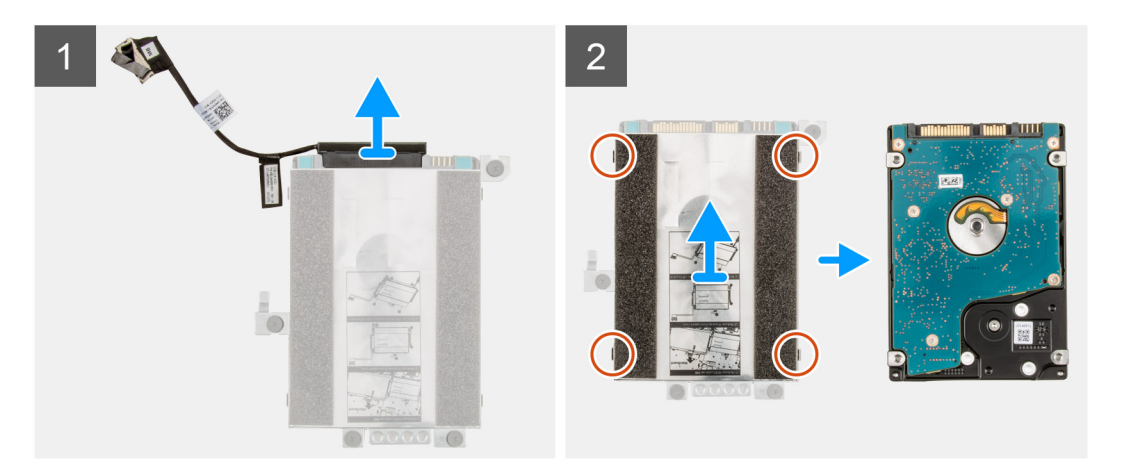

- 1. Odpojte kabel pevného disku od konektoru na držáku pevného disku.
- 2. Vyjměte čtyři šrouby (M3x3), jimiž je pevný disk připevněn k držáku pevného disku.
- 3. Překlopte držák pevného disku, zvedněte stříbrnou fólii a vyjměte pevný disk z držáku pevného disku.

## **Montáž držáku pevného disku**

#### **Požadavky**

Jestliže nahrazujete určitou součástku, vyjměte před montáží stávající součástku.

#### **O této úloze**

Následující obrázek znázorňuje umístění držáku pevného disku a postup montáže.

<span id="page-33-0"></span>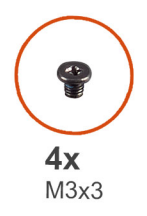

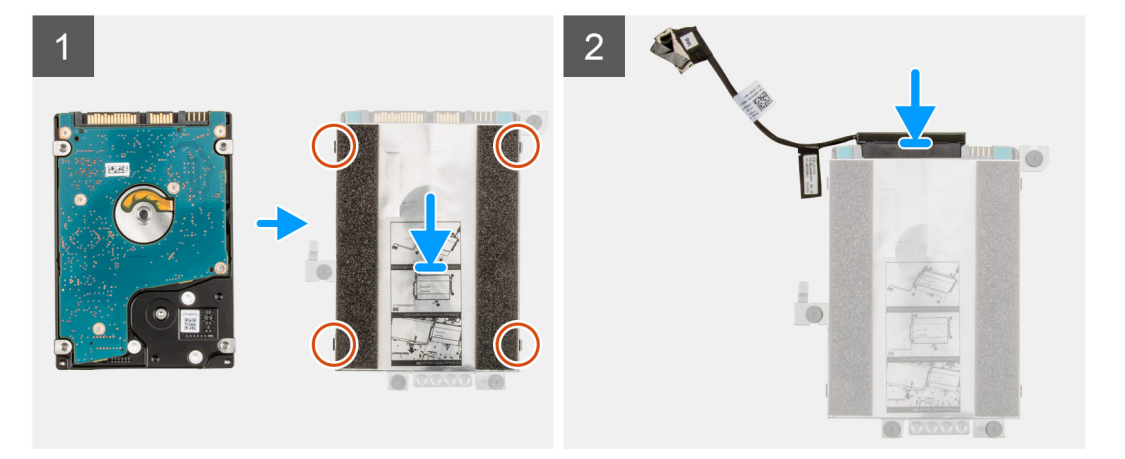

- 1. Zvedněte stříbrnou fólii a zarovnejte a vložte pevný disk do držáku pevného disku.
- 2. Pomocí čtyř šroubů (M3x3) připevněte pevný disk k držáku pevného disku.
- 3. Připojte kabel pevného disku ke konektoru na držáku pevného disku.

#### **Další kroky**

- 1. Namontujte pevný disk.
- 2. Nasaďte [spodní kryt](#page-18-0).
- 3. Ukončete [servisní režim.](#page-7-0)
- 4. Pro systémy s povoleným připojením 4G LTE nainstalujte [držák pro kartu SIM](#page-15-0).
- 5. Vložte [kartu microSD](#page-14-0).
- 6. Postupujte podle pokynů v části [Po manipulaci uvnitř počítače.](#page-9-0)

# **Montáž sestavy pevného disku**

#### **Požadavky**

Jestliže nahrazujete určitou součástku, vyjměte před montáží stávající součástku.

#### **O této úloze**

Následující obrázek znázorňuje umístění sestavy pevného disku a postup montáže.

**POZNÁMKA:** Následující postup platí pouze pro systémy dodávané s 3článkovou baterií.

**POZNÁMKA:** Systémy dodávané s 3článkovou baterií obsahují pryžovou podložku, kterou je nutné ručně vyjmout před montáží  $\bigcap$ sestavy pevného disku.

<span id="page-34-0"></span>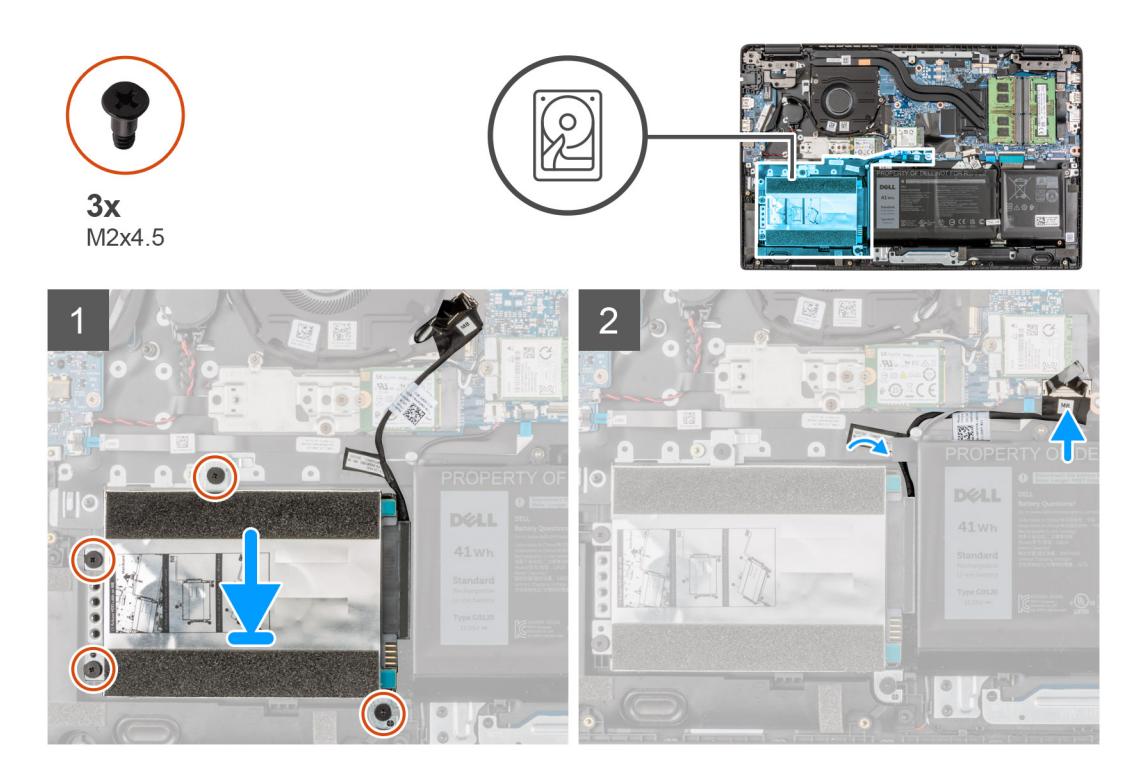

- 1. Zarovnejte a vložte sestavu pevného disku do slotu na sestavě opěrky pro dlaň.
- 2. Zašroubujte čtyři šrouby (M2x4,5), kterými je sestava pevného disku připevněna k sestavě opěrky pro dlaň.
- 3. Připojte kabel pevného disku ke konektoru na základní desce.

#### **Další kroky**

- 1. Nasaďte [spodní kryt](#page-18-0).
- 2. Ukončete [servisní režim.](#page-7-0)
- 3. Pro systémy s povoleným připojením 4G LTE nainstalujte [držák pro kartu SIM](#page-15-0).
- 4. Vložte [kartu microSD](#page-14-0).
- 5. Postupujte podle pokynů v části [Po manipulaci uvnitř počítače.](#page-9-0)

# **Karta WLAN**

# **Vyjmutí karty WLAN**

#### **Požadavky**

- 1. Postupujte podle pokynů v části [Před manipulací uvnitř počítače](#page-6-0).
- 2. Vyjměte [kartu microSD](#page-13-0).
- 3. Pro systémy s povoleným připojením 4G LTE vyjměte [držák pro kartu SIM](#page-14-0).
- 4. Přejděte do [servisního režimu.](#page-7-0)
- 5. Sejměte [spodní kryt.](#page-16-0)

#### **O této úloze**

Následující obrázek znázorňuje umístění karty WLAN a postup demontáže.

<span id="page-35-0"></span>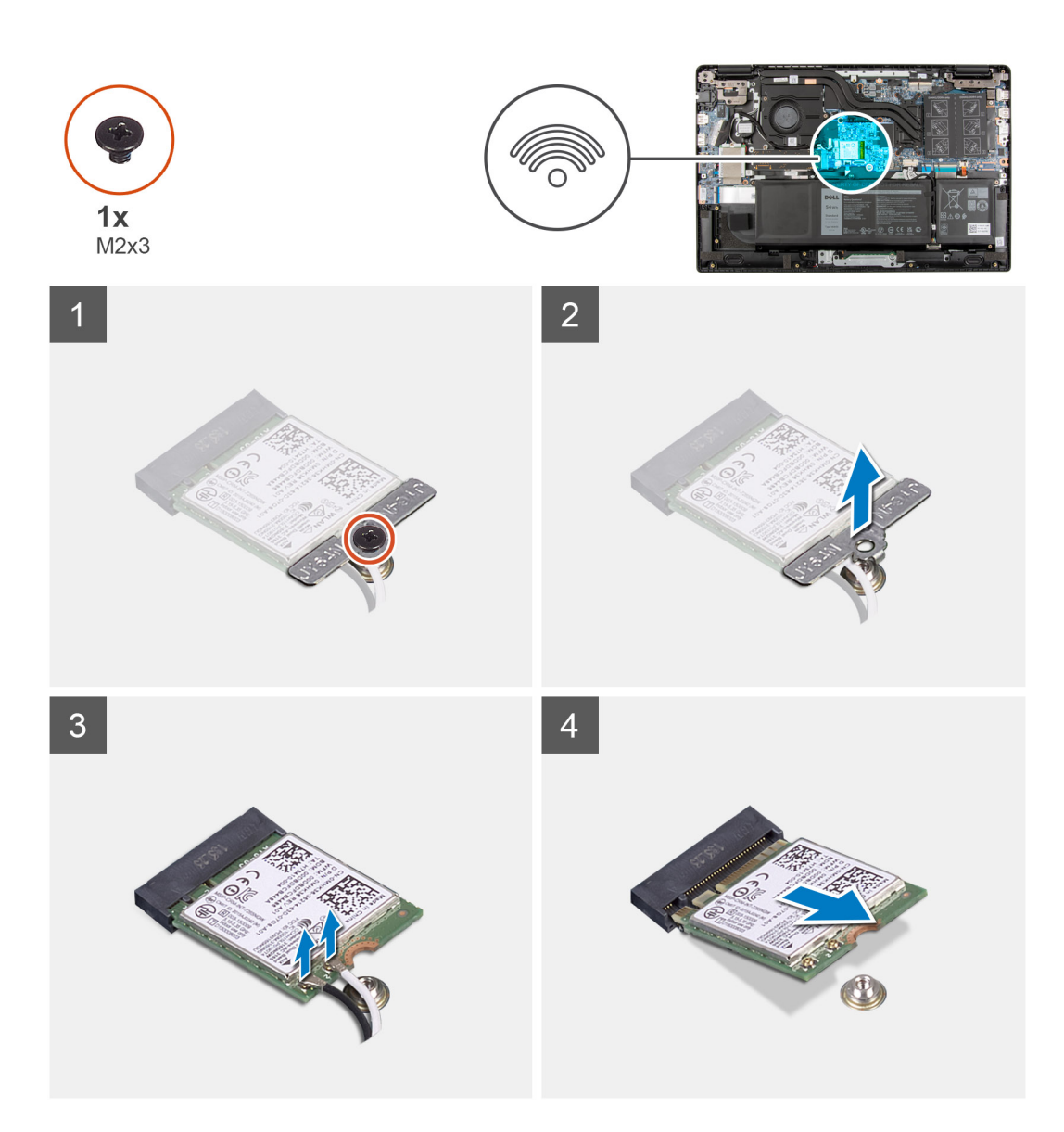

- 1. Vyjměte šroub (M2x3), jímž je držák karty WLAN připevněn ke kartě WLAN na základní desce.
- 2. Zvedněte a sejměte držák karty WLAN z karty WLAN, jímž jsou připevněny dva anténní kabely.
- 3. Odpojte anténní kabely od konektorů na kartě WLAN.
- 4. Odpojte a vyjměte kartu WLAN ze slotu.

# **Montáž karty sítě WLAN**

#### **Požadavky**

Jestliže nahrazujete určitou součástku, vyjměte před montáží stávající součástku.

#### **O této úloze**

Následující obrázek znázorňuje umístění karty WLAN a postup montáže.
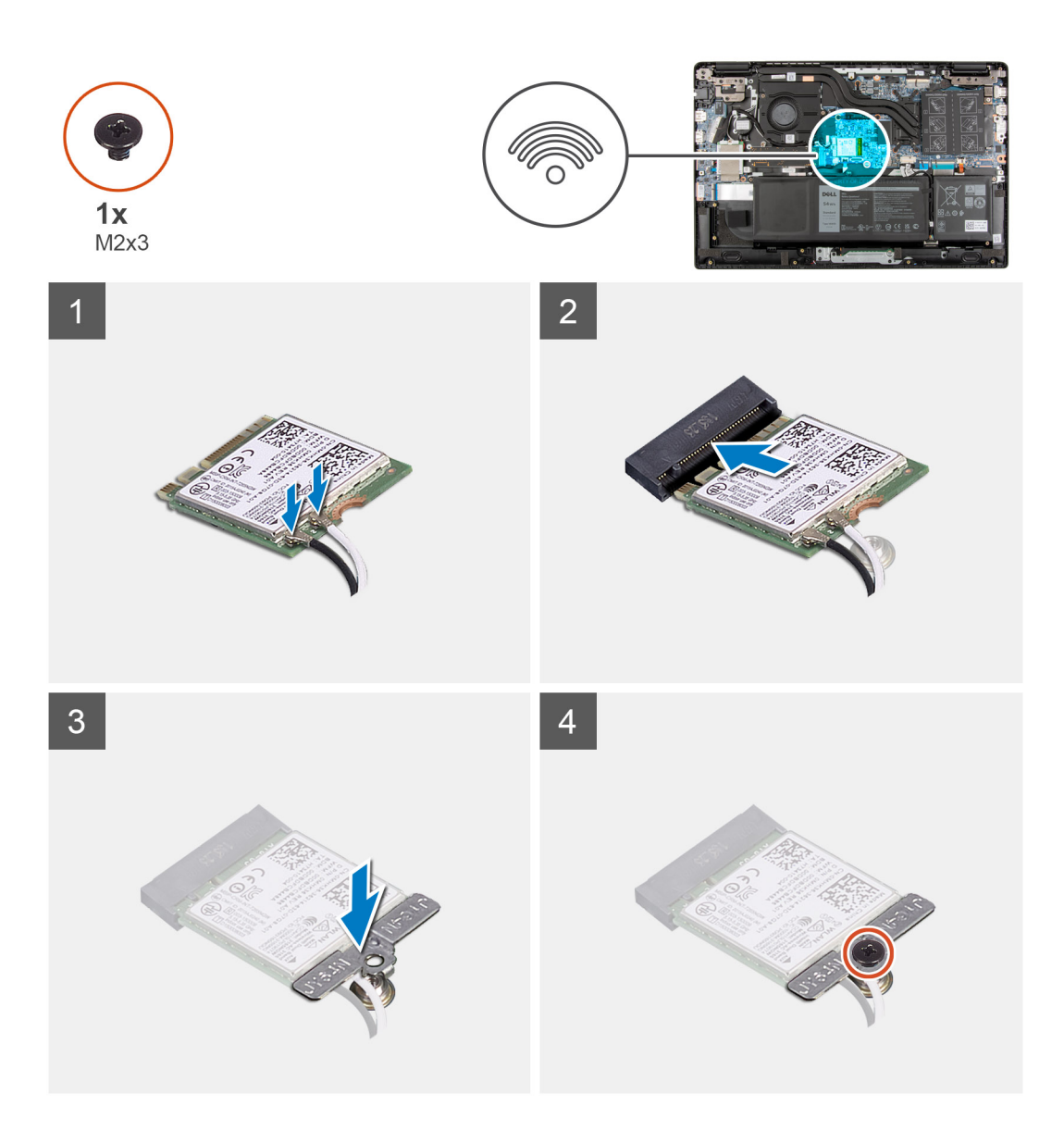

1. Připojte dva anténní kabely ke konektorům na kartě WLAN.

**POZNÁMKA:** Konektory anténního kabelu jsou křehké a při jejich montáži je třeba postupovat velmi opatrně.

### **Tabulka 2. Návod pro anténní kabel**

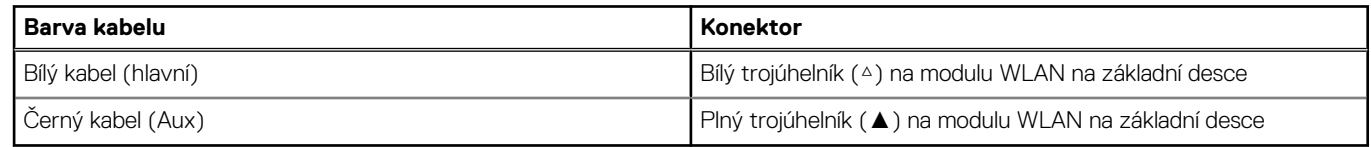

- 2. Zarovnejte zářez na kartě WLAN s výstupkem na slotu karty.
- 3. Zasuňte zešikma kartu WLAN do slotu karty WLAN.
- 4. Zarovnejte a položte na kartu WLAN její držák.
- 5. Zašroubujte šroub (M2x3) upevňující držák karty WLAN na kartě WLAN k základní desce.

#### **Další kroky**

- 1. Nasaďte [spodní kryt](#page-18-0).
- 2. Ukončete [servisní režim.](#page-7-0)
- <span id="page-37-0"></span>3. Pro systémy s povoleným připojením 4G LTE nainstalujte [držák pro kartu SIM](#page-15-0).
- 4. Vložte [kartu microSD](#page-14-0).
- 5. Postupujte podle pokynů v části [Po manipulaci uvnitř počítače.](#page-9-0)

# **Karta WWAN**

# **Vyjmutí karty sítě WWAN**

#### **Požadavky**

- 1. Postupujte podle pokynů v části [Před manipulací uvnitř počítače](#page-6-0).
- 2. Vyjměte [kartu microSD](#page-13-0).
- 3. Pro systémy s povoleným připojením 4G LTE vyjměte [držák pro kartu SIM](#page-14-0).
- 4. Přejděte do [servisního režimu.](#page-7-0)
- 5. Sejměte [spodní kryt.](#page-16-0)

#### **O této úloze**

Následující obrázek znázorňuje umístění karty WWAN a postup demontáže.

**POZNÁMKA:** Následující postup platí jen pro systémy s povoleným připojením 4G LTE.

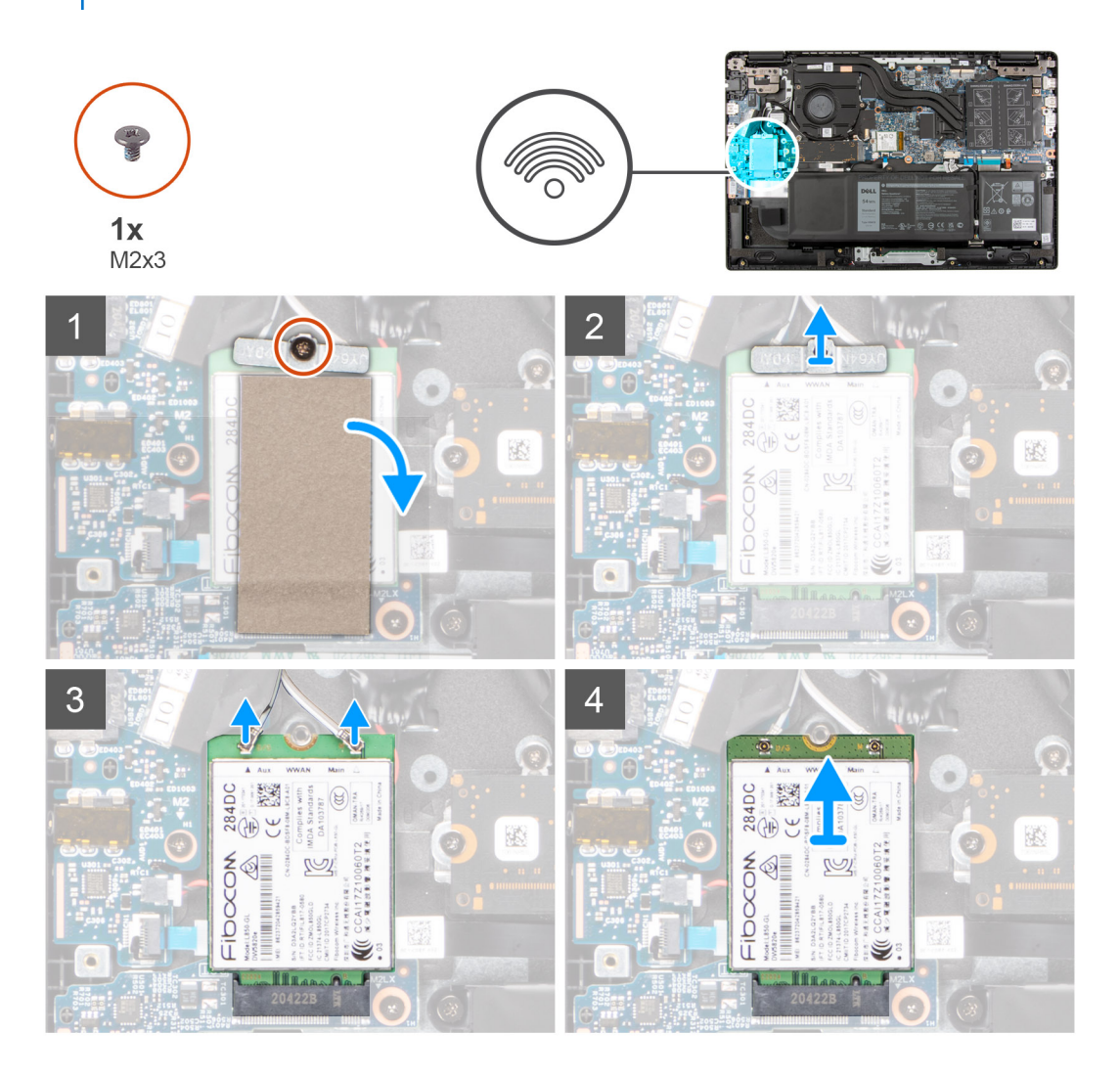

- <span id="page-38-0"></span>1. Uvolněte mylarovou pásku, kterou je přikrytá karta WWAN.
- 2. Vyjměte šroub (M2x3), jímž je držák karty WWAN připevněn ke kartě WWAN na základní desce.
- 3. Zvedněte a sejměte držák karty WWAN z karty WWAN, jímž jsou připevněny dva anténní kabely.
- 4. Odpojte anténní kabely od konektorů na kartě WWAN.
- 5. Odpojte a vyjměte kartu WWAN ze slotu.

# **Montáž karty sítě WWAN**

### **Požadavky**

Jestliže nahrazujete určitou součástku, vyjměte před montáží stávající součástku.

### **O této úloze**

Následující obrázek znázorňuje umístění karty WWAN a postup montáže.

**POZNÁMKA:** Následující postup platí jen pro systémy s povoleným připojením 4G LTE.

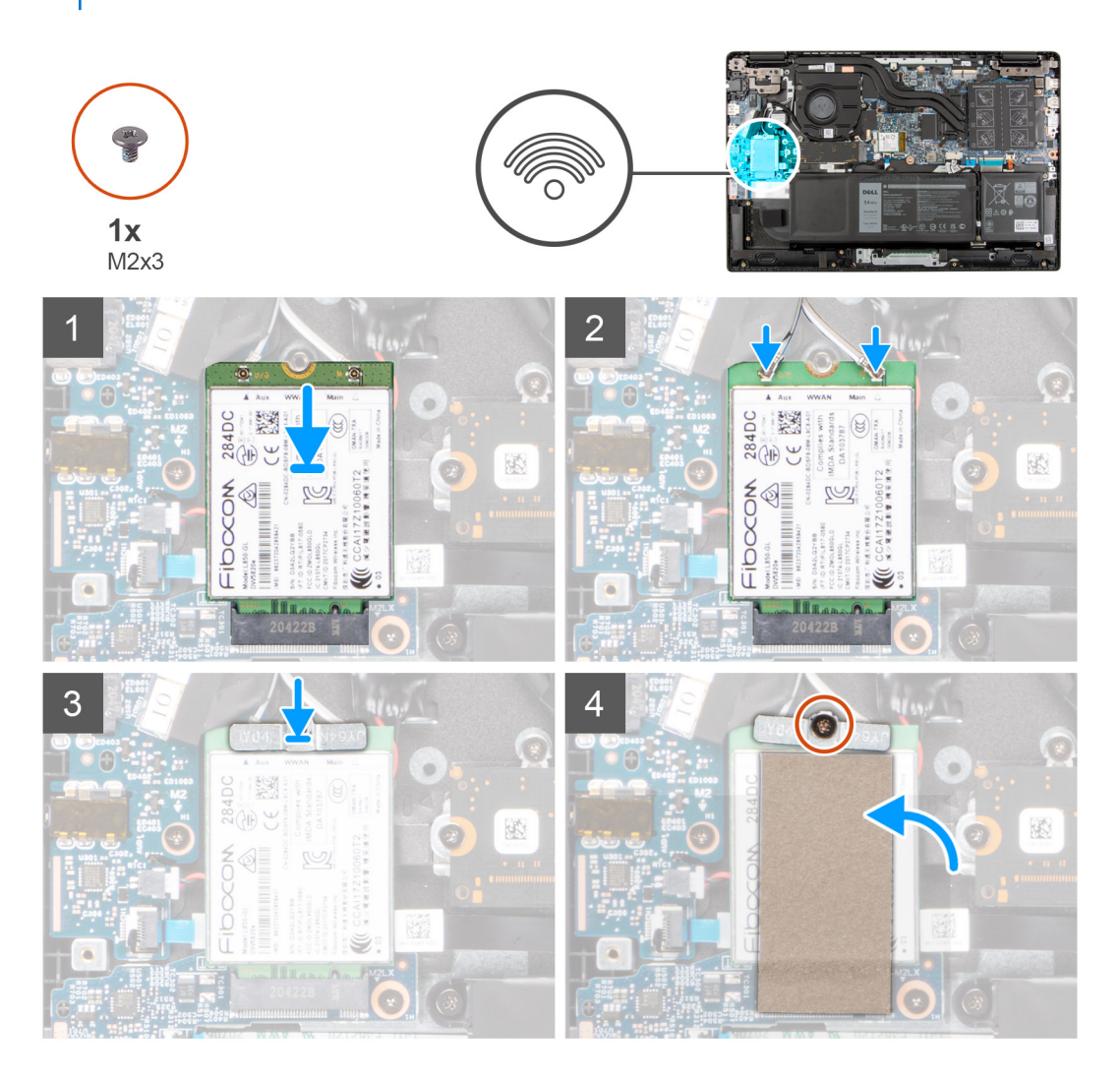

### **Kroky**

1. Připojte dva anténní kabely ke konektorům na kartě WWAN.

**POZNÁMKA:** Konektory anténního kabelu jsou křehké a při jejich montáži je třeba postupovat velmi opatrně.

### **Tabulka 3. Návod pro anténní kabel**

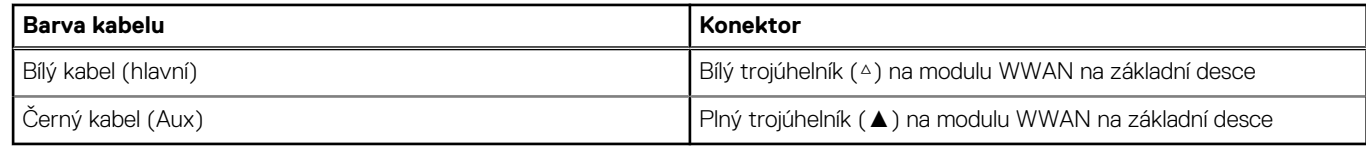

- 2. Zarovnejte zářez na kartě WWAN s výstupkem na slotu karty.
- 3. Zasuňte zešikma kartu WWAN do slotu karty WWAN.
- 4. Zarovnejte a položte na kartu WWAN příslušný držák.
- 5. Zašroubujte šroub (M2x3) upevňující držák karty WWAN na kartě WWAN k základní desce.
- 6. Pomocí mylarové pásky přikryjte kartu WWAN.

#### **Další kroky**

- 1. Nasaďte [spodní kryt](#page-18-0).
- 2. Ukončete [servisní režim.](#page-7-0)
- 3. Pro systémy s povoleným připojením 4G LTE nainstalujte [držák pro kartu SIM](#page-15-0).
- 4. Vložte [kartu microSD](#page-14-0).
- 5. Postupujte podle pokynů v části [Po manipulaci uvnitř počítače.](#page-9-0)

# **Systémový ventilátor**

## **Demontáž systémového ventilátoru**

#### **Požadavky**

- 1. Postupujte podle pokynů v části [Před manipulací uvnitř počítače](#page-6-0).
- 2. Vyjměte [kartu microSD](#page-13-0).
- 3. Pro systémy s povoleným připojením 4G LTE vyjměte [držák karty SIM](#page-14-0).
- 4. Přejděte do [servisního režimu.](#page-7-0)
- 5. Sejměte [spodní kryt.](#page-16-0)

### **O této úloze**

Následující obrázek znázorňuje umístění systémového ventilátoru a postup demontáže.

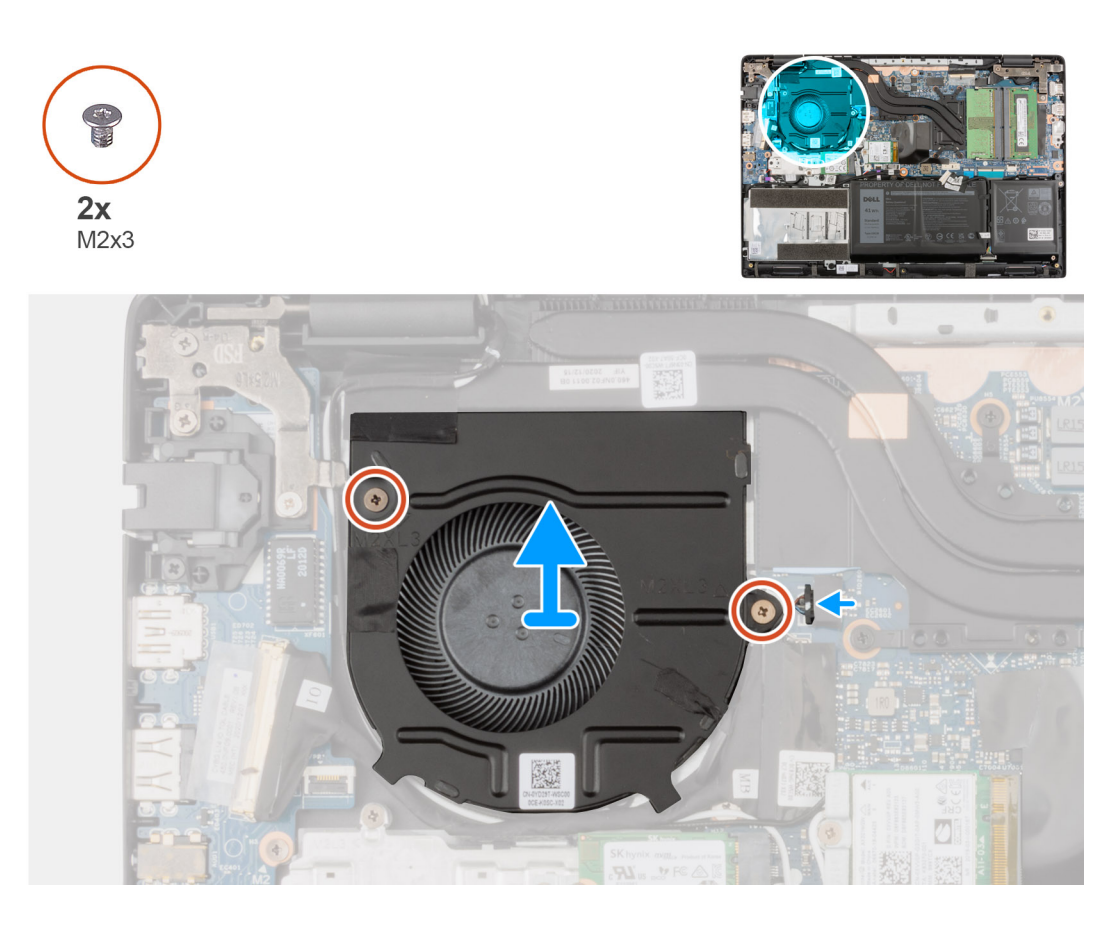

- 1. Odpojte kabel systémového ventilátoru z konektoru na základní desce.
- 2. Vyšroubujte dva šrouby (M2x3) připevňující systémový ventilátor k sestavě opěrky pro dlaň.
- 3. Zvedněte systémový ventilátor a vyjměte jej ze sestavy opěrky pro dlaň.

# **Montáž systémového ventilátoru**

#### **Požadavky**

Jestliže nahrazujete určitou součástku, vyjměte před montáží stávající součástku.

#### **O této úloze**

Následující obrázek znázorňuje umístění systémového ventilátoru a postup montáže.

<span id="page-41-0"></span>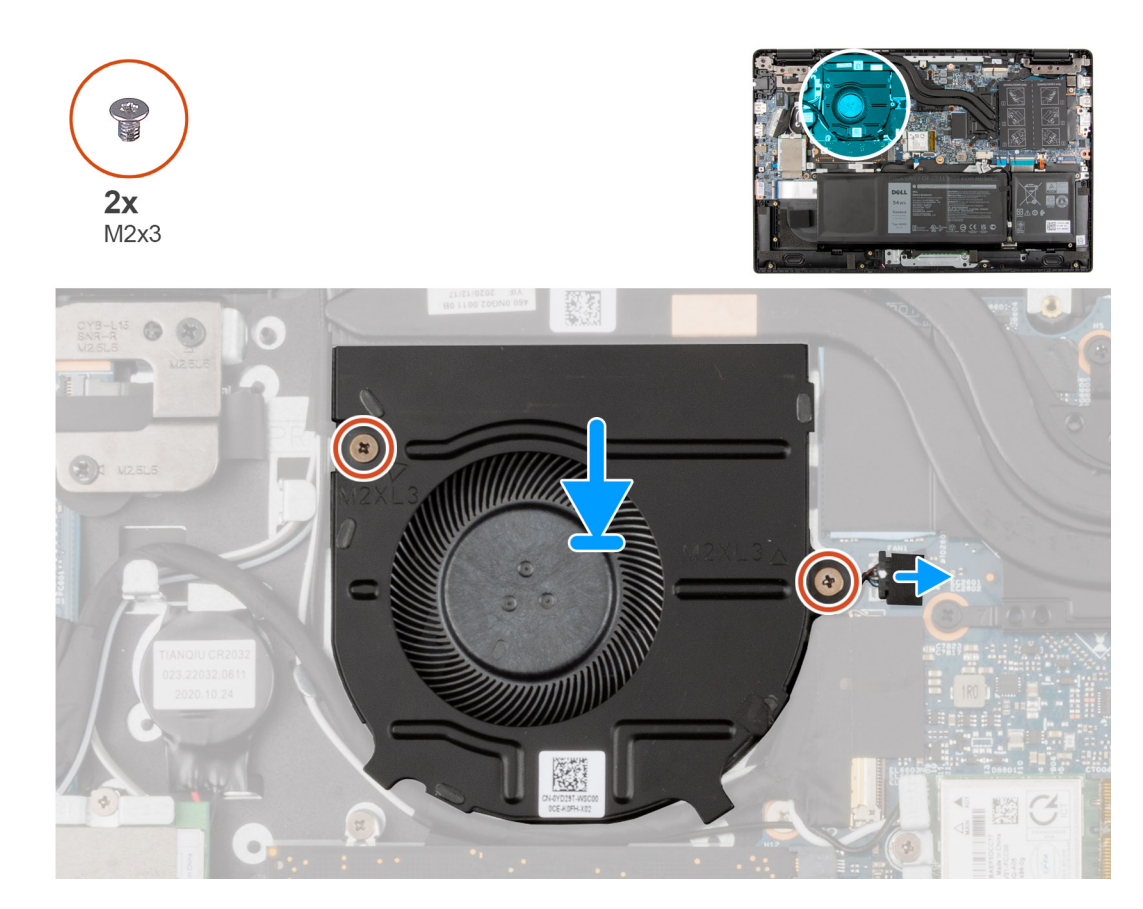

- 1. Zarovnejte systémový ventilátor a vložte ho slotu na sestavě opěrky pro dlaň.
- 2. Zašroubujte dva šrouby (M2x3) připevňující systémový ventilátor k sestavě opěrky pro dlaň.
- 3. Připojte kabel systémového ventilátoru ke konektoru na základní desce.

#### **Další kroky**

- 1. Nasaďte [spodní kryt](#page-18-0).
- 2. Ukončete [servisní režim.](#page-7-0)
- 3. Pro systémy s povoleným připojením 4G LTE nainstalujte [držák karty SIM.](#page-15-0)
- 4. Vložte [kartu microSD](#page-14-0).
- 5. Postupujte podle pokynů v části [Po manipulaci uvnitř počítače.](#page-9-0)

# **Baterie**

## **Demontáž 3článkové baterie**

#### **Požadavky**

- 1. Postupujte podle pokynů v části [Před manipulací uvnitř počítače](#page-6-0).
- 2. Vyjměte [kartu microSD](#page-13-0).
- 3. Pro systémy s povoleným připojením 4G LTE vyjměte [držák pro kartu SIM](#page-14-0).
- 4. Sejměte [spodní kryt.](#page-16-0)

### **O této úloze**

Následující obrázek znázorňuje umístění baterie a ukazuje postup demontáže.

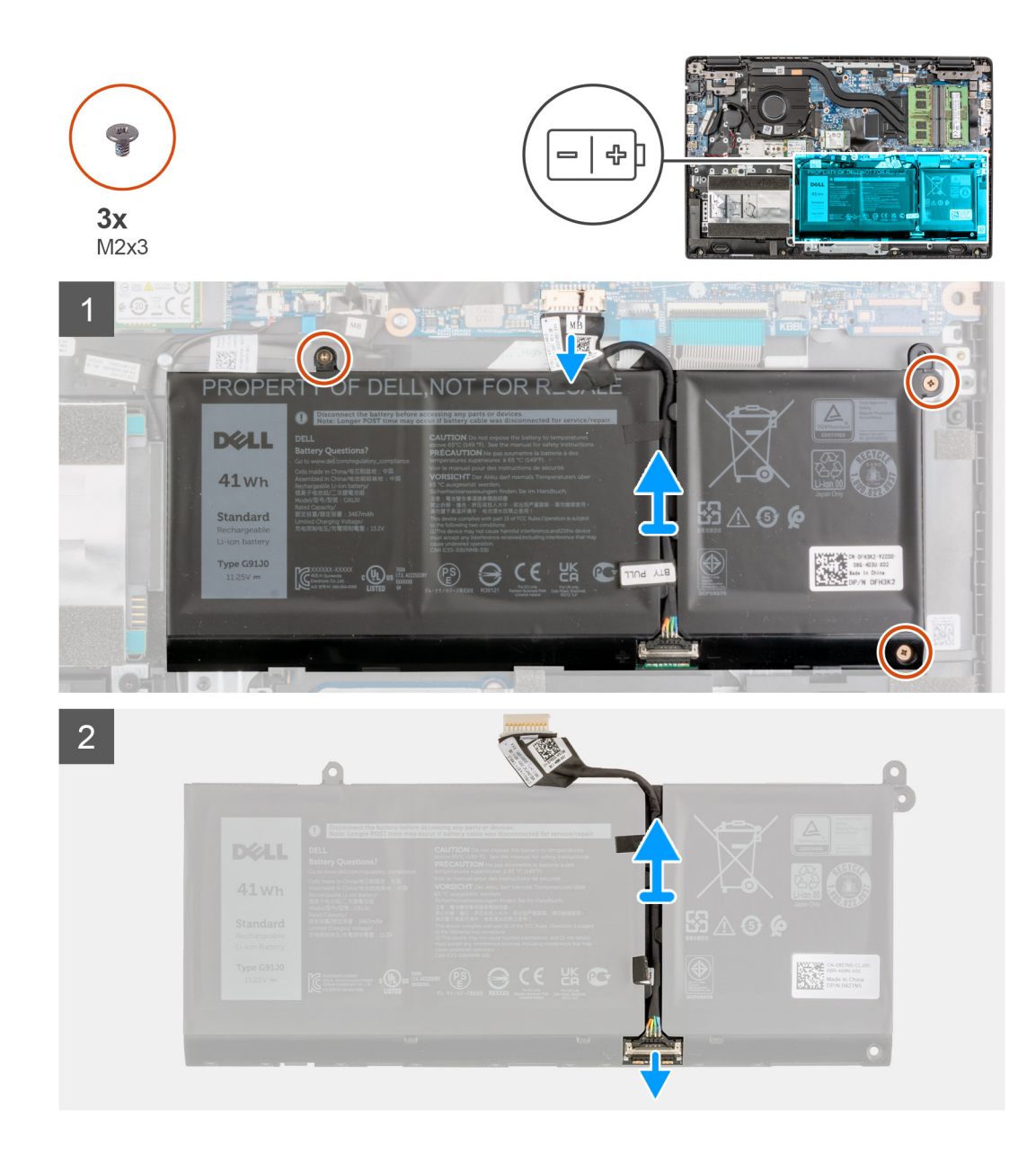

- 1. Odpojte kabel baterie od konektoru na základní desce.
- 2. Vyšroubujte tři šrouby (M2x3) připevňující baterii.
- 3. Zvedněte a vyjměte baterii ze sestavy opěrky pro dlaň.
- 4. Posuňte kovovou část nad konektorem baterie a uvolněte ji.
- 5. Odlepte lepicí pásky a uvolněte kabel baterie z vodicí drážky na baterii.
- 6. Odpojte kabel baterie od konektoru na baterii.

## **Montáž 3článkové baterie**

#### **Požadavky**

Jestliže nahrazujete určitou součástku, vyjměte před montáží stávající součástku.

#### **O této úloze**

Následující obrázek znázorňuje umístění baterie a ukazuje postup montáže.

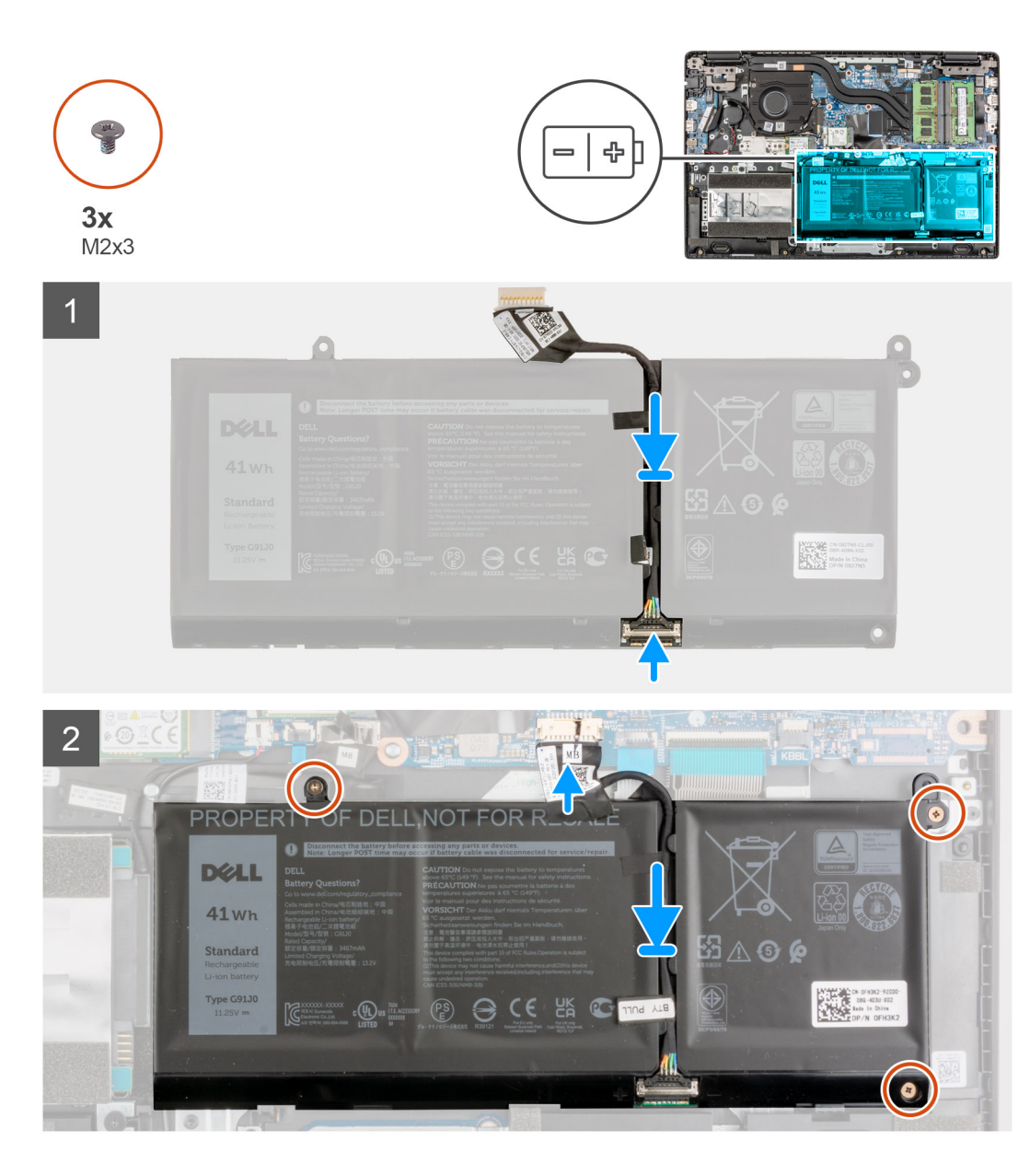

- 1. Připojte kabel baterie ke konektoru na baterii.
- 2. Posuňte kovovou část nad konektorem na baterii a připevněte ji.
- 3. Protáhněte kabel baterie skrze vodicí držák na baterii a přilepte lepicí pásky.
- 4. Zarovnejte a vložte baterii do slotu na sestavě opěrky pro dlaň.
- 5. Zašroubujte tři šrouby (M2x3) připevňující baterii.
- 6. Připojte kabel baterie ke konektoru na základní desce.

#### **Další kroky**

- 1. Nasaďte [spodní kryt](#page-18-0).
- 2. Pro systémy s povoleným připojením 4G LTE nainstalujte [držák pro kartu SIM](#page-15-0).
- 3. Vložte [kartu microSD](#page-14-0).
- 4. Postupujte podle pokynů v části [Po manipulaci uvnitř počítače.](#page-9-0)

# **Demontáž 4článkové baterie**

### **Požadavky**

- 1. Postupujte podle pokynů v části [Před manipulací uvnitř počítače](#page-6-0).
- 2. Vyjměte [kartu microSD](#page-13-0).
- 3. Pro systémy s povoleným připojením 4G LTE vyjměte [držák pro kartu SIM](#page-14-0).
- 4. Sejměte [spodní kryt.](#page-16-0)

### **O této úloze**

Následující obrázek znázorňuje umístění baterie a ukazuje postup demontáže.

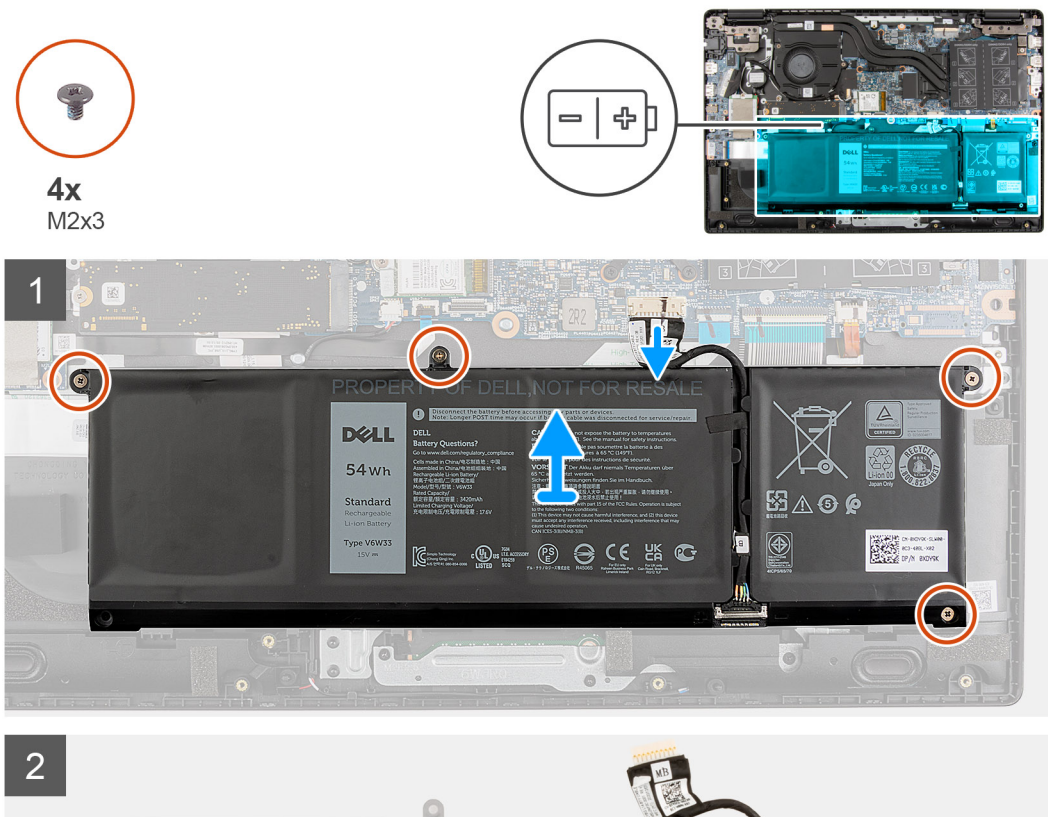

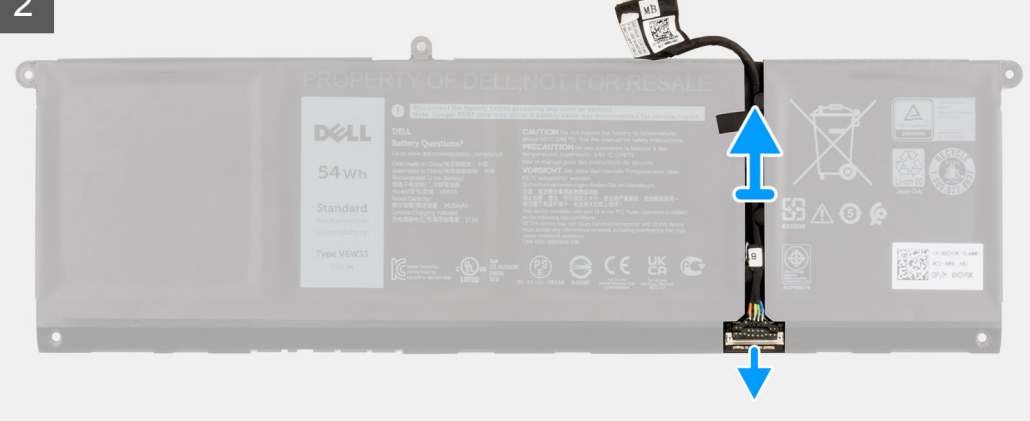

- 1. Odpojte kabel baterie od konektoru na základní desce.
- 2. Vyšroubujte čtyři šrouby (M2x3) připevňující baterii.
- 3. Zvedněte a vyjměte baterii ze sestavy opěrky pro dlaň.
- 4. Posuňte kovovou část nad konektorem baterie a uvolněte ji.
- 5. Odlepte lepicí pásky a uvolněte kabel baterie z vodicí drážky na baterii.

6. Odpojte kabel baterie od konektoru na baterii.

# **Montáž 4článkové baterie**

#### **Požadavky**

Jestliže nahrazujete určitou součástku, vyjměte před montáží stávající součástku.

#### **O této úloze**

Následující obrázek znázorňuje umístění baterie a ukazuje postup montáže.

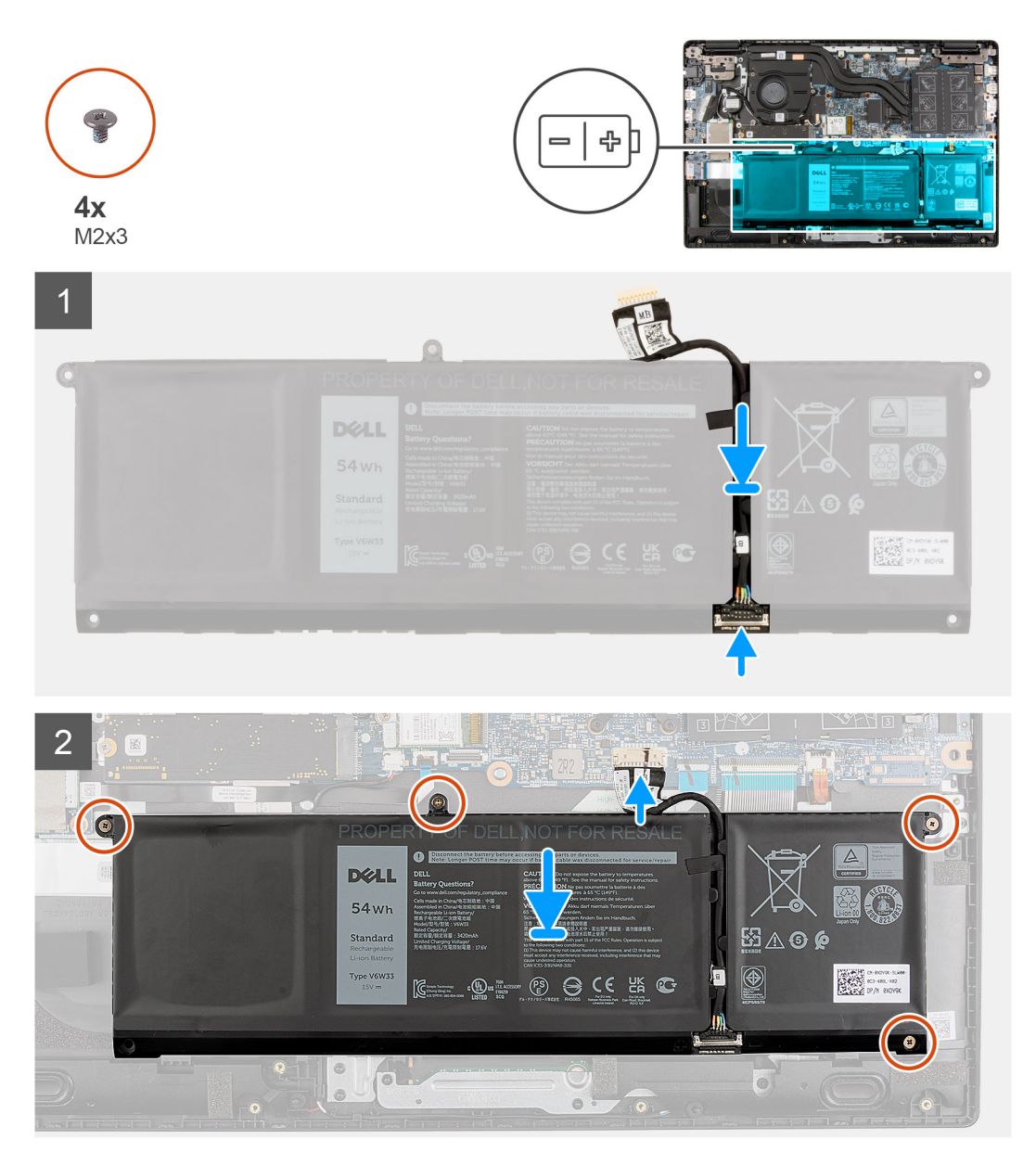

- 1. Připojte kabel baterie ke konektoru na baterii.
- 2. Posuňte kovovou část nad konektorem na baterii a připevněte ji.
- 3. Protáhněte kabel baterie skrze vodicí držák na baterii a přilepte lepicí pásky.
- 4. Zarovnejte a vložte baterii do slotu na sestavě opěrky pro dlaň.
- 5. Zašroubujte čtyři šrouby (M2x3) připevňující baterii.

<span id="page-46-0"></span>6. Připojte kabel baterie ke konektoru na základní desce.

### **Další kroky**

- 1. Nasaďte [spodní kryt](#page-18-0).
- 2. Pro systémy s povoleným připojením 4G LTE nainstalujte [držák pro kartu SIM](#page-15-0).
- 3. Vložte [kartu microSD](#page-14-0).
- 4. Postupujte podle pokynů v části [Po manipulaci uvnitř počítače.](#page-9-0)

# **Kabel I/O**

# **Demontáž kabelu I/O**

#### **Požadavky**

- 1. Postupujte podle pokynů v části [Před manipulací uvnitř počítače](#page-6-0).
- 2. Pro systémy s povoleným připojením 4G LTE vyjměte [držák pro kartu SIM](#page-14-0).
- 3. Přejděte do [servisního režimu.](#page-7-0)
- 4. Sejměte [spodní kryt.](#page-16-0)

#### **O této úloze**

Následující obrázek znázorňuje umístění kabelu I/O a postup demontáže.

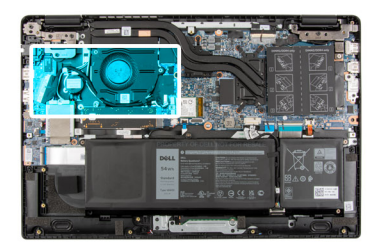

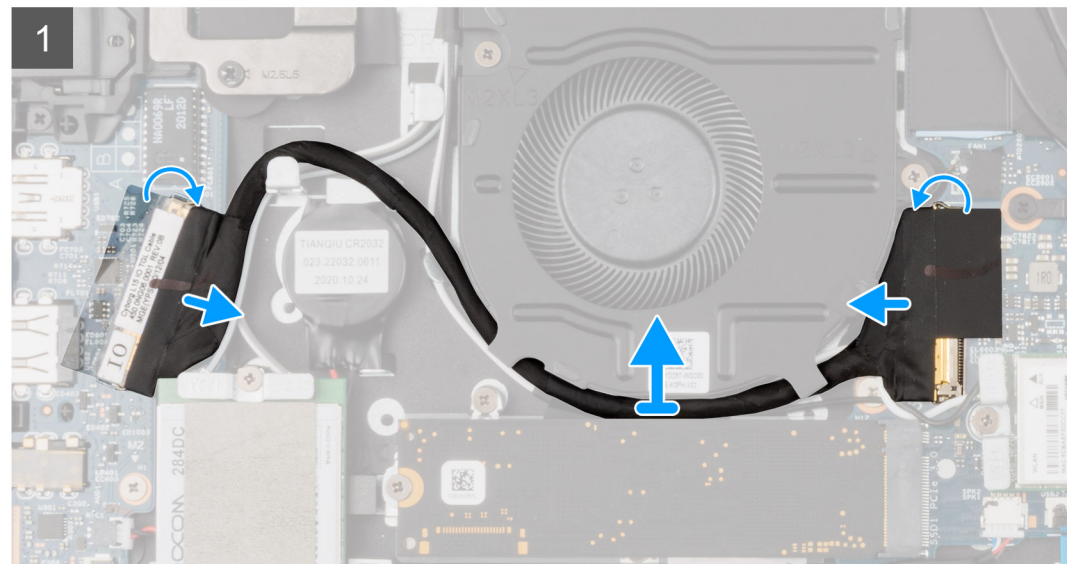

- 1. Odloupněte lepicí pásku, otevřete západku a odpojte kabel I/O od konektoru na základní desce.
- 2. Odlepte lepicí pásku a uvolněte kabel I/O z vodítek na sestavě opěrky pro dlaň.
- 3. Odloupněte lepicí pásku, otevřete západku a odpojte kabel I/O od konektoru na desce I/O.
- 4. Zvedněte kabel I/O a vyjměte jej ze sestavy opěrky pro dlaň.

# <span id="page-47-0"></span>**Montáž kabelu I/O**

#### **Požadavky**

Jestliže nahrazujete určitou součástku, vyjměte před montáží stávající součástku.

### **O této úloze**

Následující obrázek znázorňuje umístění kabelu I/O a postup montáže.

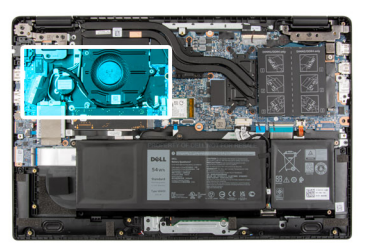

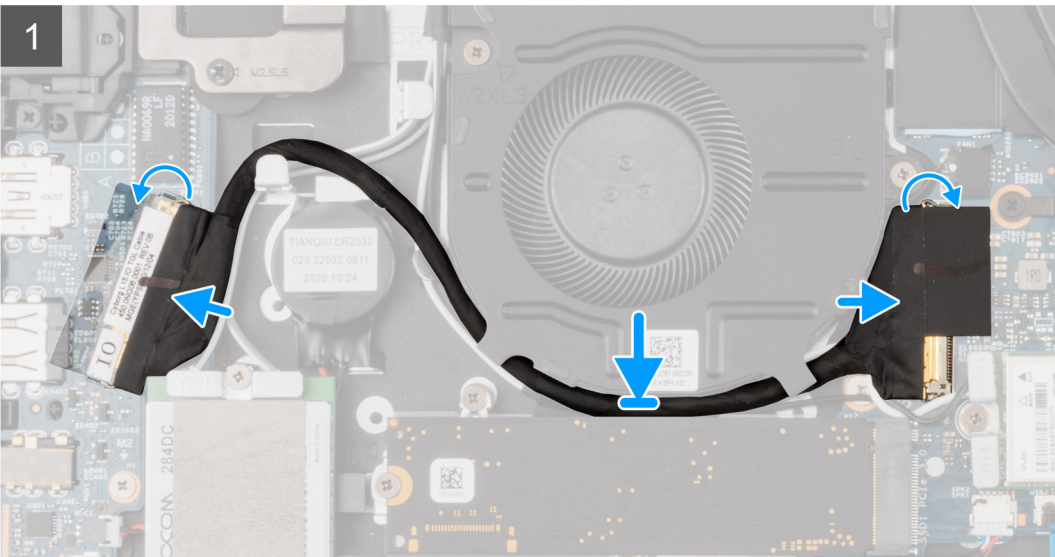

### **Kroky**

- 1. Protáhněte kabel I/O skrze vodítka a připevněte jej pomocí pásky.
- 2. Připojte kabel I/O ke konektoru na základní desce, přilepte lepicí pásku a zavřete západku.
- 3. Připojte kabel I/O ke konektoru na desce I/O, přilepte lepicí pásku a zavřete západku.

### **Další kroky**

- 1. Nasaďte [spodní kryt](#page-18-0).
- 2. Ukončete [servisní režim.](#page-7-0)
- 3. Vložte [kartu microSD](#page-14-0).
- 4. Pro systémy s povoleným připojením 4G LTE nainstalujte [držák pro kartu SIM](#page-15-0).
- 5. Postupujte podle pokynů v části [Po manipulaci uvnitř počítače.](#page-9-0)

# **Sestava displeje**

# **Demontáž sestavy displeje**

#### **Požadavky**

1. Postupujte podle pokynů v části [Před manipulací uvnitř počítače](#page-6-0).

- 2. Vyjměte [kartu microSD](#page-13-0).
- 3. Pro systémy s povoleným připojením 4G LTE vyjměte [držák pro kartu SIM](#page-14-0).
- 4. Přejděte do [servisního režimu.](#page-7-0)
- 5. Sejměte [spodní kryt.](#page-16-0)
- 6. Vyjměte [kartu WLAN.](#page-34-0)
- 7. U systémů s povoleným připojením 4G LTE vyjměte [kartu WWAN.](#page-37-0)
- 8. Demontujte [kabel I/O](#page-46-0).

Následující obrázky znázorňují umístění sestavy displeje a postup demontáže.

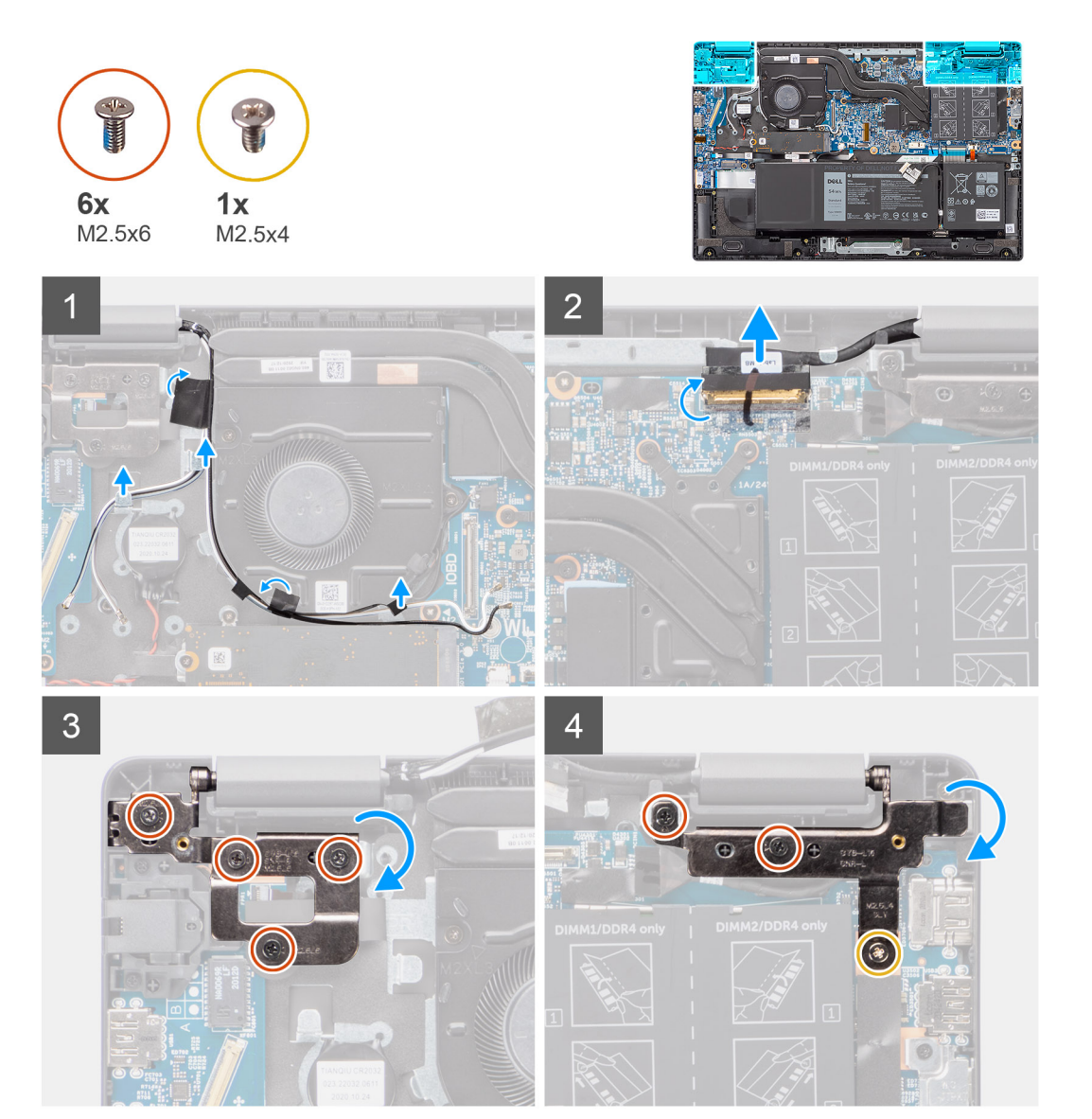

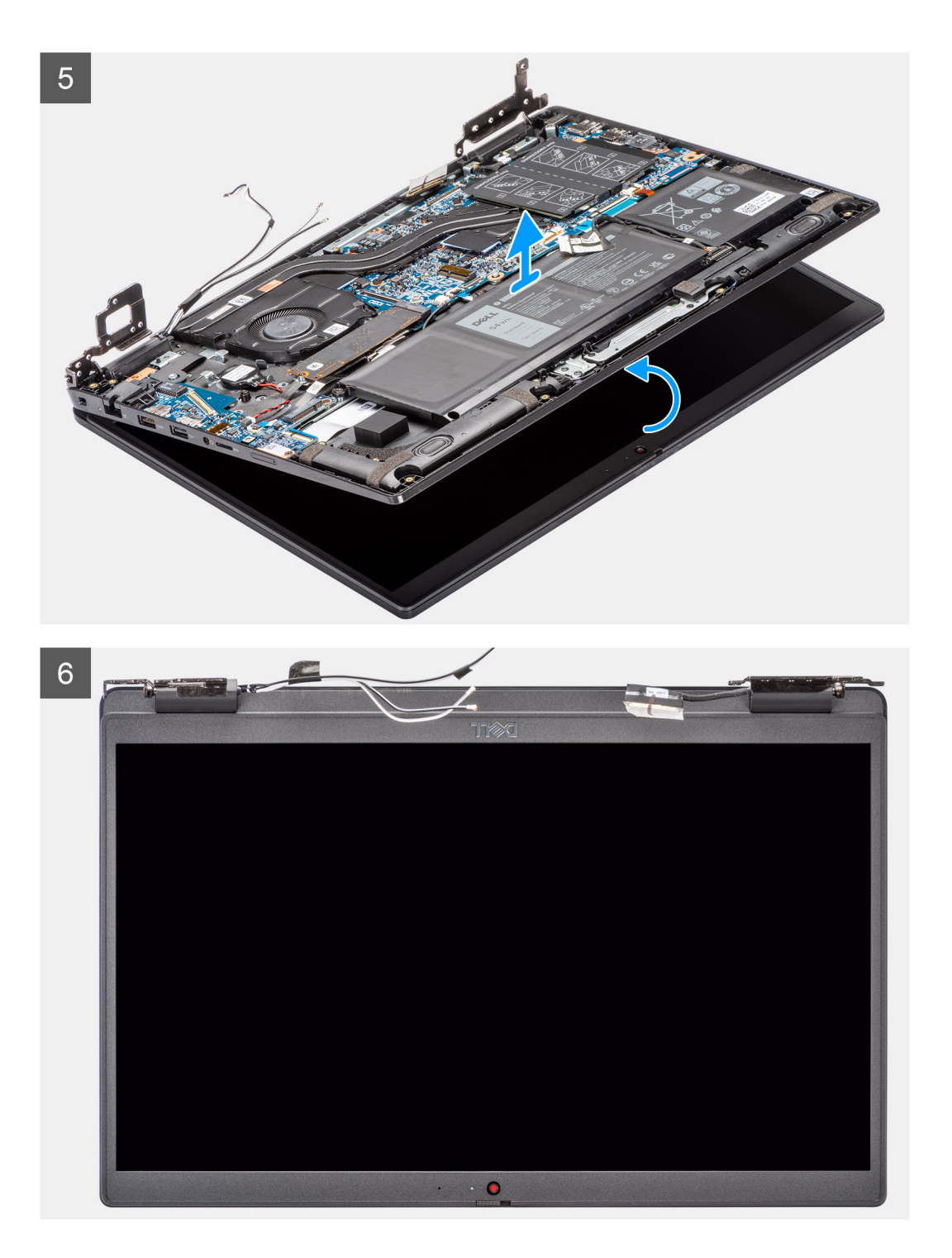

- 1. Vyjměte kabel displeje z vodítek na sestavě opěrky pro dlaň.
- 2. Sloupněte lepicí pásku upevňující kabel displeje.
- 3. Otevřete západku a odpojte kabel displeje od konektoru na základní desce.
- 4. Vyšroubujte šroub (M2,5x4) a šest šroubů (M2,5x6), jimiž jsou panty displeje připevněny k systému.
- 5. Zvedněte levý a pravý pant směrem vzhůru ze sestavy opěrky pro dlaň.
- 6. Vyjměte sestavu opěrky pro dlaň ze sestavy displeje.

# **Montáž sestavy displeje**

### **Požadavky**

Jestliže nahrazujete určitou součástku, vyjměte před montáží stávající součástku.

### **O této úloze**

Následující obrázky znázorňují umístění sestavy displeje a vizuálně ukazují postup montáže.

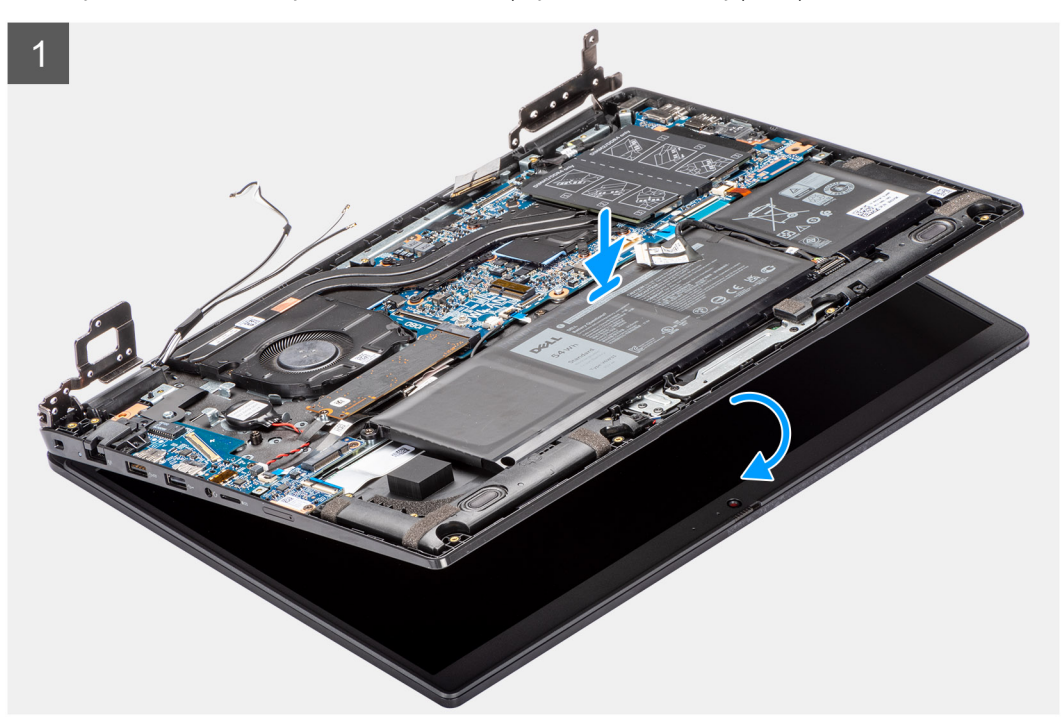

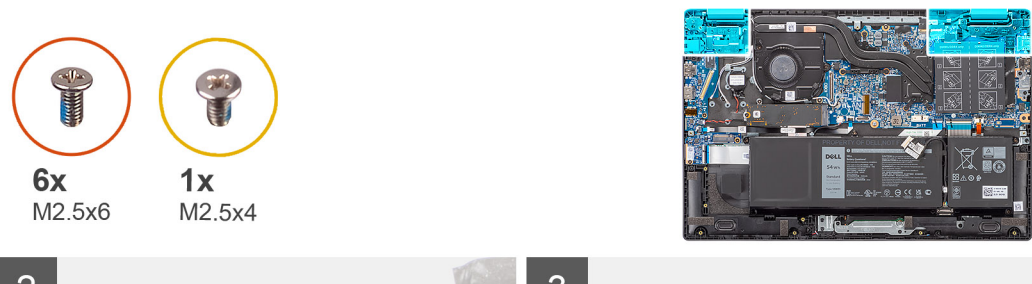

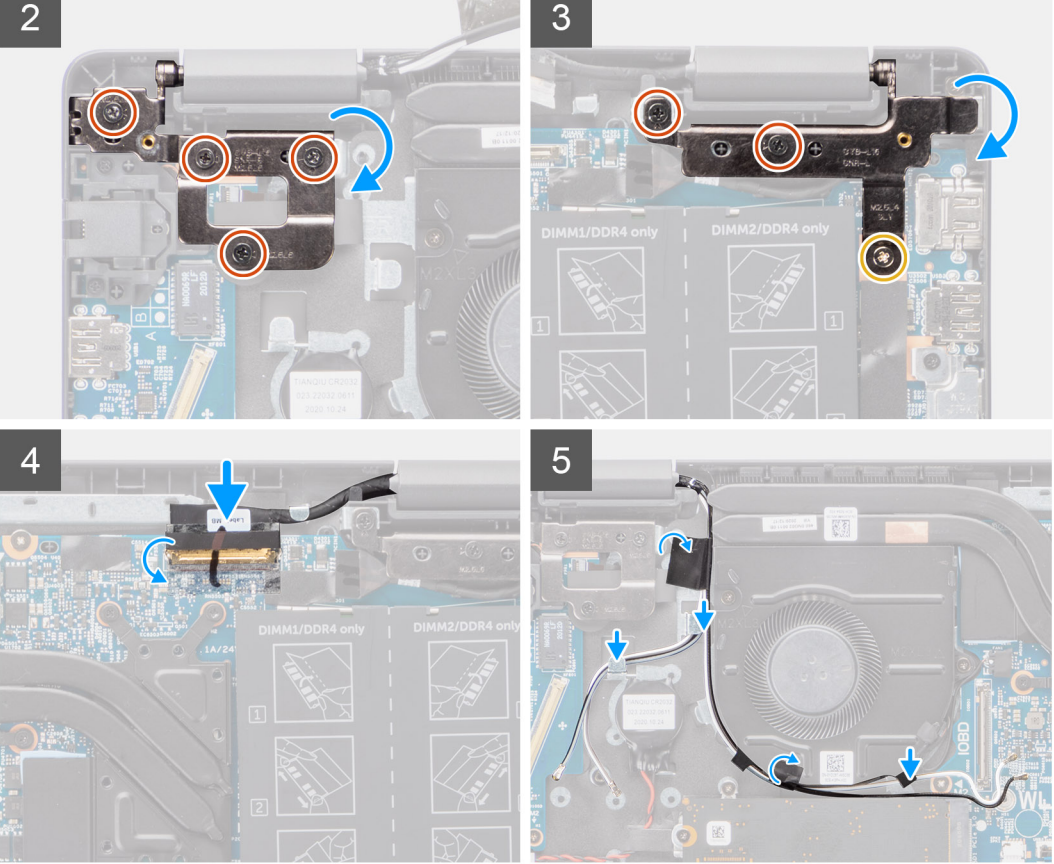

- 1. Zarovnejte a položte šasi systému pod panty na sestavě displeje.
- 2. Zatlačte levý a pravý pant směrem dolů k sestavě opěrky pro dlaň.
- 3. Zašroubujte šroub (M2,5x4) a šest šroubů (M2,5x6), jimiž jsou panty displeje připevněny k sestavě opěrky pro dlaň.
- 4. Připojte kabel displeje ke konektoru na základní desce a zavřete západku.
- 5. Veďte kabel displeje vodítky na sestavě opěrky pro dlaň.
- 6. Zajistěte kabel displeje lepicí páskou.

#### **Další kroky**

- 1. Namontujte [kabel I/O.](#page-47-0)
- 2. Pro systémy s povoleným připojením 4G LTE namontujte [kartu WWAN](#page-38-0).
- 3. Nainstalujte [kartu sítě WLAN.](#page-35-0)
- 4. Nasaďte [spodní kryt](#page-18-0).
- 5. Ukončete [servisní režim.](#page-7-0)
- 6. Pro systémy s povoleným připojením 4G LTE nainstalujte [držák pro kartu SIM](#page-15-0).
- 7. Vložte [kartu microSD](#page-14-0).
- 8. Postupujte podle pokynů v části [Po manipulaci uvnitř počítače.](#page-9-0)

# <span id="page-52-0"></span>**Sestava chladiče**

# **Demontáž sestavy chladiče – u počítačů se samostatnou grafickou kartou**

### **Požadavky**

- 1. Postupujte podle pokynů v části [Před manipulací uvnitř počítače](#page-6-0).
- 2. Vyjměte [kartu microSD](#page-13-0).
- 3. Pro systémy s povoleným připojením 4G LTE vyjměte [držák karty SIM](#page-14-0).
- 4. Přejděte do [servisního režimu.](#page-7-0)
- 5. Sejměte [spodní kryt.](#page-16-0)

#### **O této úloze**

Následující obrázky znázorňují umístění sestavy chladiče a vizuálně ukazují postup demontáže.

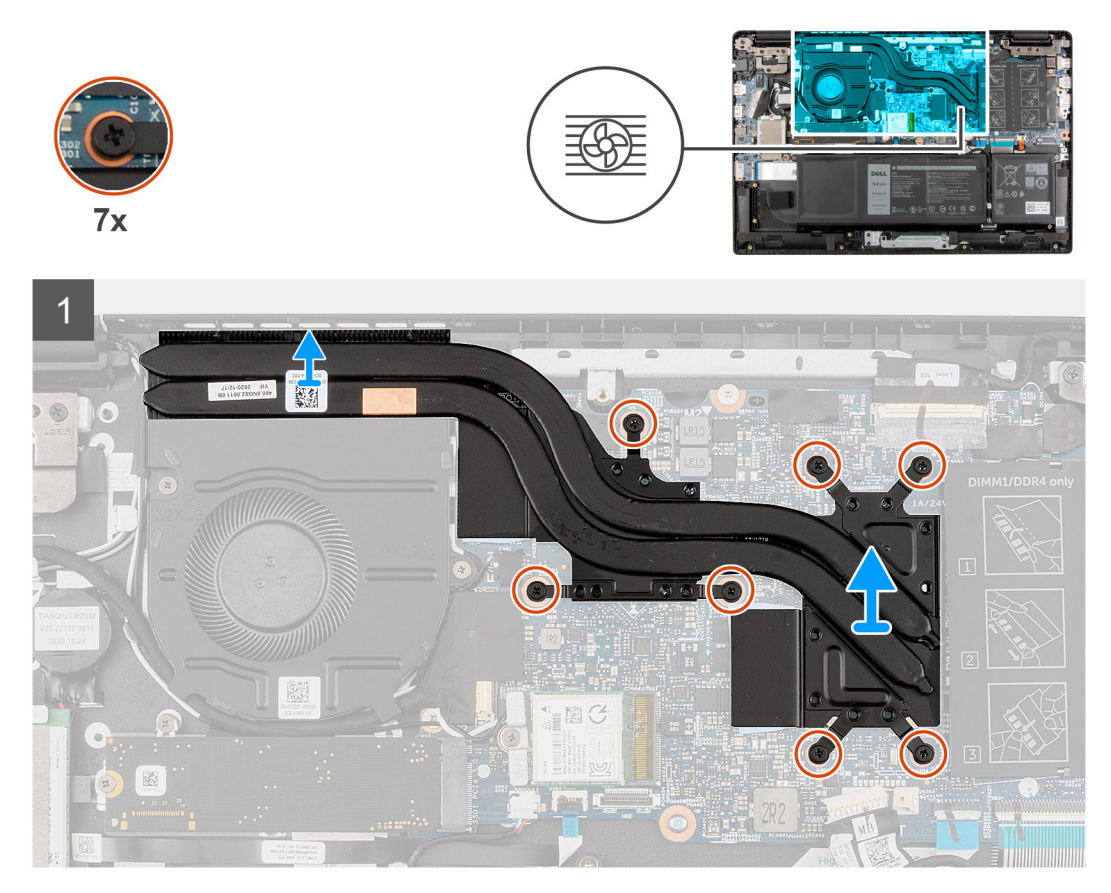

#### **Kroky**

- 1. V opačném pořadí (7 -> 6 -> 5 -> 4 -> 3 -> 2 -> 1) uvolněte sedm šroubů upevňujících sestavu chladiče k základní desce.
- 2. Zvedněte a vyjměte sestavu chladiče ze základní desky.

## **Montáž sestavy chladiče – u počítačů se samostatnou grafickou kartou**

#### **Požadavky**

Jestliže nahrazujete určitou součástku, vyjměte před montáží stávající součástku.

Následující obrázek znázorňuje umístění sestavy chladiče a vizuálně ukazuje postup montáže.

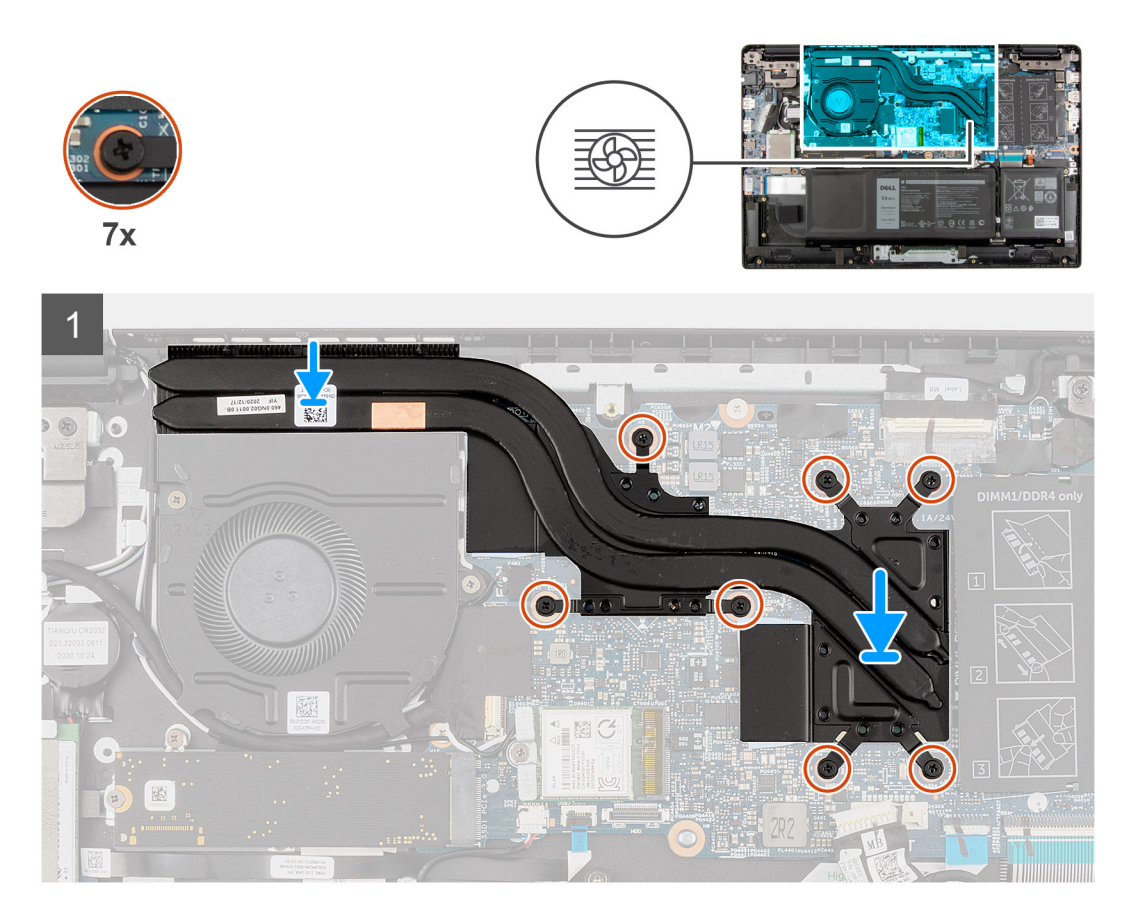

#### **Kroky**

- 1. Zarovnejte sestavu chladiče a vložte ji do slotu na základní desce.
- 2. Utáhněte sedm šroubů (1 -> 2 -> 3 -> 4 -> 5 -> 6 -> 7) upevňujících sestavu chladiče k základní desce.

### **Další kroky**

- 1. Nasaďte [spodní kryt](#page-18-0).
- 2. Ukončete [servisní režim.](#page-7-0)
- 3. Pro systémy s povoleným připojením 4G LTE nainstalujte [držák karty SIM.](#page-15-0)
- 4. Vložte [kartu microSD](#page-14-0).
- 5. Postupujte podle pokynů v části [Po manipulaci uvnitř počítače.](#page-9-0)

# **Demontáž sestavy chladiče – u počítačů s integrovanou grafickou kartou**

#### **Požadavky**

- 1. Postupujte podle pokynů v části [Před manipulací uvnitř počítače](#page-6-0).
- 2. Vyjměte [kartu microSD](#page-13-0).
- 3. Pro systémy s povoleným připojením 4G LTE vyjměte [držák karty SIM](#page-14-0).
- 4. Přejděte do [servisního režimu.](#page-7-0)
- 5. Sejměte [spodní kryt.](#page-16-0)

Následující obrázky znázorňují umístění sestavy chladiče a vizuálně ukazují postup demontáže.

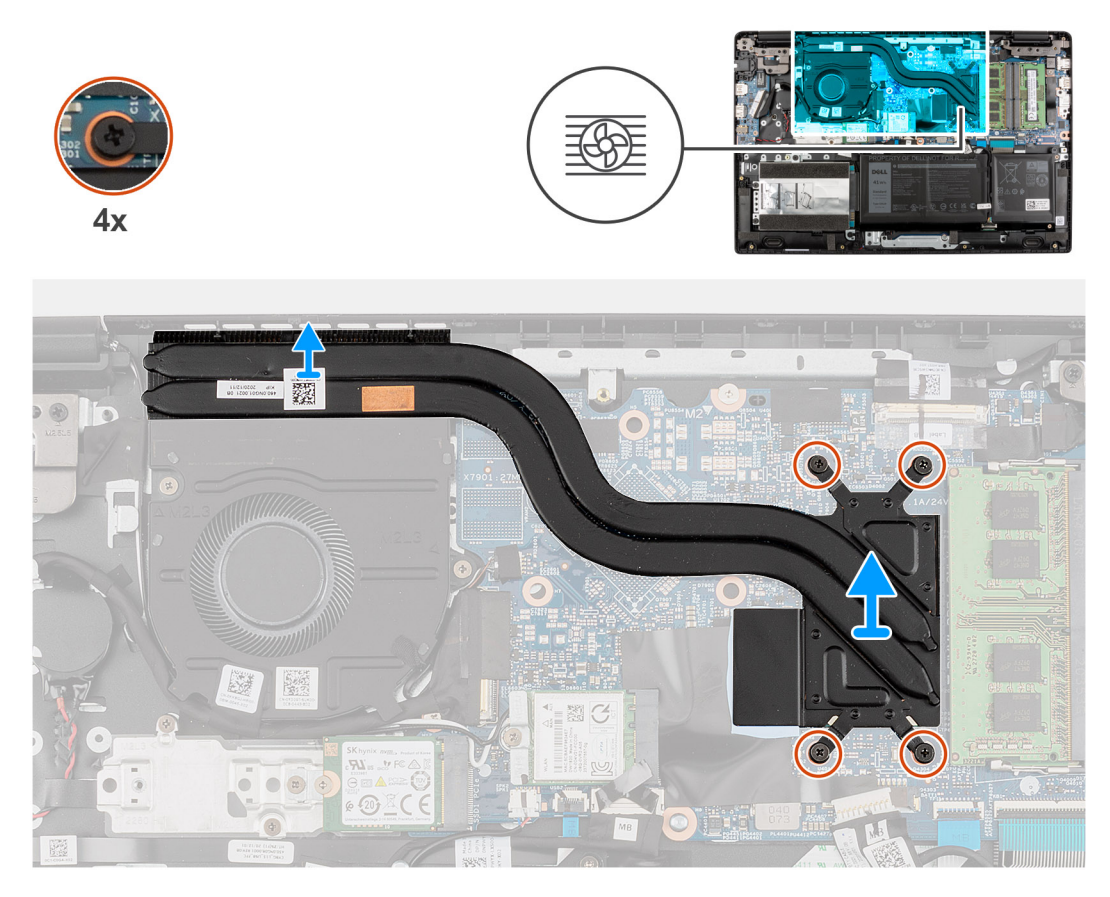

#### **Kroky**

- 1. V opačném pořadí (4 -> 3 -> 2 -> 1) uvolněte čtyři šrouby upevňující sestavu chladiče k základní desce.
- 2. Zvedněte a vyjměte sestavu chladiče ze základní desky.

# **Montáž sestavy chladiče – u počítačů s integrovanou grafickou kartou**

### **Požadavky**

Jestliže nahrazujete určitou součástku, vyjměte před montáží stávající součástku.

Následující obrázek znázorňuje umístění sestavy chladiče a vizuálně ukazuje postup montáže.

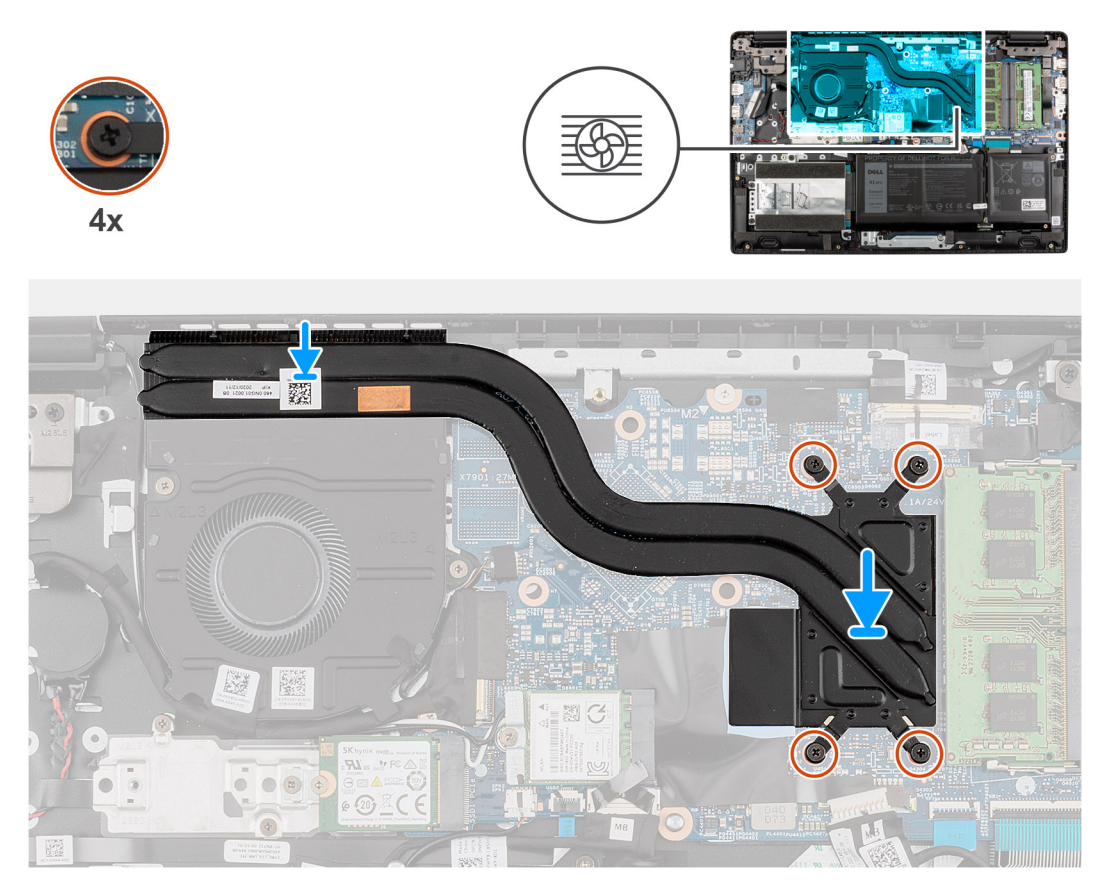

#### **Kroky**

- 1. Zarovnejte sestavu chladiče a vložte ji do slotu na základní desce.
- 2. Utáhněte čtyři šrouby (1 -> 2 -> 3 -> 4) upevňující sestavu chladiče k základní desce.

#### **Další kroky**

- 1. Nasaďte [spodní kryt](#page-18-0).
- 2. Ukončete [servisní režim.](#page-7-0)
- 3. Pro systémy s povoleným připojením 4G LTE nainstalujte [držák karty SIM.](#page-15-0)
- 4. Vložte [kartu microSD](#page-14-0).
- 5. Postupujte podle pokynů v části [Po manipulaci uvnitř počítače.](#page-9-0)

# **Port napájecího adaptéru**

# **Vyjmutí portu napájecího adaptéru**

### **Požadavky**

- 1. Postupujte podle pokynů v části [Před manipulací uvnitř počítače](#page-6-0).
- 2. Vyjměte [kartu microSD](#page-13-0).
- 3. Pro systémy s povoleným připojením 4G LTE vyjměte [držák pro kartu SIM](#page-14-0).
- 4. Přejděte do [servisního režimu.](#page-7-0)
- 5. Sejměte [spodní kryt.](#page-16-0)

Následující obrázek znázorňuje umístění portu napájecího adaptéru a postup demontáže.

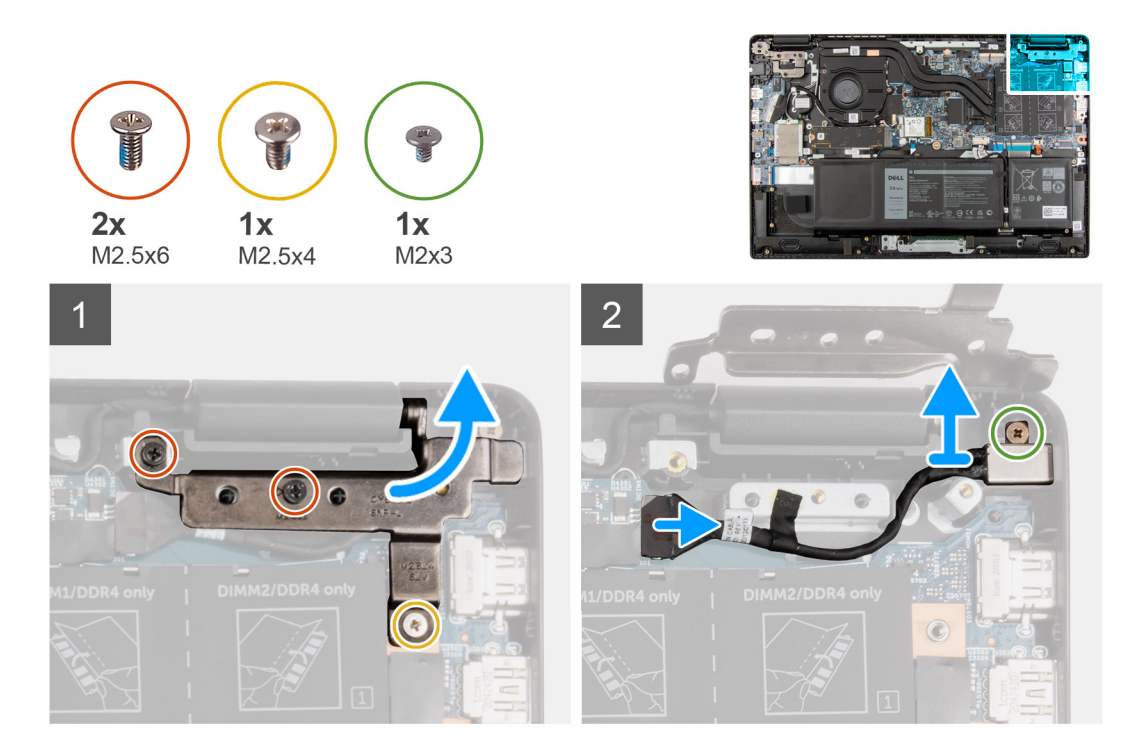

#### **Kroky**

- 1. Vyšroubujte šroub (M2,5x4) a dva šrouby (M2,5x6), jimiž jsou panty displeje připevněny k systému.
- 2. Odpojte port napájecího adaptéru od konektoru na základní desce.
- 3. Vyšroubujte šroub (M2x3), jímž je port napájecího adaptéru připevněn k sestavě opěrky pro dlaň.
- 4. Zvedněte a vyjměte port napájecího adaptéru ze sestavy opěrky pro dlaň.

## **Montáž portu napájecího adaptéru**

### **O této úloze**

Následující obrázek znázorňuje umístění portu napájecího adaptéru a postup demontáže.

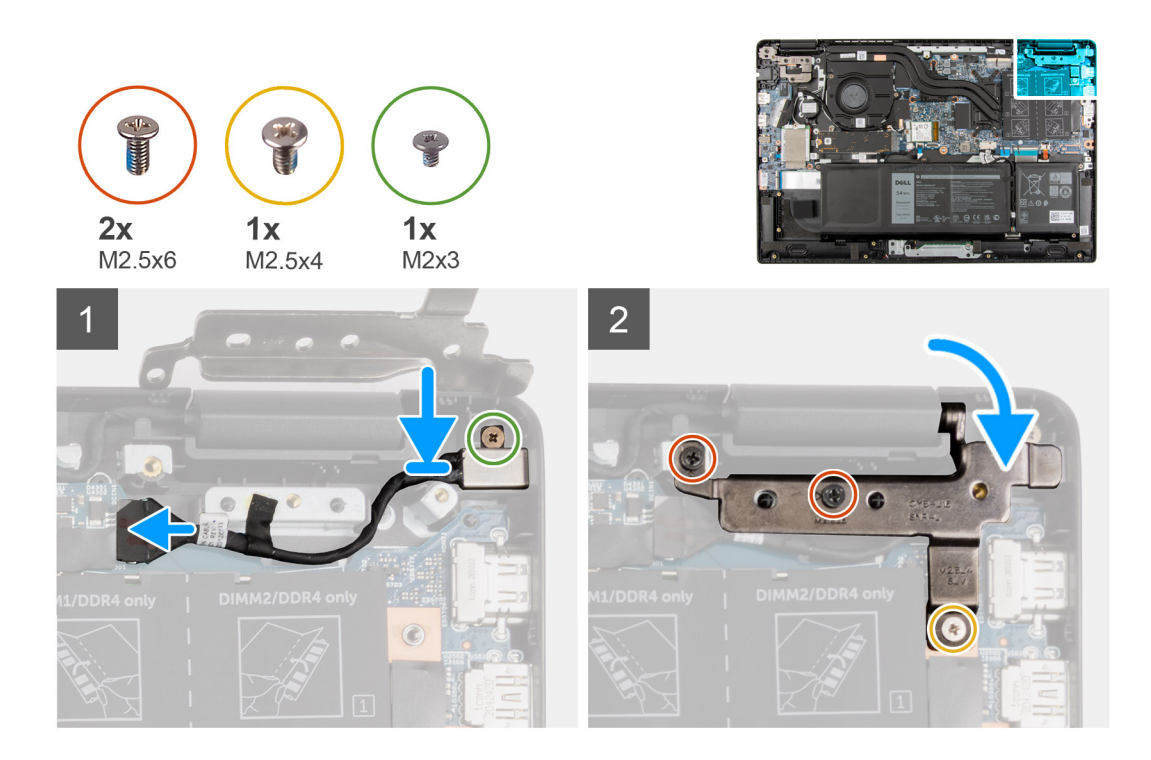

- 1. Zarovnejte a vložte port napájecího adaptéru na sestavu opěrky pro dlaň.
- 2. Zašroubujte šroub (M2x3), jímž je port napájecího adaptéru připevněn k sestavě opěrky pro dlaň.
- 3. Připojte port napájecího adaptéru ke konektoru na základní desce.
- 4. Zašroubujte šroub (M2,5x4) a dva šrouby (M2,5x6), jimiž jsou panty displeje připevněny k systému.

#### **Další kroky**

- 1. Nasaďte [spodní kryt](#page-18-0).
- 2. Ukončete [servisní režim.](#page-7-0)
- 3. Pro systémy s povoleným připojením 4G LTE nainstalujte [držák pro kartu SIM](#page-15-0).
- 4. Vložte [kartu microSD](#page-14-0).
- 5. Postupujte podle pokynů v části [Po manipulaci uvnitř počítače.](#page-9-0)

# **Knoflíková baterie**

# **Vyjmutí knoflíkové baterie**

#### **Požadavky**

- 1. Postupujte podle pokynů v části [Před manipulací uvnitř počítače](#page-6-0).
- 2. Vyjměte [kartu microSD](#page-13-0).
- 3. Pro systémy s povoleným připojením 4G LTE vyjměte [držák pro kartu SIM](#page-14-0).
- 4. Přejděte do [servisního režimu.](#page-7-0)
- 5. Sejměte [spodní kryt.](#page-16-0)
- 6. U systémů s povoleným připojením 4G LTE vyjměte [kartu WWAN.](#page-37-0)
- 7. Pro systémy dodávané s pevným diskem vyjměte [pevný disk](#page-30-0).

#### **O této úloze**

**C**D **POZNÁMKA:** Při odpojení baterie CMOS od základní desky kvůli servisu dojde během spouštění systému ke zpoždění, neboť proběhne resetování baterie RTC.

Následující obrázek znázorňuje umístění knoflíkové baterie a postup vyjmutí.

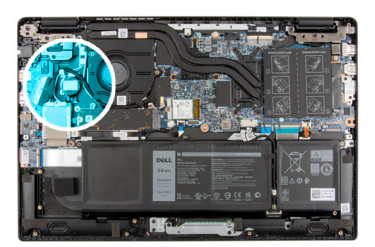

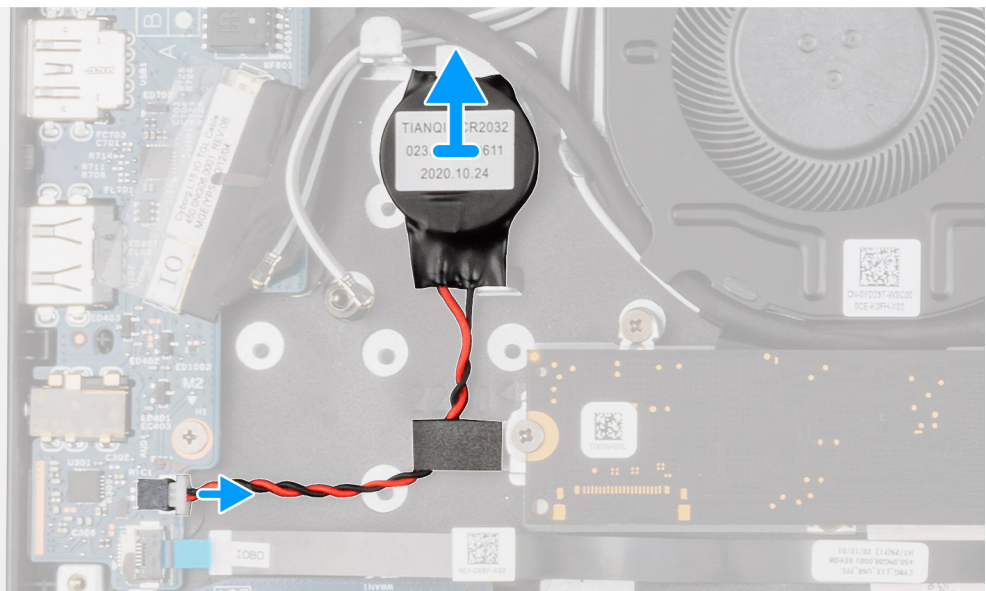

#### **Kroky**

- 1. Uvolněte mylarovou pásku, kterou je zakrytý kabel knoflíkové baterie.
- 2. Odpojte kabel knoflíkové baterie od konektoru na desce I/O.
- 3. Zvedněte knoflíkovou baterii a vyjměte ji ze sestavy opěrky pro dlaň.

# **Montáž knoflíkové baterie**

#### **Požadavky**

Jestliže nahrazujete určitou součástku, vyjměte před montáží stávající součástku.

### **O této úloze**

**POZNÁMKA:** Při odpojení baterie CMOS od základní desky kvůli servisu dojde během spouštění systému ke zpoždění, neboť proběhne resetování baterie RTC.

Následující obrázek znázorňuje umístění knoflíkové baterie a ukazuje postup montáže.

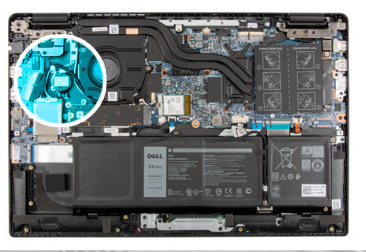

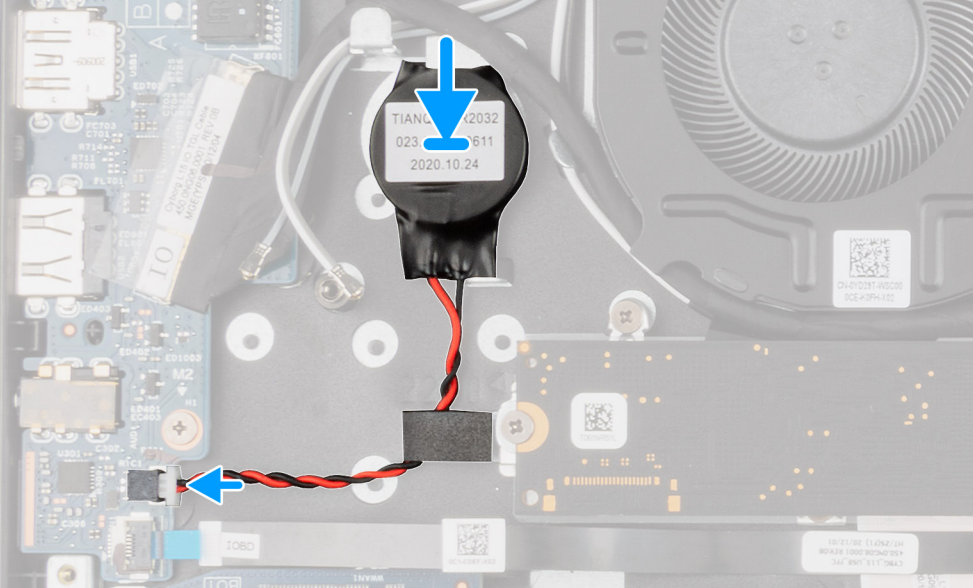

- 1. Zarovnejte a položte knoflíkovou baterii na sestavu opěrky pro dlaň.
- 2. Připojte kabel knoflíkové baterie do konektoru na desce I/O.
- 3. Připevněte mylarovou pásku, kterou je zakrytý kabel knoflíkové baterie.

#### **Další kroky**

- 1. Pro systémy dodávané s pevným diskem nainstalujte [pevný disk.](#page-33-0)
- 2. U systémů s povoleným připojením 4G LTE nainstalujte [kartu WWAN](#page-38-0).
- 3. Nasaďte [spodní kryt](#page-18-0).
- 4. Ukončete [servisní režim.](#page-7-0)
- 5. Pro systémy s povoleným připojením 4G LTE nainstalujte [držák pro kartu SIM](#page-15-0).
- 6. Vložte [kartu microSD](#page-14-0).
- 7. Postupujte podle pokynů v části [Po manipulaci uvnitř počítače.](#page-9-0)

# **Kabel USB**

# **Vyjmutí kabelu USB**

#### **Požadavky**

- 1. Postupujte podle pokynů v části [Před manipulací uvnitř počítače](#page-6-0).
- 2. Vyjměte [kartu microSD](#page-13-0).
- 3. Pro systémy s povoleným připojením 4G LTE vyjměte [držák pro kartu SIM](#page-14-0).
- 4. Sejměte [spodní kryt.](#page-16-0)
- 5. Vyjměte [baterii](#page-41-0).
- 6. Vyjměte [pevný disk.](#page-30-0)

### 7. U systémů s povoleným připojením 4G LTE vyjměte [kartu WWAN.](#page-37-0)

#### **O této úloze**

Následující obrázek znázorňuje umístění kabelu USB a postup demontáže.

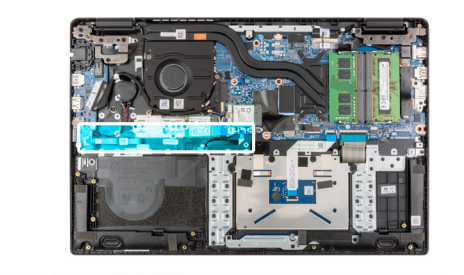

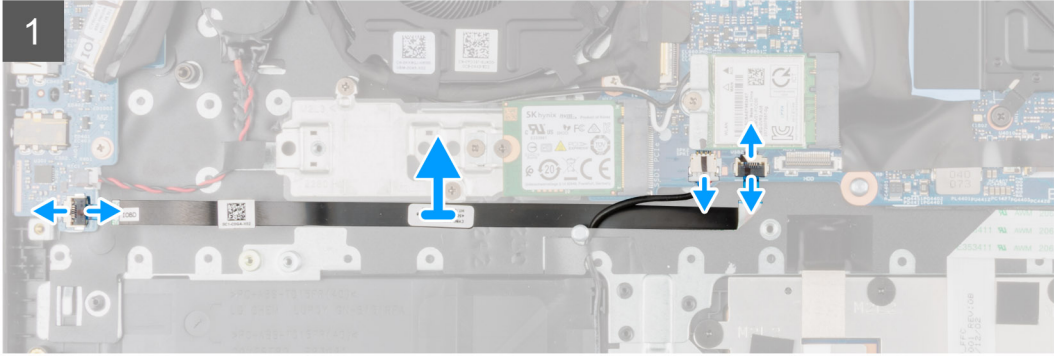

#### **Kroky**

- 1. Otevřete západku a odpojte kabel USB od konektoru na základní desce.
- 2. Opatrně odloupněte kabel USB ze sestavy opěrky pro dlaň.
- 3. Otevřete západku a odpojte kabel USB od konektoru na desce I/O.
- 4. Zvedněte kabel USB a vyjměte jej ze sestavy opěrky pro dlaň.

## **Montáž kabelu USB**

#### **Požadavky**

Jestliže nahrazujete určitou součástku, vyjměte před montáží stávající součástku.

#### **O této úloze**

Následující obrázek znázorňuje umístění kabelu USB a postup montáže.

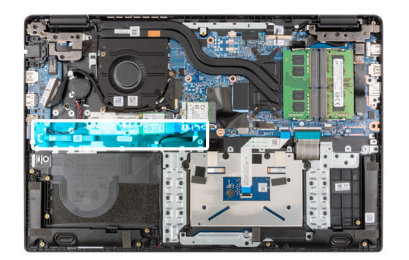

<span id="page-61-0"></span>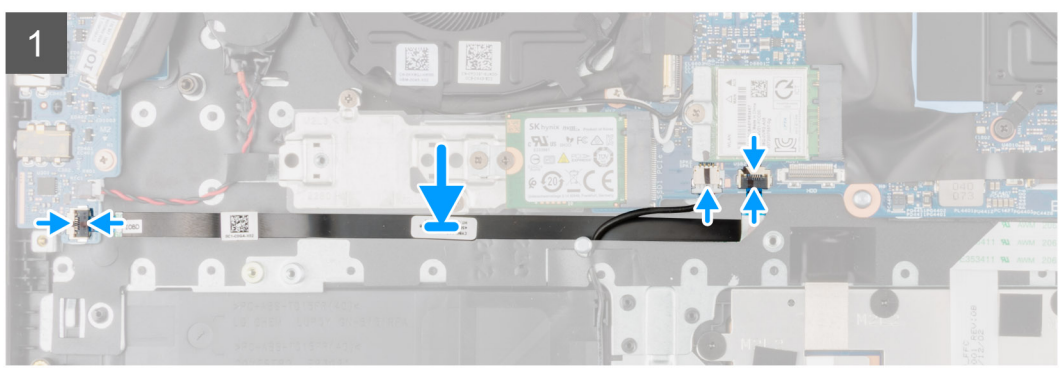

- 1. Připojte kabel USB ke konektoru na základní desce a zavřete západku.
- 2. Zarovnejte a připevněte kabel USB k sestavě opěrky pro dlaň.
- 3. Připojte kabel USB ke konektoru na desce I/O a zavřete západku.

#### **Další kroky**

- 1. U systémů s povoleným připojením 4G LTE nainstalujte [kartu WWAN](#page-38-0).
- 2. Namontujte [pevný disk](#page-33-0).
- 3. Nainstalujte [baterii.](#page-41-0)
- 4. Nasaďte [spodní kryt](#page-18-0).
- 5. Pro systémy s povoleným připojením 4G LTE nainstalujte [držák pro kartu SIM](#page-15-0).
- 6. Vložte [kartu microSD](#page-14-0).
- 7. Postupujte podle pokynů v části [Po manipulaci uvnitř počítače.](#page-9-0)

# **Port sítě Ethernet**

## **Demontáž ethernetového portu**

#### **Požadavky**

- 1. Postupujte podle pokynů v části [Před manipulací uvnitř počítače](#page-6-0).
- 2. Vyjměte [kartu microSD](#page-13-0).
- 3. Pro systémy s povoleným připojením 4G LTE vyjměte [držák pro kartu SIM](#page-14-0).
- 4. Přejděte do [servisního režimu.](#page-7-0)
- 5. Sejměte [spodní kryt.](#page-16-0)

#### **O této úloze**

Následující obrázek znázorňuje umístění ethernetového portu a postup demontáže.

<span id="page-62-0"></span>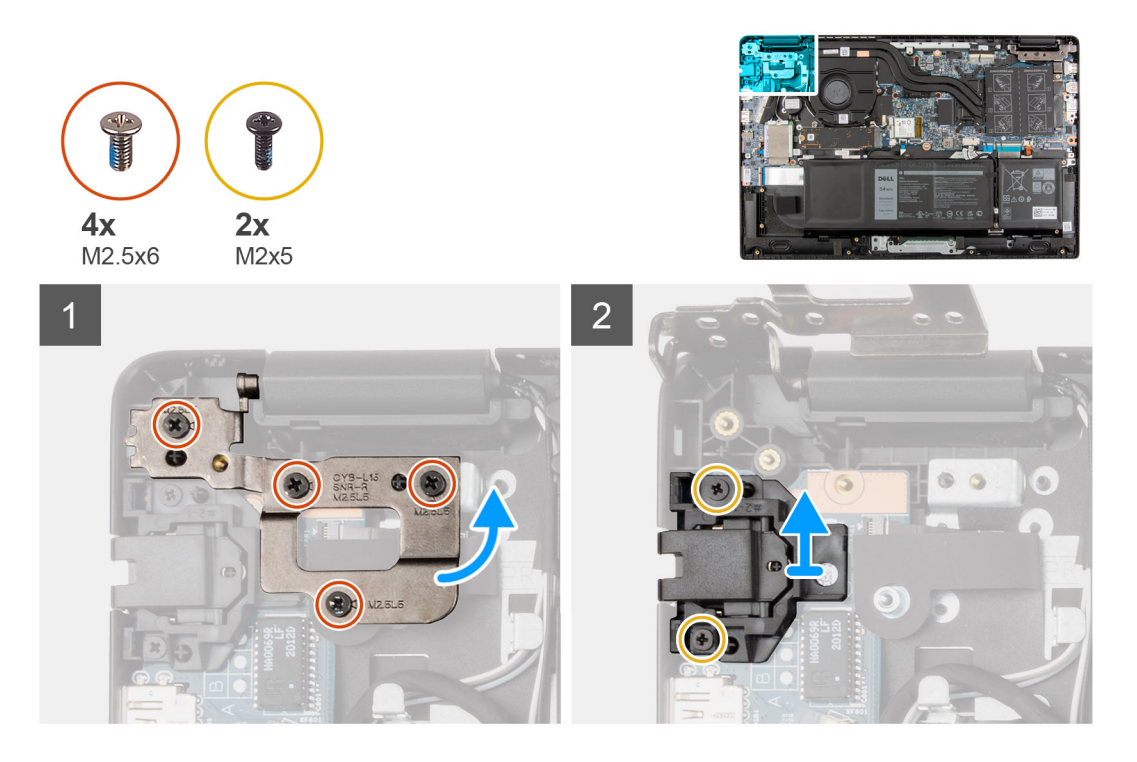

- 1. Vyšroubujte čtyři šrouby (M2,5x6), jimiž je držák pantu připevněn k sestavě opěrky pro dlaň.
- 2. Zvedněte pant ze sestavy opěrky pro dlaň směrem nahoru.
- 3. Vyjměte dva šrouby (M2x5), jimiž je ethernetový port připevněn k desce I/O.
- 4. Zvedněte a vyjměte ethernetový port z desky I/O.

## **Montáž ethernetového portu**

#### **Požadavky**

Jestliže nahrazujete určitou součástku, vyjměte před montáží stávající součástku.

#### **O této úloze**

Následující obrázek znázorňuje umístění ethernetového portu a postup montáže.

<span id="page-63-0"></span>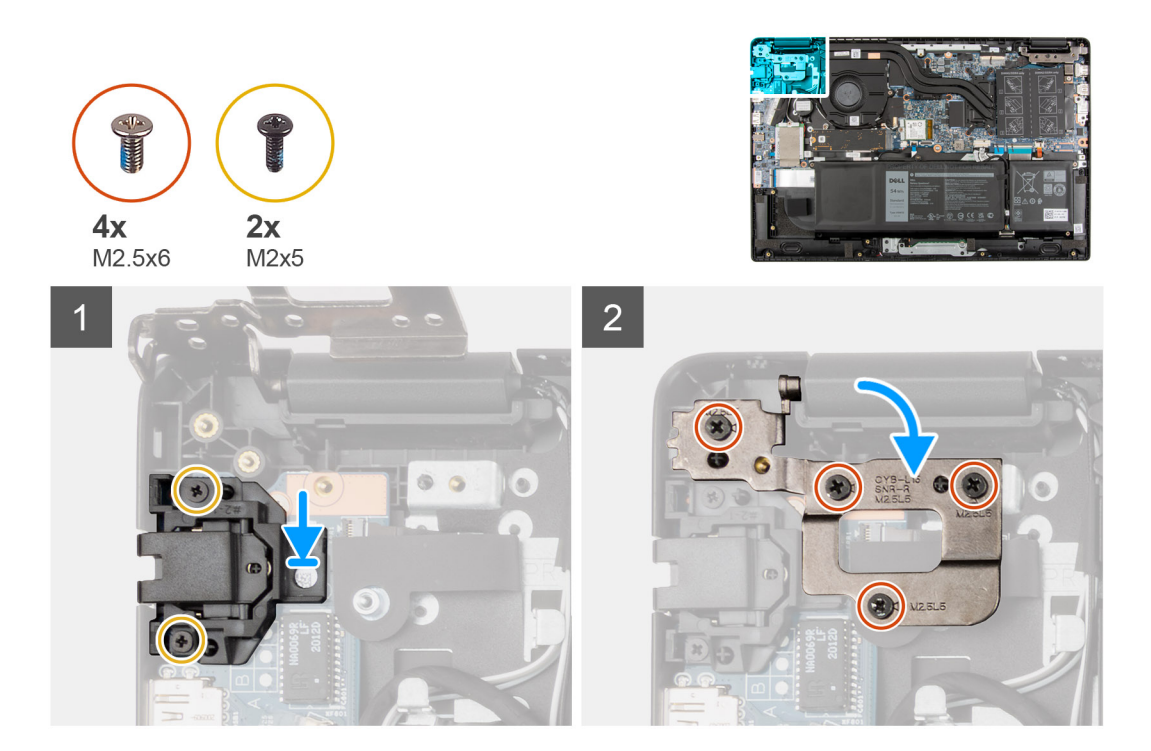

- 1. Zarovnejte a vložte ethernetový port na desku I/O.
- 2. Zašroubujte dva šrouby (M2x5), jimiž je ethernetový port připevněn k desce I/O.
- 3. Zatlačte pant směrem dolů k sestavě opěrky pro dlaň.
- 4. Zašroubujte čtyři šrouby (M2,5x6), jimiž je držák pantu připevněn k sestavě opěrky pro dlaň.

#### **Další kroky**

- 1. Nasaďte [spodní kryt](#page-18-0).
- 2. Ukončete [servisní režim.](#page-7-0)
- 3. Pro systémy s povoleným připojením 4G LTE nainstalujte [držák pro kartu SIM](#page-15-0).
- 4. Vložte [kartu microSD](#page-14-0).
- 5. Postupujte podle pokynů v části [Po manipulaci uvnitř počítače.](#page-9-0)

# **deska I/O**

# **Demontáž desky I/O**

#### **Požadavky**

- 1. Postupujte podle pokynů v části [Před manipulací uvnitř počítače](#page-6-0).
- 2. Vyjměte [kartu microSD](#page-13-0).
- 3. Pro systémy s povoleným připojením 4G LTE vyjměte [držák pro kartu SIM](#page-14-0).
- 4. Přejděte do [servisního režimu.](#page-7-0)
- 5. Sejměte [spodní kryt.](#page-16-0)
- 6. Demontujte [ethernetový port](#page-61-0).

### **O této úloze**

### **POZNÁMKA:**

Následující obrázek znázorňuje umístění desky I/O a postup demontáže.

<span id="page-64-0"></span>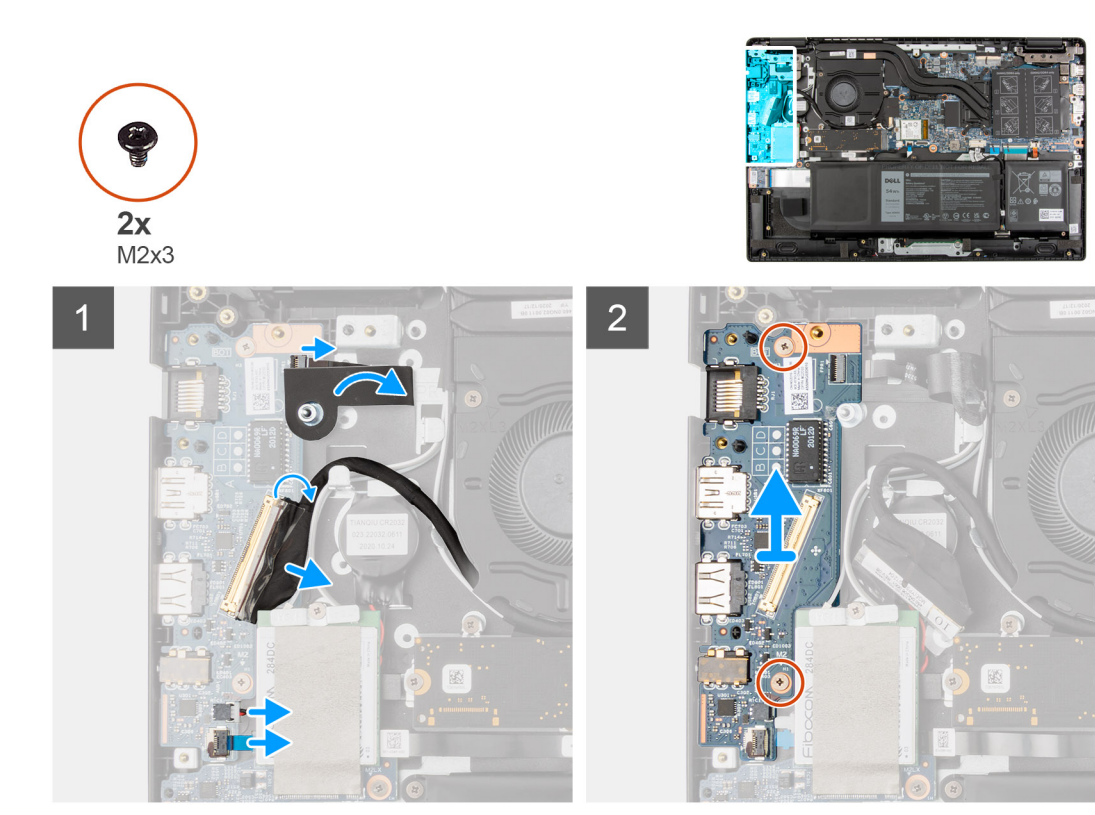

- 1. U systémů dodávaných s vypínačem odloupněte lepicí pásku, uvolněte západku a odpojte kabel vypínače od konektoru na desce I/O.
- 2. Otevřete západku a odpojte kabel I/O od konektoru na základní desce.
- 3. Odpojte kabel USB a kabel knoflíkové baterie od konektorů na základní desce.
- 4. Vyšroubujte dva šrouby (M2x3), které upevňují desku I/O k sestavě opěrky pro dlaň.
- 5. Zvedněte desku I/O a vyjměte ji ze sestavy opěrky pro dlaň.

# **Vložení desky I/O**

#### **Požadavky**

Jestliže nahrazujete určitou součástku, vyjměte před montáží stávající součástku.

### **O této úloze**

## **POZNÁMKA:**

Následující obrázek znázorňuje umístění desky I/O a postup montáže.

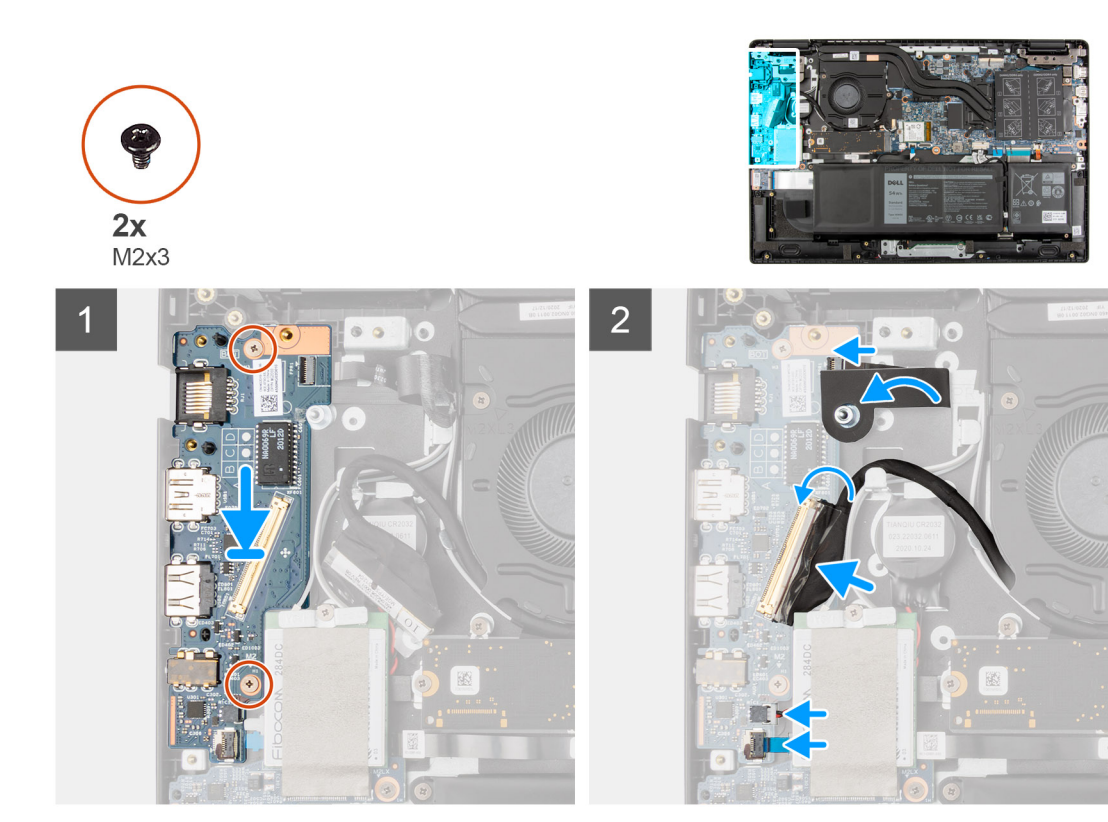

- 1. Zarovnejte desku I/O a vložte ji do slotu na sestavě opěrky pro dlaň.
- 2. Zašroubujte dva šrouby (M2x3), které upevňují desku I/O k sestavě opěrky pro dlaň.
- 3. Připojte kabel USB a kabel knoflíkové baterie ke konektorům na základní desce.
- 4. Připojte kabel I/O ke konektoru na základní desce a zavřete západku.
- 5. Pro systémy dodávané s vypínačem připojte kabel vypínače ke konektoru na desce I/O, zavřete západku a nalepte samolepicí pásku.

#### **Další kroky**

- 1. Namontujte [ethernetový port.](#page-62-0)
- 2. Nasaďte [spodní kryt](#page-18-0).
- 3. Ukončete [servisní režim.](#page-7-0)
- 4. Pro systémy s povoleným připojením 4G LTE nainstalujte [držák pro kartu SIM](#page-15-0).
- 5. Vložte [kartu microSD](#page-14-0).
- 6. Postupujte podle pokynů v části [Po manipulaci uvnitř počítače.](#page-9-0)

# **Vypínač**

## **Demontáž vypínače bez čtečky otisků prstů**

### **Požadavky**

- 1. Postupujte podle pokynů v části [Před manipulací uvnitř počítače](#page-6-0).
- 2. Vyjměte [kartu microSD](#page-13-0).
- 3. Pro systémy s povoleným připojením 4G LTE vyjměte [držák pro kartu SIM](#page-14-0).
- 4. Přejděte do [servisního režimu.](#page-7-0)
- 5. Sejměte [spodní kryt.](#page-16-0)
- 6. Demontujte [desku I/O.](#page-63-0)
- 7. Demontujte [ethernetový port](#page-61-0).

Obrázek znázorňuje umístění vypínače bez čtečky otisků prstů a postup demontáže.

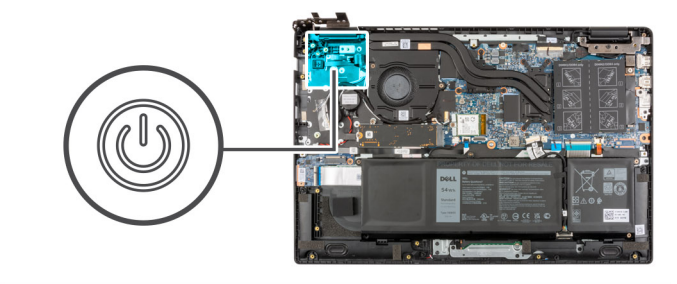

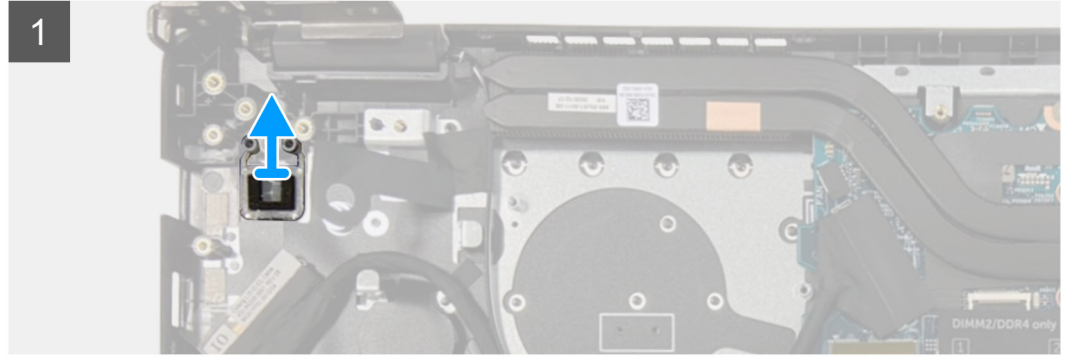

#### **Kroky**

Vyjměte vypínač ze sestavy opěrky pro dlaň.

# **Montáž vypínače bez čtečky otisků prstů**

#### **O této úloze**

Obrázek znázorňuje umístění vypínače bez čtečky otisků prstů a postup demontáže.

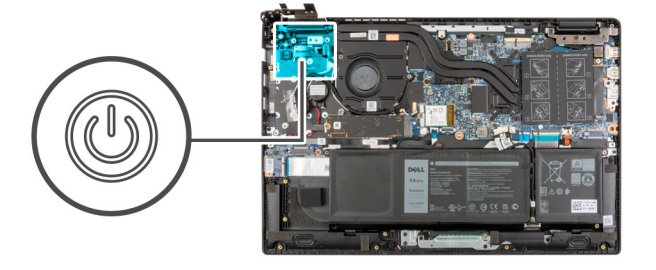

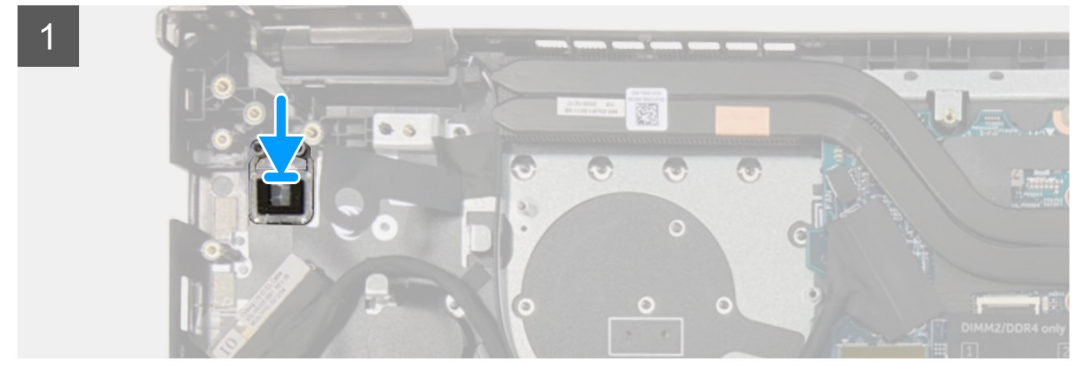

### **Kroky**

Zarovnejte vypínač a vložte jej do slotu na sestavě opěrky pro dlaň.

### **Další kroky**

- 1. Namontujte [ethernetový port.](#page-62-0)
- 2. Nainstalujte [desku I/O.](#page-64-0)
- 3. Nasaďte [spodní kryt](#page-18-0).
- 4. Ukončete [servisní režim.](#page-7-0)
- 5. Pro systémy s povoleným připojením 4G LTE nainstalujte [držák pro kartu SIM](#page-15-0).
- 6. Vložte [kartu microSD](#page-14-0).
- 7. Postupujte podle pokynů v části [Po manipulaci uvnitř počítače.](#page-9-0)

# **Demontáž vypínače se čtečkou otisků prstů**

### **Požadavky**

- 1. Postupujte podle pokynů v části [Před manipulací uvnitř počítače](#page-6-0).
- 2. Vyjměte [kartu microSD](#page-13-0).
- 3. Pro systémy s povoleným připojením 4G LTE vyjměte [držák pro kartu SIM](#page-14-0).
- 4. Přejděte do [servisního režimu.](#page-7-0)
- 5. Sejměte [spodní kryt.](#page-16-0)
- 6. Demontujte [desku I/O.](#page-63-0)
- 7. Demontujte [ethernetový port](#page-61-0).

### **O této úloze**

Obrázek znázorňuje umístění vypínače se čtečkou otisků prstů a ukazuje postup demontáže.

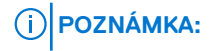

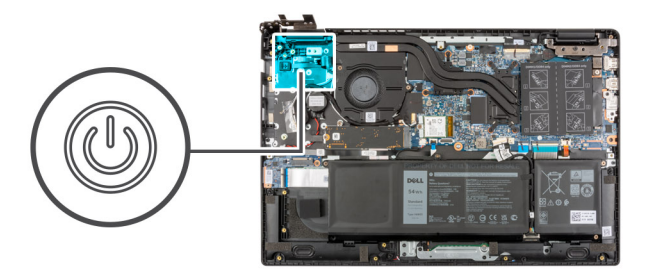

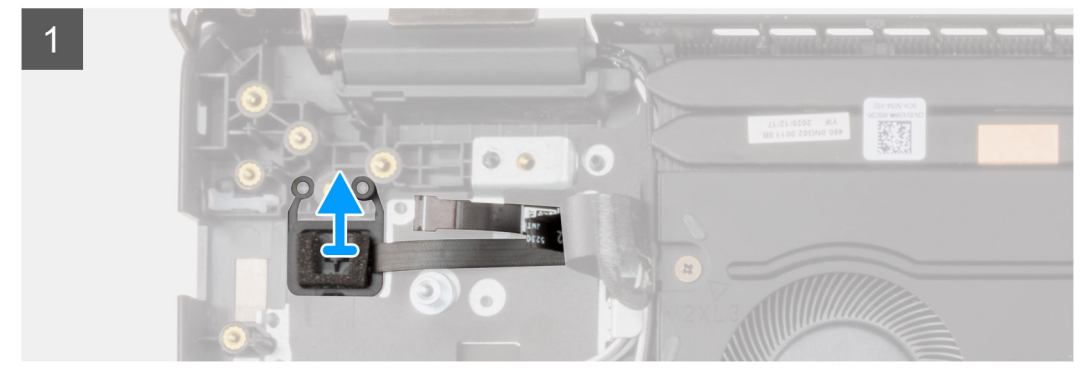

#### **Kroky**

- 1. Odloupněte kabel vypínače s lepicí zadní stranou ze sestavy opěrky pro dlaň.
- 2. Zvedněte vypínač se čtečkou otisků prstů ze sestavy opěrky pro dlaň.

# **Montáž vypínače se čtečkou otisků prstů**

### **O této úloze**

Obrázek znázorňuje umístění vypínače se čtečkou otisků prstů a ukazuje postup demontáže.

# **POZNÁMKA:**

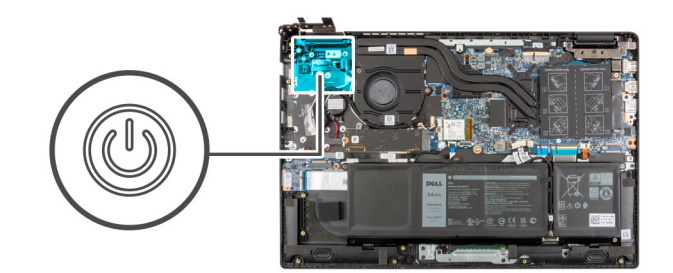

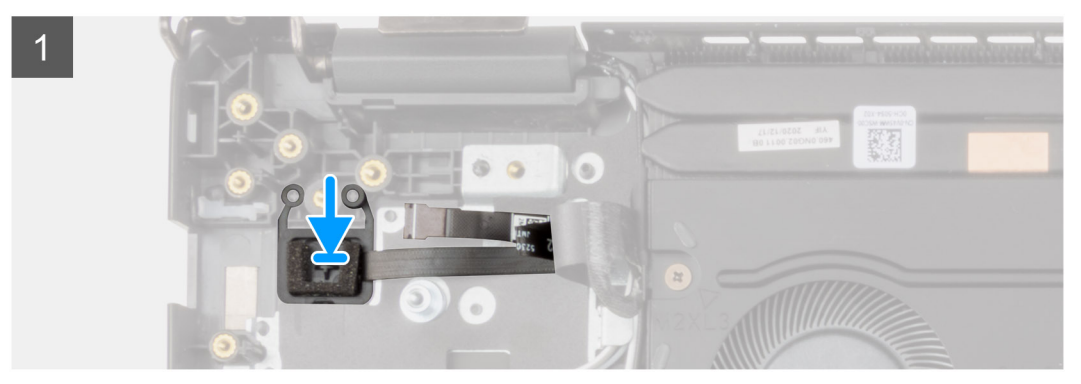

### **Kroky**

- 1. Připevněte kabel vypínače pomocí lepicí pásky.
- 2. Zarovnejte desku vypínače se čtečkou otisků prstů a vložte ji do slotu na sestavě opěrky pro dlaň.

#### **Další kroky**

- 1. Namontujte [ethernetový port.](#page-62-0)
- 2. Nainstalujte [desku I/O.](#page-64-0)
- 3. Nasaďte [spodní kryt](#page-18-0).
- 4. Ukončete [servisní režim.](#page-7-0)
- 5. Pro systémy s povoleným připojením 4G LTE nainstalujte [držák pro kartu SIM](#page-15-0).
- 6. Vložte [kartu microSD](#page-14-0).
- 7. Postupujte podle pokynů v části [Po manipulaci uvnitř počítače.](#page-9-0)

# **Základní deska**

## **Demontáž základní desky – u počítačů se samostatnou grafickou kartou**

#### **Požadavky**

- 1. Postupujte podle pokynů v části [Před manipulací uvnitř počítače](#page-6-0).
- 2. Vyjměte [kartu microSD](#page-13-0).
- 3. Pro systémy s povoleným připojením 4G LTE vyjměte [držák pro kartu SIM](#page-14-0).
- 4. Sejměte [spodní kryt.](#page-16-0)
- 5. Vyjměte [baterii](#page-41-0).
- 6. Vyjměte [paměťový modul.](#page-21-0)
- 7. Vyjměte [disk SSD M.2.](#page-24-0)
- 8. Pro systémy dodávané s pevným diskem vyjměte [pevný disk](#page-30-0).
- 9. Vyjměte [kartu WLAN.](#page-34-0)
- 10. Vyjměte [sestavu chladiče](#page-52-0).

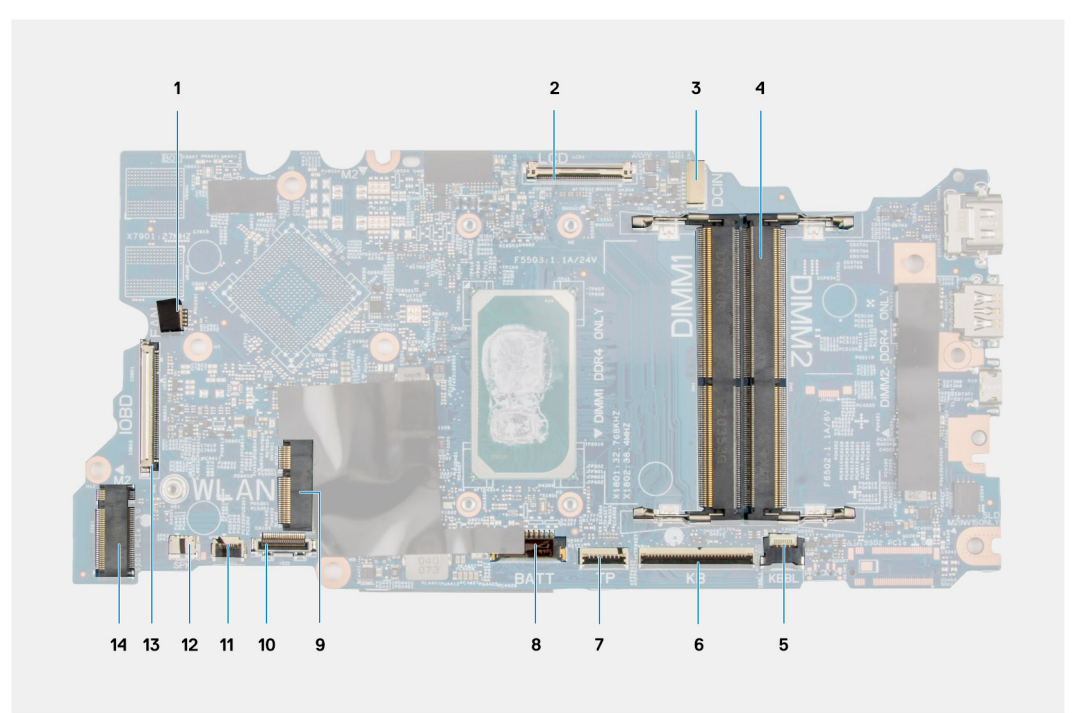

### **Obrázek 1. Konektory na základní desce**

- 1. Konektor kabelu systémového ventilátoru 2. Konektor kabelu displeje
- 3. Konektor portu napájecího adaptéru 4. Konektor paměťového modulu
- 5. Konektor kabelu podsvícení klávesnice 6. Konektor kabelu klávesnice
- 7. Konektor kabelu dotykové podložky **8. Konektor kabelu baterie**
- 
- 
- 
- 
- 
- 
- 
- 9. Konektor karty WLAN 10. Konektor kabelu pevného disku
- 11. Konektor kabelu USB 12. Konektor kabelu reproduktoru
- 13. Konektor kabelu I/O 14. Konektor disku SSD M.2

Následující obrázky znázorňují umístění základní desky a postup

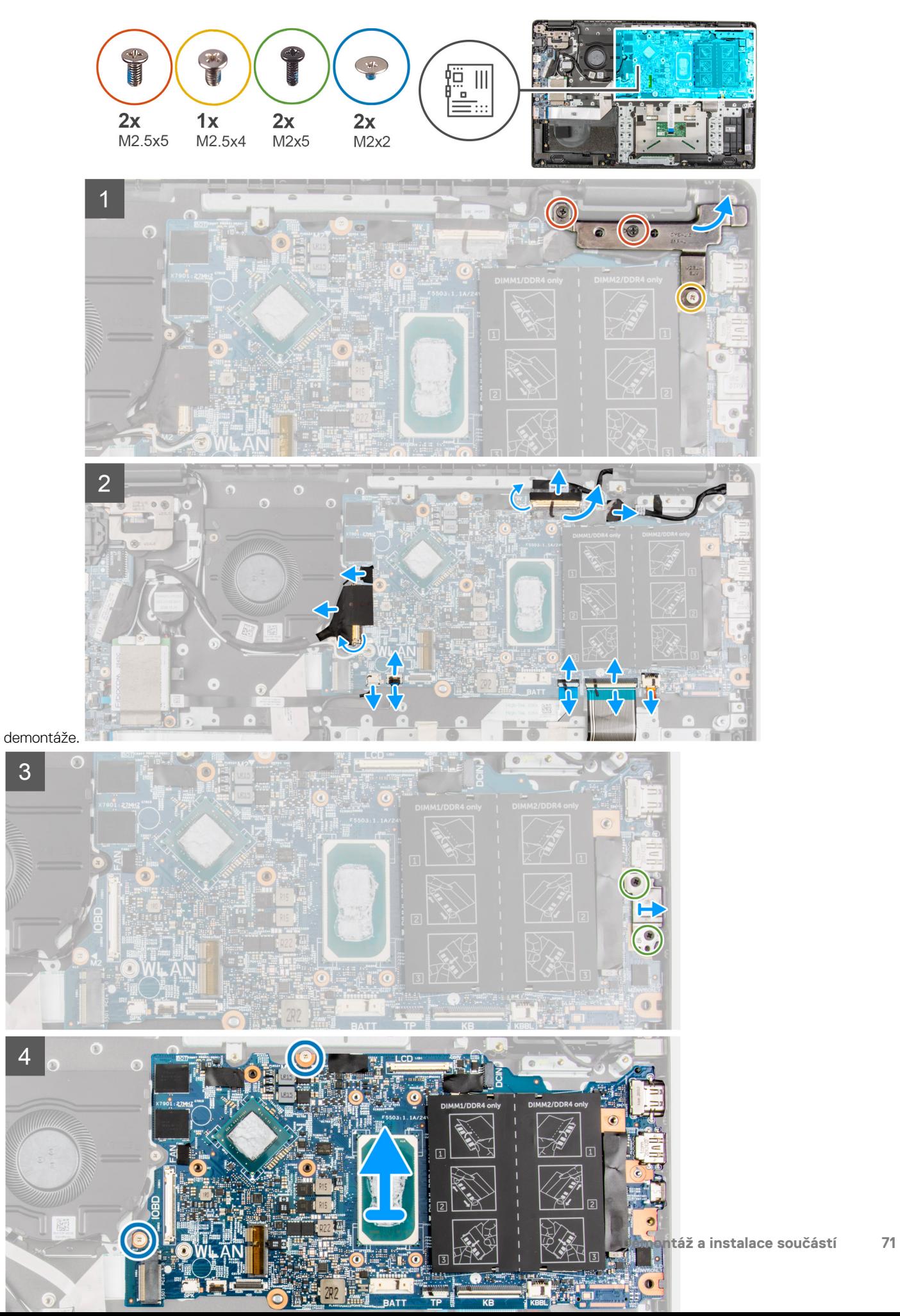

- 1. Vyšroubujte dva šrouby (M2,5x6) a (M2,5x4), jimiž je pant připevněn k sestavě opěrky pro dlaň.
- 2. Zvedněte pant ze sestavy opěrky pro dlaň směrem nahoru.
- 3. Pro systémy s povoleným připojením 4G LTE odlepte kabel desky WWAN I/O od sestavy opěrky pro dlaň.
- 4. Odpojte kabel reproduktoru, kabel portu napájecího adaptéru, kabel pevného disku a kabel systémového ventilátoru od konektorů na základní desce.
- 5. Otevřete západku a odpojte kabel dotykové podložky, kabel klávesnice a kabel USB od konektoru na základní desce.
- 6. Odloupněte lepicí pásku, otevřete západku a odpojte kabel displeje a kabel I/O od konektoru na základní desce.
- 7. Vyšroubujte dva šrouby (M2x5) připevňující držák Type-C.
- 8. Zvedněte a vyjměte držák Type-C ze základní desky.
- 9. Vyšroubujte dva šrouby (M2x2) připevňující základní desku.
- 10. Zvedněte základní desku a vyjměte ji ze sestavy opěrky pro dlaň.

## **Montáž základní desky – u počítačů se samostatnou grafickou kartou**

#### **Požadavky**

Jestliže nahrazujete určitou součástku, vyjměte před montáží stávající součástku.

### **O této úloze**

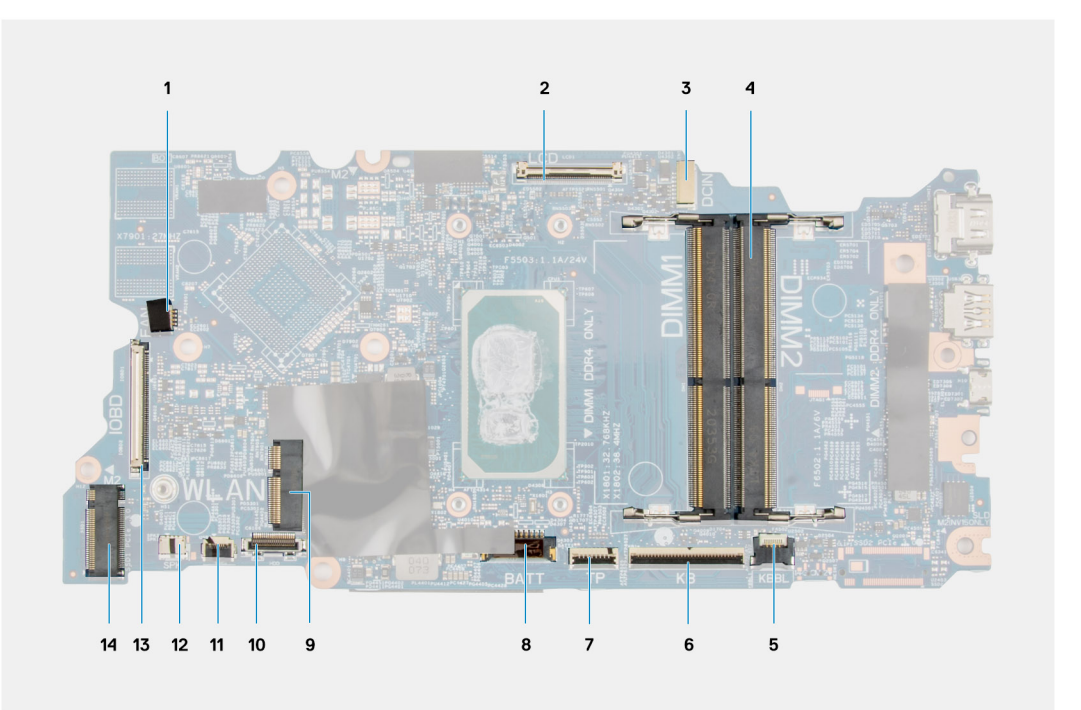

#### **Obrázek 2. Konektory na základní desce**

- 1. Konektor kabelu systémového ventilátoru 2. Konektor kabelu displeje
- 3. Konektor portu napájecího adaptéru 4. Konektor paměťového modulu
- 5. Konektor kabelu podsvícení klávesnice 6. Konektor kabelu klávesnice
- 7. Konektor kabelu dotykové podložky byl strane konektor kabelu baterie
- 
- 
- 
- 
- 
- 
- 
- 9. Konektor karty WLAN 10. Konektor kabelu pevného disku
- 11. Konektor kabelu USB 12. Konektor kabelu reproduktoru
- 13. Konektor kabelu I/O 14. Konektor disku SSD M.2
Následující obrázky znázorňují umístění základní desky a postup

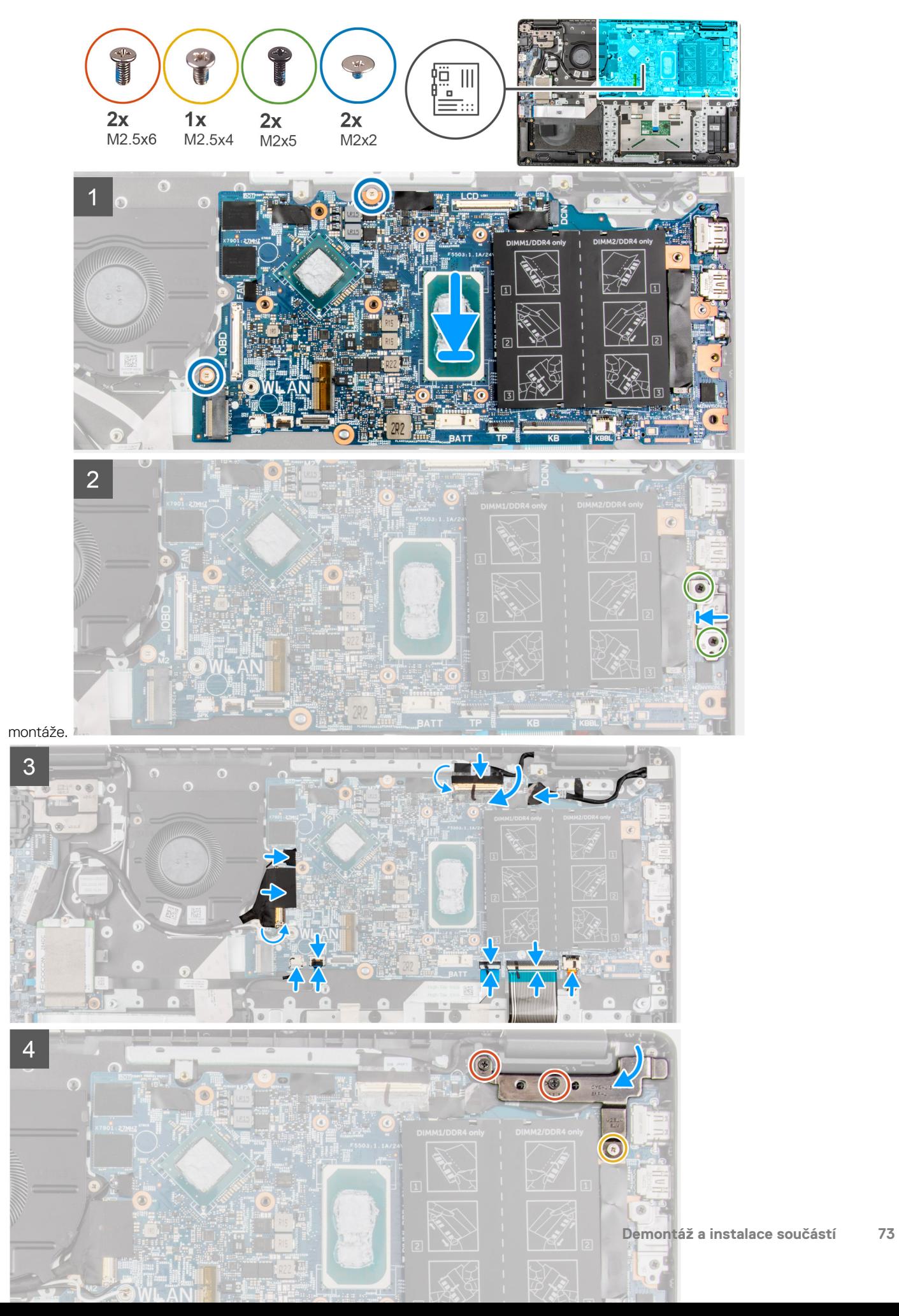

- 1. Zarovnejte základní desku a vložte ji do slotu na sestavě opěrky pro dlaň.
- 2. Zašroubujte dva šrouby (M2x2), jimiž je připevněna základní deska.
- 3. Zarovnejte držák Type-C a umístěte jej na základní desku.
- 4. Zašroubujte dva šrouby (M2x5) připevňující držák Type-C.
- 5. Připojte kabel displeje a kabel I/O ke konektoru na základní desce, zavřete západky a nalepte samolepicí pásky.
- 6. Připojte kabel dotykové podložky, kabel klávesnice a kabel USB ke konektoru na základní desce a zavřete západky.
- 7. Připojte kabel reproduktoru, kabel portu napájecího adaptéru, kabel pevného disku a kabel systémového ventilátoru ke konektorům na základní desce.
- 8. Pro systémy s povoleným připojením 4G LTE přilepte kabel desky WWAN I/O k sestavě opěrky pro dlaň.
- 9. Zatlačte pant směrem dolů k sestavě opěrky pro dlaň.
- 10. Zašroubujte dva šrouby (M2,5x6) a (M2,5x4), jimiž je pant připevněn k sestavě opěrky pro dlaň.

### **Další kroky**

- 1. Nainstalujte [sestavu chladiče.](#page-52-0)
- 2. Nainstalujte [kartu sítě WLAN.](#page-35-0)
- 3. Pro systémy dodávané s pevným diskem nainstalujte [pevný disk.](#page-33-0)
- 4. Nainstalujte [disk SSD M.2.](#page-24-0)
- 5. Namontujte [paměťový modul](#page-22-0).
- 6. Nainstalujte [baterii.](#page-41-0)
- 7. Nasaďte [spodní kryt](#page-18-0).
- 8. Pro systémy s povoleným připojením 4G LTE nainstalujte [držák pro kartu SIM](#page-15-0).
- 9. Vložte [kartu microSD](#page-14-0).
- 10. Postupujte podle pokynů v části [Po manipulaci uvnitř počítače.](#page-9-0)

### **Demontáž základní desky – u počítačů s integrovanou grafickou kartou**

### **Požadavky**

- 1. Postupujte podle pokynů v části [Před manipulací uvnitř počítače](#page-6-0).
- 2. Vyjměte [kartu microSD](#page-13-0).
- 3. Pro systémy s povoleným připojením 4G LTE vyjměte [držák pro kartu SIM](#page-14-0).
- 4. Sejměte [spodní kryt.](#page-16-0)
- 5. Vyjměte [baterii](#page-41-0).
- 6. Vyjměte [paměťový modul.](#page-21-0)
- 7. Vyjměte [disk SSD M.2.](#page-24-0)
- 8. Pro systémy dodávané s pevným diskem vyjměte [pevný disk](#page-30-0).
- 9. Vyjměte [kartu WLAN.](#page-34-0)
- 10. Vyjměte [sestavu chladiče](#page-52-0).

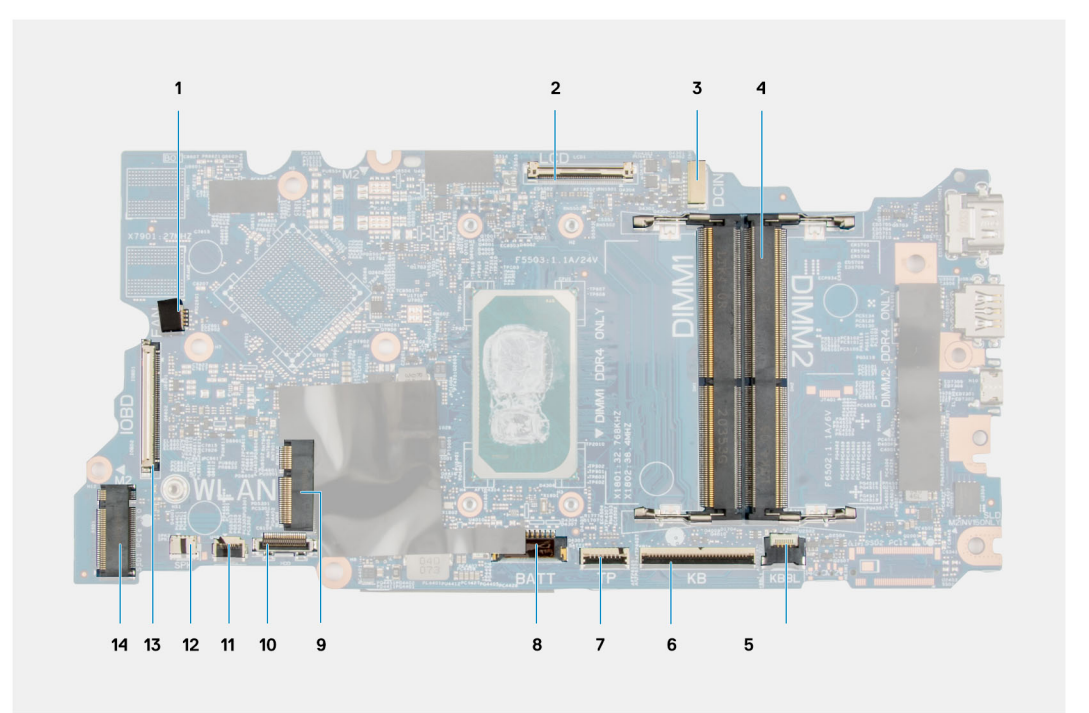

### **Obrázek 3. Konektory na základní desce**

- 1. Konektor kabelu systémového ventilátoru 2. Konektor kabelu displeje
- 3. Konektor portu napájecího adaptéru 4. Konektor paměťového modulu
- 5. Konektor kabelu podsvícení klávesnice 6. Konektor kabelu klávesnice
- 7. Konektor kabelu dotykové podložky **8. Konektor kabelu baterie**
- 
- 
- 
- 
- 
- 
- 
- 9. Konektor karty WLAN 10. Konektor kabelu pevného disku
- 11. Konektor kabelu USB 12. Konektor kabelu reproduktoru
- 13. Konektor kabelu I/O 14. Konektor disku SSD M.2

Následující obrázky znázorňují umístění základní desky a postup

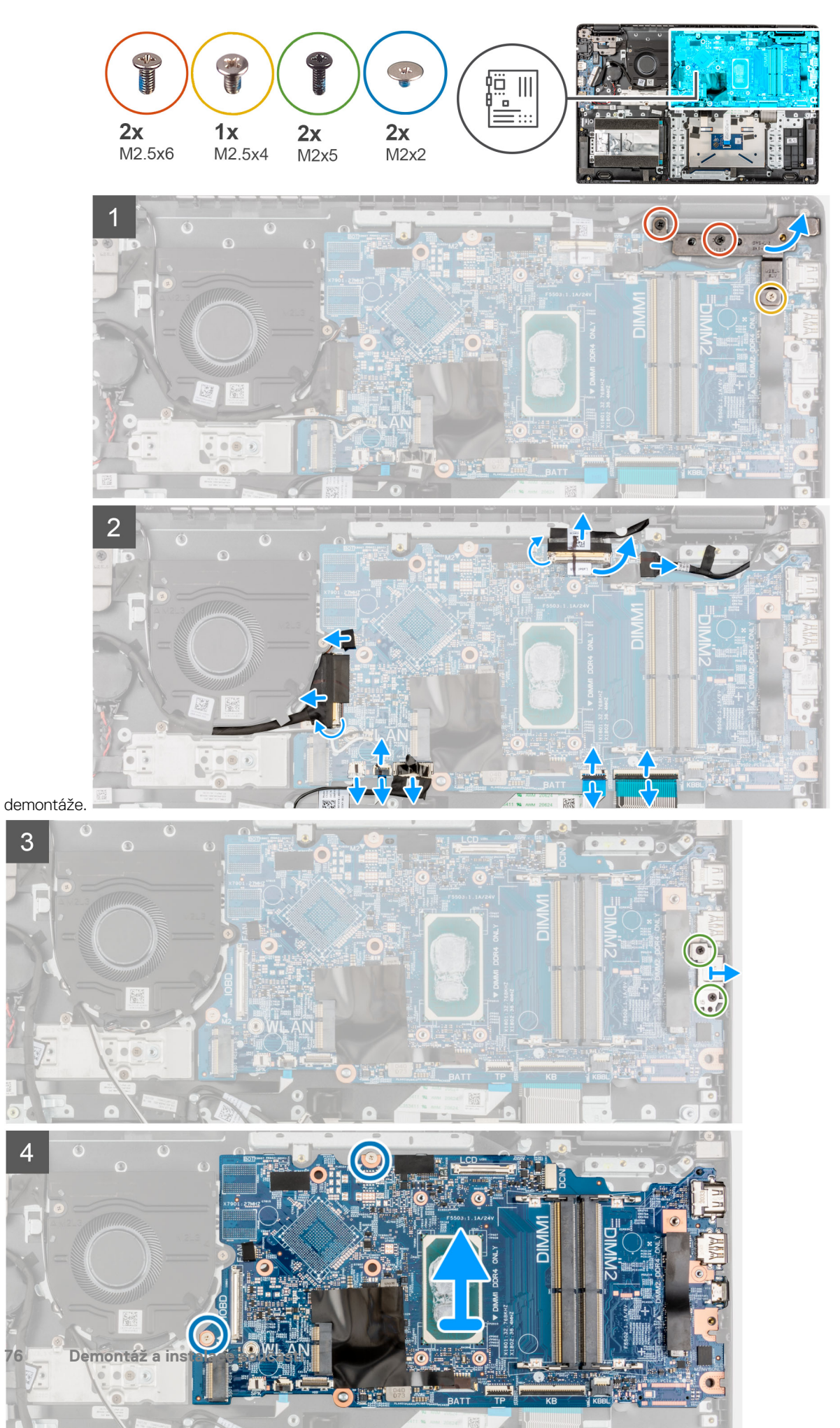

- 1. Vyšroubujte dva šrouby (M2,5x6) a (M2,5x4), jimiž je pant připevněn k sestavě opěrky pro dlaň.
- 2. Zvedněte pant ze sestavy opěrky pro dlaň směrem nahoru.
- 3. Pro systémy s povoleným připojením 4G LTE odlepte kabel desky WWAN I/O od sestavy opěrky pro dlaň.
- 4. Odpojte kabel reproduktoru, kabel portu napájecího adaptéru, kabel pevného disku a kabel systémového ventilátoru od konektorů na základní desce.
- 5. Otevřete západku a odpojte kabel dotykové podložky, kabel klávesnice a kabel USB od konektoru na základní desce.
- 6. Odloupněte lepicí pásku, otevřete západku a odpojte kabel displeje a kabel I/O od konektoru na základní desce.
- 7. Vyšroubujte dva šrouby (M2x5) připevňující držák Type-C.
- 8. Zvedněte a vyjměte držák Type-C ze základní desky.
- 9. Vyšroubujte dva šrouby (M2x2) připevňující základní desku.
- 10. Zvedněte základní desku a vyjměte ji ze sestavy opěrky pro dlaň.

### **Montáž základní desky – u počítačů s integrovanou grafickou kartou**

### **Požadavky**

Jestliže nahrazujete určitou součástku, vyjměte před montáží stávající součástku.

### **O této úloze**

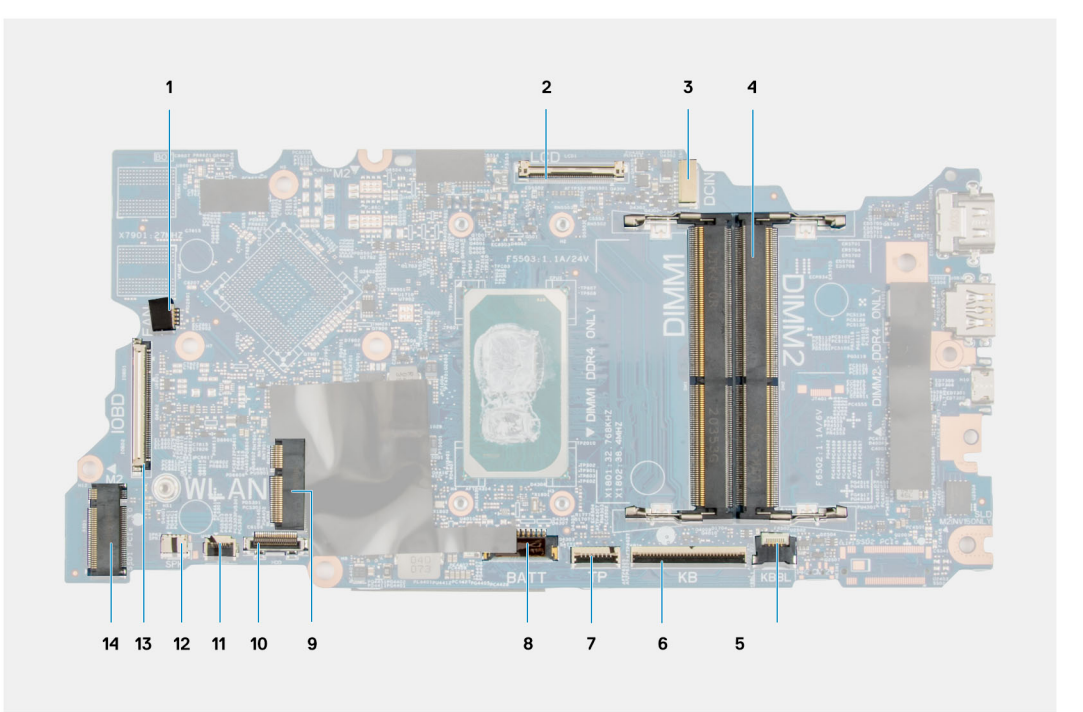

#### **Obrázek 4. Konektory na základní desce**

- 1. Konektor kabelu systémového ventilátoru 2. Konektor kabelu displeje
- 3. Konektor portu napájecího adaptéru 4. Konektor paměťového modulu
- 5. Konektor kabelu podsvícení klávesnice 6. Konektor kabelu klávesnice
- 7. Konektor kabelu dotykové podložky byl strane konektor kabelu baterie
- 
- 
- 
- 
- 
- 
- 
- 9. Konektor karty WLAN 10. Konektor kabelu pevného disku
- 11. Konektor kabelu USB 12. Konektor kabelu reproduktoru
- 13. Konektor kabelu I/O 14. Konektor disku SSD M.2

Následující obrázky znázorňují umístění základní desky a postup

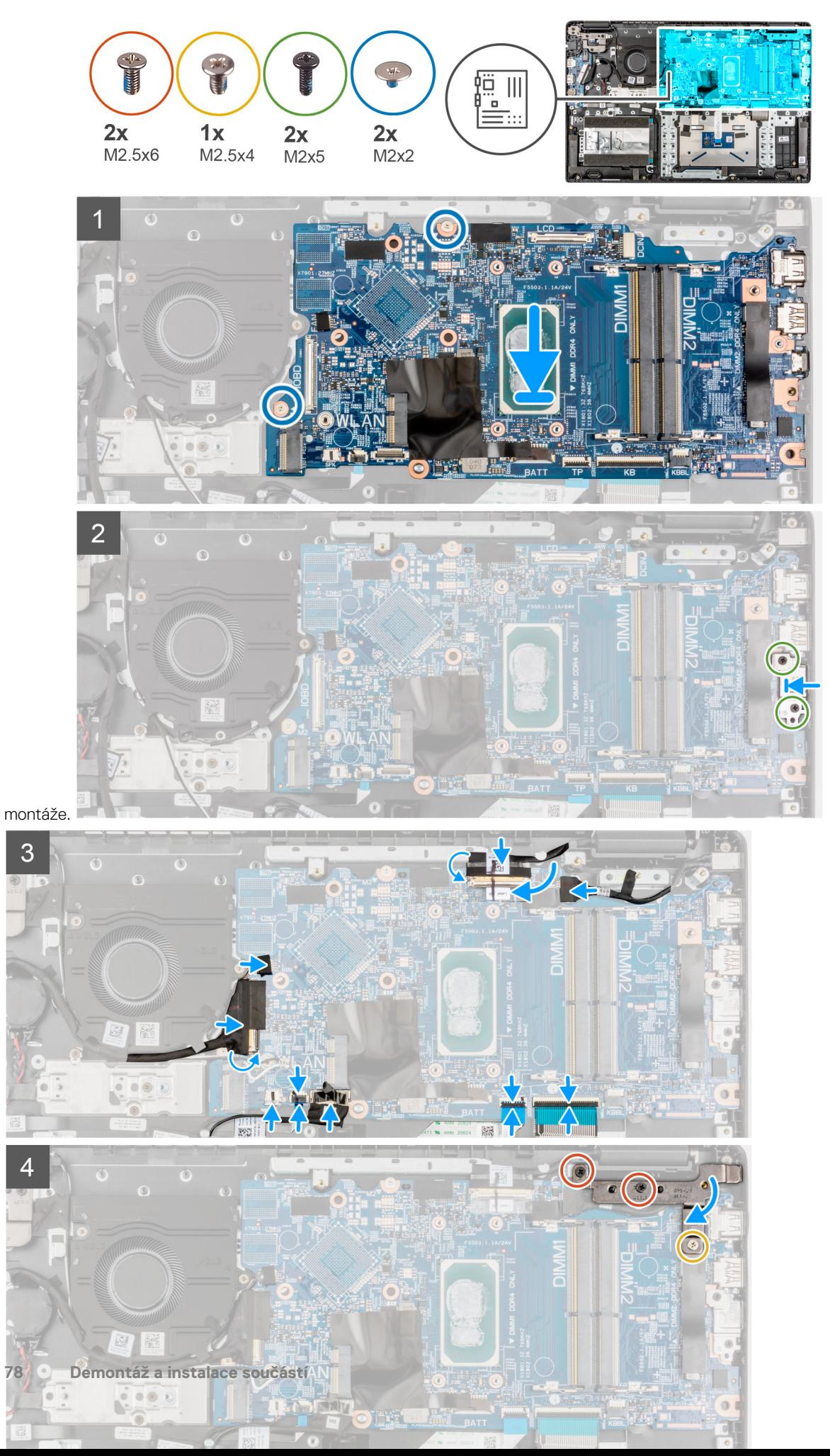

- <span id="page-78-0"></span>1. Zarovnejte základní desku a vložte ji do slotu na sestavě opěrky pro dlaň.
- 2. Zašroubujte dva šrouby (M2x2), jimiž je připevněna základní deska.
- 3. Zarovnejte držák Type-C a umístěte jej na základní desku.
- 4. Zašroubujte dva šrouby (M2x5) připevňující držák Type-C.
- 5. Připojte kabel displeje a kabel I/O ke konektoru na základní desce, zavřete západky a nalepte samolepicí pásky.
- 6. Připojte kabel dotykové podložky, kabel klávesnice a kabel USB ke konektoru na základní desce a zavřete západky.
- 7. Připojte kabel reproduktoru, kabel portu napájecího adaptéru, kabel pevného disku a kabel systémového ventilátoru ke konektorům na základní desce.
- 8. Pro systémy s povoleným připojením 4G LTE přilepte kabel desky WWAN I/O k sestavě opěrky pro dlaň.
- 9. Zatlačte pant směrem dolů k sestavě opěrky pro dlaň.
- 10. Zašroubujte dva šrouby (M2,5x6) a (M2,5x4), jimiž je pant připevněn k sestavě opěrky pro dlaň.

### **Další kroky**

- 1. Nainstalujte [sestavu chladiče.](#page-52-0)
- 2. Nainstalujte [kartu sítě WLAN.](#page-35-0)
- 3. Pro systémy dodávané s pevným diskem nainstalujte [pevný disk.](#page-33-0)
- 4. Nainstalujte [disk SSD M.2.](#page-24-0)
- 5. Namontujte [paměťový modul](#page-22-0).
- 6. Nainstalujte [baterii.](#page-41-0)
- 7. Nasaďte [spodní kryt](#page-18-0).
- 8. Pro systémy s povoleným připojením 4G LTE nainstalujte [držák pro kartu SIM](#page-15-0).
- 9. Vložte [kartu microSD](#page-14-0).
- 10. Postupujte podle pokynů v části [Po manipulaci uvnitř počítače.](#page-9-0)

# **Reproduktory**

## **Demontáž reproduktoru**

### **Požadavky**

- 1. Postupujte podle pokynů v části [Před manipulací uvnitř počítače](#page-6-0).
- 2. Vyjměte [kartu microSD](#page-13-0).
- 3. Pro systémy s povoleným připojením 4G LTE vyjměte [držák pro kartu SIM](#page-14-0).
- 4. Sejměte [spodní kryt.](#page-16-0)
- 5. Vyjměte [baterii](#page-41-0).

### **O této úloze**

Následující obrázek znázorňuje umístění reproduktorů a postup demontáže.

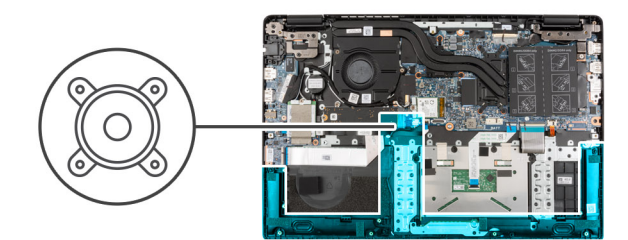

<span id="page-79-0"></span>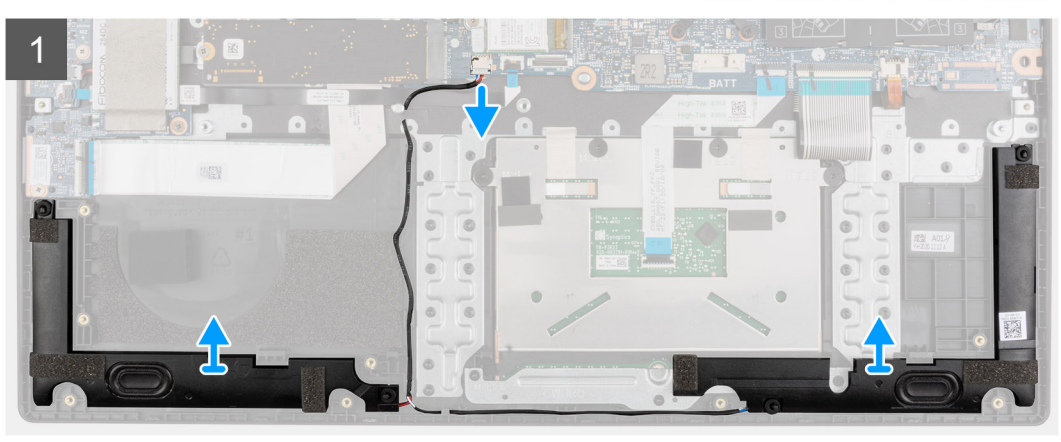

- 1. Odpojte kabel reproduktoru od konektoru na základní desce.
- 2. Vyjměte kabel reproduktoru z vodítek na sestavě opěrky pro dlaň.
- 3. Odloupněte lepicí pásky a zvedněte a vyjměte reproduktory ze sestavy opěrky pro dlaň.

## **Montáž reproduktoru**

### **Požadavky**

Jestliže nahrazujete určitou součástku, vyjměte před montáží stávající součástku.

### **O této úloze**

Následující obrázek znázorňuje umístění reproduktorů a postup montáže.

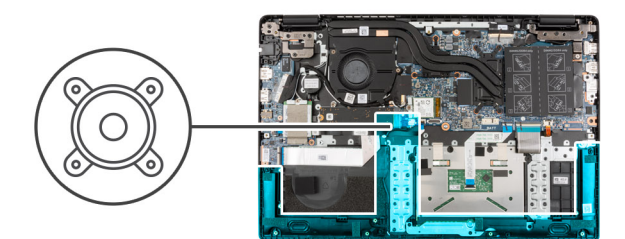

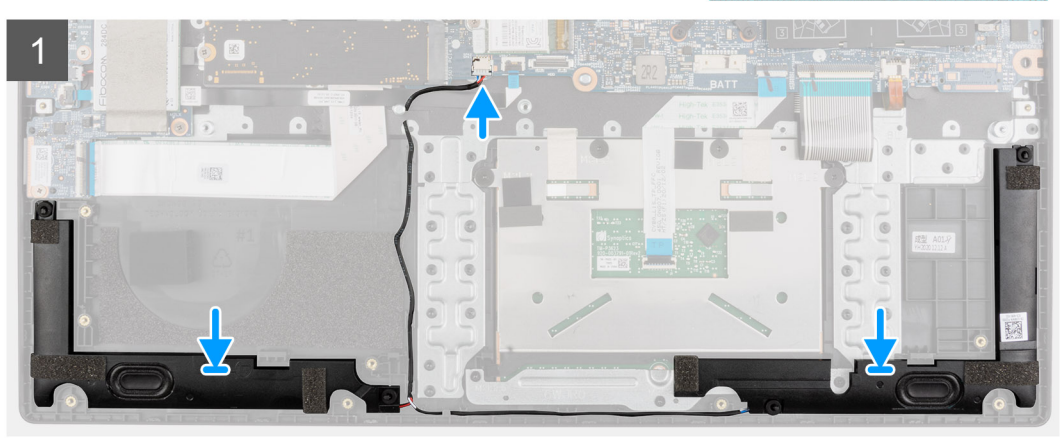

- 1. Zarovnejte reproduktory a vložte je do slotu na sestavě opěrky pro dlaň.
- 2. Veďte kabel reproduktoru vodítky na sestavě opěrky pro dlaň.
- 3. Připojte kabel reproduktoru ke konektoru na základní desce.
- 4. Pomocí lepicích pásek připevněte reproduktory na místo.

### **Další kroky**

- 1. Nainstalujte [baterii.](#page-41-0)
- 2. Nasaďte [spodní kryt](#page-18-0).
- 3. Pro systémy s povoleným připojením 4G LTE nainstalujte [držák pro kartu SIM](#page-15-0).
- 4. Vložte [kartu microSD](#page-14-0).
- 5. Postupujte podle pokynů v části [Po manipulaci uvnitř počítače.](#page-9-0)

# **Dotyková podložka**

## **Demontáž dotykové podložky**

#### **Požadavky**

- 1. Postupujte podle pokynů v části [Před manipulací uvnitř počítače](#page-6-0).
- 2. Vyjměte [kartu microSD](#page-13-0).
- 3. Pro systémy s povoleným připojením 4G LTE vyjměte [držák pro kartu SIM](#page-14-0).
- 4. Sejměte [spodní kryt.](#page-16-0)
- 5. Vyjměte [baterii](#page-41-0).
- 6. Demontujte [reproduktory](#page-78-0).

### **O této úloze**

Následující obrázek znázorňuje umístění dotykové podložky a postup demontáže.

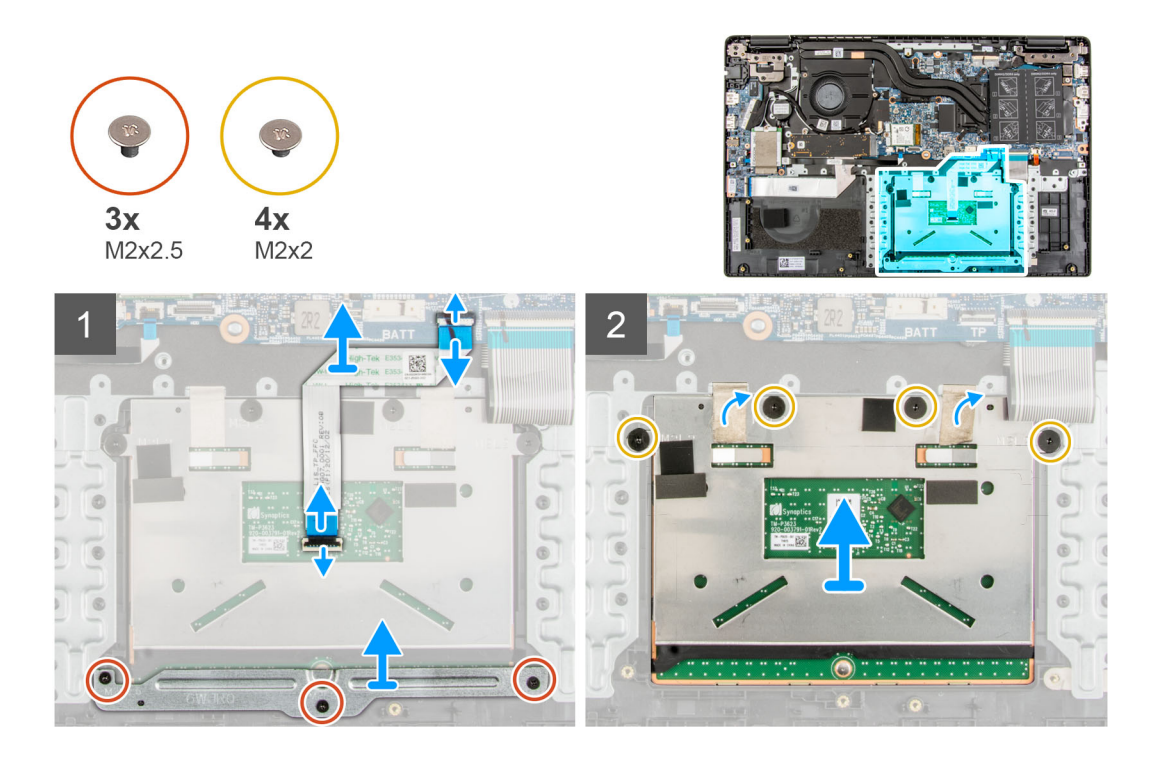

- 1. Otevřete západku a odpojte kabel dotykové podložky od konektoru na základní desce.
- 2. Odloupněte lepicí pásky, jimiž je modul dotykové podložky připevněn na místě.
- 3. Vyšroubujte tři šrouby (M2x2,5), kterými je držák dotykové podložky připevněn k modulu dotykové podložky.
- 4. Vysuňte a vyjměte držák dotykové podložky z modulu dotykové podložky.
- 5. Vyšroubujte čtyři šrouby (M2x2), kterými je modul dotykové podložky připevněn k sestavě opěrky pro dlaň.
- 6. Zvedněte modul dotykové podložky a vyjměte ji ze sestavy opěrky pro dlaň.

### **Instalace dotykové podložky**

#### **Požadavky**

Jestliže nahrazujete určitou součástku, vyjměte před montáží stávající součástku.

#### **O této úloze**

Následující obrázek znázorňuje umístění dotykové podložky a postup montáže.

<span id="page-82-0"></span>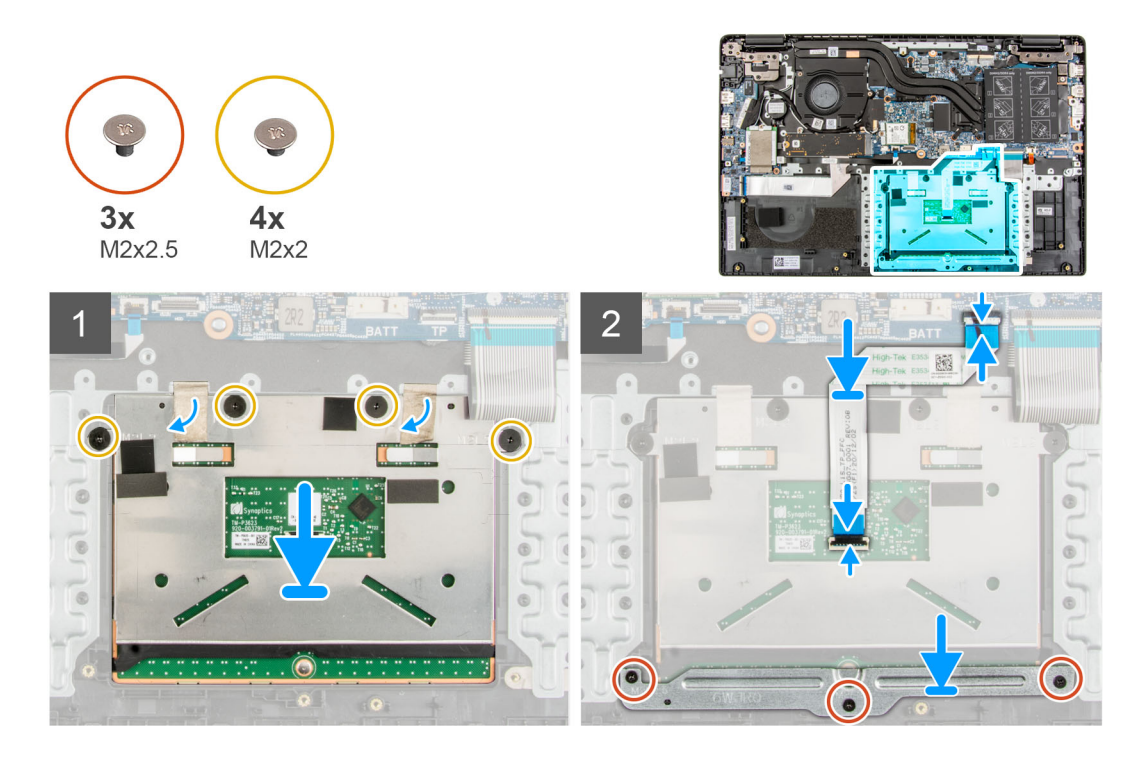

- 1. Zarovnejte modul dotykové podložky a vložte jej do slotu na sestavě opěrky pro dlaň.
- 2. Zašroubujte čtyři šrouby (M2x2), kterými je modul dotykové podložky připevněn k sestavě opěrky pro dlaň.
- 3. Zarovnejte a položte držák dotykové podložky na modul dotykové podložky.
- 4. Zašroubujte tři šrouby (M2x2,5), kterými je držák dotykové podložky upevněn k modulu dotykové podložky.
- 5. Přilepte lepicí pásky, jimiž je modul dotykové podložky připevněn na místě.
- 6. Připojte kabel dotykové podložky ke konektoru na základní desce a zavřete západku.

### **Další kroky**

- 1. Nainstalujte [reproduktory](#page-79-0).
- 2. Nainstalujte [baterii.](#page-41-0)
- 3. Nasaďte [spodní kryt](#page-18-0).
- 4. Pro systémy s povoleným připojením 4G LTE nainstalujte [držák pro kartu SIM](#page-15-0).
- 5. Vložte [kartu microSD](#page-14-0).
- 6. Postupujte podle pokynů v části [Po manipulaci uvnitř počítače.](#page-9-0)

# **Deska WWAN I/O**

## **Demontáž desky WWAN I/O**

### **Požadavky**

- 1. Postupujte podle pokynů v části [Před manipulací uvnitř počítače](#page-6-0).
- 2. Vyjměte [kartu microSD](#page-13-0).
- 3. Pro systémy s povoleným připojením 4G LTE vyjměte [držák pro kartu SIM](#page-14-0).
- 4. Sejměte [spodní kryt.](#page-16-0)
- 5. Vyjměte [kabel baterie](#page-20-0).

### **O této úloze**

Následující obrázek znázorňuje umístění desky WWAN I/O a postup demontáže.

<span id="page-83-0"></span>**POZNÁMKA:** Následující postup platí jen pro systémy s povoleným připojením 4G LTE.

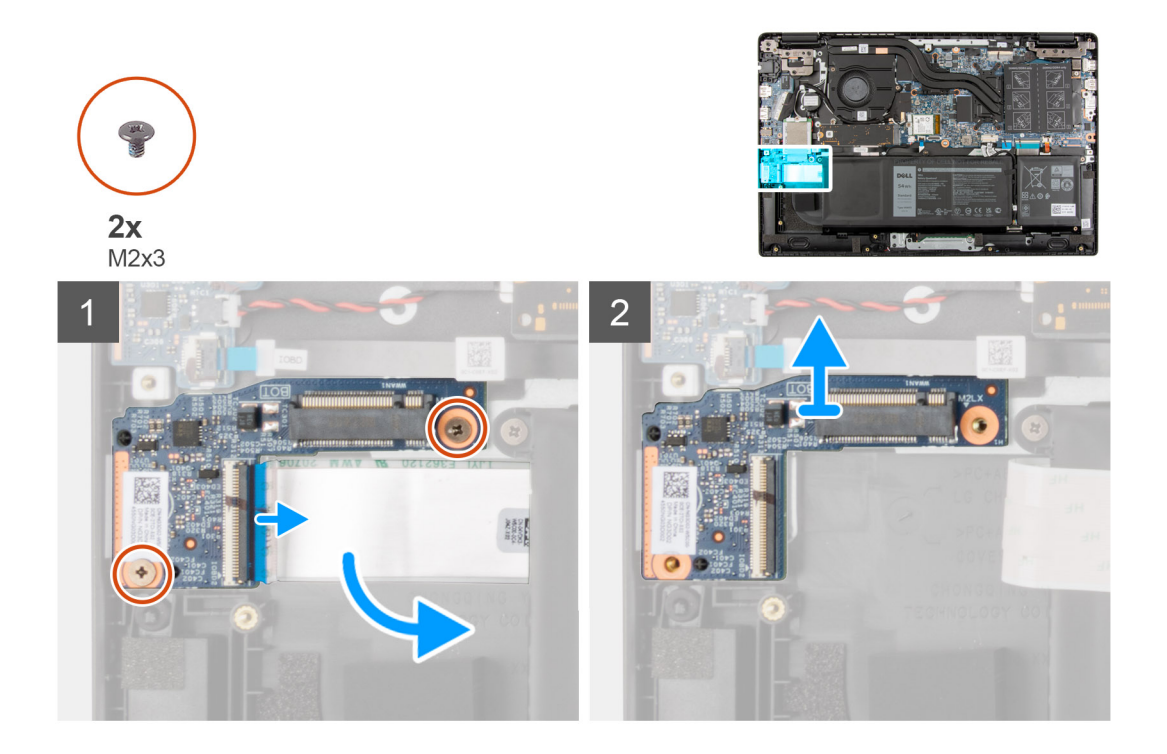

### **Kroky**

- 1. Vyšroubujte dva šrouby (M2x3), které upevňují desku WWAN I/O k sestavě opěrky pro dlaň.
- 2. Otevřete západku a odpojte kabel WWAN od konektoru na desce WWAN I/O.
- 3. Zvedněte desku WWAN I/O a vyjměte ji ze sestavy opěrky pro dlaň.

## **Montáž desky WWAN I/O**

### **Požadavky**

Jestliže nahrazujete určitou součástku, vyjměte před montáží stávající součástku.

### **O této úloze**

Následující obrázek znázorňuje umístění desky WWAN I/O a postup montáže.

**POZNÁMKA:** Následující postup platí jen pro systémy s povoleným připojením 4G LTE.

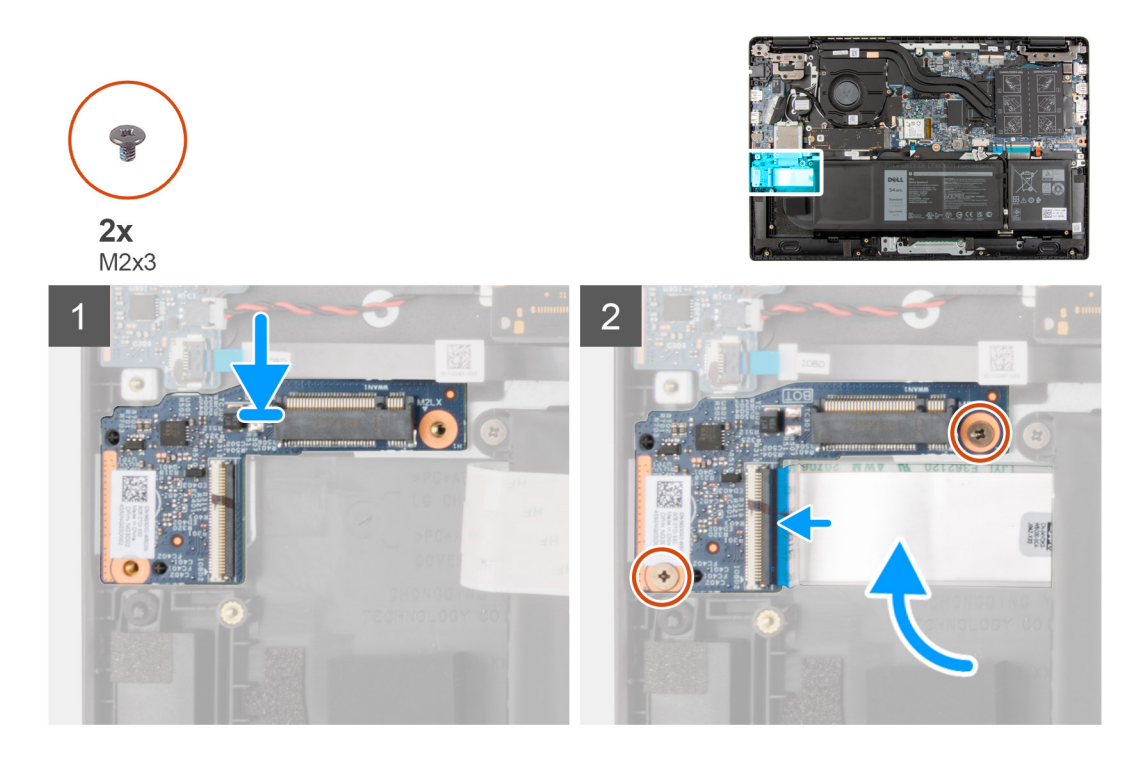

- 1. Připojte kabel WWAN ke konektoru na desce WWAN I/O a zavřete západku.
- 2. Zarovnejte desku WWAN I/O a vložte ji do slotu na sestavě opěrky pro dlaň.
- 3. Zašroubujte dva šrouby (M2x3), které upevňují desku WWAN I/O k sestavě opěrky pro dlaň.

### **Další kroky**

- 1. Vložte [kabel baterie](#page-21-0).
- 2. Nasaďte [spodní kryt](#page-18-0).
- 3. Pro systémy s povoleným připojením 4G LTE nainstalujte [držák pro kartu SIM](#page-15-0).
- 4. Vložte [kartu microSD](#page-14-0).
- 5. Postupujte podle pokynů v části Po manipulaci v počítači.

# **Sestava opěrky pro dlaň**

## **Demontáž sestavy opěrky pro dlaň**

#### **Požadavky**

- 1. Postupujte podle pokynů v části [Před manipulací uvnitř počítače](#page-6-0).
- 2. Vyjměte [kartu microSD](#page-13-0).
- 3. Pro systémy s povoleným připojením 4G LTE vyjměte [držák pro kartu SIM](#page-14-0).
- 4. Sejměte [spodní kryt.](#page-16-0)
- 5. Vyjměte [baterii](#page-41-0).
- 6. Vyjměte [paměťový modul.](#page-21-0)
- 7. Vyjměte [disk SSD M.2.](#page-24-0)
- 8. Vyjměte [konverzní držák disku SSD M.2](#page-27-0).
- 9. Vyjměte [konverzní podložku disku SSD M.2](#page-28-0).
- 10. Vyjměte [pevný disk.](#page-30-0)
- 11. Vyjměte [kartu WLAN.](#page-34-0)
- 12. U systémů s povoleným připojením 4G LTE vyjměte [kartu WWAN.](#page-37-0)
- 13. Vyjměte [kabel desky I/O](#page-46-0).
- 14. Demontujte [sestavu displeje](#page-47-0).
- 15. Vyjměte [systémový ventilátor.](#page-39-0)
- 16. Vyjměte [sestavu chladiče](#page-52-0).
- 17. Vyjměte [port napájecího adaptéru](#page-55-0).
- 18. Demontujte [desku I/O.](#page-63-0)
- 19. Vyjměte [knoflíkovou baterii](#page-57-0).
- 20. Vyjměte [kabel USB](#page-59-0).
- 21. Pro systémy s povoleným připojením 4G LTE vyjměte [desku WWAN I/O.](#page-82-0)
- 22. Demontujte [základní desku.](#page-68-0)
	- **POZNÁMKA:** Základní desku lze vyjmout společně s chladičem.

Následující obrázky znázorňují umístění sestavy opěrky pro dlaň.

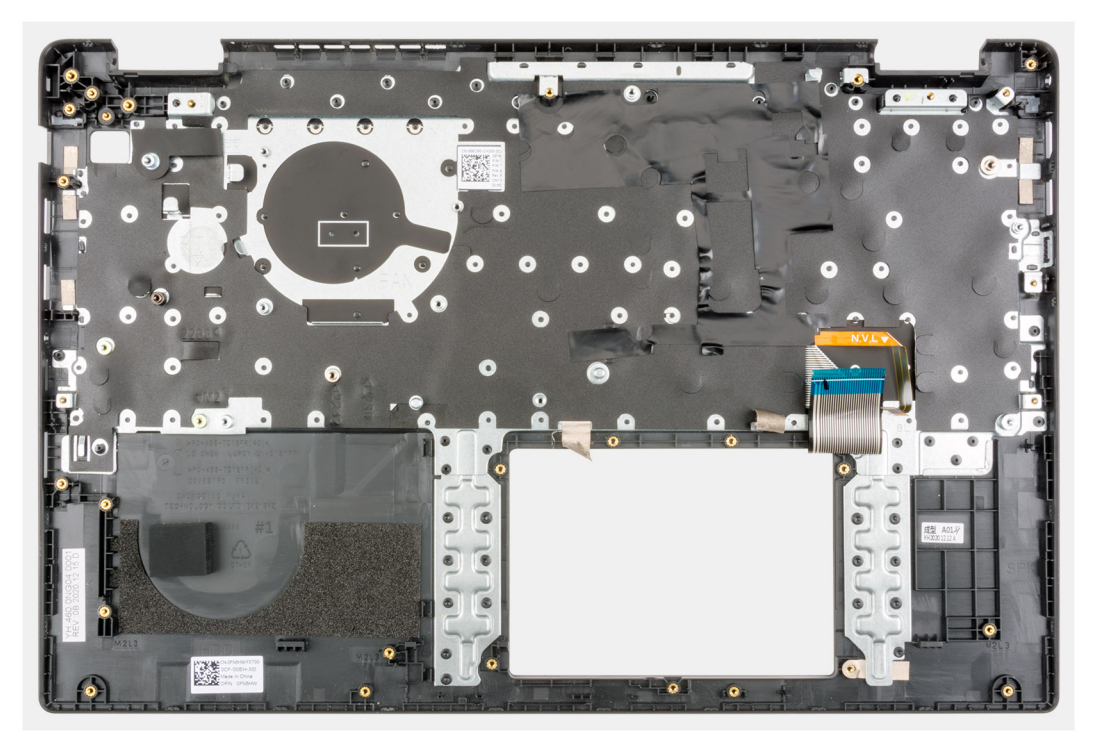

### **Kroky**

Po provedení výše uvedených kroků vám zůstane pouze sestava opěrky pro dlaň.

## **Montáž sestavy opěrky pro dlaň**

#### **Požadavky**

Jestliže nahrazujete určitou součástku, vyjměte před montáží stávající součástku.

#### **O této úloze**

Následující obrázek znázorňuje sestavu opěrky pro dlaň.

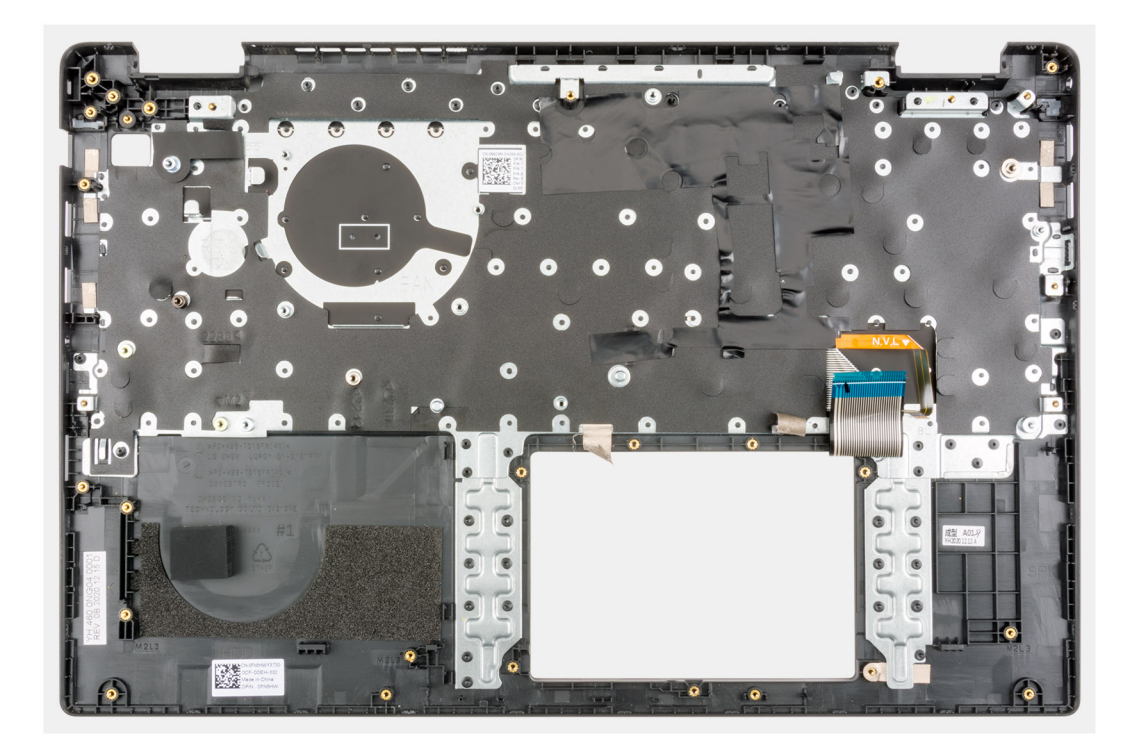

Po provedení níže uvedených kroků vám zůstane pouze sestava opěrky pro dlaň.

### **Další kroky**

- 1. Nainstalujte [základní desku.](#page-68-0)
- 2. Pro systémy s povoleným připojením 4G LTE nainstalujte [desku WWAN I/O](#page-83-0).
- 3. Vložte [kabel USB](#page-60-0).
- 4. Vložte [knoflíkovou baterii.](#page-58-0)
- 5. Nainstalujte [desku I/O.](#page-64-0)
- 6. Nainstalujte [port napájecího adaptéru](#page-56-0).
- 7. Nainstalujte [sestavu chladiče.](#page-52-0)
- 8. Namontujte [systémový ventilátor](#page-40-0).
- 9. Nainstalujte [sestavu displeje](#page-50-0).
- 10. Nainstalujte [kabel desky I/O](#page-47-0).
- 11. Pro systémy s povoleným připojením 4G LTE namontujte [kartu WWAN](#page-38-0).
- 12. Nainstalujte [kartu sítě WLAN.](#page-35-0)
- 13. Namontujte [pevný disk](#page-33-0).
- 14. Nainstalujte [konverzní podložku disku SSD M.2](#page-29-0).
- 15. Nainstalujte [konverzní držák disku SSD M.2](#page-27-0).
- 16. Nainstaluite [disk SSD M.2.](#page-24-0)
- 17. Namontujte [paměťový modul](#page-22-0).
- 18. Nainstalujte [baterii.](#page-41-0)
- 19. Nasaďte [spodní kryt](#page-18-0).
- 20. Pro systémy s povoleným připojením 4G LTE nainstalujte [držák pro kartu SIM](#page-15-0).
- 21. Vložte [kartu microSD](#page-14-0).
- 22. Postupujte podle pokynů v části [Po manipulaci uvnitř počítače.](#page-9-0)

# <span id="page-87-0"></span>**Čelní kryt displeje**

## **Demontáž čelního krytu displeje**

### **Požadavky**

- 1. Postupujte podle pokynů v části [Před manipulací uvnitř počítače](#page-6-0).
- 2. Vyjměte [kartu microSD](#page-13-0).
- 3. Pro systémy s povoleným připojením 4G LTE vyjměte [držák pro kartu SIM](#page-14-0).
- 4. Přejděte do [servisního režimu.](#page-7-0)
- 5. Sejměte [spodní kryt.](#page-16-0)
- 6. Vyjměte [kartu WLAN.](#page-34-0)
- 7. U systémů s povoleným připojením 4G LTE vyjměte [kartu WWAN.](#page-37-0)
- 8. Vyjměte [kabel desky I/O](#page-46-0).
- 9. Demontujte [sestavu displeje](#page-47-0).

### **O této úloze**

Následující obrázky znázorňují umístění čelního krytu displeje a postup demontáže.

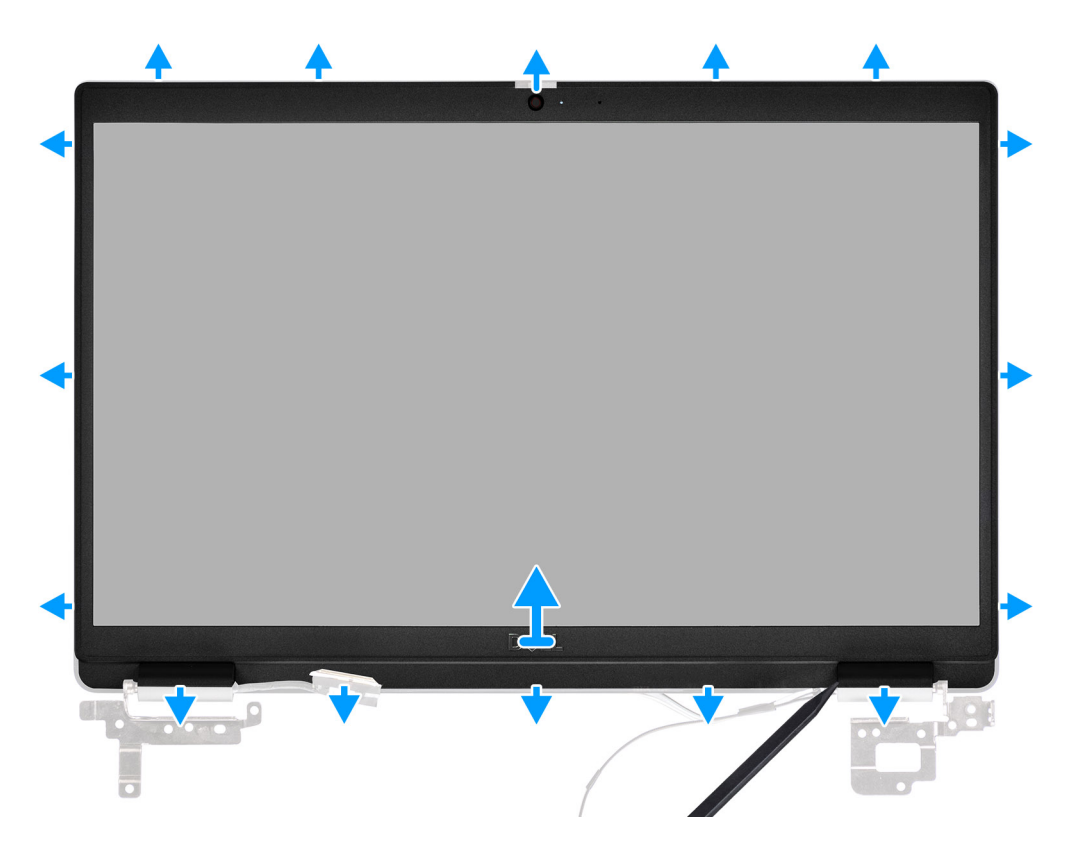

### **Kroky**

1. Pomocí plastového nástroje opatrně uvolněte horní, levý a pravý okraj čelního krytu displeje.

**VÝSTRAHA: Během uvolňování čelního krytu displeje nezapomeňte uvolňovat vnější okraj krytu pomocí ruky nebo plastové jehly. Při použití šroubováku nebo jiného ostrého předmětu může dojít k poškození krytu displeje.**

2. Zvedněte a vyjměte rámeček displeje ze sestavy displeje.

## <span id="page-88-0"></span>**Montáž čelního krytu displeje**

### **Požadavky**

Jestliže nahrazujete určitou součástku, vyjměte před montáží stávající součástku.

### **O této úloze**

Následující obrázek znázorňuje umístění čelního krytu displeje a ukazuje postup montáže.

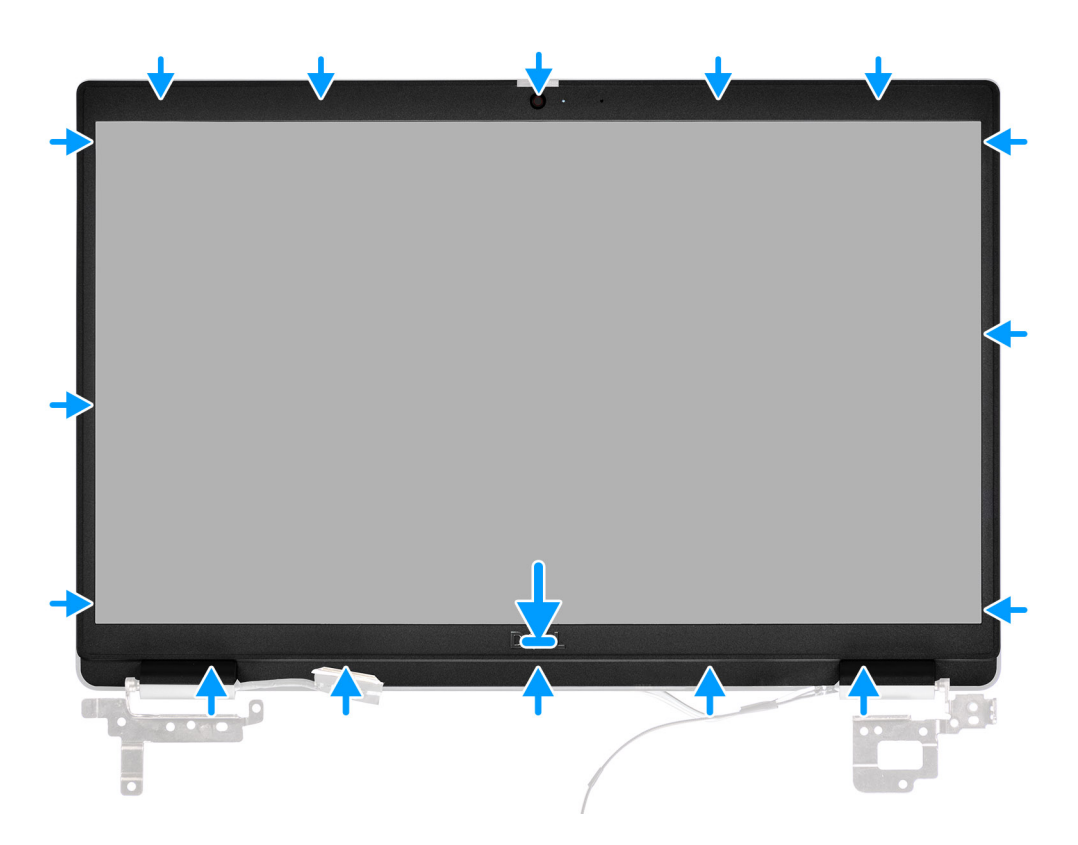

### **Kroky**

Zarovnejte čelní kryt displeje se sestavou displeje. Opatrně zacvakněte rámeček displeje na místo.

### **Další kroky**

- 1. Nainstalujte [sestavu displeje](#page-50-0).
- 2. Nainstalujte [kabel desky I/O](#page-47-0).
- 3. U systémů s povoleným připojením 4G LTE nainstalujte [kartu WWAN](#page-38-0).
- 4. Nainstalujte [kartu sítě WLAN.](#page-35-0)
- 5. Nasaďte [spodní kryt](#page-18-0).
- 6. Ukončete [servisní režim.](#page-7-0)
- 7. Pro systémy s povoleným připojením 4G LTE nainstalujte [držák pro kartu SIM](#page-15-0).
- 8. Vložte [kartu microSD](#page-14-0).
- 9. Postupujte podle pokynů v části [Po manipulaci uvnitř počítače.](#page-9-0)

# <span id="page-89-0"></span>**Panel displeje**

## **Demontáž obrazovky displeje**

### **Požadavky**

- 1. Postupujte podle pokynů v části [Před manipulací uvnitř počítače](#page-6-0).
- 2. Přejděte do [servisního režimu.](#page-7-0)
- 3. Vyjměte [kartu microSD](#page-13-0).
- 4. Pro systémy s povoleným připojením 4G LTE vyjměte [držák pro kartu SIM](#page-14-0).
- 5. Sejměte [spodní kryt.](#page-16-0)
- 6. Vyjměte [kartu WLAN.](#page-34-0)
- 7. U systémů s povoleným připojením 4G LTE vyjměte [kartu WWAN.](#page-37-0)
- 8. Vyjměte [kabel desky I/O](#page-46-0).
- 9. Demontujte [sestavu displeje](#page-47-0).
- 10. Demontujte [čelní kryt displeje \(bezel\)](#page-87-0).

### **O této úloze**

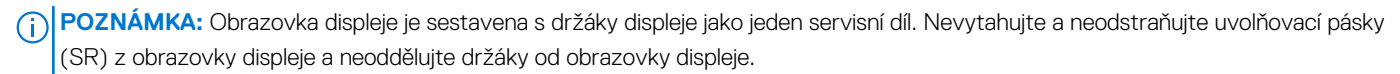

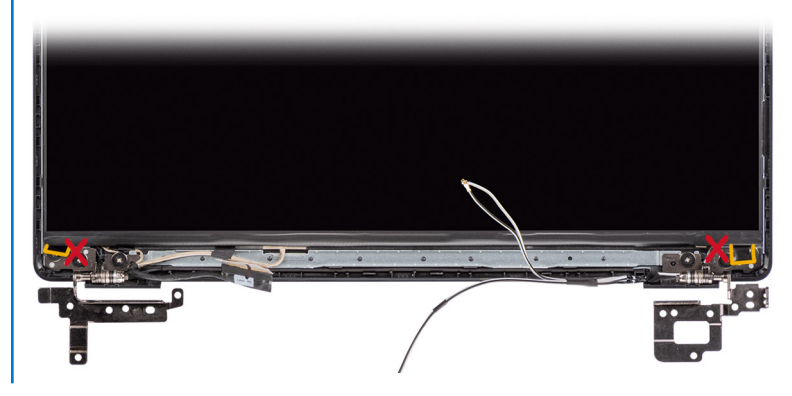

Následující obrázky znázorňují umístění obrazovky displeje a postup demontáže.

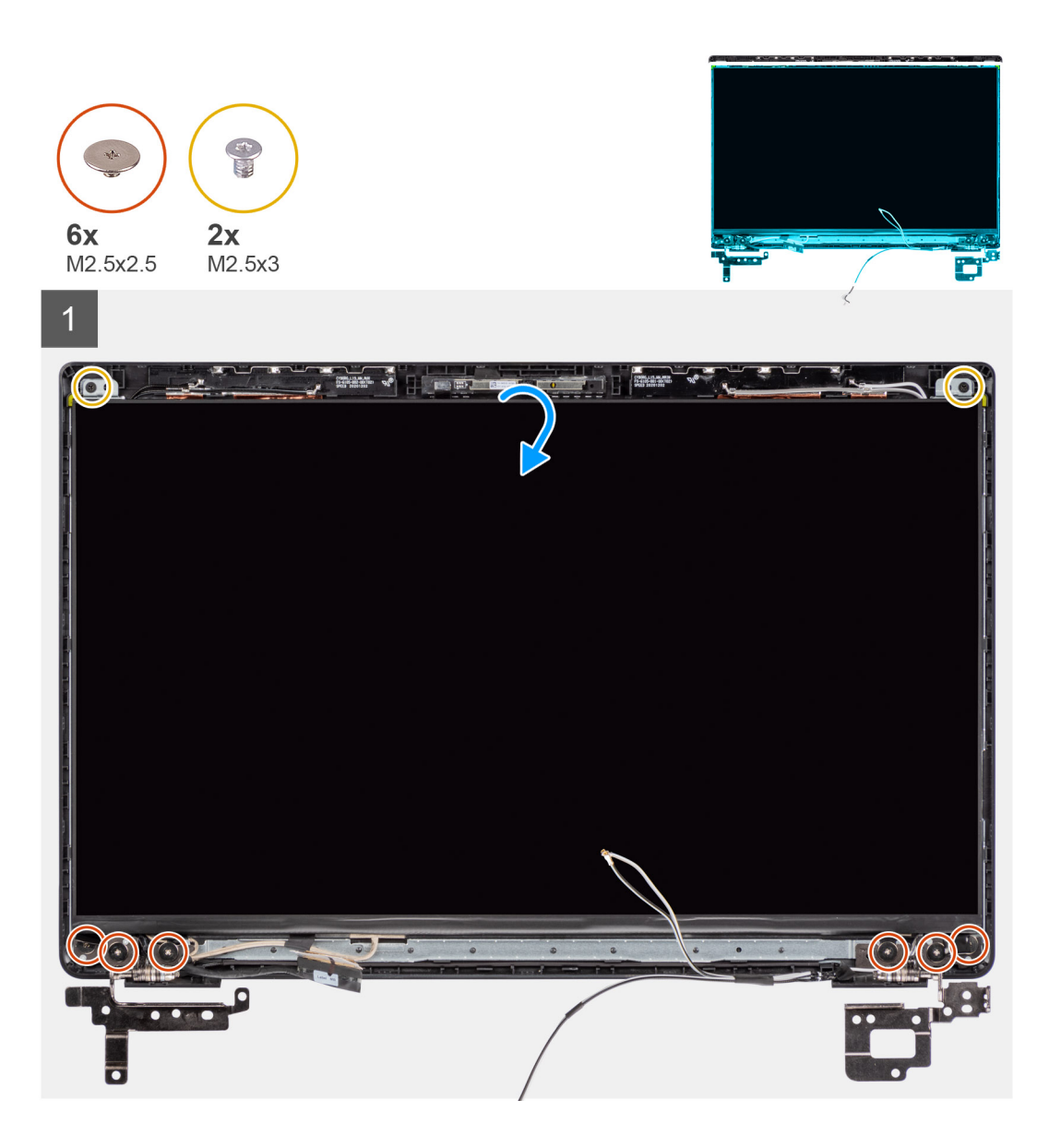

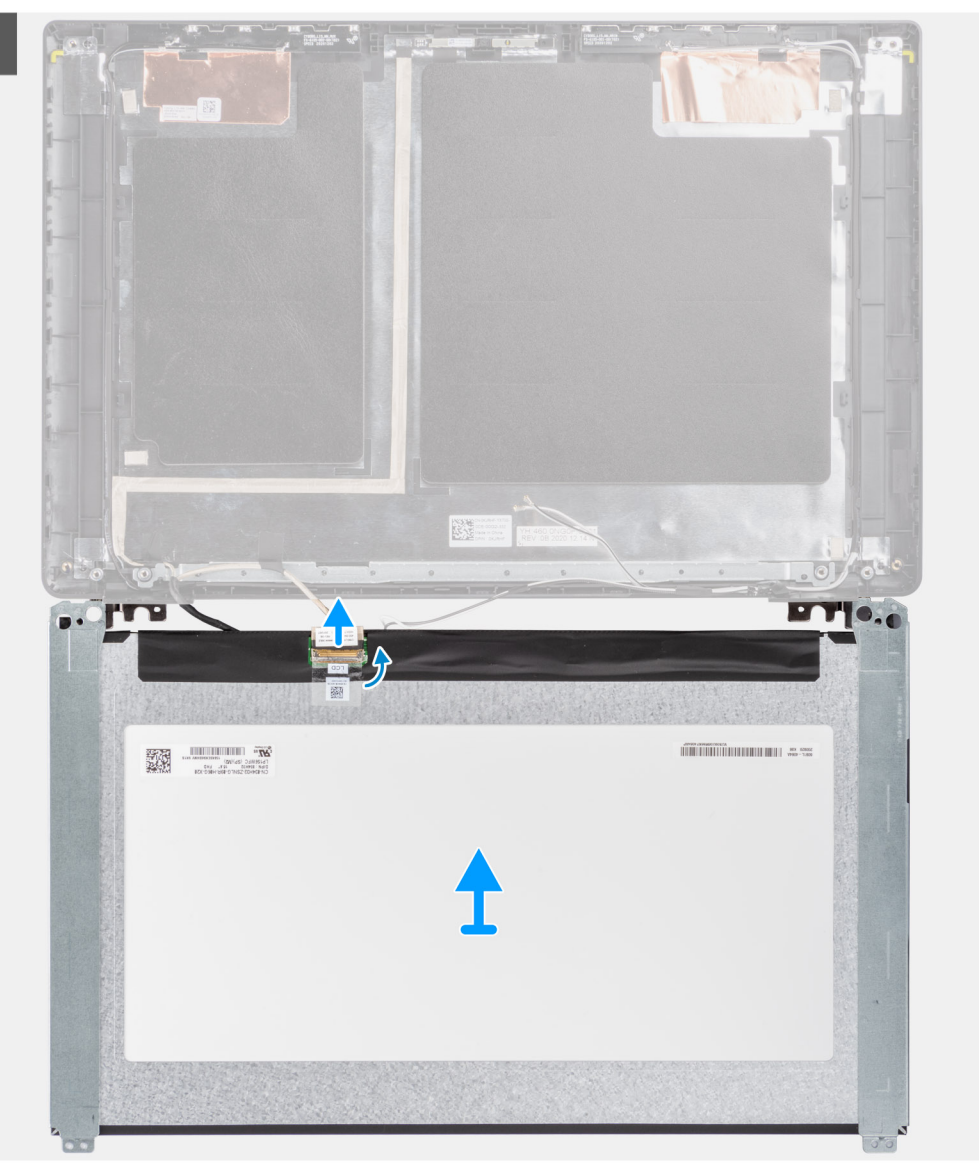

<span id="page-92-0"></span>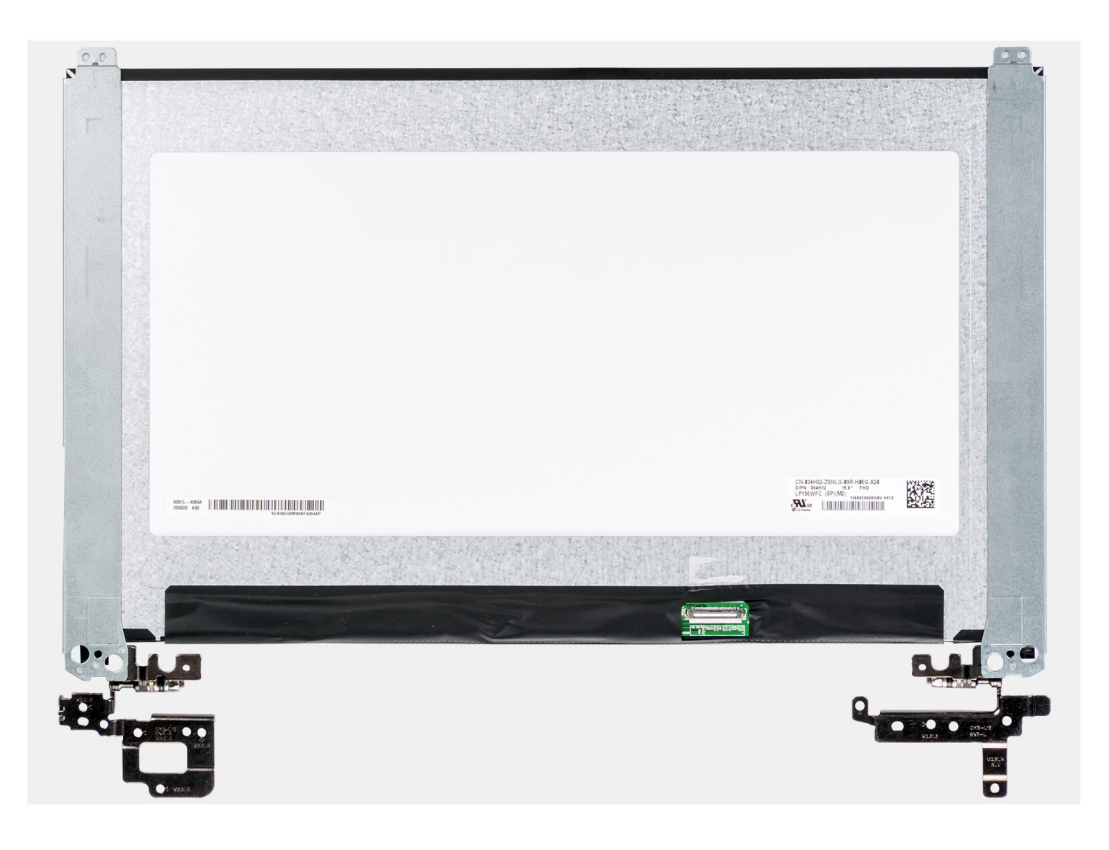

- 1. Vyšroubujte šest šroubů (M2,5x2,5) a dva šrouby (M2,5x3), jimiž je připevněn držák levého a pravého pantu.
- 2. Opatrně překlopte obrazovku displeje.
- 3. Odloupněte lepicí pásku, otevřete západku a odpojte kabel displeje od konektoru na obrazovce displeje.
- 4. Zvedněte a vyjměte obrazovku displeje ze sestavy displeje.

## **Montáž obrazovky displeje**

### **Požadavky**

Jestliže nahrazujete určitou součástku, vyjměte před montáží stávající součástku.

### **O této úloze**

**(j) POZNÁMKA:** Obrazovka displeje je sestavena s držáky displeje jako jeden servisní díl. Nevytahujte a neodstraňujte uvolňovací pásky (SR) z obrazovky displeje a neoddělujte držáky od obrazovky displeje.

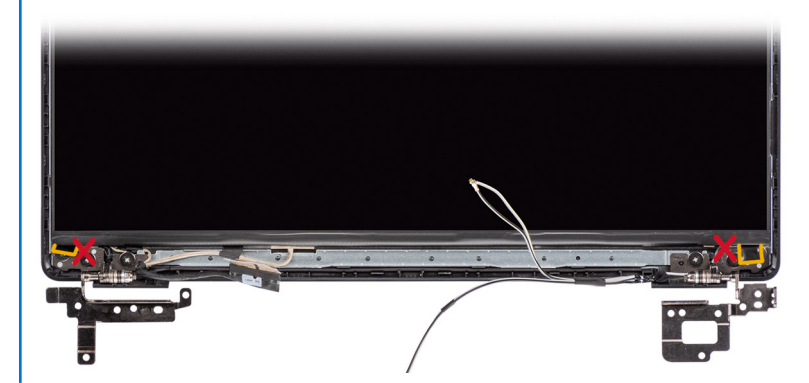

Následující obrázky znázorňují umístění obrazovky displeje a postup montáže.

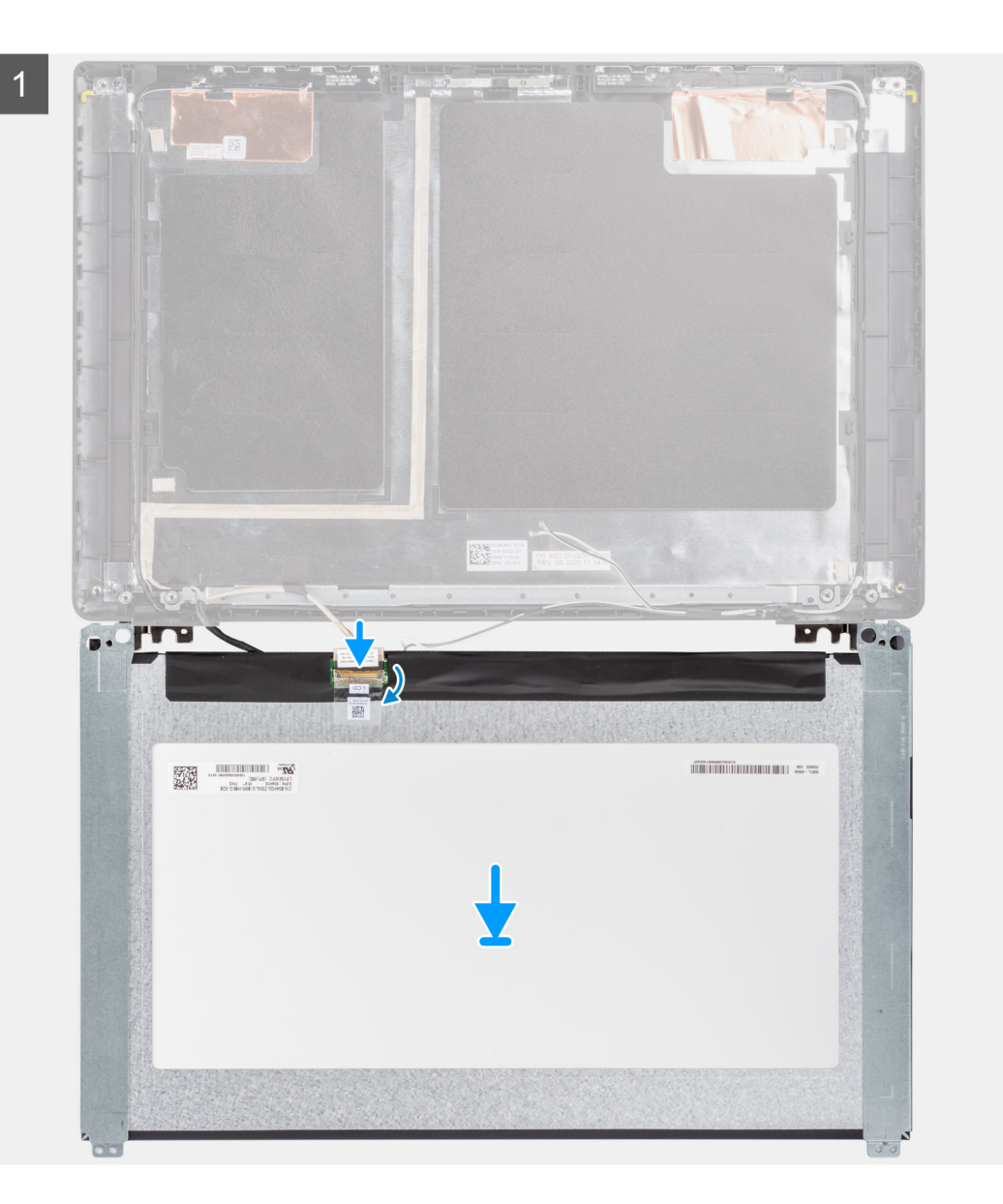

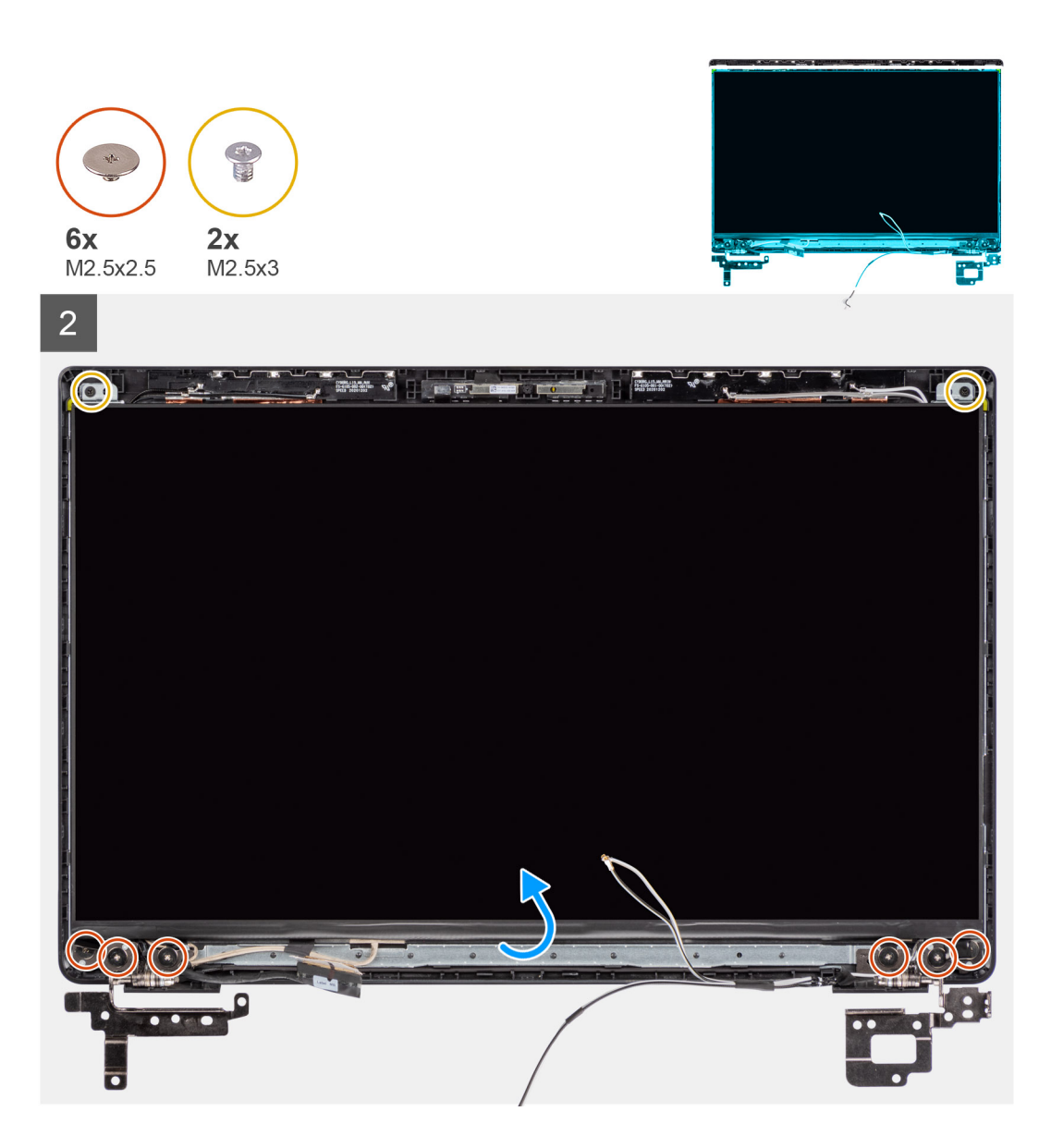

- 1. Zarovnejte a umístěte obrazovku displeje na sestavu displeje.
- 2. Připojte kabel displeje ke konektoru na obrazovce displeje, zavřete západku a nalepte samolepicí pásku.
- 3. Pomocí šesti šroubů (M2,5x2,5) a dvou šroubů (M2,5x3) připevněte držák levého a pravého pantu.
- 4. Opatrně překlopte obrazovku displeje.

### **Další kroky**

- 1. Nainstalujte [čelní kryt displeje](#page-88-0).
- 2. Nainstalujte [sestavu displeje](#page-50-0).
- 3. Nainstalujte [kabel desky I/O](#page-47-0).
- 4. U systémů s povoleným připojením 4G LTE nainstalujte [kartu WWAN](#page-38-0).
- 5. Nainstalujte [kartu sítě WLAN.](#page-35-0)
- 6. Nasaďte [spodní kryt](#page-18-0).
- 7. Pro systémy s povoleným připojením 4G LTE nainstalujte [držák pro kartu SIM](#page-15-0).
- 8. Vložte [kartu microSD](#page-14-0).
- 9. Ukončete [servisní režim.](#page-7-0)
- 10. Postupujte podle pokynů v části [Po manipulaci uvnitř počítače.](#page-9-0)

# <span id="page-95-0"></span>**Kamera**

## **Demontáž kamery**

### **Požadavky**

- 1. Postupujte podle pokynů v části [Před manipulací uvnitř počítače](#page-6-0).
- 2. Vyjměte [kartu microSD](#page-13-0).
- 3. Pro systémy s povoleným připojením 4G LTE vyjměte [držák pro kartu SIM](#page-14-0).
- 4. Přejděte do [servisního režimu.](#page-7-0)
- 5. Sejměte [spodní kryt.](#page-16-0)
- 6. Vyjměte [kartu WLAN.](#page-34-0)
- 7. U systémů s povoleným připojením 4G LTE vyjměte [kartu WWAN.](#page-37-0)
- 8. Vyjměte [kabel desky I/O](#page-46-0).
- 9. Demontujte [sestavu displeje](#page-47-0).
- 10. Demontujte [čelní kryt displeje \(bezel\)](#page-87-0).
- 11. Vyjměte [obrazovku displeje](#page-89-0).

### **O této úloze**

Následující obrázek znázorňuje umístění kamery a postup demontáže.

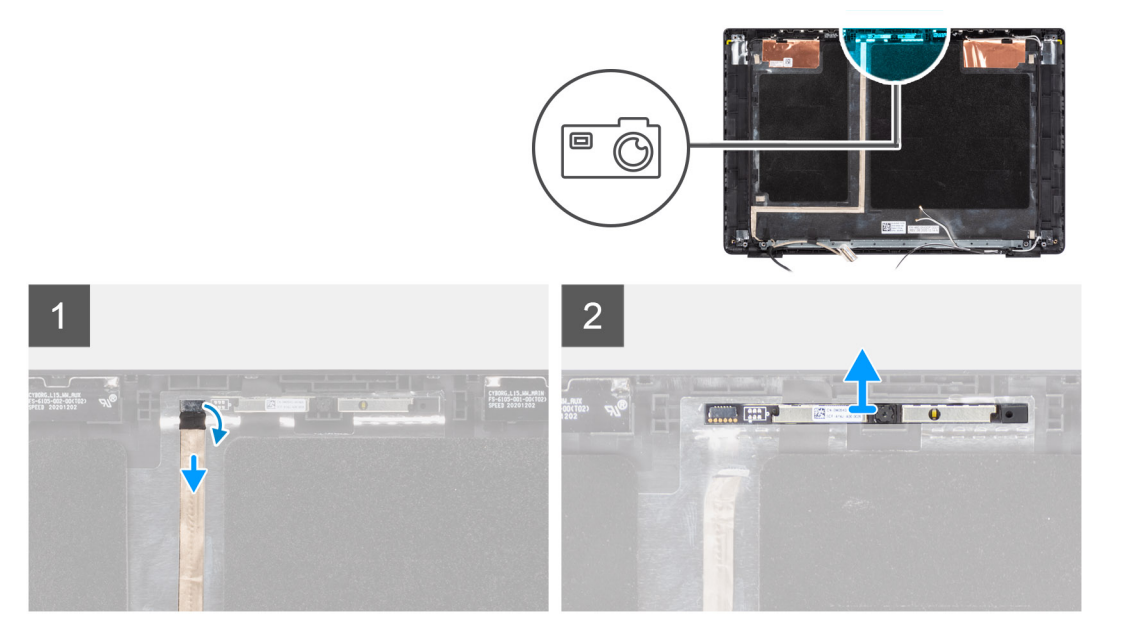

#### **Kroky**

- 1. Odloupněte pásku, kterou je kabel kamery připevněn ke konektoru na modulu kamery.
- 2. Odpojte kabel kamery od konektoru na modulu kamery.
- 3. Odlepte kabel kamery od zadního krytu displeje.
- 4. Opatrně uvolněte a vyjměte modul kamery ze zadního krytu displeje.

## **Montáž kamery**

### **Požadavky**

Jestliže nahrazujete určitou součástku, vyjměte před montáží stávající součástku.

<span id="page-96-0"></span>Následující obrázek znázorňuje umístění kamery a postup montáže.

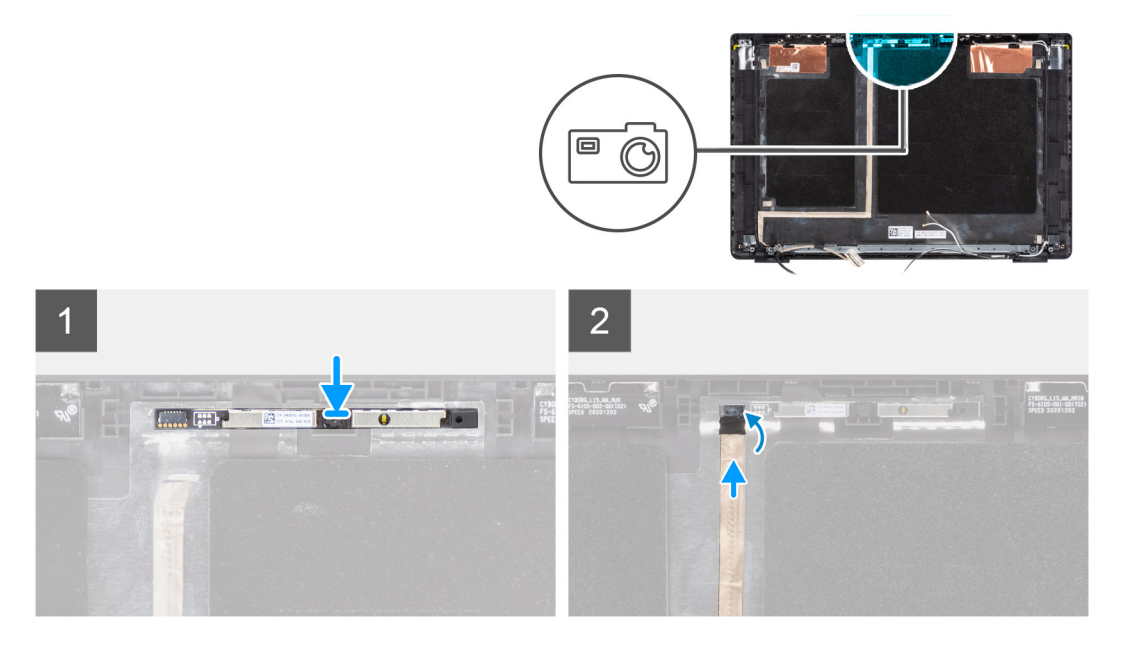

#### **Kroky**

- 1. Zarovnejte a vložte modul kamery do slotu na zadním krytu displeje.
- 2. Připojte kabel kamery ke konektoru na modulu kamery.
- 3. Pomocí lepicí pásky připevněte kabel kamery ke konektoru na modulu kamery.
- 4. Zarovnejte a připevněte kabel kamery k zadnímu krytu displeje.

#### **Další kroky**

- 1. Nainstalujte [obrazovku displeje](#page-92-0).
- 2. Nainstalujte [čelní kryt displeje](#page-88-0).
- 3. Nainstalujte [sestavu displeje](#page-50-0).
- 4. Nainstalujte [kabel desky I/O](#page-47-0).
- 5. U systémů s povoleným připojením 4G LTE nainstalujte [kartu WWAN](#page-38-0).
- 6. Nainstalujte [kartu sítě WLAN.](#page-35-0)
- 7. Nasaďte [spodní kryt](#page-18-0).
- 8. Ukončete [servisní režim.](#page-7-0)
- 9. Pro systémy s povoleným připojením 4G LTE nainstalujte [držák pro kartu SIM](#page-15-0).
- 10. Vložte [kartu microSD](#page-14-0).
- 11. Postupujte podle pokynů v části [Po manipulaci uvnitř počítače.](#page-9-0)

# **Kabel displeje**

## **Vyjmutí kabelu displeje**

#### **Požadavky**

- 1. Postupujte podle pokynů v části [Před manipulací uvnitř počítače](#page-6-0).
- 2. Vyjměte [kartu microSD](#page-13-0).
- 3. Pro systémy s povoleným připojením 4G LTE vyjměte [držák pro kartu SIM](#page-14-0).
- 4. Přejděte do [servisního režimu.](#page-7-0)
- 5. Sejměte [spodní kryt.](#page-16-0)
- 6. Vyjměte [kartu WLAN.](#page-34-0)
- 7. U systémů s povoleným připojením 4G LTE vyjměte [kartu WWAN.](#page-37-0)
- <span id="page-97-0"></span>8. Vyjměte [kabel desky I/O](#page-46-0).
- 9. Demontujte [sestavu displeje](#page-47-0).
- 10. Demontujte [čelní kryt displeje \(bezel\)](#page-87-0).
- 11. Vyjměte [obrazovku displeje](#page-89-0).

Následující obrázek znázorňuje umístění kabelu displeje a ukazuje postup demontáže.

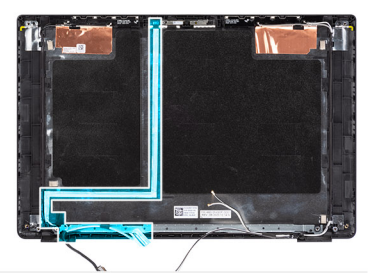

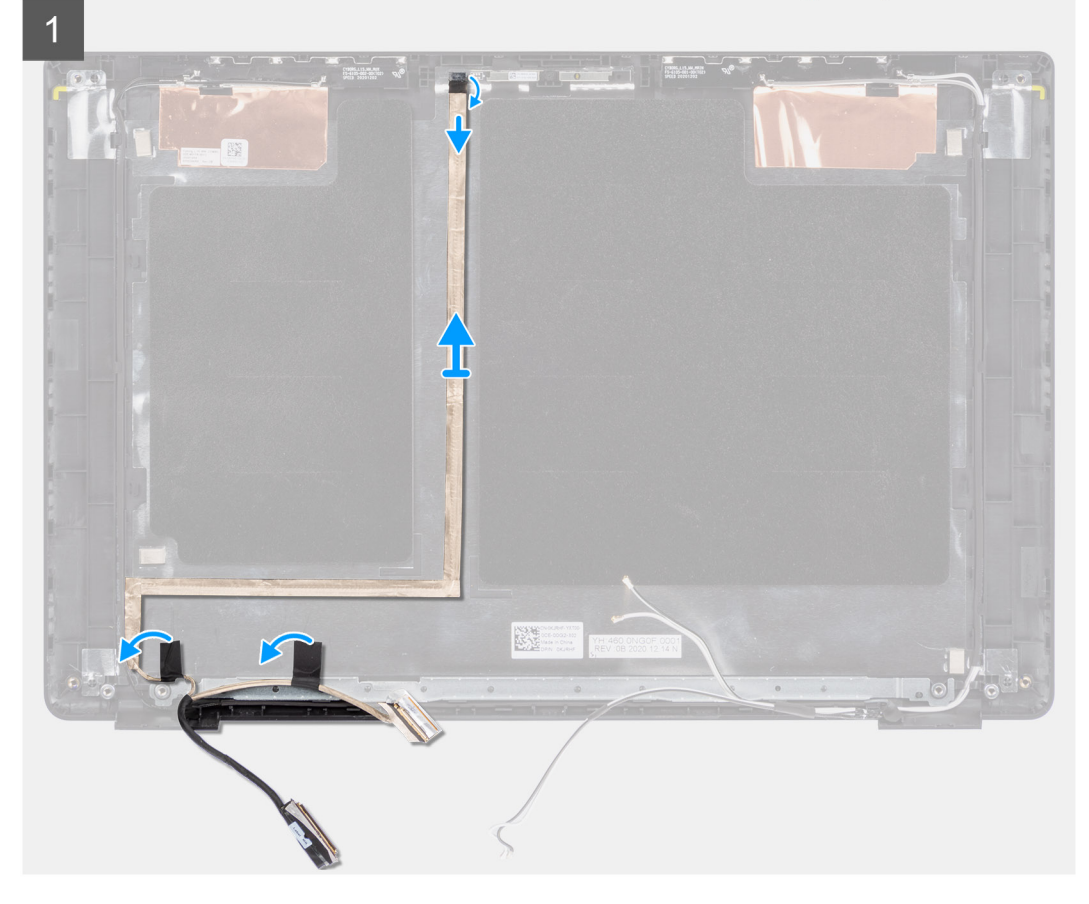

### **Kroky**

- 1. Odpojte kabel displeje od konektoru na základní desce.
- 2. Odpojte kabel displeje od konektoru na obrazovce displeje.
- 3. Odpojte kabel displeje od konektoru na modulu kamery.

## **Vložení kabelu displeje**

### **Požadavky**

Jestliže nahrazujete určitou součástku, vyjměte před montáží stávající součástku.

Následující obrázek znázorňuje umístění kabelu displeje a ukazuje postup montáže.

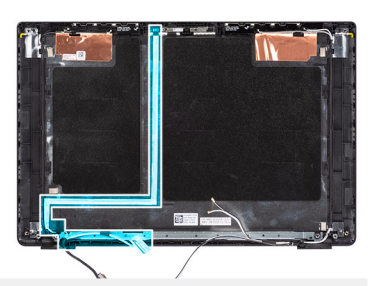

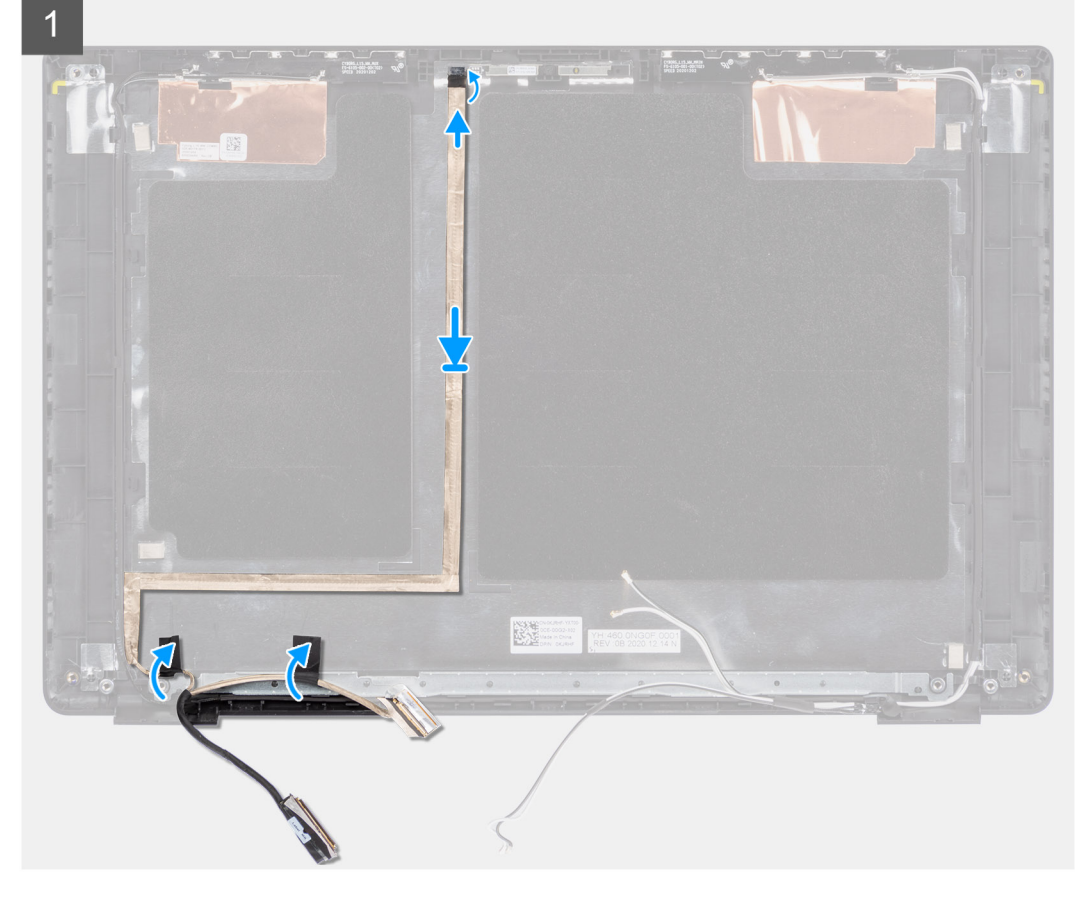

#### **Kroky**

- 1. Připojte kabel displeje ke konektoru na modulu kamery.
- 2. Připojte kabel displeje ke konektoru na panelu displeje.
- 3. Připojte kabel displeje ke konektoru na základní desce.

#### **Další kroky**

- 1. Nainstalujte [obrazovku displeje](#page-92-0).
- 2. Nainstalujte [čelní kryt displeje](#page-88-0).
- 3. Nainstalujte [sestavu displeje](#page-50-0).
- 4. Nainstalujte [kabel desky I/O](#page-47-0).
- 5. U systémů s povoleným připojením 4G LTE nainstalujte [kartu WWAN](#page-38-0). .
- 6. Nainstalujte [kartu sítě WLAN.](#page-35-0)
- 7. Nasaďte [spodní kryt](#page-18-0).
- 8. Ukončete [servisní režim.](#page-7-0)
- 9. Pro systémy s povoleným připojením 4G LTE nainstalujte [držák pro kartu SIM](#page-15-0).
- 10. Vložte [kartu microSD](#page-14-0).
- 11. Postupujte podle pokynů v části [Po manipulaci uvnitř počítače.](#page-9-0)

# **Zadní kryt displeje**

## **Demontáž zadního krytu displeje**

### **Požadavky**

- 1. Postupujte podle pokynů v části [Před manipulací uvnitř počítače](#page-6-0).
- 2. Vyjměte [kartu microSD](#page-13-0).
- 3. Pro systémy s povoleným připojením 4G LTE vyjměte [držák pro kartu SIM](#page-14-0).
- 4. Přejděte do [servisního režimu.](#page-7-0)
- 5. Sejměte [spodní kryt.](#page-16-0)
- 6. Vyjměte [kartu WLAN.](#page-34-0)
- 7. U systémů s povoleným připojením 4G LTE vyjměte [kartu WWAN.](#page-37-0)
- 8. Vyjměte [kabel desky I/O](#page-46-0).
- 9. Demontujte [sestavu displeje](#page-47-0).
- 10. Demontujte [čelní kryt displeje \(bezel\)](#page-87-0).
- 11. Vyjměte [obrazovku displeje](#page-89-0).
- 12. Demontujte [kameru](#page-95-0).
- 13. Odpojte [kabel displeje.](#page-96-0)

### **O této úloze**

Následující obrázky znázorňují umístění zadního krytu displeje a postup demontáže.

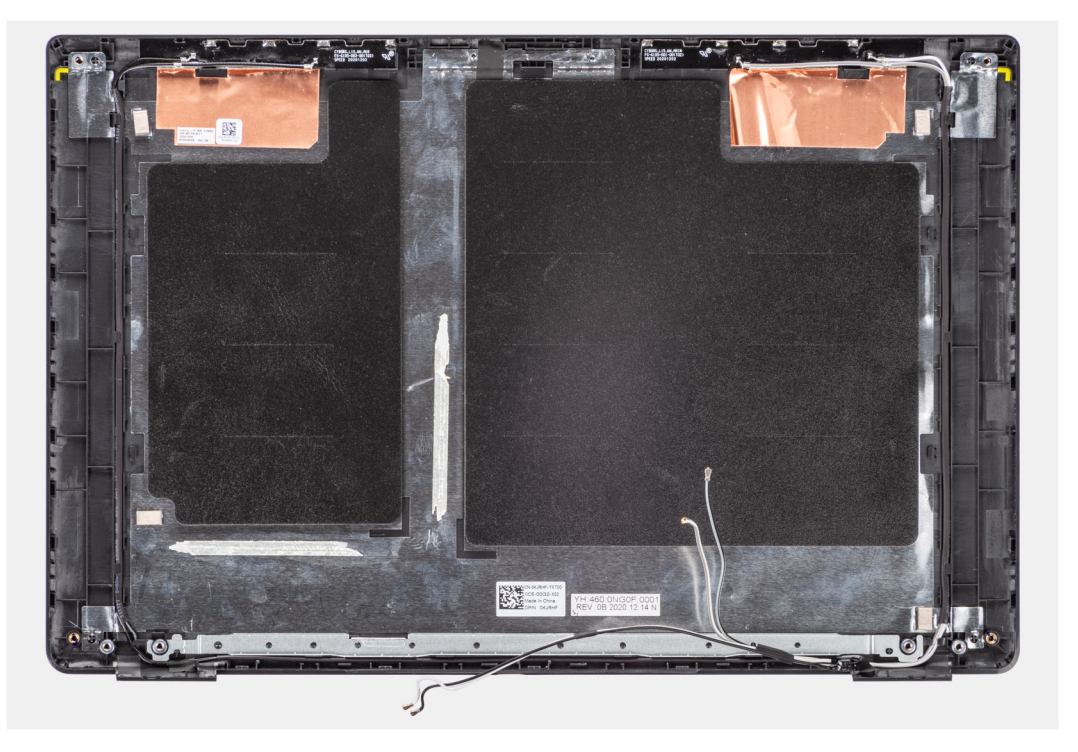

#### **Kroky**

Po provedení výše uvedených kroků vám zůstane pouze sestava spodního krytu.

## **Montáž zadního krytu displeje**

### **Požadavky**

Jestliže nahrazujete určitou součástku, vyjměte před montáží stávající součástku.

Následující obrázek znázorňuje umístění zadního krytu displeje a postup montáže.

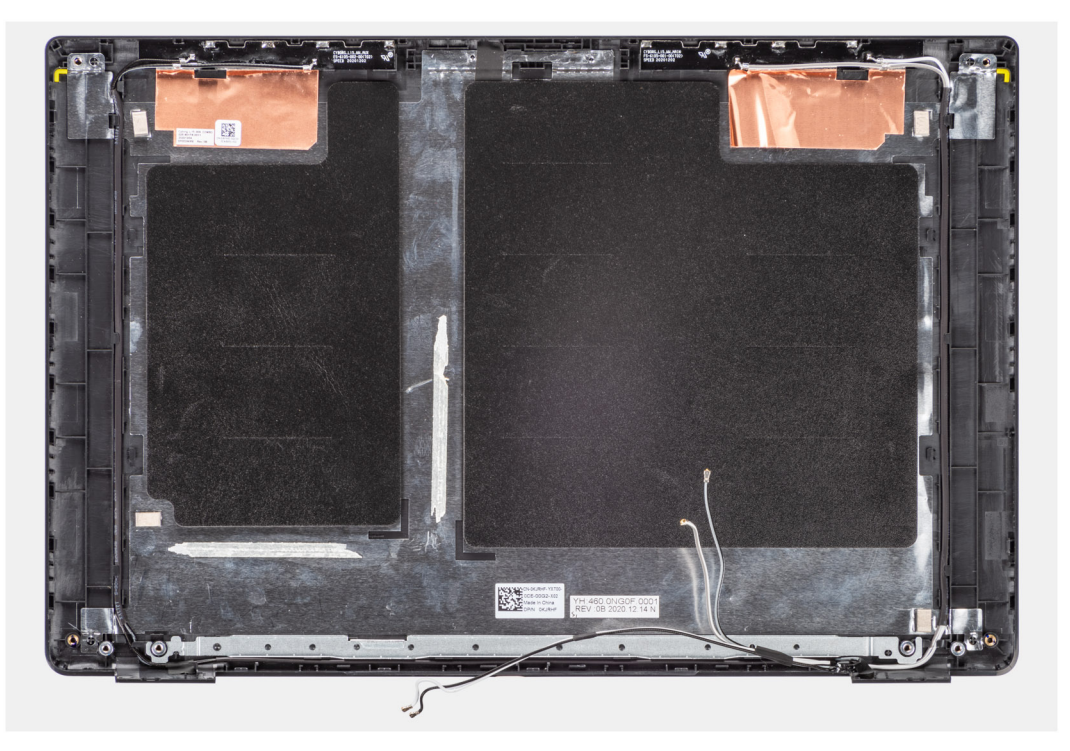

### **Kroky**

Po provedení výše uvedených kroků vám zůstane pouze sestava spodního krytu.

#### **Další kroky**

- 1. Vložte [kabel displeje.](#page-97-0)
- 2. Nainstalujte [kameru](#page-95-0).
- 3. Nainstalujte [obrazovku displeje](#page-92-0).
- 4. Nainstalujte [čelní kryt displeje](#page-88-0).
- 5. Nainstalujte [sestavu displeje](#page-50-0).
- 6. Nainstalujte [kabel desky I/O](#page-47-0).
- 7. U systémů s povoleným připojením 4G LTE nainstalujte [kartu WWAN](#page-38-0). .
- 8. Nainstalujte [kartu sítě WLAN.](#page-35-0)
- 9. Nasaďte [spodní kryt](#page-18-0).
- 10. Ukončete [servisní režim.](#page-7-0)
- 11. Pro systémy s povoleným připojením 4G LTE nainstalujte [držák pro kartu SIM](#page-15-0).
- 12. Vložte [kartu microSD](#page-14-0).
- 13. Postupujte podle pokynů v části [Po manipulaci uvnitř počítače.](#page-9-0)

# **Ovladače a soubory ke stažení**

Při odstraňování problémů, stahování nebo instalaci ovladačů se doporučuje přečíst článek ve znalostní bázi Dell [Často kladené otázky](HTTPS://WWW.DELL.COM/SUPPORT/ARTICLE/EN-US/SLN128938) [ohledně ovladačů a souborů ke stažení.](HTTPS://WWW.DELL.COM/SUPPORT/ARTICLE/EN-US/SLN128938)

# **Nastavení systému BIOS**

**VÝSTRAHA: Pokud nejste odborným uživatelem počítače, nastavení konfiguračního programu BIOS neměňte. Některé změny by mohly způsobit nesprávnou funkci počítače.**

**POZNÁMKA:** V závislosti na počítači a nainstalovaných zařízeních se nemusí některé z uvedených položek zobrazovat.

**POZNÁMKA:** Než začnete používat konfigurační program systému BIOS, doporučuje se zapsat si informace z obrazovek tohoto  $\bigcap$ programu pro pozdější potřebu.

Konfigurační program BIOS použijte, když chcete:

- získat informace o hardwaru nainstalovaném v počítači, například o množství paměti RAM a velikosti pevného disku,
- změnit informace o konfiguraci systému,
- nastavit nebo změnit uživatelské možnosti, například heslo uživatele, typ nainstalovaného pevného disku a zapnutí nebo vypnutí základních zařízení.

# **Přehled systému BIOS**

Systém BIOS spravuje tok dat mezi operačním systémem počítače a připojenými zařízeními, jako je pevný disk, grafický adaptér, klávesnice, myš nebo tiskárna.

# **Spuštění programu pro nastavení systému BIOS**

### **Kroky**

- 1. Zapněte počítač.
- 2. Okamžitým stisknutím klávesy F2 přejdete do nastavení systému BIOS.

**CD** POZNÁMKA: Pokud čekáte příliš dlouho a objeví se logo operačního systému, počkejte, dokud se nezobrazí plocha. Poté počítač vypněte a pokus opakujte.

# **Navigační klávesy**

**POZNÁMKA:** V případě většiny možností nastavení systému se provedené změny zaznamenají, ale použijí se až po restartu počítače.

### **Tabulka 4. Navigační klávesy**

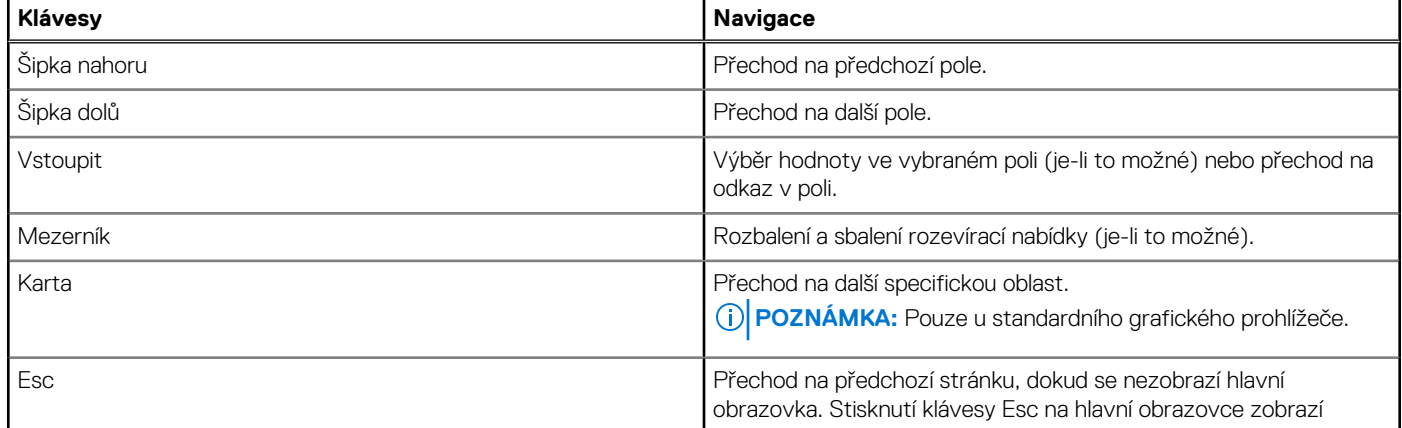

### **Tabulka 4. Navigační klávesy (pokračování)**

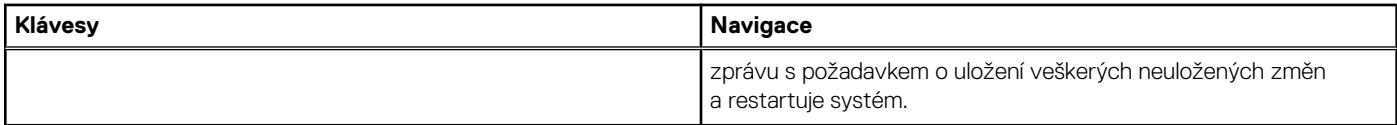

# **Jednorázová spouštěcí nabídka**

Pro vstup do **jednorázové spouštěcí nabídky** zapněte počítač a ihned stiskněte klávesu F12.

**POZNÁMKA:** Je-li počítač zapnutý, doporučuje se jej vypnout.

Jednorázová nabídka zavádění systému obsahuje zařízení, ze kterých můžete spustit počítač, a možnost diagnostiky. Možnosti nabídky zavádění jsou následující:

- Vyjímatelný disk (je-li k dispozici)
- Pevný disk STXXXX (je-li k dispozici)

**POZNÁMKA:** XXX představuje číslo jednotky SATA.

- Optická jednotka (je-li k dispozici)
- Pevný disk SATA (je-li k dispozici)
- Diagnostika

Na obrazovce se sekvencí spuštění jsou k dispozici také možnosti přístupu na obrazovku nástroje Nastavení systému.

# **Možnosti nástroje Nastavení systému**

**POZNÁMKA:** V závislosti na systému a nainstalovaných zařízeních se nemusí některé z uvedených položek zobrazovat.

### **Tabulka 5. Možnosti nástroje Nastavení systému – nabídka Systémové informace**

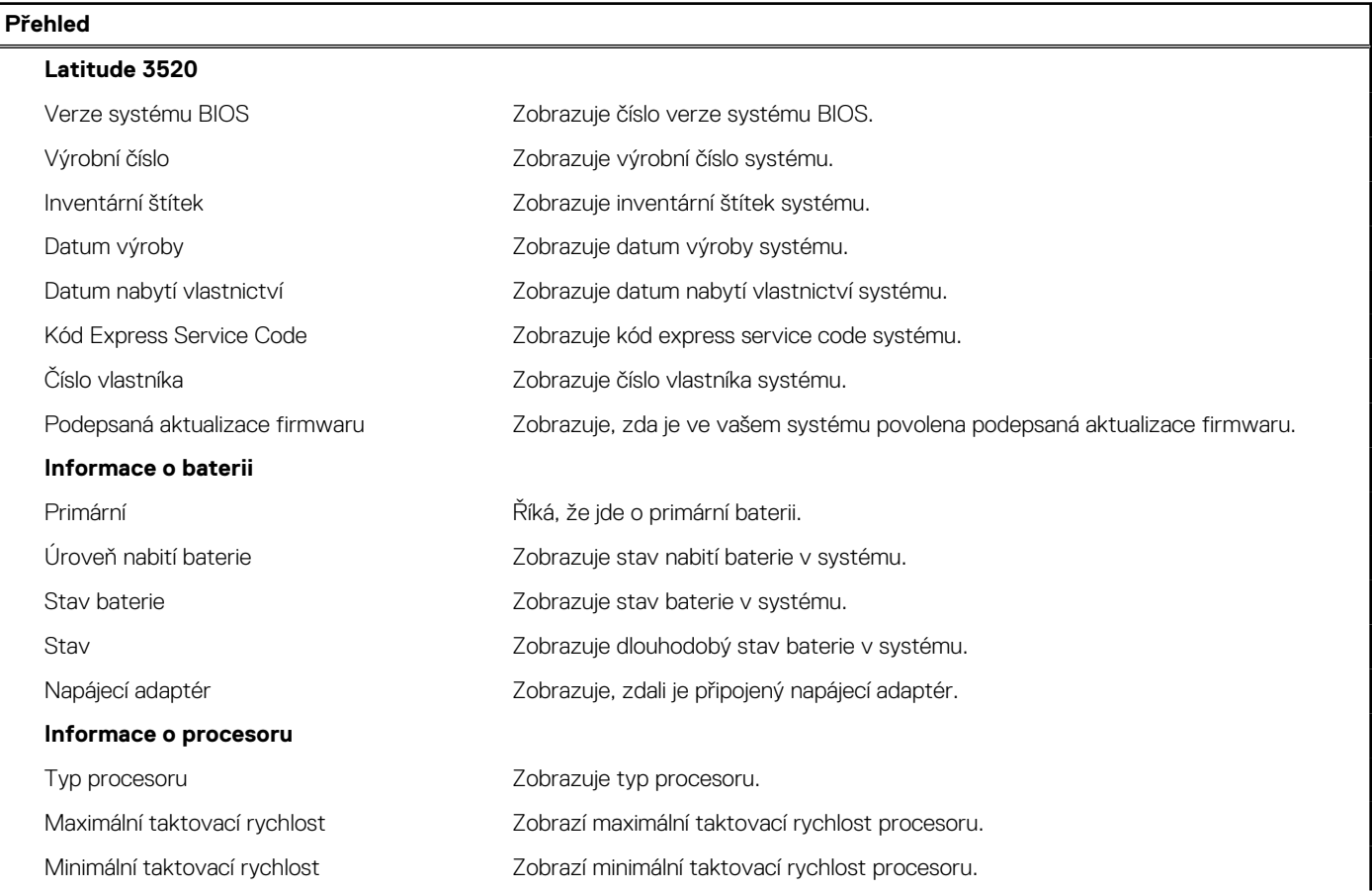

### **Tabulka 5. Možnosti nástroje Nastavení systému – nabídka Systémové informace (pokračování)**

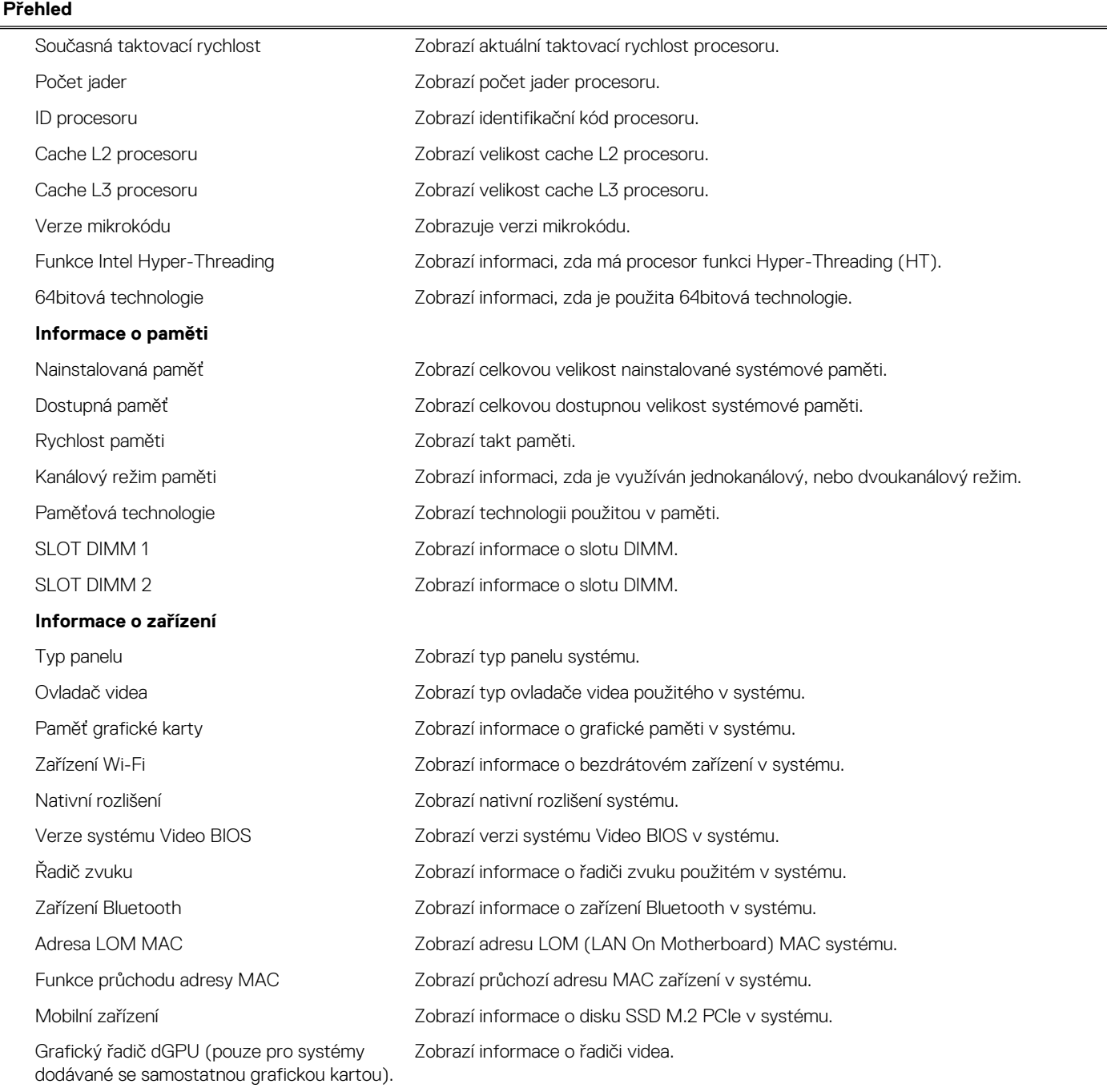

### **Tabulka 6. Možnosti Nastavení systému – nabídka Konfigurace systému**

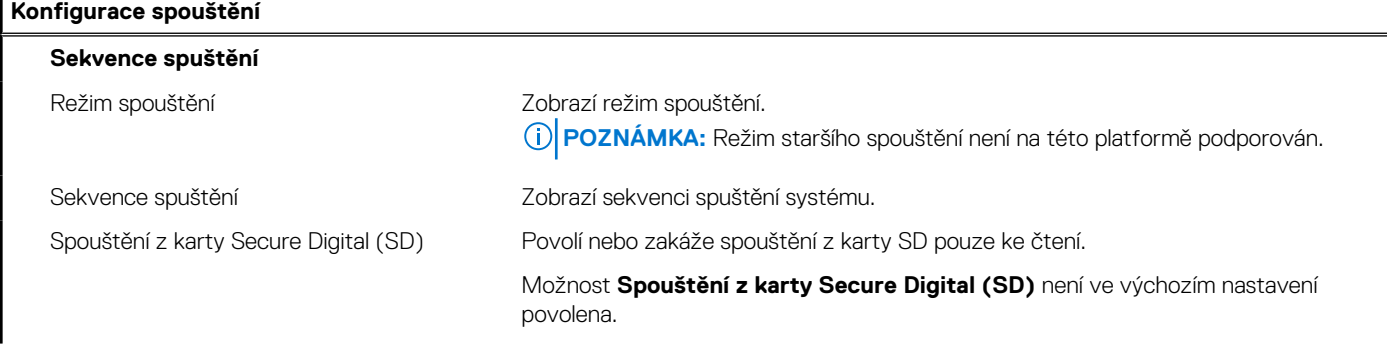

### **Tabulka 6. Možnosti Nastavení systému – nabídka Konfigurace systému (pokračování)**

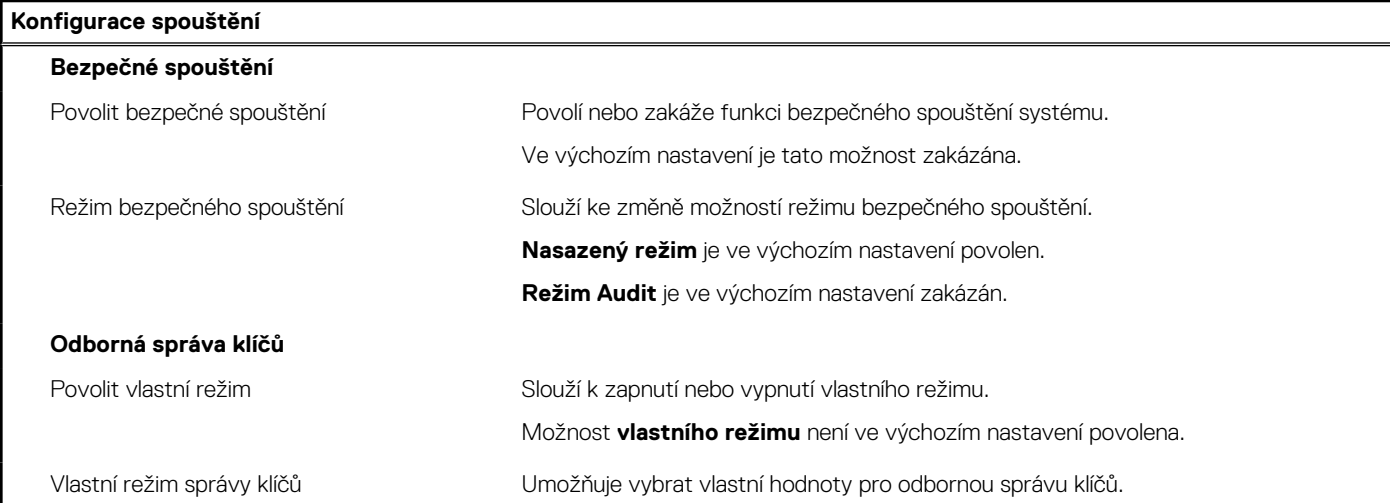

### **Tabulka 7. Možnosti nástroje Nastavení systému – nabídka Integrovaná zařízení**

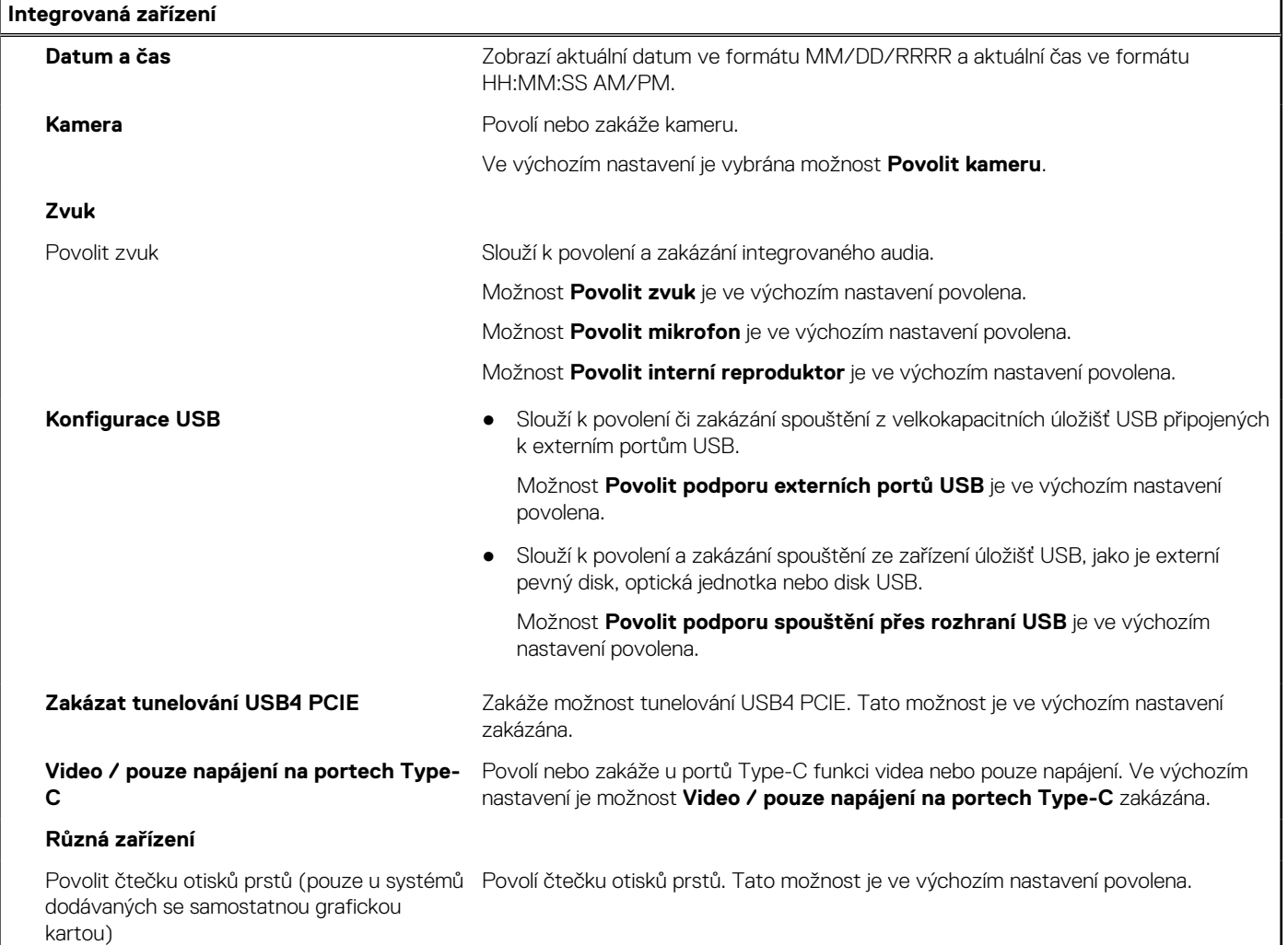

### **Tabulka 8. Možnost nástroje Nastavení systému – nabídka Úložiště**

### **Úložiště**

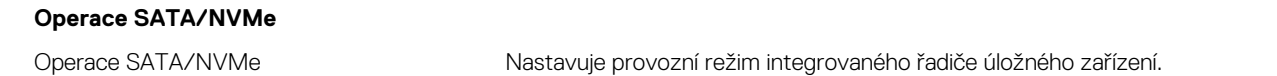

### **Tabulka 8. Možnost nástroje Nastavení systému – nabídka Úložiště (pokračování)**

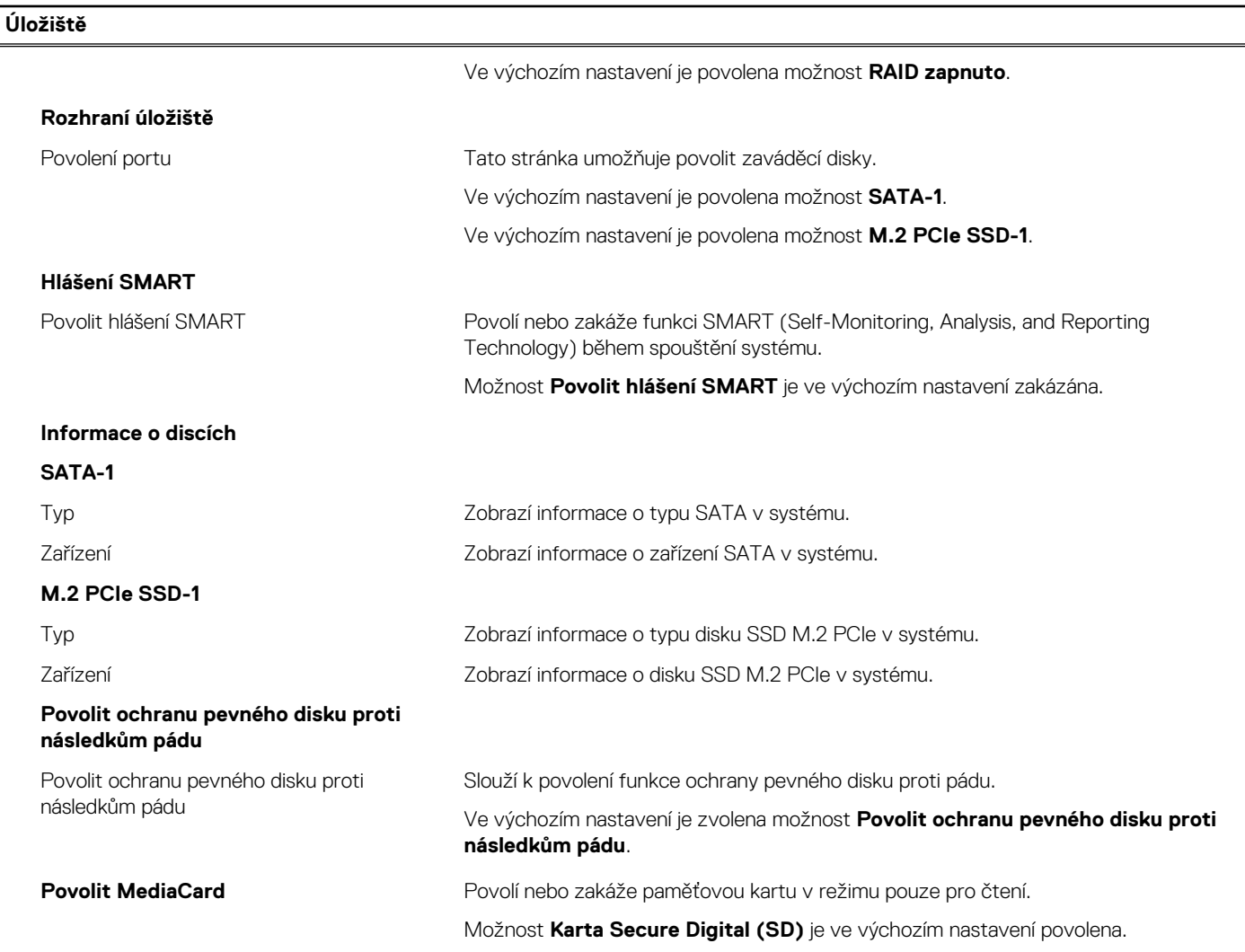

### **Tabulka 9. Možnost nástroje Nastavení systému – nabídka Displej**

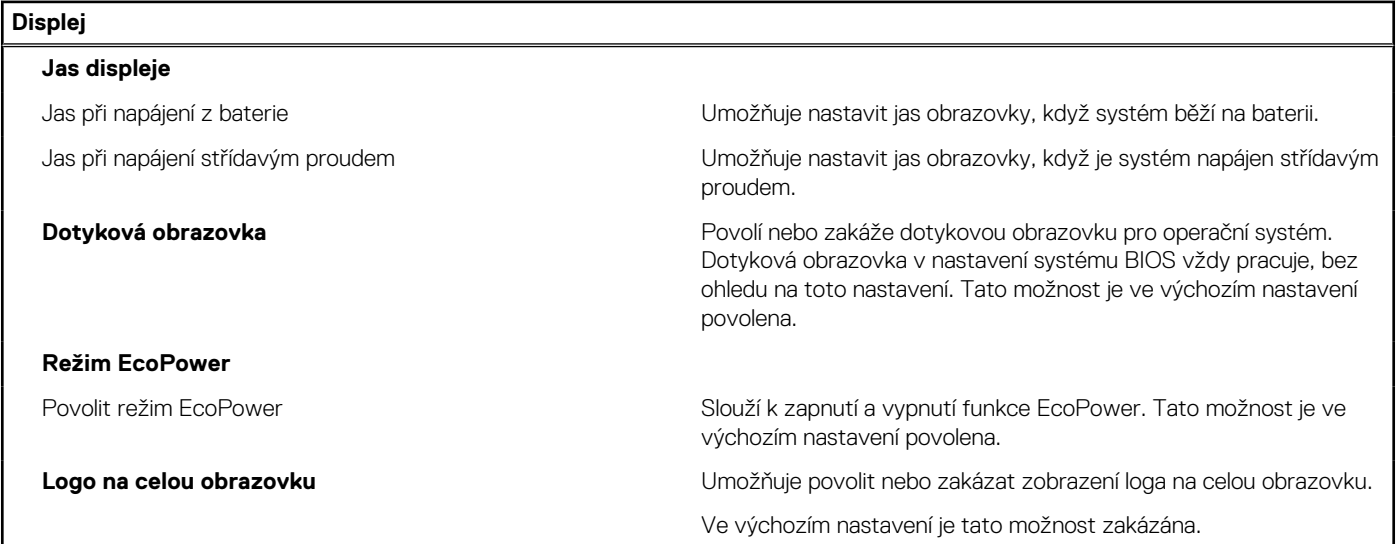

### **Tabulka 10. Možnosti nástroje Nastavení systému – nabídka Připojení**

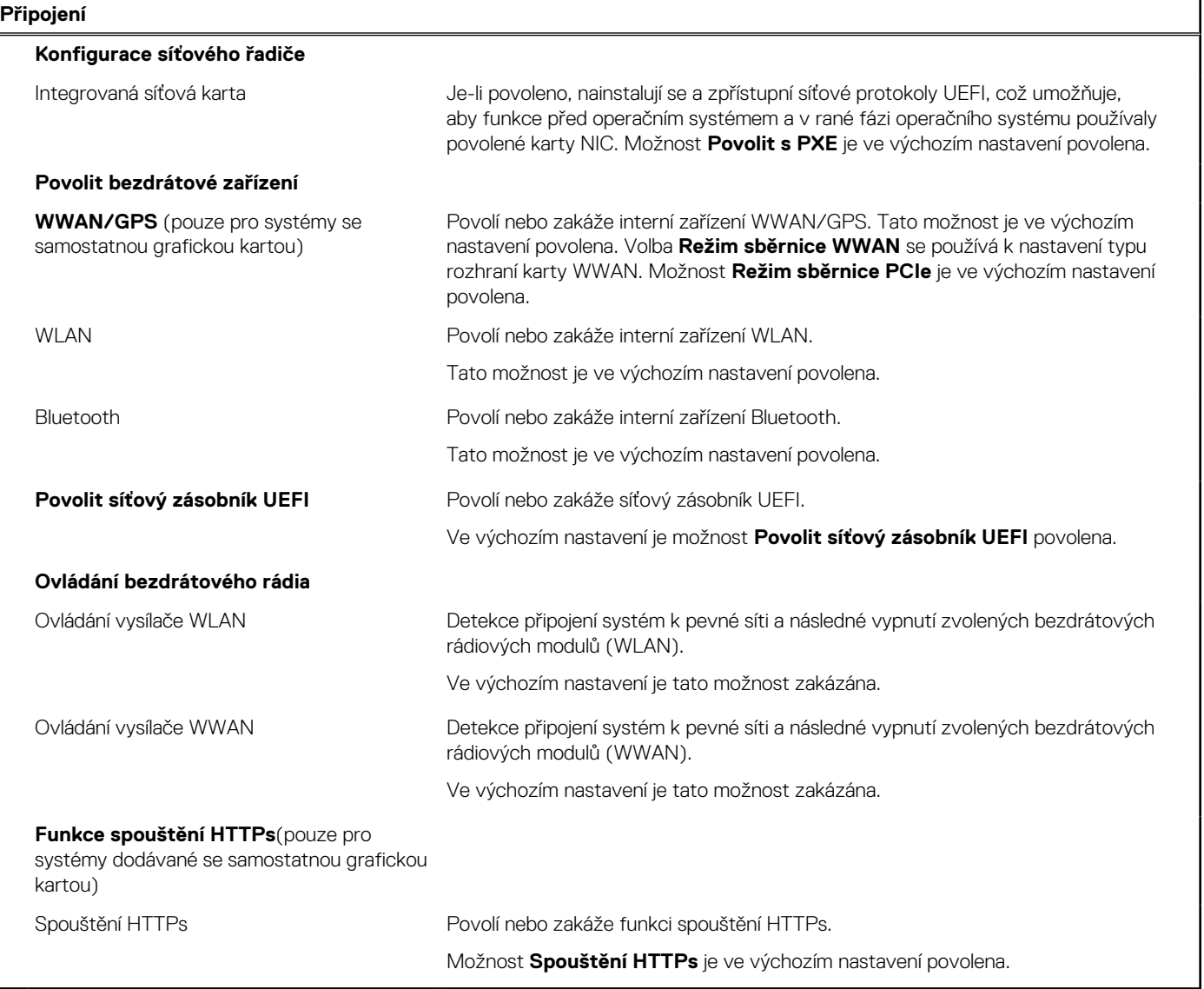

### **Tabulka 11. Možnost nástroje Nastavení systému – nabídka Napájení**

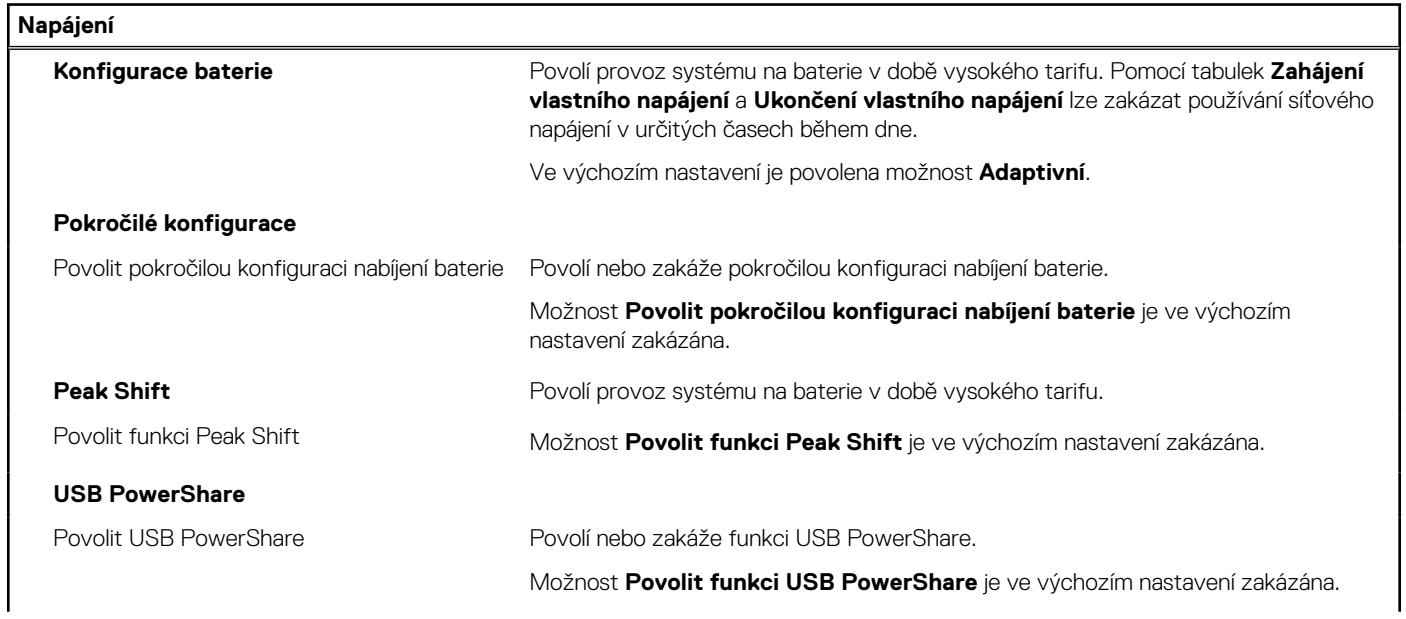
### **Tabulka 11. Možnost nástroje Nastavení systému – nabídka Napájení (pokračování)**

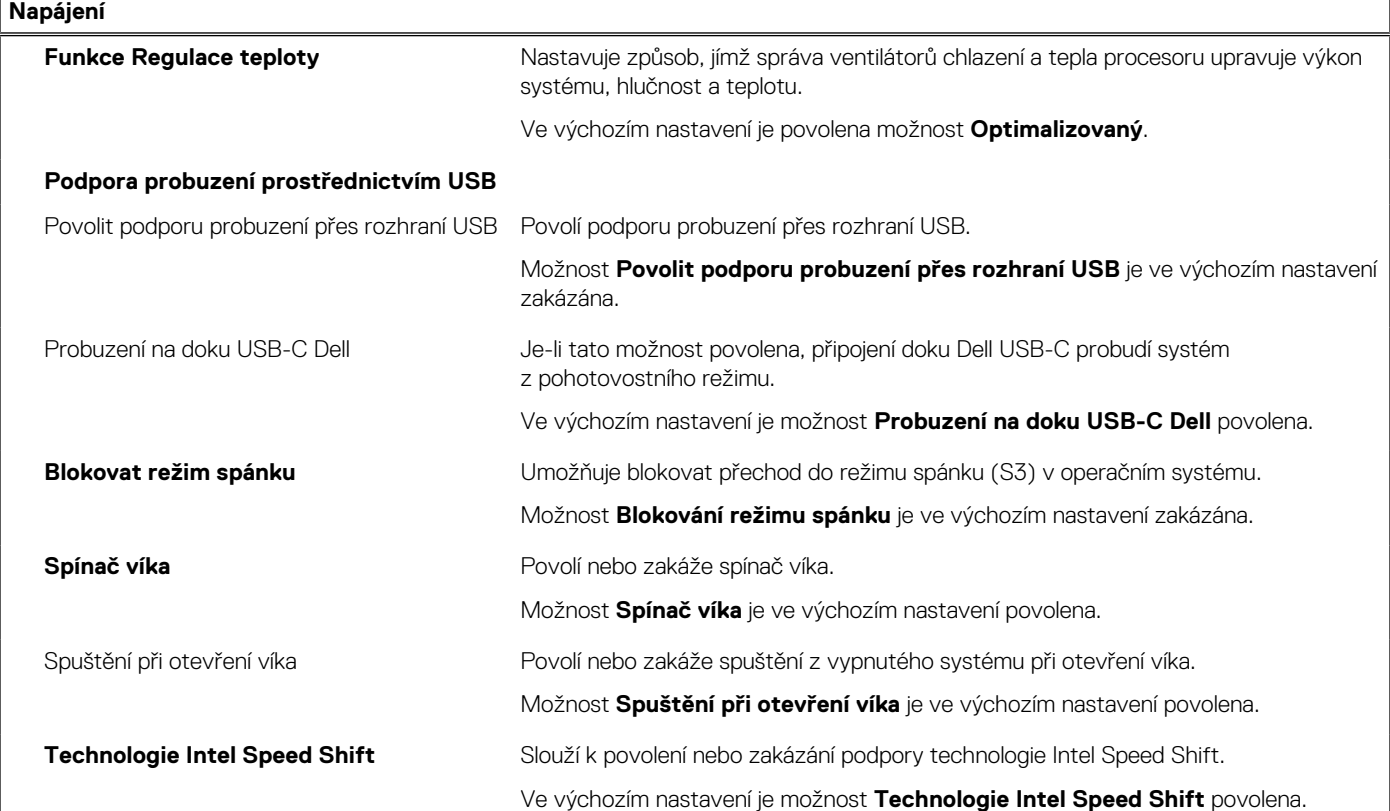

### **Tabulka 12. Možnosti nástroje Nastavení systému – nabídka Zabezpečení**

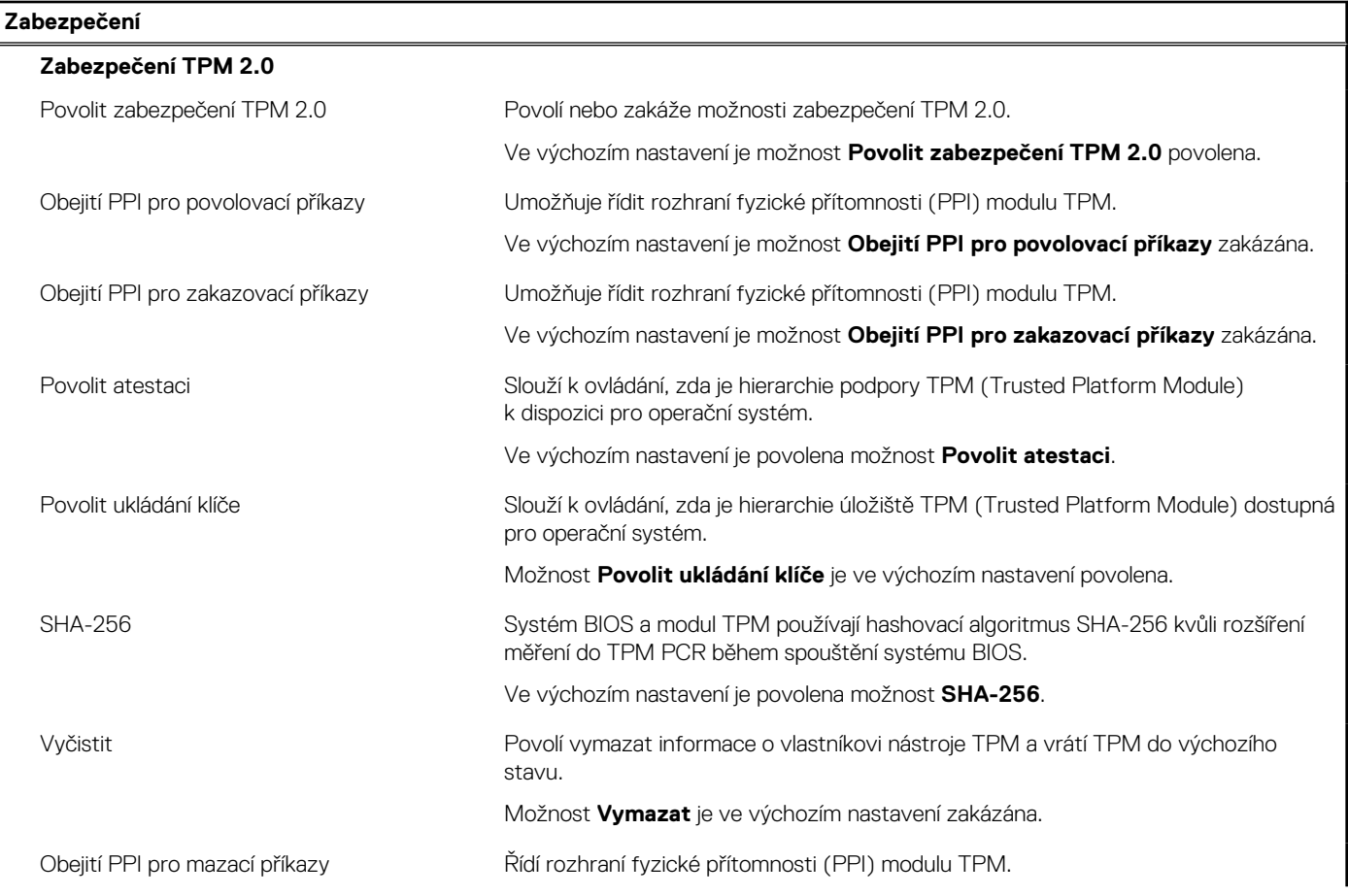

### **Tabulka 12. Možnosti nástroje Nastavení systému – nabídka Zabezpečení (pokračování)**

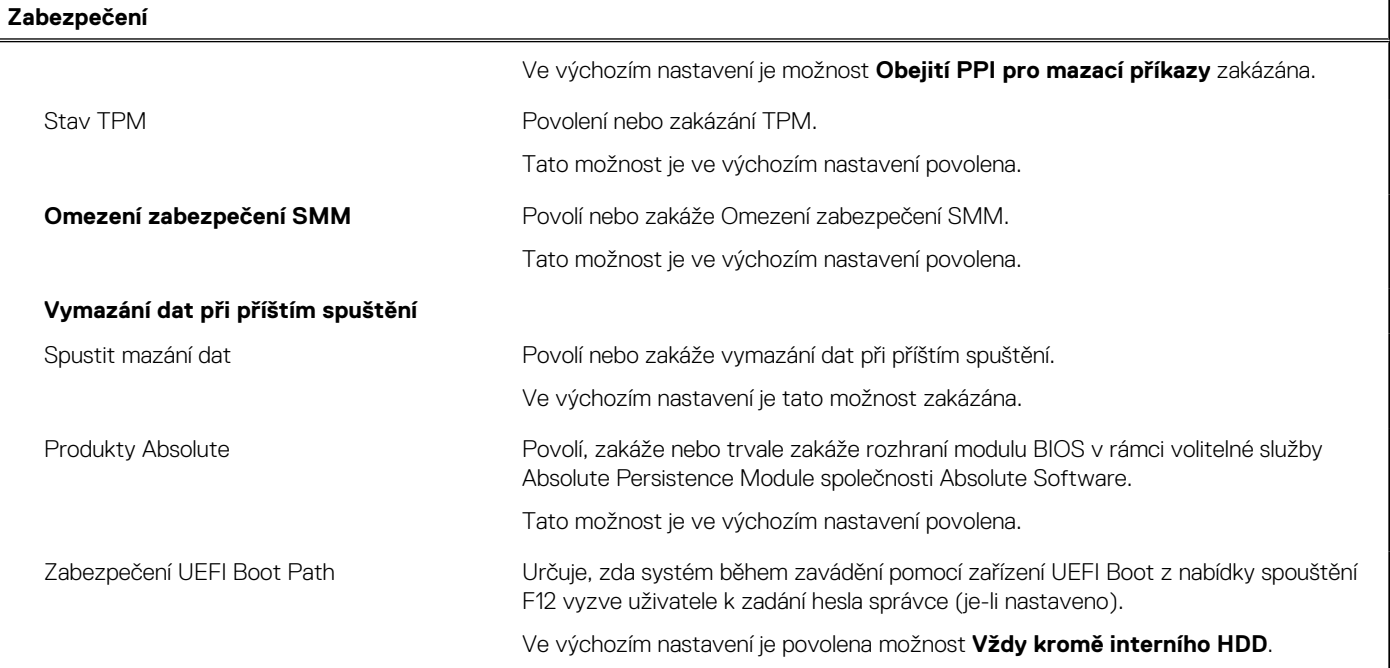

٦

### **Tabulka 13. Možnosti nástroje Nastavení systému – nabídka Hesla**

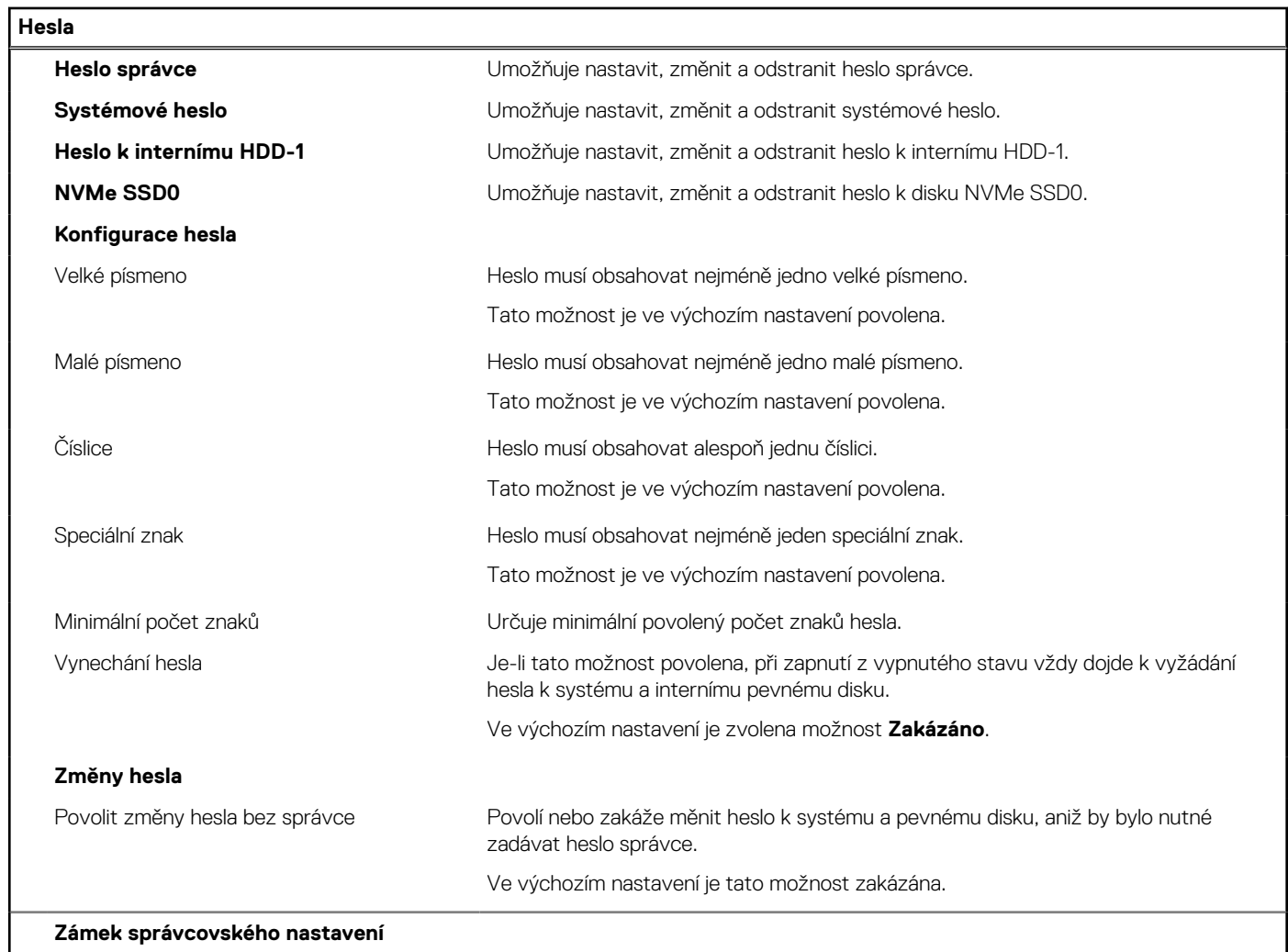

### **Tabulka 13. Možnosti nástroje Nastavení systému – nabídka Hesla (pokračování)**

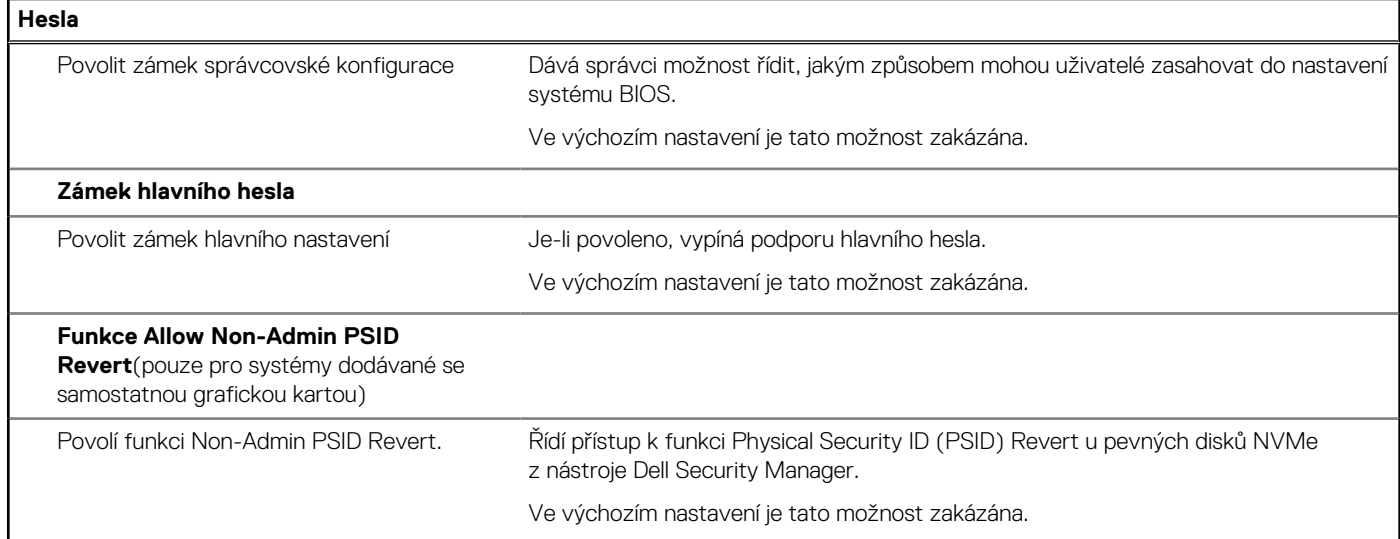

### **Tabulka 14. Možnosti nástroje Nastavení systému – nabídka Aktualizace, obnovení**

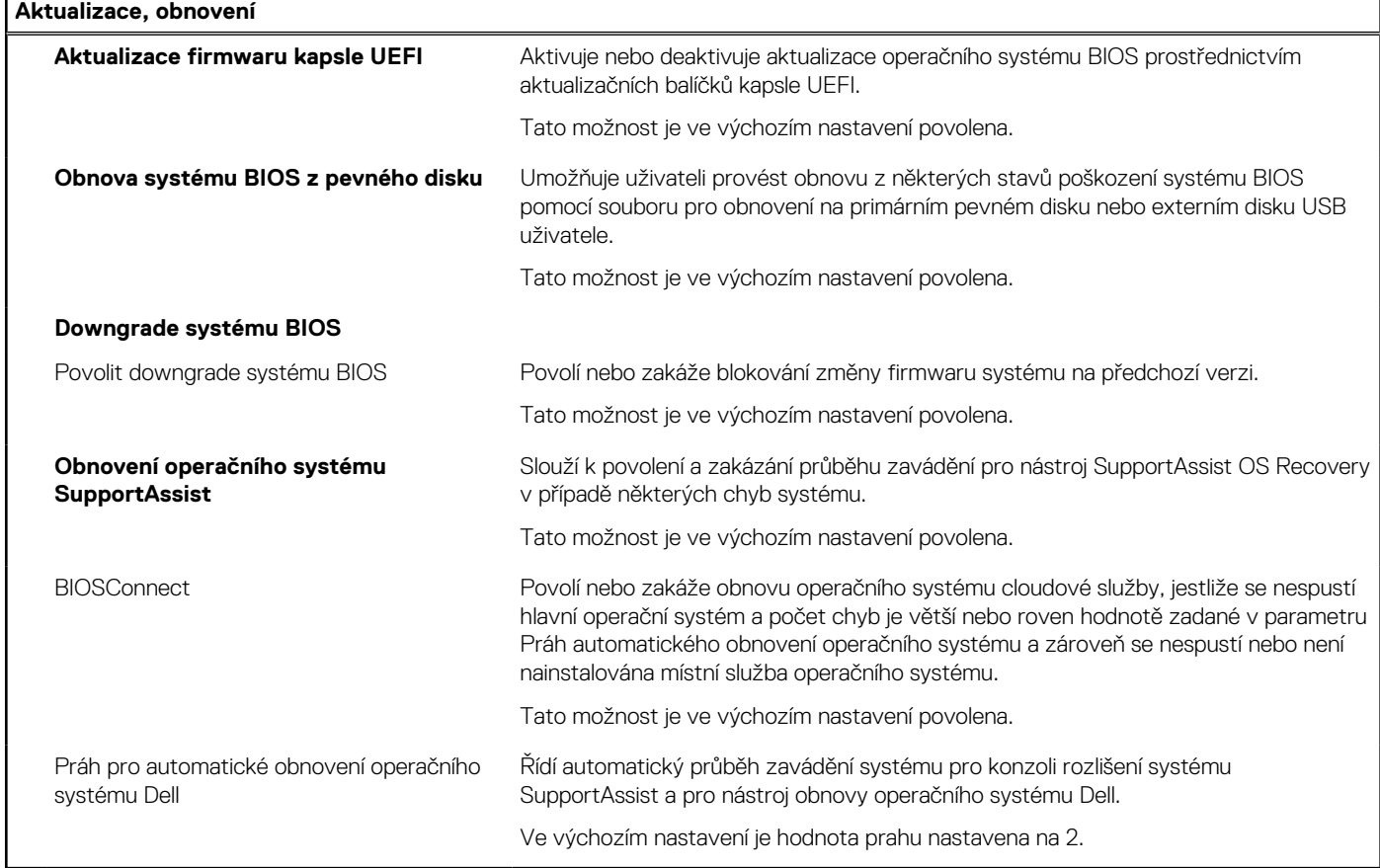

### **Tabulka 15. Možnosti nástroje Nastavení systému – nabídka Správa systému**

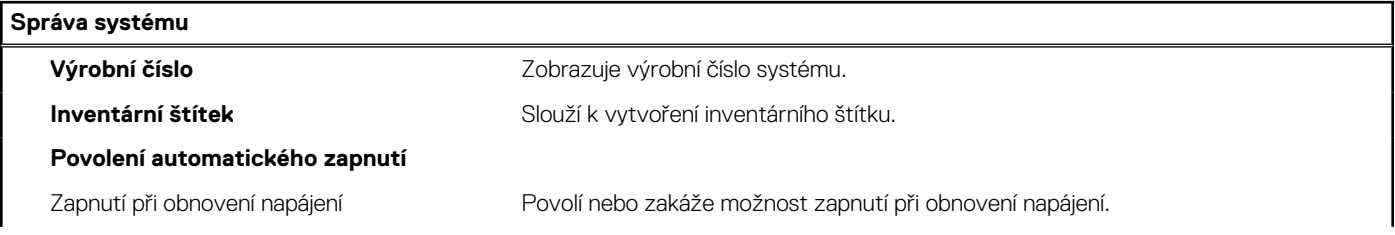

### **Tabulka 15. Možnosti nástroje Nastavení systému – nabídka Správa systému (pokračování)**

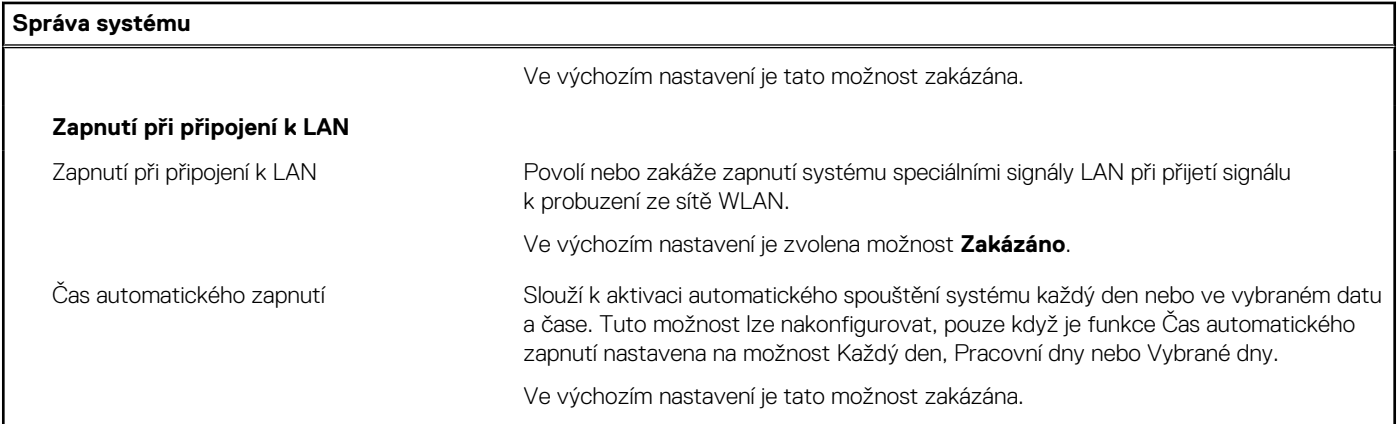

### **Tabulka 16. Možnosti nástroje Nastavení systému – nabídka Klávesnice**

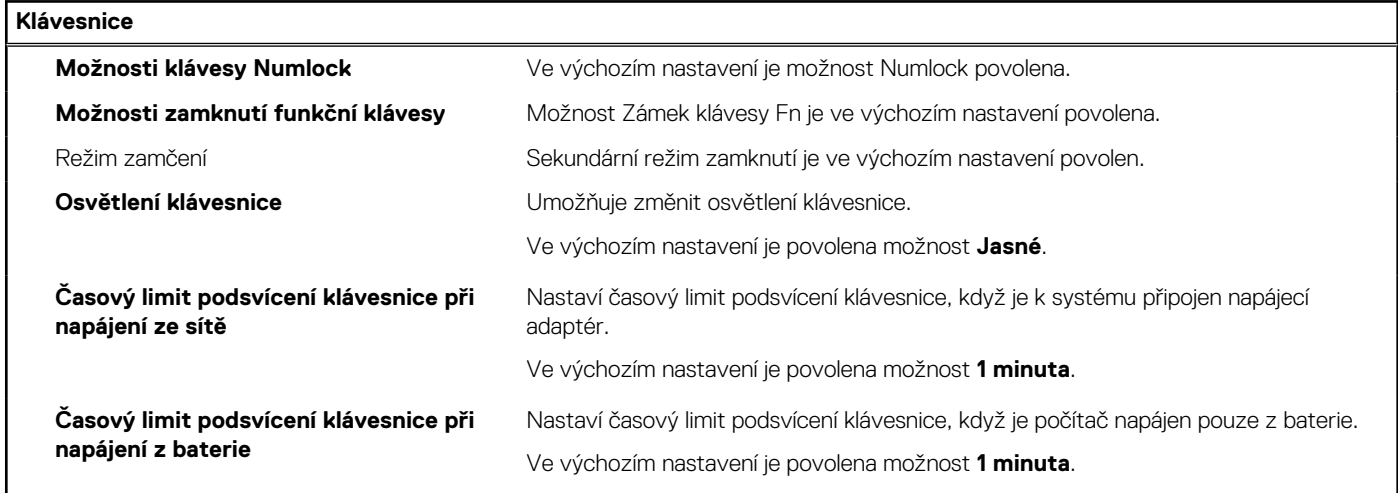

### **Tabulka 17. Možnosti nástroje Nastavení systému – nabídka Chování před spuštěním**

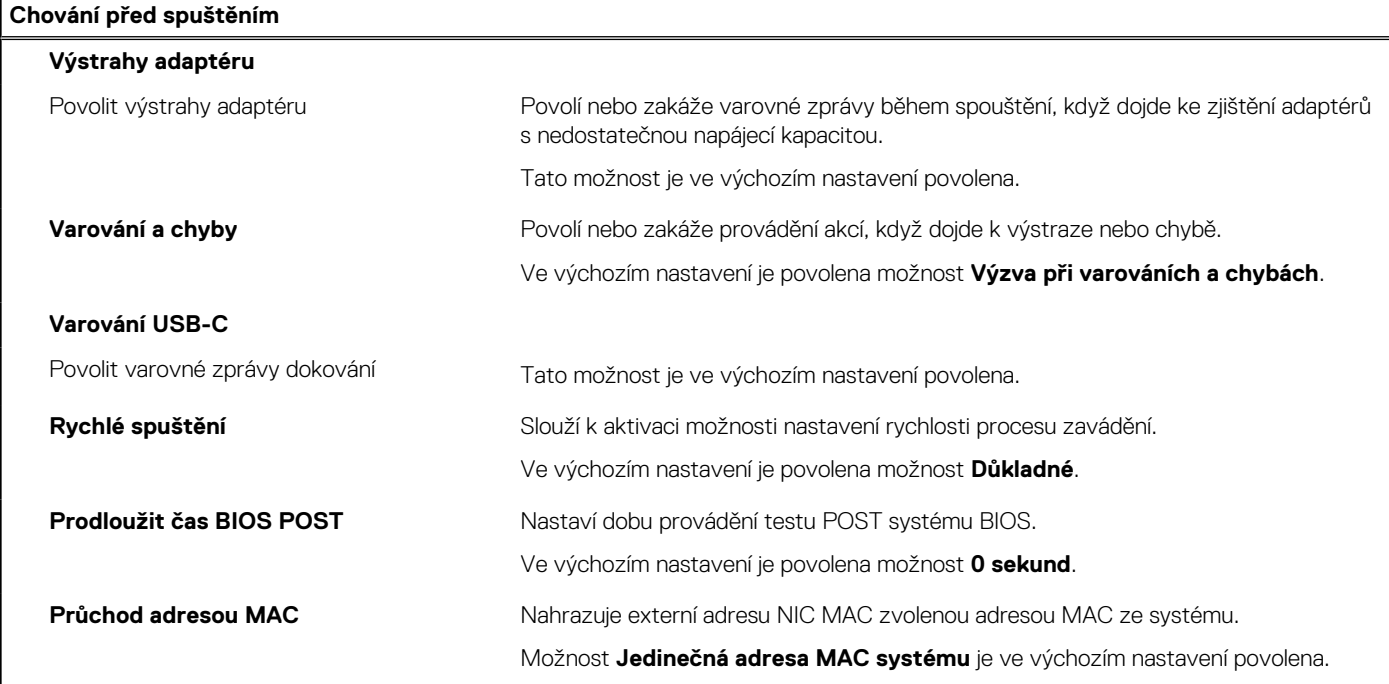

### **Tabulka 18. Možnosti nástroje Konfigurace systému – nabídka Virtualizace**

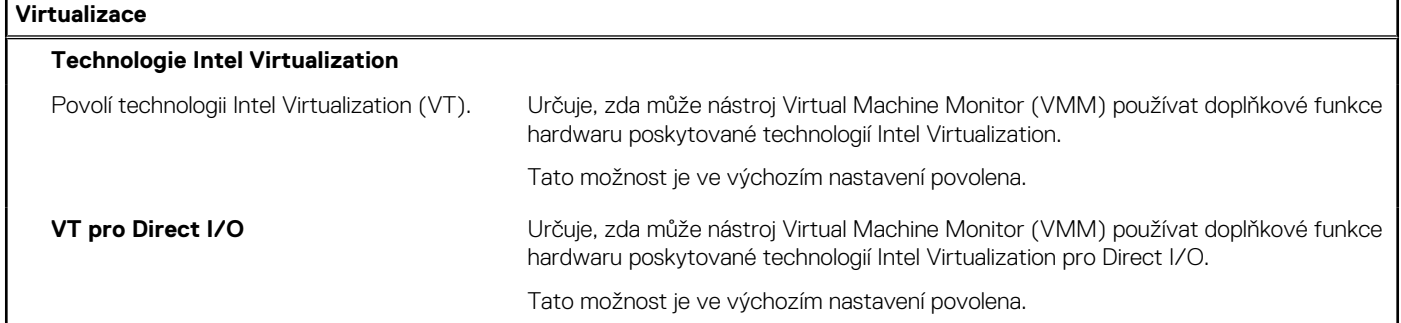

### **Tabulka 19. Možnosti nástroje Nastavení systému – nabídka Výkon**

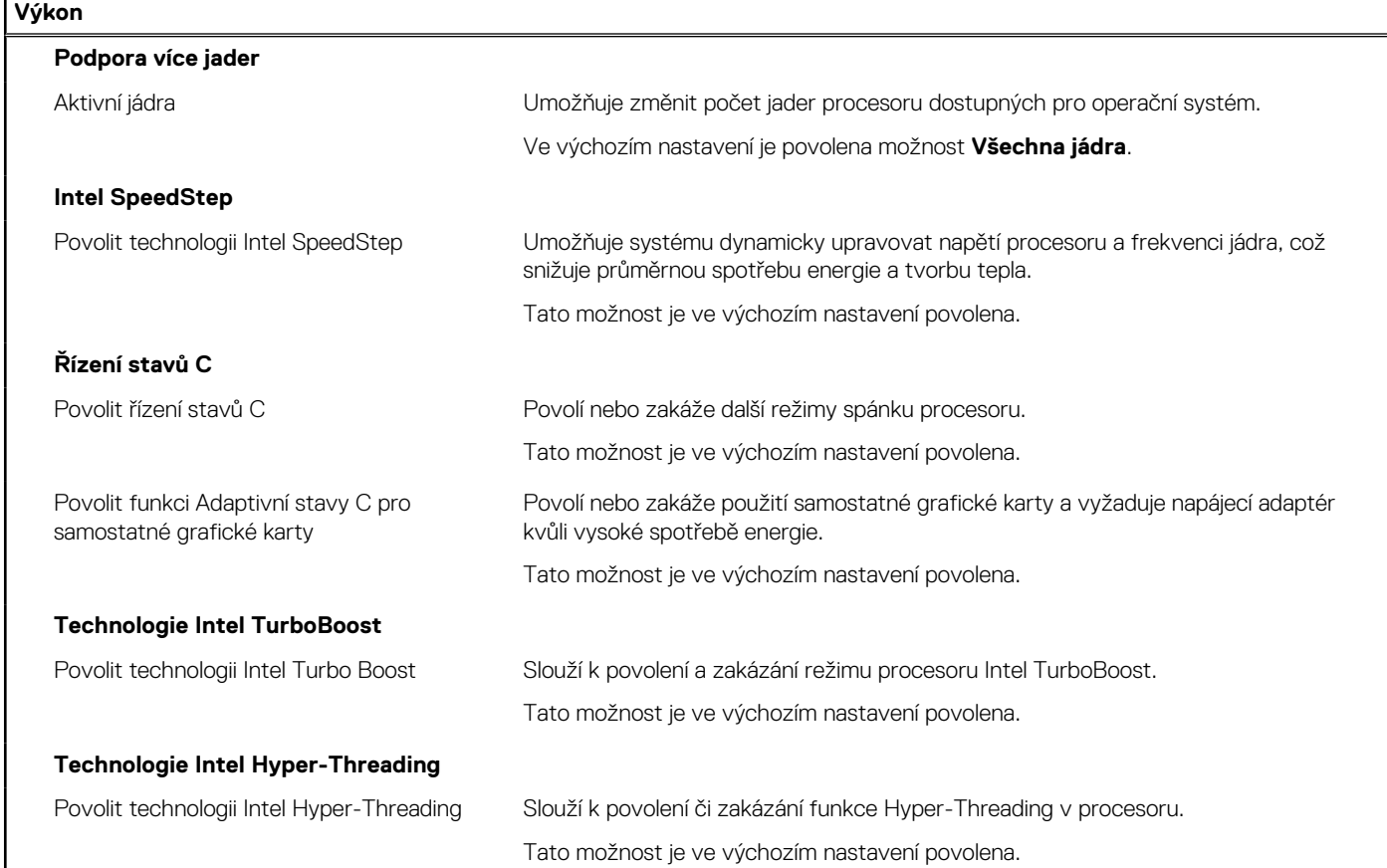

### **Tabulka 20. Možnosti nástroje Nastavení systému – nabídka Systémové protokoly**

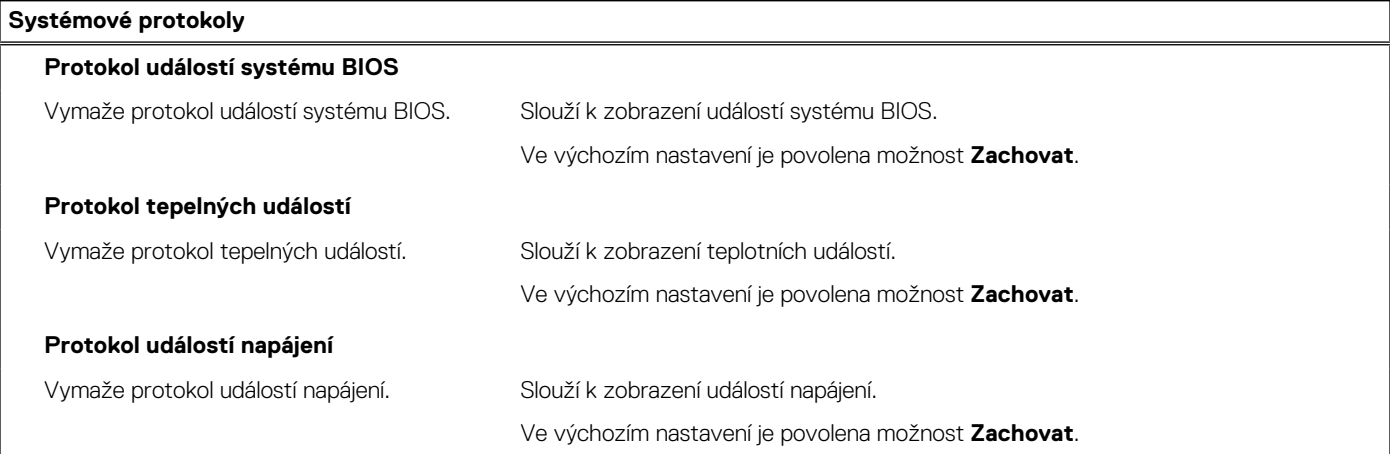

#### **Tabulka 20. Možnosti nástroje Nastavení systému – nabídka Systémové protokoly (pokračování)**

```
Systémové protokoly
```
**Informace o licenci Informace o licenci zobrazí informace o licenci v systému.** 

## **Aktualizace systému BIOS**

### **Aktualizace systému BIOS v prostředí systému Windows**

#### **O této úloze**

**VÝSTRAHA: Jestliže není technologie BitLocker před aktualizací systému BIOS pozastavena, při dalším restartu systém nerozezná klíč BitLocker. Budete vyzváni k vložení obnovovacího klíče a systém o něj bude žádat při každém restartu. Pokud obnovovací klíč není znám, může to vést ke ztrátě dat nebo ke zbytečné reinstalaci operačního systému. Další informace o tomto tématu naleznete v článku znalostní báze: <https://www.dell.com/support/article/sln153694>**

#### **Kroky**

- 1. Přejděte na web [www.dell.com/support.](https://www.dell.com/support)
- 2. Klikněte na možnost **Podpora produktu**. Do pole **Vyhledat podporu**, zadejte výrobní číslo počítače a klikněte na možnost **Vyhledat**.
- **POZNÁMKA:** Pokud výrobní číslo nemáte k dispozici, použijte k automatickému rozpoznání počítače funkci nástroje SupportAssist. Můžete rovněž použít ID produktu nebo ručně vyhledat model počítače.
- 3. Klikněte na možnost **Ovladače a soubory ke stažení**. Rozbalte nabídku **Najít ovladače**.
- 4. Vyberte operační systém nainstalovaný v počítači.
- 5. V rozbalovací nabídce **Kategorie** vyberte možnost **BIOS**.
- 6. Vyberte nejnovější verzi systému BIOS a kliknutím na odkaz **Stáhnout** stáhněte soubor se systémem BIOS do počítače.
- 7. Po dokončení stahování přejděte do složky, kam jste soubor s aktualizací systému BIOS uložili.
- 8. Dvakrát klikněte na ikonu souboru s aktualizací systému BIOS a postupujte podle pokynů na obrazovce. Další informace najdete v článku [000124211](https://www.dell.com/support/kbdoc/000124211) znalostní báze na adrese [www.dell.com/support.](https://www.dell.com/support)

### **Aktualizace systému BIOS v systémech Linux a Ubuntu**

Informace o aktualizaci systému BIOS na počítači se systémem Linux nebo Ubuntu naleznete v článku znalostní báze [000131486](https://www.dell.com/support/kbdoc/000131486) na adrese [www.dell.com/support.](https://www.dell.com/support)

### **Aktualizace systému BIOS pomocí jednotky USB v prostředí systému Windows**

#### **O této úloze**

**VÝSTRAHA: Jestliže není technologie BitLocker před aktualizací systému BIOS pozastavena, při dalším restartu systém nerozezná klíč BitLocker. Budete vyzváni k vložení obnovovacího klíče a systém o něj bude žádat při každém restartu. Pokud obnovovací klíč není znám, může to vést ke ztrátě dat nebo ke zbytečné reinstalaci operačního systému. Další informace o tomto tématu naleznete v článku znalostní báze: <https://www.dell.com/support/article/sln153694>**

#### **Kroky**

- 1. Postupujte podle kroků 1 až 6 v části Aktualizace systému BIOS v prostředí systému Windows a stáhněte si nejnovější aktualizační soubor pro systém BIOS.
- 2. Vytvořte spustitelnou jednotku USB. Další informace naleznete v článku znalostní báze [000145519](https://www.dell.com/support/kbdoc/000145519/) na adrese [www.dell.com/support](https://www.dell.com/support).
- 3. Zkopírujte aktualizační soubor systému BIOS na spustitelnou jednotku USB.
- 4. Připojte spustitelnou jednotku USB k počítači, který potřebuje aktualizaci systému BIOS.
- 5. Restartujte počítač a stiskněte klávesu **F12**.
- 6. Zvolte jednotku USB z **Jednorázové nabídky spuštění**.
- 7. Zadejte název aktualizačního souboru systému BIOS a stiskněte klávesu **Enter**. Zobrazí se **Nástroj pro aktualizaci systému BIOS**.
- 8. Postupujte podle pokynů na obrazovce a dokončete aktualizaci systému BIOS.

### **Aktualizace systému BIOS z jednorázové spouštěcí nabídky klávesy F12**

Aktualizujte systém BIOS v počítači pomocí souboru update.exe určeného k aktualizaci systému BIOS, který je zkopírovaný na jednotku USB se systémem souborů FAT32, a spuštěním počítače z jednorázové spouštěcí nabídky klávesy F12.

#### **O této úloze**

**VÝSTRAHA: Jestliže není technologie BitLocker před aktualizací systému BIOS pozastavena, při dalším restartu systém nerozezná klíč BitLocker. Budete vyzváni k vložení obnovovacího klíče a systém o něj bude žádat při každém restartu. Pokud obnovovací klíč není znám, může to vést ke ztrátě dat nebo ke zbytečné reinstalaci operačního systému. Další informace o tomto tématu naleznete v článku znalostní báze: <https://www.dell.com/support/article/sln153694>**

#### **Aktualizace systému BIOS**

Soubor aktualizace systému BIOS můžete spustit ze systému Windows pomocí spustitelné jednotky USB nebo můžete systém BIOS v počítači aktualizovat z jednorázové spouštěcí nabídky klávesy F12.

Většina počítačů Dell, které byly vyrobeny po roce 2012, zahrnuje tuto funkci. Funkci si můžete ověřit spuštěním počítače do jednorázové spouštěcí nabídky klávesy F12, ve které je mezi možnostmi spuštění uvedena možnost AKTUALIZACE FLASH SYSTÉMU BIOS. Pokud je možnost uvedena, pak systém BIOS podporuje tento způsob aktualizace systému BIOS.

**POZNÁMKA:** Tuto funkci mohou použít pouze počítače s možností Aktualizace Flash systému BIOS v jednorázové spouštěcí nabídce ⋒ klávesy F12.

#### **Aktualizace z jednorázové spouštěcí nabídky**

Chcete-li aktualizovat systém BIOS z jednorázové spouštěcí nabídky klávesy F12, budete potřebovat:

- jednotku USB naformátovanou na systém souborů FAT32 (jednotka nemusí být spustitelná),
- spustitelný soubor systému BIOS, který jste stáhli z webových stránek podpory Dell a zkopírovali do kořenového adresáře jednotky **USB**
- napájecí adaptér připojený k počítači,
- funkční baterii počítače, umožňující aktualizaci systému BIOS.

Chcete-li spustit proces aktualizace systému BIOS z nabídky klávesy F12, vykonejte následující kroky:

### **VÝSTRAHA: Nevypínejte počítač v průběhu aktualizace systému BIOS. Jestliže počítač vypnete, nemusí se znovu spustit.**

#### **Kroky**

- 1. Jednotku USB, na kterou jste zkopírovali aktualizaci, vložte do portu USB v počítači, který je ve vypnutém stavu.
- 2. Zapněte počítač, stisknutím klávesy F12 vstupte do jednorázové spouštěcí nabídky, pomocí myši nebo šipek označte možnost BIOS Update a stiskněte klávesu Enter.

Zobrazí se nabídka pro aktualizaci systému BIOS.

- 3. Klikněte na možnost **Aktualizace ze souboru**.
- 4. Zvolte externí zařízení USB.
- 5. Zvolte soubor, dvakrát klikněte na cílový soubor s aktualizací a poté klikněte na možnost **Odeslat**.
- 6. Klikněte na možnost **Aktualizace systému BIOS**. Počítač se restartuje a provede aktualizaci systému BIOS.
- 7. Po dokončení aktualizace systému BIOS se počítač znovu restartuje.

# **Systémové heslo a heslo pro nastavení**

### **Tabulka 21. Systémové heslo a heslo pro nastavení**

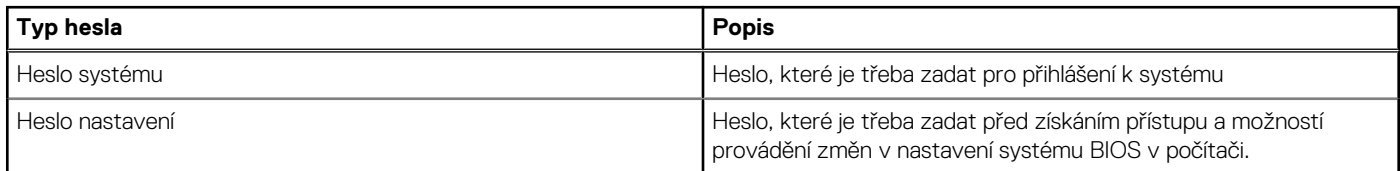

Můžete vytvořit systémové heslo a zabezpečit počítač heslem.

**VÝSTRAHA: Heslo nabízí základní úroveň zabezpečení dat v počítači.**

**VÝSTRAHA: Pokud počítač nebude uzamčen nebo zůstane bez dozoru, k uloženým datům může získat přístup kdokoli.**

(i) **POZNÁMKA:** Systémové heslo a heslo nastavení jsou zakázána.

### **Přiřazení hesla konfigurace systému**

#### **Požadavky**

Nové **systémové heslo nebo heslo správce** lze nastavit pouze v případě, že je stav **Not Set**.

### **O této úloze**

Nástroj Konfigurace systému otevřete stisknutím tlačítka F12 ihned po spuštění či restartu počítače.

#### **Kroky**

- 1. Na obrazovce **System BIOS** nebo **System Setup** vyberte možnost **Security** a stiskněte klávesu Enter. Otevře se obrazovka **Security**.
- 2. Zvolte možnost **System/Admin Password** a v poli **Enter the new password** vytvořte heslo.

Nové heslo systému přiřaďte podle následujících pokynů:

- Heslo smí obsahovat nejvýše 32 znaků.
- Heslo smí obsahovat čísla od 0 do 9.
- Povolena jsou pouze malá písmena, velká písmena jsou neplatná.
- Platné jsou pouze následující zvláštní znaky: mezera, ("), (+), (,), (-), (.), (/), (;), ([), (\), (]), (`).
- 3. Vypište systémové heslo, které jste zadali dříve do pole **Confirm new password** a klikněte na možnost **OK**.
- 4. Po stisku klávesy Esc se zobrazí zpráva s požadavkem na uložení změn.
- 5. Stiskem klávesy Y změny uložíte. Počítač se restartuje.

### **Odstranění nebo změna stávajícího hesla konfigurace systému**

### **Požadavky**

Před pokusem o odstranění nebo změnu stávajícího hesla k systému a/nebo konfiguraci ověřte, zda je možnost **Password Status** v programu System Setup nastavena na hodnotu Unlocked. Pokud je možnost **Password Status** nastavena na hodnotu Locked, stávající heslo k systému a/nebo konfiguraci nelze odstranit ani změnit.

### **O této úloze**

Nástroj Konfigurace systému otevřete stisknutím tlačítka F12 ihned po spuštění či restartu počítače.

### **Kroky**

1. Na obrazovce **System BIOS** nebo **System Setup** vyberte možnost **System Security** a stiskněte klávesu Enter. Otevře se obrazovka **System Security**.

- 2. Na obrazovce **System Security** ověřte, zda je v nastavení **Password Status** vybrána možnost **Unlocked**.
- 3. Vyberte možnost **System Password**, upravte nebo smažte stávající heslo systému a stiskněte klávesu Enter nebo Tab.
- 4. Vyberte možnost **Setup Password**, upravte nebo smažte stávající heslo k nastavení a stiskněte klávesu Enter nebo Tab.
	- **[i] POZNÁMKA:** Jestliže heslo k systému či nastavení měníte, vložte na vyžádání nové heslo ještě jednou. Pokud heslo k systému či nastavení mažete, potvrďte na vyžádání smazání hesla.
- 5. Po stisknutí klávesy Esc se zobrazí zpráva s požadavkem na uložení změn.
- 6. Stiskem klávesy Y uložíte změny a nástroj Nastavení systému ukončíte. Počítač se restartuje.

# **Vymazání nastavení CMOS**

### **O této úloze**

**VÝSTRAHA: Vymazáním nastavení CMOS resetujete nastavení systému BIOS v počítači.**

### **Kroky**

- 1. Sejměte [spodní kryt.](#page-16-0)
- 2. Odpoite kabel baterie od základní desky.
- 3. Vyjměte [knoflíkovou baterii](#page-57-0).
- 4. Počkejte jednu minutu.
- 5. Vyměňte [knoflíkovou baterii.](#page-58-0)
- 6. Připojte kabel baterie k základní desce.
- 7. Vyměňte [spodní kryt.](#page-18-0)

# **Vymazání hesla k systému BIOS (nastavení systému) a systémových hesel**

### **O této úloze**

Potřebujete-li vymazat systémové heslo nebo heslo k systému BIOS, kontaktujte technickou podporu společnosti Dell dle popisu na webové stránce [www.dell.com/contactdell](https://www.dell.com/contactdell).

**(i) POZNÁMKA:** Více informací o způsobu resetování hesel k systému Windows nebo k určité aplikaci naleznete v dokumentaci k systému Windows nebo k dané aplikaci.

# **Řešení potíží**

**5**

# **Manipulace s vyboulenými lithium-iontovými bateriemi**

Jako většina notebooků i notebooky Dell používají lithium-iontové baterie. Jedním z takových typů baterií je lithium-iontová polymerová baterie. Lithium-iontové polymerové baterie se v posledních letech těší zvýšené oblibě a staly se standardní výbavou v elektronickém odvětví díky oblibě u zákazníků, která pramení z tenké konstrukce (především v novějších, velmi tenkých noteboocích) a dlouhé životnosti baterií. Neoddělitelným průvodním jevem lithium-iontové polymerové technologie je možnost vyboulení bateriových článků.

Vyboulená baterie může ovlivnit výkon notebooku. Aby nemohlo dojít k dalšímu poškozování krytu zařízení nebo interních součástí a následné poruše, přestaňte notebook používat, odpojte napájecí adaptér a nechte baterii vybít.

Vyboulené baterie by se neměly používat. Je třeba je vyměnit a vhodným způsobem zlikvidovat. Doporučujeme kontaktovat podporu produktů společnosti Dell, kde vám sdělí možnosti výměny vyboulené baterie v rámci platné záruky nebo smlouvy o poskytování služeb, včetně možností výměny autorizovaným servisním technikem společnosti Dell.

Manipulace a výměna lithium-iontových baterií se řídí následujícími pokyny:

- Při manipulaci s lithium-iontovými bateriemi postupujte opatrně.
- Před vyjmutím ze systému baterii vybijte. Baterii lze vybít odpojením napájecího adaptéru od systému a provozem systému pouze na baterii. Jakmile se systém při stisknutí vypínače znovu nespustí, je baterie zcela vybitá.
- Nerozbíjejte, neupouštějte, nedeformujte ani neprobíjejte baterii cizími objekty.
- Nevystavujte baterii vysokým teplotám a nerozebírejte bateriové sady a články.
- Nevyvíjejte tlak na povrch baterie.
- Neohýbejte baterii.
- Nepoužívejte k vypáčení nebo vytažení baterie žádné nástroje.
- Pokud se baterie zasekne v zařízení následkem vyboulení, nepokoušejte se ji uvolnit. Propíchnutí, ohnutí nebo rozbití baterie může být nebezpečné.
- Nepokoušejte se do notebooku namontovat poškozenou nebo vyboulenou baterii.
- Vyboulené baterie kryté zárukou je třeba vrátit společnosti Dell ve schváleném přepravním obalu (dodaném společností Dell). Důvodem je dodržení přepravních předpisů. Vyboulené baterie, které zárukou kryty nejsou, je třeba zlikvidovat ve schváleném recyklačním středisku. Kontaktuje podporu produktů společnosti Dell na stránkách <https://www.dell.com/support>a vyžádejte si pomoc a další pokyny.
- V případě použití baterie od jiného výrobce než společnosti Dell nebo nekompatibilní baterie hrozí zvýšené nebezpečí požáru nebo výbuchu. Baterii nahrazujte pouze kompatibilní baterií určenou pro váš počítač, kterou zakoupíte u společnosti Dell. V tomto počítači nepoužívejte baterie vyjmuté z jiných počítačů. Vždy objednávejte originální baterie na stránkách [https://www.dell.com](https://www.dell.com/) nebo jiným způsobem přímo od společnosti Dell.

Lithium-iontové baterie se mohou vyboulit z různých důvodů, například kvůli stáří, počtu nabíjecích cyklů nebo působení vysokých teplot. Více informací o zvýšení výkonnosti a životnosti baterie v notebooku a minimalizaci možnosti vzniku uvedeného problému naleznete v článku [Baterie v noteboocích Dell – často kladené dotazy.](https://www.dell.com/support/kbdoc/en-in/000175212/dell-laptop-battery-frequently-asked-questions)

## **Kontrola výkonu nástroje Dell SupportAssist před spuštěním operačního systému**

### **O této úloze**

Diagnostika SupportAssist (známá také jako diagnostika systému) provádí celkovou kontrolu hardwaru. Diagnostika Dell SupportAssist s kontrolou výkonu systému před spuštěním je integrována do systému BIOS a je spouštěna interně systémem BIOS. Integrovaná diagnostika systému poskytuje sadu možností pro konkrétní zařízení nebo jejich skupiny a umožní vám:

- Spouštět testy automaticky nebo v interaktivním režimu
- Opakovat testy
- Zobrazit nebo ukládat výsledky testů
- Procházet testy a využitím dalších možností testu získat dodatečné informace o zařízeních, u kterých test selhal.
- Prohlížet stavové zprávy s informacemi o úspěšném dokončení testu
- Prohlížet chybové zprávy s informacemi o problémech, ke kterým během testu došlo
- **Colla POZNÁMKA:** Některé testy pro konkrétní zařízení vyžadují zásah uživatele. Při provádění diagnostických testů buďte vždy přítomni u terminálu počítače.

Další informace naleznete v části<https://www.dell.com/support/kbdoc/000180971>.

### **Spuštění kontroly výkonu nástrojem SupportAssist před spuštěním operačního systému**

### **Kroky**

- 1. Zapněte počítač.
- 2. Během spouštění počítače vyčkejte na zobrazení loga Dell a stiskněte klávesu F12.
- 3. Na obrazovce se spouštěcí nabídkou vyberte možnost **Diagnostika**.
- 4. Klikněte na šipku v levém dolním rohu. Zobrazí se úvodní obrazovka diagnostiky.
- 5. Klikněte na šipku v pravém dolním rohu a přejděte na výpis stránek. Zobrazí se detekované položky.
- 6. Chcete-li spustit diagnostický test u konkrétního zařízení, stiskněte klávesu Esc a kliknutím na tlačítko **Ano** diagnostický test ukončete.
- 7. V levém podokně vyberte požadované zařízení a klepněte na tlačítko **Spustit testy**.
- 8. V případě jakéhokoli problému se zobrazí chybové kódy. Chybový kód a ověřovací číslo si poznamenejte a obraťte se na společnost Dell.

# **Automatický integrovaný test (BIST)**

### **M-BIST**

M-BIST (Built In Self-Test) automatický diagnostický test vestavěný do základní desky, jenž zlepšuje přesnost diagnostiky závad vestavěného řadiče (EC) základní desky.

**POZNÁMKA:** Test M-BIST lze ručně spustit před testem POST (automatický test při spuštění).

### Jak spustit test M-BIST

**POZNÁMKA:** Test M-BIST je nutné spustit v systému z vypnutého stavu, při připojení k napájení nebo provozu na baterie.

- 1. Stiskněte a přidržte na klávesnici tlačítko **M** a **vypínačem** spusťte test M-BIST.
- 2. Se stisknutým tlačítkem **M** a **vypínačem** může kontrolka baterie ukazovat dva stavy:
	- a. NESVÍTÍ: Na základní desce nebyla nalezena žádná chyba.
	- b. ŽLUTÁ: Značí problém se základní deskou.
- 3. Pokud došlo k chybě na základní desce, indikátor stavu baterie LED bude blikat po dobu 30 sekund jeden z následujících chybových kódů:

### **Tabulka 22. Chybové kódy indikátorů**

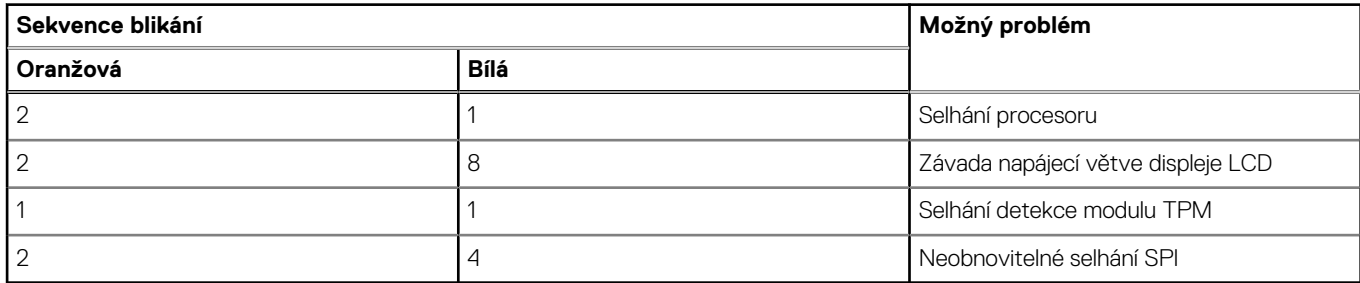

4. Pokud nedošlo k chybě na základní desce, obrazovka LCD bude opakovaně zobrazovat barvy na celé obrazovce popsané v sekci LCD-BIST po dobu 30 sekund a poté se vypne.

### **Test napájecí větve displeje LCD (L-BIST)**

L-BIST představuje vylepšenou diagnostiku chybových kódů s jednou kontrolkou a automaticky se spouští během testu POST. L-BIST kontroluje napájecí větev LCD. Jestliže napájení displeje LCD nefunguje (tedy selhal obvod L-BIST), stavová kontrolka baterie začne blikat buď chybovým kódem [2, 8], nebo [2, 7].

(i) **POZNÁMKA:** Pokud test L-BIST selže, nemůže fungovat LCD-BIST, protože displej LCD není napájen.

### Postup vyvolání testu L-BIST:

- 1. Stisknutím vypínače zapněte počítač.
- 2. Pokud se systém nespustí obvyklým způsobem, podívejte se na LED indikátor stavu baterie.
	- Pokud stavová kontrolka baterie LED bliká chybovým kódem [2, 7], kabel displeje není správně připojen.
	- Pokud LED indikátor stavu baterie blikáním znázorňuje chybový kód [2, 8], došlo k chybě napájení větve obrazovky LCD na základní desce a obrazovka LCD tedy není napájena.
- 3. Pokud se zobrazuje chybový kód [2, 7], zkontrolujte, zda je kabel displeje správně připojen.
- 4. Pokud se zobrazuje chybový kód [2, 8], vyměňte základní desku.

### **Automatický zabudovaný test displeje LCD (BIST)**

Notebooky Dell obsahují zabudovaný diagnostický nástroj, který v případě abnormálního chování obrazovky pomáhá určit, zda jde o důsledek vnitřní závady displeje LCD, nebo poruchy grafické karty (GPU) a špatného nastavení počítače.

Jakmile uvidíte na obrazovce abnormální projevy jako chvění, zkreslení, problémy s čistotou obrazu, roztřepení nebo rozostření, vodorovné či svislé pruhy, vyblednutí barev atd., je vždy vhodné izolovat problém pomocí zabudovaného testu displeje LCD (BIST).

### Postup vyvolání testu BIST displeje LCD

- 1. Vypněte notebook Dell.
- 2. Odpojte všechna periferní zařízení připojená k notebooku. Připojte k notebooku napájecí adaptér (nabíječku).
- 3. Zkontrolujte, že na obrazovce LCD nejsou žádné nečistoty ani prachové částice.
- 4. Stiskněte a přidržte klávesu **D** a zapněte notebook tlačítkem **Napájení**, počítač tím uvedete do režimu zabudovaného testu displeje LCD (BIST). Do naběhnutí systému držte klávesu D.
- 5. Na celé obrazovce se zobrazí barva a bude se dvakrát měnit na bílou, černou, červenou, zelenou a modrou.
- 6. Poté se zobrazí bílá, černá a červená obrazovka.
- 7. Pečlivě prozkoumejte, zda se na obrazovce nevyskytují neobvyklé jevy (čáry, rozmazání nebo zkreslení).
- 8. Po zobrazení poslední barevné obrazovky (červená) se počítač vypne.
- **Colla POZNÁMKA:** Diagnostika před spuštěním Dell SupportAssist nejprve vyvolá test BIST displeje LCD a bude čekat, dokud uživatel nepotvrdí funkčnost displeje LCD.

# **Indikátory diagnostiky systému**

### **Tabulka 23. Indikátory diagnostiky systému**

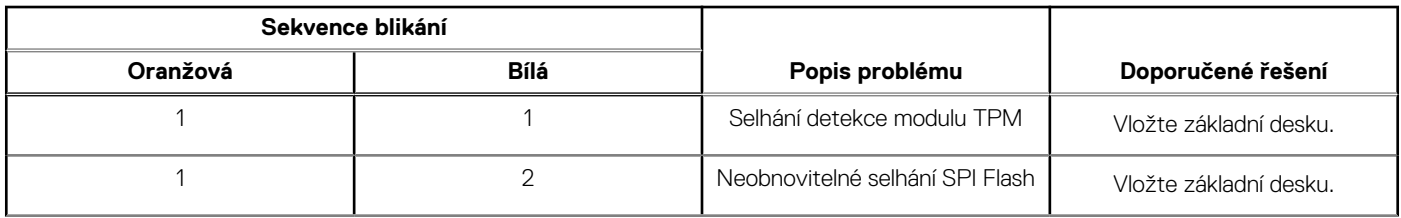

### **Tabulka 23. Indikátory diagnostiky systému (pokračování)**

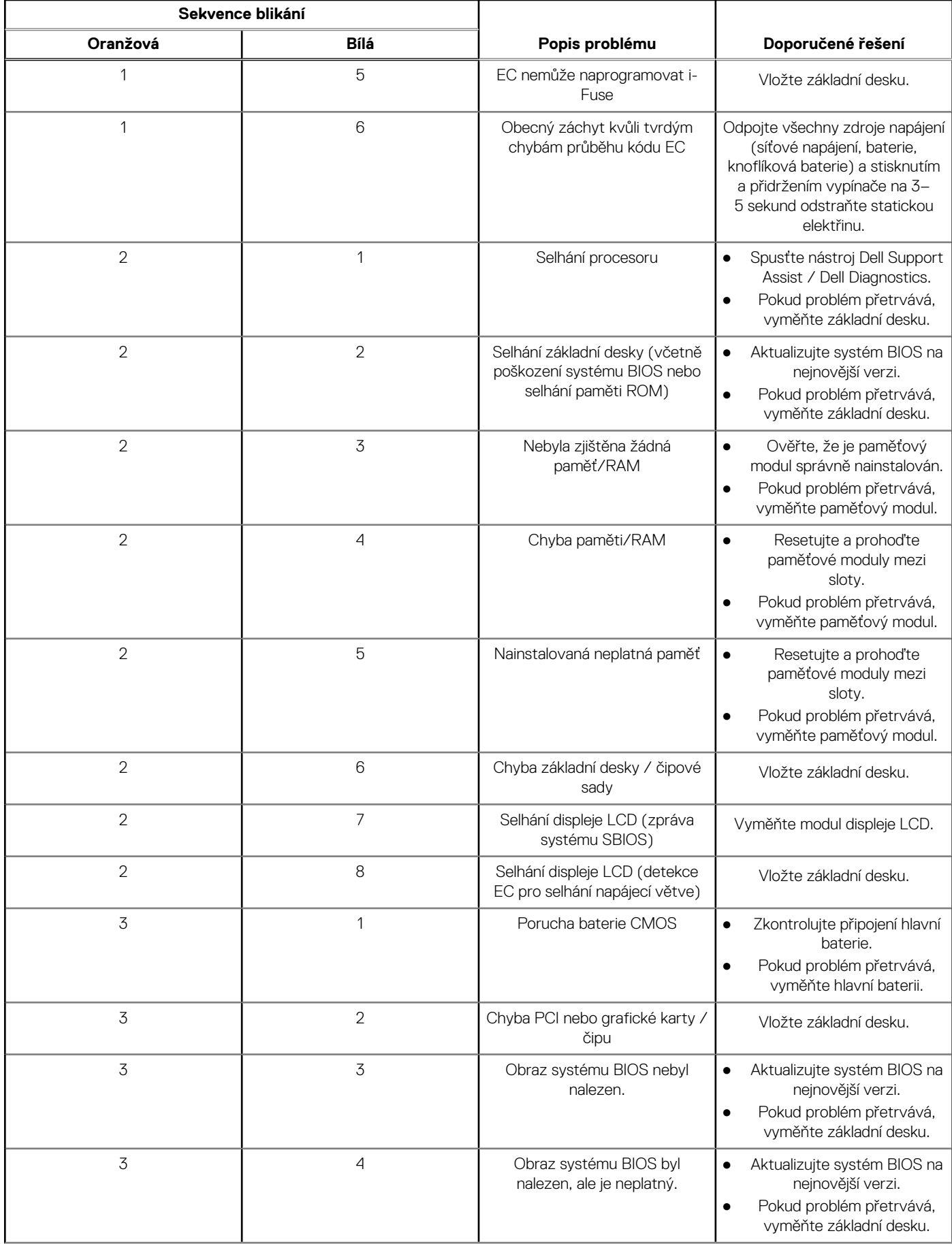

### **Tabulka 23. Indikátory diagnostiky systému (pokračování)**

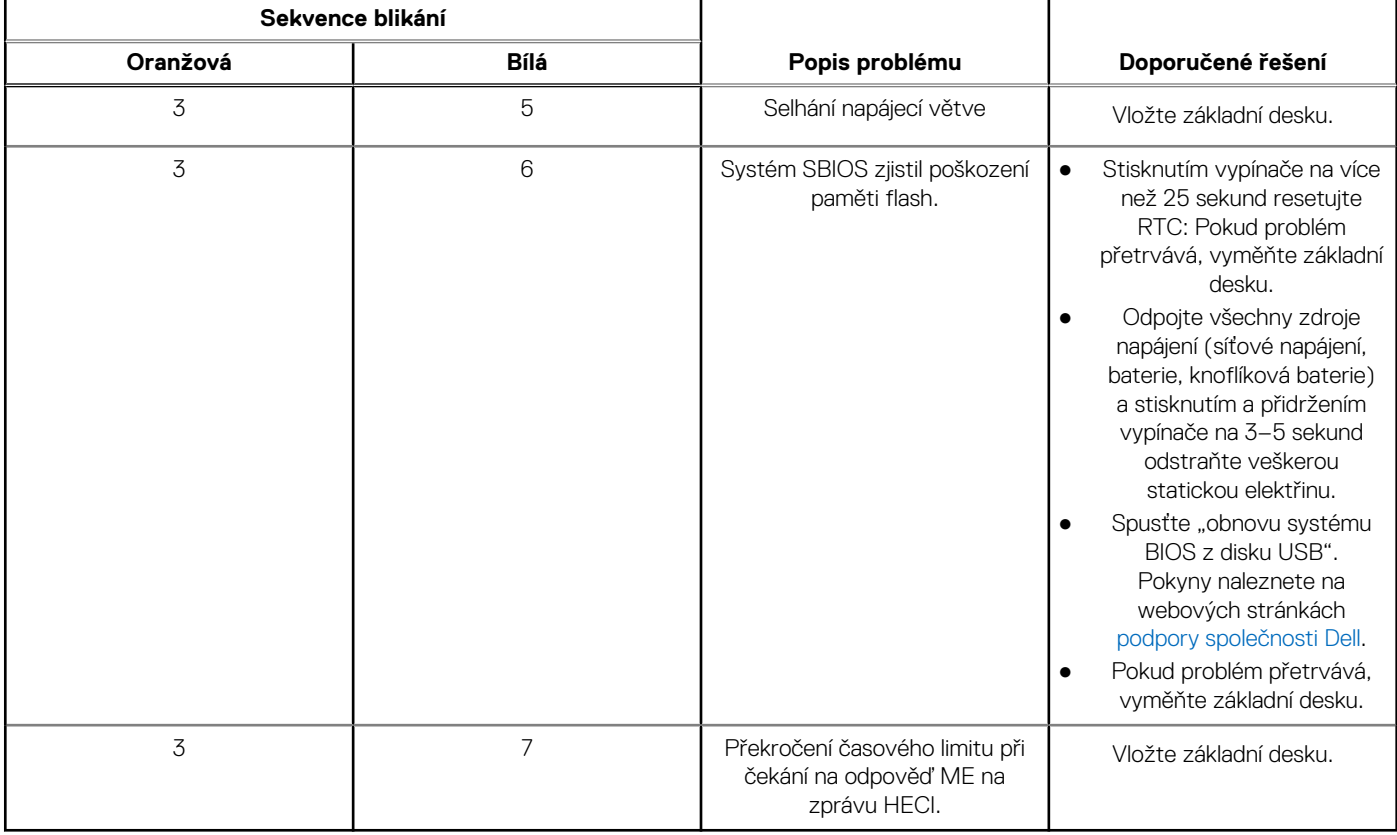

**POZNÁMKA:** Blikající kontrolky 3-3-3 v Lock LED (Caps-Lock nebo Nums-Lock), kontrolka vypínače (bez čtečky otisků prstů) a diagnostická kontrolka indikují selhání a poskytují informace během testu panelu LCD v rámci kontroly výkonu nástroje Dell SupportAssist před spuštěním operačního systému.

### **Obnovení operačního systému**

Jestliže se počítač ani opakovaných pokusech nemůže spustit do operačního systému, automaticky se spustí nástroj Dell SupportAssist OS Recovery.

Dell SupportAssist OS Recovery je samostatný nástroj, který se do počítačů Dell instaluje společně s operačním systémem Windows. Obsahuje nástroje pro diagnostiku a odstraňování problémů, k nimž může dojít předtím, než se počítač spustí do operačního systému. Umožňuje zjistit problémy s hardwarem, opravit počítač, provést zálohování souborů nebo obnovit počítač do továrního nastavení.

Nástroj lze také stáhnout z webové stránky podpory Dell Support a vyřešit problémy s počítačem v případě, že se jej nepodaří spustit do primárního operačního systému kvůli problémům se softwarem nebo hardwarem.

Více informací o nástroji Dell SupportAssist OS Recovery naleznete v uživatelské příručce *Dell SupportAssist OS Recovery User's Guide* na stránkách [www.dell.com/serviceabilitytools.](https://www.dell.com/serviceabilitytools) Klikněte na možnost **SupportAssist** a poté na možnost **SupportAssist OS Recovery**.

# **Funkce Real Time Clock (RTC Reset)**

Funkce Real Time Clock (RTC) Reset umožňuje vám nebo servisnímu technikovi obnovit systémy Dell Latitude ze situací Nefunkční test POST / bez napájení / nefunkční zavádění systému. Starší propojka, která umožňovala provést na těchto modelech reset RTC, byla u těchto modelů zrušena.

Spusťte reset RTC s vypnutým systémem, připojeným k napájení. Stiskněte a přidržte vypínač po dobu třiceti (30) sekund. Funkce RTC reset systému se spustí po uvolnění tlačítka napájení.

# **Možnosti záložních médií a obnovy**

Doporučuje se vytvořit jednotku pro obnovení, s níž lze vyřešit potíže a problémy, které se mohou v systému Windows objevit. Společnost Dell nabízí několik možností pro obnovení operačního systému Windows v počítači Dell. Chcete-li získat více informací, přejděte na stránku [Média pro zálohování a možnosti společnosti Dell pro obnovení systému Windows.](https://www.dell.com/support/contents/article/Product-Support/Self-support-Knowledgebase/software-and-downloads/dell-backup-solutions/Media-backup)

# **Restart napájení sítě Wi-Fi**

### **O této úloze**

Pokud počítač nemůže přistupovat k internetu kvůli problému s konektivitou Wi-Fi, můžete provést restart napájení sítě Wi-Fi. Následující postup obsahuje kroky potřebné k provedení restartu napájení sítě Wi-Fi.

 $(i)$ **POZNÁMKA:** Někteří poskytovatelé internetového připojení poskytují kombinované zařízení modem-směrovač.

#### **Kroky**

- 1. Vypněte počítač.
- 2. Vypněte modem.
- 3. Vypněte bezdrátový směrovač.
- 4. Počkejte 30 sekund.
- 5. Zapněte bezdrátový směrovač.
- 6. Zapněte modem.
- 7. Zapněte počítač.

# **Odstranění zbytkové statické elektřiny (úplný reset)**

#### **O této úloze**

Flea power je zbytková statická elektřina, která zůstává v počítači i po jeho vypnutí a vyjmutí baterie.

Z bezpečnostních důvodů a kvůli ochraně citlivých elektronických součástí počítače je třeba před demontáží nebo výměnou jakékoli součásti počítače odstranit statickou elektřinu.

Odstranění statické elektřiny, známé také jako "úplný reset", je rovněž běžný krok při odstraňování problémů, jestliže se počítač nezapíná nebo nespouští do operačního systému.

#### **Postup odstranění zbytkové statické elektřiny (úplný reset)**

#### **Kroky**

- 1. Vypněte počítač.
- 2. Odpojte napájecí adaptér od počítače.
- 3. Sejměte spodní kryt.
- 4. Vyjměte baterii.
- 5. Stisknutím a podržením vypínače po dobu 20 sekund vybijte statickou elektřinu.
- **6.** Nainstalujte baterii.
- 7. Nasaďte spodní kryt..
- 8. Připojte napájecí adaptér do počítače.
- 9. Zapněte počítač.

**POZNÁMKA:** Více informací o úplném resetování naleznete v článku [000130881](https://www.dell.com/support/kbdoc/en-us/000130881) znalostní databáze na adrese [www.dell.com/](https://www.dell.com/support) [support/home/cs-cz.](https://www.dell.com/support)

# **Nápověda a kontakt na společnost Dell**

# Zdroje pro vyhledání nápovědy

Informace a nápovědu k produktům a službám Dell můžete získat v těchto zdrojích samoobslužné pomoci.

### **Tabulka 24. Zdroje pro vyhledání nápovědy**

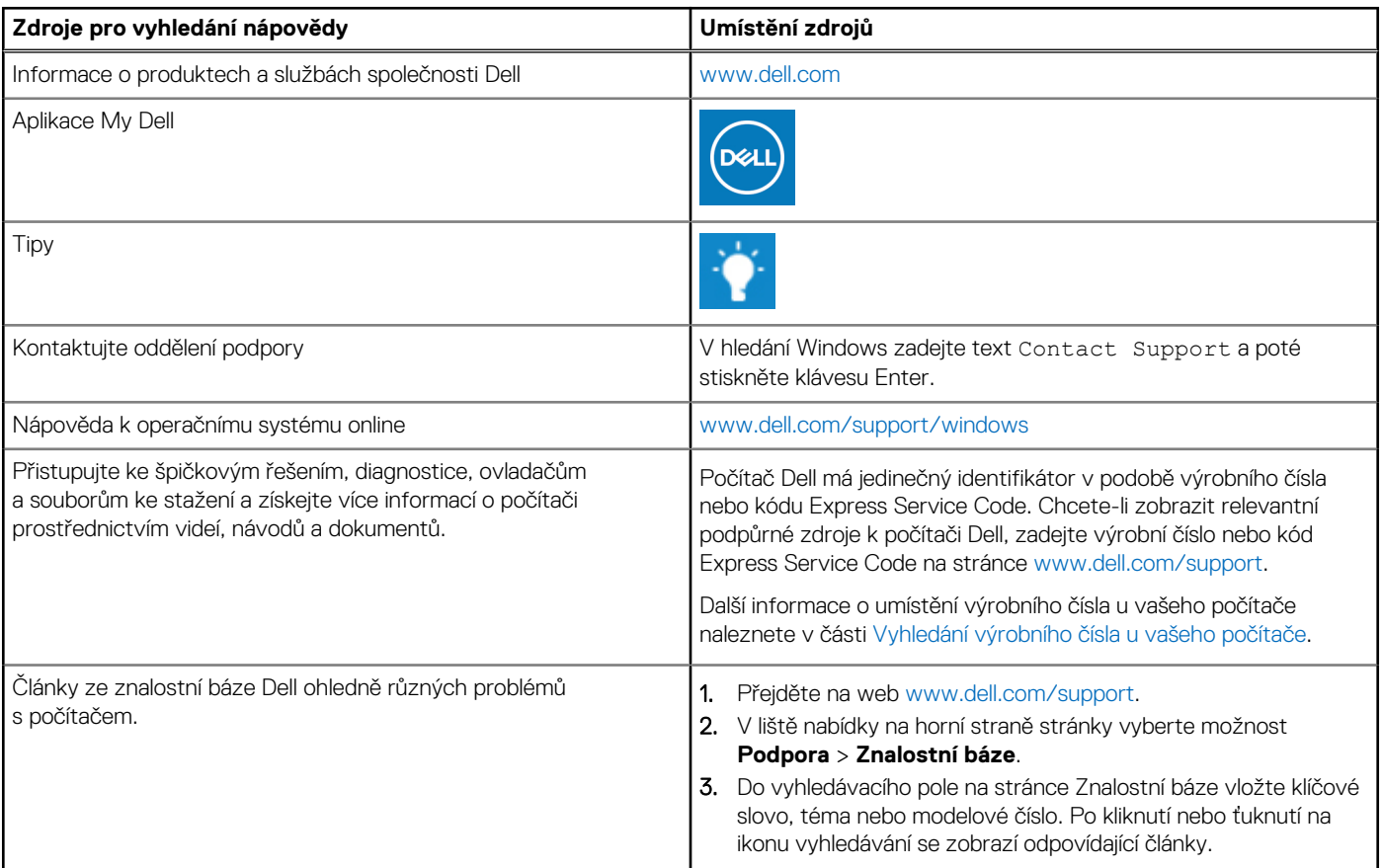

## Kontaktování společnosti Dell

Informace o kontaktování společnosti Dell ohledně prodeje, technické podpory a záležitostí týkajících se zákaznického servisu naleznete na webu [www.dell.com/contactdell](https://www.dell.com/contactdell).

**POZNÁMKA:** Dostupnost se liší v závislosti na zemi/oblasti a produktu a některé služby nemusí být ve vaší zemi/oblasti k dispozici.

**POZNÁMKA:** Pokud nemáte aktivní internetové připojení, můžete najít kontaktní informace na nákupní faktuře, balicím seznamu, G) účtence nebo v katalogu produktů společnosti Dell.